EN

# **F1**

LUST

## **CDD3000**

## **Application Manual**

Servocontroller system 2.4 A - 170 A

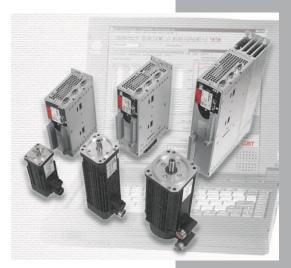

Adaptation of the drive system to the application

CDD3000 Catalogue Selecting and ordering a drive system CDD3000 Operation **Application Manual** Manual Quick and easy initial Adaptation of the drive commissioning system to the application User Manual User Manual User Manual CANLust CANopen **PROFIBUS-DP** G Project planning, Project planning, Project planning, installation and installation and installation and commissioning of the commissioning of the commissioning of the CDD3000 on the field bus CDD3000 on the field bus CDD3000 on the field bus

#### **CDD3000** Application Manual

Overview of documentation

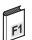

ID no.: 0931.22 B.1-00

Date: 12/2005

Applicable from firmware version V3.20

Required DRIVEMANAGER at least version V3.50-00

We reserve the right to make technical changes.

Before purchase

With delivery (depending on supply package)

#### Dear User,

This manual is aimed primarily at you as a **programmer** of drive and automation solutions. It describes how you can adapt your new CDD3000 drive system optimally to your specific application. We assume your drive has been commissioned by means of the first commissioning procedure – if note, you should first refer to the Operation Manual.

Don't be put off by the size of the manual: Only sections 1 to 3 contain essential information with which you need to familiarize yourself. The remaining sections and the Appendix are provided **as reference resources**: (they present the full

scope of functions and flexibility of the software of the CDD3000 in handling a wide variety of drive tasks.) In those sections you can also concentrate on the functions of relevance to your application, e.g. encoder simulation or sinusoidal ramps.

#### Good luck, and have a nice day!

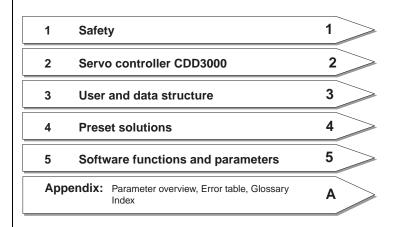

#### How to use this Manual

#### Pictograms

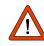

Important! Misoperation may damage the drive or cause it to malfunction.

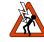

Danger from electrical tension!Improper behaviour may endanger human life.

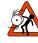

Danger from rotating parts!The drive may start running automatically.

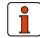

> Note: Useful information

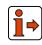

Reference: More information in other sections of the Application Manual or additional documents

### **Table of contents**

### Safety

1

3

| 1.1 | Measures for your safety | 1-7  |
|-----|--------------------------|------|
| 1.2 | Intended use             | 1-9  |
| 1.3 | Responsibility           | 1-10 |

### 2 Servocontroller CDD3000

| 2.1 | Device and terminal view             | 2-2  |
|-----|--------------------------------------|------|
| 2.2 | Module mounting                      | 2-8  |
| 2.3 | Ambient conditions                   | 2-10 |
| 2.4 | Specification of control connections | 2-11 |
| 2.5 | LEDs                                 | 2-14 |
| 2.6 | Isolation concept                    | 2-15 |
| 2.7 | Device software                      | 2-17 |

### User control structure

| 3.1   | Operation with DRIVEMANAGER   | 3-2  |
|-------|-------------------------------|------|
| 3.1.1 | User screens                  | 3-4  |
| 3.1.2 | Parameter Editor              | 3-8  |
| 3.1.3 | User levels                   | 3-9  |
| 3.2   | Operation with KeyPad KP200XL | 3-10 |
| 3.3   | Saving the settings           | 3-14 |
| 3.4   | Device status                 | 3-17 |
| 3.5   | Commissioning                 | 3-20 |

| 4              | Preset solutions                                                  |
|----------------|-------------------------------------------------------------------|
| 4.1            | Selecting preset solutions4-3                                     |
| 4.1.1          | Reference structure                                               |
| 4.2            | Torque control (TCT_1)4-10                                        |
| 4.2.1          | Making basic settings4-10                                         |
| 4.2.2          | Setting function parameters 4-11                                  |
| 4.2.3          | Terminal assignment4-12                                           |
| 4.3            | Speed control with                                                |
|                | external position control (SCT_1)4-13                             |
| 4.3.1          | Making basic settings4-15                                         |
| 4.3.2          | Setting function parameters 4-16                                  |
| 4.3.3          | Terminal assignment4-17                                           |
| 4.4            | Speed control with ±10 V reference input                          |
|                | (SCT_2, SCB_2)4-18                                                |
| 4.4.1          | Making basic settings4-19                                         |
| 4.4.2          | Setting function parameters 4-21                                  |
| 4.4.3          | Terminal assignment4-22                                           |
| 4.4.4          | Control via field bus4-23                                         |
| 4.5            | Speed control with fixed speeds                                   |
|                | (SCT_3, SCB_3)4-24                                                |
| 4.5.1          | Making basic settings                                             |
| 4.5.2          | Setting function parameters                                       |
| 4.5.3          | Terminal assignment                                               |
| 4.5.4          | Control via field bus                                             |
| 4.6            | Speed control via pulse input                                     |
| 4.0.1          | (SCT_4, SCB_4)4-31                                                |
| 4.6.1          | Making basic settings                                             |
| 4.6.2<br>4.6.3 | Setting function parameters4-36<br>Terminal assignment4-37        |
| 4.6.4          | Control via field bus                                             |
| -              |                                                                   |
| 4.7            | Speed control, reference and<br>Control via field bus (SCB_5)4-39 |
| 171            |                                                                   |
| 4.7.1<br>4.7.2 | Making basic settings                                             |
| 4.7.2          | Terminal assignment                                               |
| 4.7.3          | าธิกาทแล่น ส่งจางที่แก่ธุณ                                        |

| 4.8               | Positioning, reference and<br>Control via field bus (PCB_2) | 4-43  |
|-------------------|-------------------------------------------------------------|-------|
| 4.8.1             | Making basic settings                                       | 4-44  |
| 4.8.2             | Setting function parameters                                 | 4-53  |
| 4.8.3             | Terminal assignment                                         | 4-54  |
| 4.9               | Positioning with fixed positions<br>(PCT_3, PCB_3)          | 4-55  |
| 4.9.1             | Making basic settings                                       |       |
| 4.9.2             | Setting function parameters                                 |       |
| 4.9.3             | Terminal assignment                                         |       |
| 4.9.4             | Control via field bus                                       |       |
| 4.9.5             | Activation                                                  |       |
| 4.10              | Positioning free programmable (iMotion)                     |       |
|                   | (PCT_4, PCB_4)                                              |       |
| 4.10.1            | Overview of functions                                       |       |
| 4.10.2            | Making basic settings                                       |       |
| 4.10.3            | Special functions of the preset solution                    |       |
| 4.10.4            | Terminal assignment                                         |       |
| 4.10.5            | Activation                                                  |       |
| 4.10.6            | Control via field bus                                       |       |
| 4.10.7            | Command set                                                 |       |
| 4.10.8<br>4.10.9  | Sequence programs                                           |       |
| 4.10.9<br>4.10.10 | Program examples<br>Calculation aids                        |       |
| 4.10.10           |                                                             | 4-150 |
| 5                 | Software functions                                          |       |
| 5.1               | Inputs                                                      | 5-3   |
| 5.1.1             | Analog inputs                                               | 5-4   |
| 5.1.2             | Digital inputs                                              |       |
| 5.1.3             | Digital inputs                                              |       |
|                   | User module UM8I40 (optional)                               | 5-21  |
| 5.1.4             | Virtual (digital) inputs                                    | 5-23  |
| 5.2               | Outputs                                                     | 5-24  |
| 5.2.1             | Digital outputs                                             | 5-25  |
| 5.2.2             | Digital outputs, user module UM8I40                         |       |
| 5.2.3             | Virtual (digital) outputs                                   |       |
|                   |                                                             |       |

| 5.3   | Loop control                      | 5-48  |
|-------|-----------------------------------|-------|
| 5.3.1 | Loop control software             |       |
| 5.3.2 | Speed control / Position control  | 5-51  |
| 5.4   | Limit values                      | 5-59  |
| 5.4.1 | Limit values                      |       |
| 5.4.2 | Tolerances                        | 5-61  |
| 5.4.3 | Tracking error                    | 5-63  |
| 5.4.4 | Stop ramps                        | 5-64  |
| 5.5   | Motor and encoder                 | 5-65  |
| 5.5.1 | Motor                             | 5-66  |
| 5.5.2 | Motor protection                  | 5-68  |
| 5.5.3 | Encoder                           |       |
| 5.5.4 | Find commutation                  |       |
| 5.5.5 | Linear motors                     | 5-90  |
| 5.6   | Actual values                     | 5-92  |
| 5.6.1 | Temperatures                      | 5-93  |
| 5.6.2 | Device data                       | 5-94  |
| 5.6.3 | Slots                             |       |
| 5.6.4 | Field bus                         | 5-96  |
| 5.7   | Error messages                    | 5-97  |
| 5.8   | Bus systems                       | 5-99  |
| 5.8.1 | PROFIBUS                          | 5-100 |
| 5.8.2 | CANLust                           | 5-101 |
| 5.8.3 | CANopen                           | 5-103 |
| 5.9   | Master encoder/Encoder simulation | 5-104 |
| 5.9.1 | Encoder simulation                | 5-105 |
| 5.9.2 | Master encoder                    | 5-109 |
| 5.9.3 | Encoder simulation via SSI        | 5-113 |
| 5.10  | Cam gear                          | 5-116 |

- A Overview of parameters
- B Troubleshooting
- C Index

#### 1.1 Measures for your safety

1 Safety

The new CDD3000 servocontrollers are quick and safe to handle. For your own safety and for the safe functioning of your device, please be sure to observe the following points:

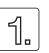

#### **Read the Operation Manual first!**

Follow the safety instructions!

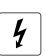

### Electric drives are

- dangerous:
  - Electrical voltages > 230 V/460 V: Dangerously high voltages may still be present 10 minutes after the power is cut. so always make sure the system is no longer live!
  - Rotating parts
  - Hot surfaces

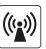

### Protection against magnetic and/or electromagnetic fields during installation and operation.

- Persons fitted with heart pacemakers, metallic implants and hearing aids etc. must not be allowed access to the following areas:
  - Areas where drive systems are installed, repaired and operated.
  - Areas where motors are installed, repaired and operated. Motors with permanent magnets pose a particular hazard.

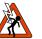

Note:

If it is necessary to access such areas, suitability to do so must be determined beforehand by a doctor 2

1

EN

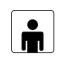

#### Your qualification:

- In order to prevent personal injury and damage to property, only personnel with electrical engineering qualifications may work on the device.
- The said qualified personnel must be familiar with the contents of the Operation Manual (cf. IEC364, DIN VDE0100).
- Knowledge of national accident prevention regulations (e.g. VBG 4 in Germany, regulations laid down by the employers' liability insurance associations) is essential.

During installation observe the following instructions:

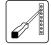

- Always comply with the connection conditions and technical specifications.
- Comply with the standards for electrical installations, such as regarding cable cross-section, PE conductor and earth connections.
- Do not touch electronic components and contacts (electrostatic discharge may destroy components).

#### Pictograms used

The safety instructions detail the following hazard classes. The hazard class defines the risk posed by failing to comply with the safety notice.

| Warning<br>symbols | General explanation                                                             | Hazard class to ANSI Z 535                         |
|--------------------|---------------------------------------------------------------------------------|----------------------------------------------------|
|                    | <b>Important!</b> Misoperation may damage the drive or cause it to malfunction. | Serious injury or damage to<br>property may occur. |
|                    | Danger from electrical tension! Improper conduct may endanger human life.       | Death or serious injury will occur.                |
|                    | Danger from rotating parts! Drive may start up automatically.                   | Death or serious injury will occur.                |

| 1.2 Intended use |  | Drive controllers are components that are intended for installation in stationary electrical systems or machines.<br>The drive controllers may not be commissioned (i.e. may not be put to their intended use) until it has been established that the machine complies with the provisions of EC Directive 98/37/EC (Machinery Directive); EN 60204 is to be observed. |
|------------------|--|----------------------------------------------------------------------------------------------------|
|                  |  | Commissioning (i.e. putting the device to its intended use) is only permitted in compliance with the EMC Directive (89/336/EEC).                                                                                                    |
|                  |  | <b>CE</b> The CD3000 conforms to the Low Voltage Directive 73/23/<br>ECC.                                                                                                    |
|                  |  | The harmonized standards of the EN 50178/DIN VDE 0160 series in conjunction with EN 60439-1/ VDE 0660 part 500 and EN 60146/ VDE 0558 are to be applied with regard to the drive controllers.                                                                                                    |
|                  |  | If the drive controller is used for special applications (e.g. in areas subject to explosion hazard), the required standards and regulations (e.g. EN 50014, "General provisions" and EN 50018 "Pressurized enclosure") must always be observed.                                                                                                    |
|                  |  | Repairs may only be carried out by authorized repair workshops.<br>Unauthorized opening and incorrect intervention could lead to death,<br>physical injury or material damage. The warranty provided by LUST<br>would thereby be rendered void.                                                                                                    |
|                  |  | <b>Note:</b> Deployment of the drive controllers in non-stationary equipment is classed as non-standard ambient conditions, and is permissible only by special agreement.                                                                                                    |

**\_** 

1

CDD3000 Application Manual

1-3

EN

#### 1.3 Responsibility

Electronic devices are fundamentally not fail-safe. The company setting up and/or operating the machine or plant is itself responsible for ensuring that the drive is rendered safe if the device fails.

EN 60204-1/DIN VDE 0113 "Safety of machines", in the section on "Electrical equipment of machines", stipulates safety requirements for electrical controls. They are intended to protect personnel and machinery, and to maintain the function capability of the machine or plant concerned, and must be observed.

An emergency off system does not necessarily have to cut the power supply to the drive. To protect against danger, it may be more beneficial to maintain individual drives in operation or to initiate specific safety sequences. Execution of the emergency off measure is assessed by means of a risk analysis of the machine or plant, including the electrical equipment to DIN EN 1050, and is determined with selection of the circuit category in accordance with DIN EN 954-1 "Safety of machines - Safety-related parts of controls".

## 2

3

٨

### 2 Servocontroller CDD3000

| 2.1 | Device and terminal view             | 2-2  |
|-----|--------------------------------------|------|
| 2.2 | Module mounting                      | 2-8  |
| 2.3 | Ambient conditions                   | 2-10 |
| 2.4 | Specification of control connections | 2-11 |
| 2.5 | LEDs                                 | 2-14 |
| 2.6 | Isolation concept                    | 2-15 |
| 2.7 | Device software                      | 2-17 |
|     |                                      |      |

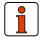

Note:

This section sets out basic aspects of the device hardware which are essential to understanding and using the Application Manual. For more information on the device hardware refer to the CDD3000 Operation Manual.

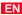

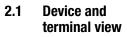

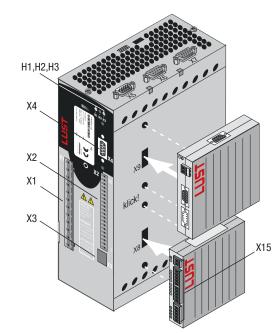

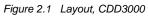

| No.        | Designation            | Function                                                                    |
|------------|------------------------|-----------------------------------------------------------------------------|
| H1, H2, H3 | LEDs                   | Device status display                                                       |
| X1         | Power connection       | Mains, motor, braking resistor (L+/RB),<br>DC supply                        |
| X2         | Control connection     | 4 digital inputs<br>3 digital outputs (of which 1 relay)<br>2 analog inputs |
| X3         | PTC connection         | PTC, Klixon evaluation or linear temperature transmitter                    |
| X4         | RS232 connection       | Serial interface for connection of DRIVEMANAGER<br>or KEYPAD KP200XL        |
| X5         | Position communication | Encoder simulation/master encoder with TTL level                            |
| X6         | Resolver connection    | Resolver, Hall sender                                                       |
| X7         | Encoder connection     | Single/multi-turn with SIN/COS signal, SSI or Hiperface interface           |

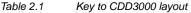

| No. | Designation             | Function                             |
|-----|-------------------------|--------------------------------------|
| X8  | Option slot 1           | e.g. for user module UM8I40          |
| Х9  | Option slot 2           | e.g. for communication module CM-xxx |
| X15 | Control terminal UM8I40 | I/O expansion                        |

Table 2.1 Key to CDD3000 layout

| X1                                                | Designation<br>32.xxx                                                                                                    | X1                                                                                                    | Designation<br>34.xxx                                                                                                    |
|---------------------------------------------------|----------------------------------------------------------------------------------------------------|----------------------------------------------------------------------------------------------------|----------------------------------------------------------------------------------------------------|
| U<br>V<br>W<br>÷<br>L+<br>RB<br>L-<br>C<br>V<br>N | Motor cable U<br>Motor cable V<br>Motor cable W<br>Grounding lead PE<br>Grounding lead PE<br>DC-link voltage +<br>/Braking resistor<br>Braking resistor<br>DC-link voltage -<br>Grounding lead PE<br>NC<br>Neutral conductor | □     □       □     ↓       □     ↓       □     ↓       □     ↓       □     ↓       □     ↓       □     ↓       □     ↓       □     ↓       □     ↓       □     ↓       □     ↓       □     ↓       □     ↓       □     ↓       □     ↓       □     ↓2 | Motor cable U<br>Motor cable V<br>Motor cable W<br>Grounding lead PE<br>Grounding lead PE<br>DC-link voltage +<br>/Braking resistor<br>Braking resistor<br>DC-link voltage -<br>Grounding lead PE<br>Mains phase L3<br>Mains phase L2 |
| 🗖 L1                                              | Mains phase L1                                                                                                    | 🗖 L1                                                                                                    | Mains phase L1                                                                                                    |

Table 2.2

Note:

Power terminal designation, CDD3000

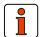

Be sure to observe device name plate data.

2

1

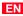

| X2       |  | Designation        | Function                             |  |
|----------|--|--------------------|--------------------------------------|--|
| 20       |  | BRK <sub>OUT</sub> | Brake output                         |  |
| 20       |  | BRK <sub>GND</sub> | Ground for brake output, supply      |  |
| 19<br>18 |  | BRK <sub>VCC</sub> | 24 V for brake output, supply        |  |
| 17       |  | OSD02              | Relay output (root) 14               |  |
| 16       |  | OSD02              | Relay output (NO contact)) 13        |  |
| 15       |  | OSD01              | Digital output                       |  |
| 14       |  | OSD00              | Digital output                       |  |
| 13       |  | DGND               | Digital ground                       |  |
| 12       |  | ISD04              | Digital input                        |  |
| 11       |  | ISD03              | Digital input                        |  |
| 10       |  | ISD02              | Digital input                        |  |
| 9        |  | ISD01              | Digital input                        |  |
| 8        |  | ISD00              | Digital input                        |  |
| 7        |  | ENPO               | Power stage hardware enable          |  |
| 6        |  | DGND               | Digital ground                       |  |
| 5        |  | +24V               | Auxiliary voltage +24 V              |  |
| 4        |  | ISA01-             |                                      |  |
| 3        |  | ISA01+             | Analog reference input 0- 10 V       |  |
| 2        |  | ISA00-             |                                      |  |
| 1        |  | ISA00+             | Analog reference input <u>+</u> 10 V |  |

Table 2.3Control terminal designation, CDD3000

#### 2 Servocontroller CDD3000

| X15              | Designation    | Function                  |
|------------------|----------------|---------------------------|
|                  |                |                           |
|                  |                |                           |
|                  | U <sub>V</sub> | 24 V DC supply, feed      |
| ○ 2 🗖            | DGND           | Digital ground            |
|                  |                |                           |
| 21               | U <sub>V</sub> | Auxiliary voltage 24 V DC |
| ○ 22 □           | IED00          | Digital input             |
|                  | IED01          | Digital input             |
| 0 24             | IED02          | Digital input             |
| 0 25             | IED03          | Digital input             |
| ○ 26 🔲           | IED04          | Digital input             |
| ○ 27 □           | IED05          | Digital input             |
|                  | IED06          | Digital input             |
|                  | IED07          | Digital input             |
| 30               | DGND           | Digital ground            |
|                  |                |                           |
| 31 🗖             | DGND           | Digital ground            |
| ● 32 □<br>● 33 □ | 0ED00          | Digital output            |
| 33               | 0ED01          | Digital output            |
|                  | 0ED02          | Digital output            |
| 35               | 0ED03          | Digital output            |
|                  |                |                           |

Table 2.4

Control terminal designation, UM-8I40

Α

2

#### Pin assignment of serial interface X4 9-pin D-Sub socket

| X4/Pin | Function                                   |  |
|--------|--------------------------------------------|--|
| 1      | +15 V DC for KeyPad KP200                  |  |
| 2      | TxD, send data                             |  |
| 3      | RxD, receive data                          |  |
| 4      | Do not use                                 |  |
| 5      | GND for +15 V DC of KeyPad KP200           |  |
| 6      | +24 V DC, control pcb power supply         |  |
| 7      | Do not use                                 |  |
| 8      | Do not use                                 |  |
| 9      | GND for +24 V DC, control pcb power supply |  |

Table 2.5Pin assignment X4

#### Pin assignment X5 Position communication 9-pin D-Sub plug

| X5/Pin | Function    |
|--------|-------------|
| 1      | GND         |
| 2      | GND         |
| 3      | R-          |
| 4      | B -         |
| 5      | A+          |
| 6      | 5V / 100 mA |
| 7      | R+          |
| 8      | B+          |
| 9      | A-          |

Table 2.6Pin assignment X5

#### Pin assignment X6 Resolver 9-pin D-Sub socket

| X6/Pin | Function                          |
|--------|-----------------------------------|
| 1      | SIN+ (S2)                         |
| 2      | SIN- (S4)                         |
| 3      | COS+ (S1)                         |
| 4      | GND                               |
| 5      | РТС                               |
| 6      | REF+ (R1) (8 kHz, approx. 7 V AC) |
| 7      | REF- (R2)                         |
| 8      | COS- (S3)                         |
| 9      | РТС                               |
|        |                                   |

Table 2.7Pin assignment X6

#### Pin assignment X7 Encoder connection 15-pin HD D-Sub socket

| X7/Pin | Sin/Cos function | SSI function | HIPERFACE function |
|--------|------------------|--------------|--------------------|
| 1      | A-               | A-           | REFCOS             |
| 2      | A+               | A+           | COS+               |
| 3      | V (150 mA)       | V (150 mA)   |                    |
| 4      |                  | DATA+        | Data+ RS485        |
| 5      |                  | DATA-        | Data- RS 485       |
| 6      | В -              | В -          | REFSIN             |
| 7      |                  |              | Us 7-12 V / 100 mA |
| 8      | GND              | GND          | GND                |
| 9      | R-               |              |                    |
| 10     | R+               |              |                    |
| 11     | B+               | B+           | SIN+               |
| 12     | Sense+           | Sense+       | Sense+             |
| 13     | Sense-           | Sense-       | Sense-             |
| 14     |                  | CLK+         |                    |
| 15     |                  | CLK-         |                    |

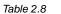

Pin assignment X7

2

5

A

EN

### 2.2 Module mounting

The CDD3000 servocontrollers have two option slots to accommodate user and communication modules.

Servocontrollers **up to size BG5** are side mounted. To remove them, press the red release lever on the front and withdraw the module to the side.

Servocontrollers BG1 ... BG5

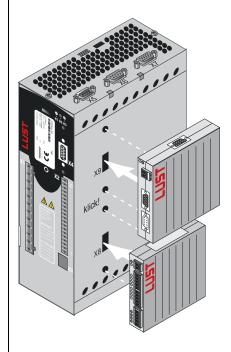

X8 = Option slot 1 for user modules (UM-xxxx) X9 = Option slot 2 for communication modules (CM-xxxx).

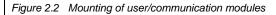

For servocontroller **sizes BG6 to BG8** the modules are built-in. For mounting you will require one mounting package MP-CMUM for each module (see Order Catalogue). Each mounting package also includes a ribbon cable to connect X8 to X8 or X9 to X9.

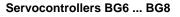

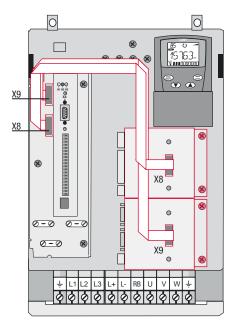

The CDD3000 servocontroller has two option slots to accommodate user and communication modules.

Figure 2.3 Mounting of user/communication modules (BG6 to BG8)

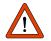

Important: Do not plug in/remove modules during operation.

EN

### 2.3 Ambient conditions

| Characteristic                          |                | Specification of servocontrollers                                                                             |  |  |
|-----------------------------------------|----------------|----------------------------------------------------------------------------------------------------|--|--|
| Temperature                             | in operation   | -1045 ° C (BG1 BG5)<br>-10 40 °C (BG6 BG8)<br>with power reduction to 55 ° C                                  |  |  |
| range                                   | in storage     | -25 +55 °C                                                                                                    |  |  |
|                                         | in transit     | -25 +70 °C                                                                                                    |  |  |
| Relative air humi                       | dity           | 15 85 %, condensation not permitted                                                                           |  |  |
| Mechanical<br>strength to<br>IEC 68-2-6 | Vibration      | 0,075 mm in frequency range 10 57 Hz<br>1 g in frequency range 57 150 Hz                                      |  |  |
|                                         | Device         | IP20 (NEMA 1)                                                                                                 |  |  |
| Protection                              | Cooling method | Cold plate: IP20<br>Push-through heat sink: IP54 (315 kW)                                                     |  |  |
| Touch protection                        |                | VBG 4                                                                                                    |  |  |
| Mounting height                         |                | up to 1000 m above MSL, above 1000 m<br>above MSL with power reduction 1% per<br>100 m, max. 2000 m above MSL |  |  |

Table 2.9Ambient conditions for the servocontrollers

#### Specification of Servocontroller CDD3000 control 2.4 connections

| Des.    | No.          | Des.                    | Specification                                                                                                    | Isolation |
|---------|--------------|-------------------------|----------------------------------------------------------------------------------------------------|-----------|
|         | 1            | ISA00+                  | • ISA00: $U_{IN} = \pm 10$ V DC, resolution 12-bit,                                                                                 |           |
|         | 2            | ISA00-                  | sampling time 1 ms (special function<br>125 μs)                                                                                     |           |
| Analog  | 3            | ISA01+                  | • ISA01: $U_{IN} = +$ 10 V DC, resolution 10-bit,                                                                                   |           |
| Analog  | 4            | ISA01-                  | sampling time 1 ms                                                                                                    |           |
| Inputs  |              |                         | • Tolerance: ± 1% of meas.                                                                                                    |           |
|         |              |                         | <ul> <li>24 V digital input, PLC-compatible<br/>Switching level Low/High: &lt;4.8 V / &gt; 8 V DC<br/>Sampling time 1 ms</li> </ul> |           |
|         |              |                         | • $R_{IN} = 110 \text{ k}\Omega$                                                                                                    |           |
|         | 8<br>9<br>10 | ISD00<br>ISD01<br>ISD02 | ISD00-ISD02: Frequency range < 500 Hz,<br>sampling time 1ms                                                                         |           |
|         | 11           | ISD02                   | <ul> <li>ICD02_ICD04: Eroquopou rango &lt; 500 kHz</li> </ul>                                                                       |           |
| Digital | 12           | ISD03<br>ISD04          | <ul> <li>ISD03-ISD04: Frequency range &lt; 500 kHz,<br/>sampling time 1ms (special functions<br/>&lt; 2 μs)</li> </ul>              | Yes       |
| Inputs  |              |                         | <ul> <li>PLC-compatible<br/>Switching level Low/High: &lt;5 V / &gt; 18 V DC</li> </ul>                                             |           |
|         |              |                         | • I <sub>max</sub> (at 24 V) = 10 mA                                                                                                |           |
|         |              |                         | • $R_{IN} = 3 k\Omega$                                                                                                    |           |
|         | 7            | ENPO                    | Hardware enable of power stage =     High level                                                                                     | Yes       |
|         |              |                         | Specification as ISD00                                                                                                    |           |
|         | 14           | OSD00                   | Short-circuit-proof with 24V supply from                                                                                            |           |
| Digital | 15           | OSD01                   | servocontroller                                                                                                    |           |
| Digital |              |                         | PLC-compatible, sampling time 1 ms                                                                                                  | Yes       |
| Outputs |              |                         | • I <sub>max</sub> = 50 mA, high-side driver                                                                                        |           |
| -       |              |                         | <ul> <li>No internal freewheeling diode; provide<br/>external protection</li> </ul>                                                 |           |

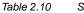

Specification of control connections

EN

#### 2 Servocontroller CDD3000

| Des.                      | No.            | Des.                    | Specification                                                                                                    | Isolation |
|---------------------------|----------------|-------------------------|----------------------------------------------------------------------------------------------------|-----------|
| Relay<br>output           | 16<br>17       | OSD02                   | <ul> <li>Relay, 1 NO contact</li> <li>25 V / 1 A AC, usage category AC1</li> <li>30 V / 1 A DC, usage category DC1</li> <li>Sampling time 1 ms</li> <li>Operating delay approx. 10 ms</li> </ul>                                                                                                    | Yes       |
| voltage<br>supply         | 5<br>6, 13     | +24 V<br>DGND           | <ul> <li>Auxiliary voltage U<sub>V</sub> = 24 V DC, short-circuit-proof</li> <li>Tolerance <u>+</u>20%</li> <li>I<sub>max</sub> = 100 mA (overall, also includes driver currents for outputs OSD0x)</li> <li>External 24V supply to control electronics in case of power failure possible, Current consumption I<sub>max</sub> = 1 A</li> </ul>                                                                                                    | Yes       |
| Motor<br>holding<br>brake | 18<br>19<br>20 | VCC03<br>GND03<br>OSD03 | <ul> <li>Digital +24 V output, high-active</li> <li>Short-circuit-proof</li> <li>Suitable for actuation of a motor holding brake</li> <li>I<sub>max</sub> = 2,0 A (current overload causes shutoff) to v<sub>Umax</sub>=45°C; reduction of I<sub>max</sub> at v<sub>U</sub> &gt; 45°C.</li> <li>I<sub>min</sub> = 150 mA (I &lt; I<sub>min</sub> wire break causes shut-off)</li> <li>Separate voltage supply required: U<sub>IN</sub> = + 24 V ± 10% I<sub>IN</sub> = 2.1 A</li> <li>Also usable as configurable digital output</li> </ul> | Yes       |

 Table 2.10
 Specification of control connections

#### User module UM-8I4O

| Des.                 | Terminal            | Specification                                                                                                    | floating |
|----------------------|---------------------|----------------------------------------------------------------------------------------------------|----------|
| Digital inp          | ut                  |                                                                                                    |          |
| +24V DC              | X15-21              | Auxiliary voltage for IEDxx                                                                                                    |          |
| IED00<br>to<br>IED07 | X15-22 to<br>X15-29 | $ \begin{array}{l} \mbox{Limit frequency 5 kHz} \\ \mbox{PLC-compatible} \\ \mbox{Switching level Low/High: } <5 V / > 18 V DC \\ \mbox{I}_{max} \mbox{at } 24 V = 6 \mbox{mA} \\ \mbox{R}_{IN} = 4 \mbox{ k}\Omega \\ \mbox{Internal signal delay time} \approx 2 \mbox{\mu s} \\ \mbox{Terminal scan cycle} = 1 \mbox{ms} \end{array} $                                                                                      | Yes      |
| DGND                 | X15-30              | Digital ground for IEDxx                                                                                                    |          |
| OED00<br>to<br>OED03 | X15-32 to<br>X15-35 | <ul> <li>Short-circuit proof, I<sub>kmax</sub> = 1.2 A/OEDxx</li> <li>PLC-compatible</li> <li>Current at "1": I<sub>min</sub> = 5 mA<br/>I<sub>max</sub> = 500 mA</li> <li>I<sub>max</sub> in parallel operation = 125 mA</li> <li>Internal signal delay time ≈ 250 µs</li> <li>Terminal scan cycle = 1ms</li> <li>Protection against inductive load</li> <li>Thermal overload protection</li> <li>High-side driver</li> </ul> | Yes      |
| DGND                 | X15-31              | Digital ground for OEDxx                                                                                                    |          |
| Supply vol           | tage, module        | feed                                                                                                    |          |
| +24V DC              | X15-1               | <ul> <li>U<sub>V</sub> = 24 V DC ±20%</li> <li>I = 0.6 A</li> <li>No polarity reversal protection</li> </ul>                                                                                                    |          |
| DGND                 | X15-2               | Digital ground                                                                                                    |          |

Table 2.11 Specification of control connections, UM-8I4O

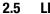

#### LEDs

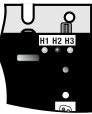

At the top right of the servocontroller there are three status LEDs coloured red (H1), yellow (H2) and green (H3).

| Device status                              | Red LED (H1)   | Yellow LED (H2) | Green LED (H3) |
|--------------------------------------------|----------------|-----------------|----------------|
| Power on                                   | О              | О               | •              |
| Servocontroller ready (ENPO set)           | О              | •               | •              |
| Control enabled                            | О              | *               | •              |
| Error                                      | ★ (flash code) | О               | •              |
| Warning (in "ready" condition)             | ٠              | •               | •              |
| Warning (in "control enabled" condition)   | •              | *               | •              |
| ◯ LED off, ● LED on, <b>米</b> LED flashing |                |                 |                |

Table 2.12 Meanings of LEDs

1

Note:

Error messages can be viewed in more detail using the KEYPAD KP200 control unit or the DRIVEMANAGER.

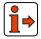

For more information on the error messages see Appendix B.

#### 2 Servocontroller CDD3000

### LUST

#### 2.6 Isolation concept

The analog and digital inputs are isolated from each other in order to avoid transient currents and interference over the connected lines. The analog inputs are connected to the potential of the servocontroller processor. The digital inputs and outputs are isolated, thereby keeping interference away from the processor and the analog signal processing.

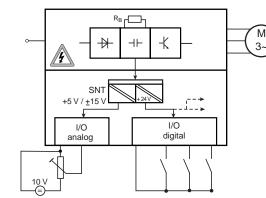

Figure 2.4 Voltage supply to I/Os

When selecting the cable, note that the cables for the analog inputs and outputs must always be shielded. The cable or wire core shield on shielded pairs should cover as large an area as possible in respect of EMC considerations, thereby providing safe discharge of high-frequency interference voltages (skin effect).

Use of the device's internal 24 V DC as supply voltage in conjunction with the analog input ISA01 as the digital input requires connection of digital ground and of signals ISA01-. For the reasons mentioned above, this can lead to interference, and demands extra care in selecting and connecting the control cables.

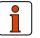

Note: Only analog input ISA01 usable as digital input.

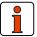

| Note: | Optionally, the standard inputs and outputs provided can be<br>expanded by an additional eight inputs and four outputs with<br>the user module UM-8I4O. |
|-------|----------------------------------------------------------------------------------------------------|

1

2

Special case: use of an analog

input as a digital input

|                                       |        | X2  | Des.   | Function                          |
|---------------------------------------|--------|-----|--------|-----------------------------------|
|                                       |        | 1   | ISA00+ | Analog reference input $\pm$ 10 V |
|                                       |        | 2   | ISA00- | Analog reference input $\pm$ 10 V |
| A bridge is only<br>required when the | $\sim$ | 3   | ISA01+ | Analog reference input 0-10 V     |
| internal 24 V is used.                |        | 4   | ISA01- | Analog reference input 0-10 V     |
|                                       | •      | - 5 | +24 V  | Auxiliary voltage 24 V,           |
|                                       |        | 6   | DGND   | Digital ground                    |
|                                       | L-     | 7   | ENPO   | Power stage hardware enable       |
|                                       |        |     |        |                                   |

Figure 2.5 Removal of isolation

If more digital inputs and outputs are required than are present on the servocontroller, we recommend using user module UM-8I4O. It ensures safe operation of the CDD3000 servocontroller with no disturbance of the analog signals. Safe operation based on burst immunity to EN 61000-4-4 is not affected by connection of the analog and digital ground. The only effect may be on evaluation of the analog input resulting from interference voltage where long cables are attached to the digital outputs and inputs.

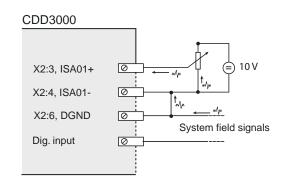

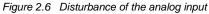

**1**•

For more information on the analog and digital inputs, see section 5.1.

#### Example: Risk of disturbance

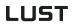

#### 2.7 Device software

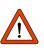

**Note:** This function is available as from hardware version 1.1.

Loading new device software

With the DRIVEMANAGER a new device software release (firmware) can be loaded into the Flash-EPROM of the CDD3000.

- 1. To perform the update, connect the DRIVEMANAGER to the servocontroller.
- From the Tools menu choose "Load device software (firmware) ...". The DRIVEMANAGER then guides you through the further work steps. LEDs H2 and H3 are lit steadily during transfer of the firmware. When the transfer is completed successfully, LED H2 goes out provided no ENPO signal is applied.

2

1

EN

1

### 2

3

EN

### **3 User control structure**

| 3.1   | Operation with DRIVEMANAGER   | 3-2  |
|-------|-------------------------------|------|
| 3.1.1 | User screens                  | 3-4  |
| 3.1.2 | Parameter editor              | 3-8  |
| 3.1.3 | User levels                   | 3-9  |
| 3.2   | Operation with KeyPad KP200XL | 3-10 |
| 3.3   | Saving settings               | 3-14 |
| 3.4   | Device status                 | 3-17 |
| 3.5   | Commissioning                 | 3-20 |
|       |                               |      |

#### **Operation variants**

The user structure of the CDD3000 is highly flexible, as a result of the various user control variants and wide-ranging parameter-setting facilities.

The user control variant are:

- DRIVEMANAGER PC user software The user friendly DRIVEMANAGER user interface (DM) is recommended for complete parameter setting/commissioning of the servocontroller. Parameters are set in user screens or, for the experienced user, by way of the Parameter Editor.
  - **KP200 control unit** The user-friendly KP200/KP200XL hand-held control unit is intended for parameter changing or for storing/loading data sets on SMARTCARD, for torque and speed control only
  - Field buses
    - $\text{CAN}_{\text{Lust}}$
    - CAN<sub>open</sub>
    - PROFIBUS

#### 3.1 Operation with DRIVEMANAGER

Connection and startup

- Connect the interface cable and switch on the power supply to the drive unit.
- When the program starts the DRIVEMANAGER (version 3.x or higher) automatically connects to the attached drive unit.
- If the connection setup does not occur automatically, check the settings in the Tools > Options menu and start the connection setup with the icon

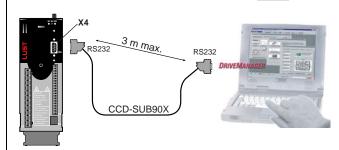

Servocontroller connection to PC/DRIVEMANAGER

| lcon   | Function                            | Menu                                                                                    |
|--------|-------------------------------------|-----------------------------------------------------------------------------------------|
| ۴      | Connect to device                   | Communication > Connect > Single device                                                 |
| 1<br>C | Change device<br>settings           | Active device > Change settings                                                         |
| 8      | Print parameter data<br>set         | Active device > Print settings                                                          |
| 0      | Control drive                       | Active device > Open-loop control ><br>Basic operation modes, no position<br>references |
| $\sim$ | Digital scope                       | Active device >Monitoring > Quickly<br>changing digital scope values                    |
| 1      | Save settings from device to file   | Active device > Save device settings to                                                 |
| 9      | Load settings from file into device | Active device > Load device settings<br>from                                            |

#### The key functions

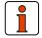

For more information refer to the DRIVEMANAGER Help.

Menu

Communication > Bus configuration

Communication > Disconnect

For more information refer to the DRIVEMANAGER. Operation

Active device > Compare settings

Function

Bus initialization

(change settings)

Disconnect from

Compare device

device

settings

Manual

lcon

T<sub>T</sub>

Note:

| <b>F</b> . 1 |
|--------------|
|              |
|              |

| - |  |  |
|---|--|--|
|   |  |  |
|   |  |  |

EN

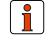

#### 3.1.1 User screens

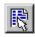

DRIVEMANAGER Quick access to CDD3000 setup

or from the menu: Active device >Change settings

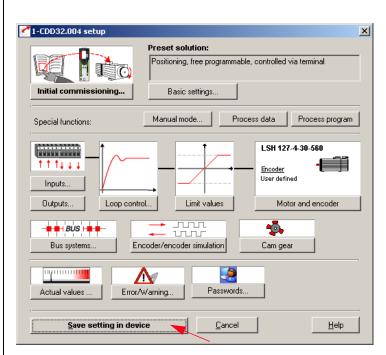

Figure 3.1 Setup in device

On the "CDD3000 setup" screen the servocontroller parameters can be

 Set.
 Note: The settings for the various preset solutions are described in section 4. The setting options offered by the software functions (inputs/outputs, loop control, etc.) are described in section 5.
 Note: Any changes to the parameters are effected only in the volatile memory, and must be saved subsequently in the device by way of the "Save setting in device" button (see arrow). The same effect is achieved by simultaneously pressing the two cursor keys on the KP200 control unit for approx. two seconds while at the menu level (see section 3.3).

0

<u>O</u>k

Apply change and close screen

Screen operation For example:

> IS00 IS01

IS02

IS03

IS04

<u>O</u>k

Analog Digital Digital UM8I40 virtual

START (1) = Start control

OFF (0) = No function

OFF (0) = No function

OFF (0) = No function

OFF (0) = No function

Figure 3.2 Example of screen operation

 $\rightarrow$ 

Filtering of digital inputs

# 1

×

•

•

-

•

•

<u>C</u>ancel

ms

Options...

2

3

4

5

A

EN

Reject change and close screen  $\rightarrow$ <u>C</u>ancel Apply change (activate) and leave screen <u>A</u>pply  $\rightarrow$ open. Optional settings for the relevant function  $\rightarrow$ Options.. For example: Explanation of setting Start (1) = Start control Function (max. five characters), Plain text display Setting Display on KP200 via field bus of function

Functions of buttons:

#### **Help function**

In any input dialog box a Help function providing further information on the parameter can be called up by pressing the F1 key.

e.g. Speed control  $\rightarrow$  Actual speed filter screen.

| C | Parameter properties    |                                   | x |
|---|-------------------------|-----------------------------------|---|
|   | Speed control: Speed ac | tual value filter - time constant |   |
|   |                         |                                   |   |
|   | Indification Value rang | e Access Format                   |   |
|   |                         |                                   |   |
|   | Parameter number 818    | 3                                 |   |
|   | Symbol EC               | TF                                |   |
|   |                         |                                   |   |
|   |                         |                                   |   |

Figure 3.3 Identification

| Parameter number | Number of parameter                             |
|------------------|-------------------------------------------------|
| Abbreviation     | Name, max. five characters (displayed in KP200) |

| 🛃 Parameter prope | Parameter properties                    |  |  |
|-------------------|-----------------------------------------|--|--|
| Speed control: Sp | eed actual value filter - time constant |  |  |
|                   |                                         |  |  |
| Indification Va   | lue range Access Format                 |  |  |
|                   |                                         |  |  |
| Minimum           | 0 ms                                    |  |  |
| Maximum           | 100 ms                                  |  |  |
| Factory setting   | 0.6 ms                                  |  |  |
| racioly setting   | ]0.0 IIIs                               |  |  |
|                   |                                         |  |  |

Figure 3.4 Value range

| Minimum/Maximum | The value must be within this range (here: between 0 and 32 ms). |
|-----------------|------------------------------------------------------------------|
| Factory setting | After a device reset this value is automatically entered.        |

| 🛃 Parameter prop                     | erties                                  | ×                                    |                             |
|--------------------------------------|-----------------------------------------|--------------------------------------|-----------------------------|
| Speed control: S                     | peed actual value filter - t            | ime constant                         |                             |
| Indification Va                      | lue range Access Fo                     | mat                                  |                             |
| Subject area                         | _CTRL = Control setting                 |                                      |                             |
| Read level                           | 1                                       |                                      |                             |
| Write level                          | 3                                       |                                      |                             |
| Figure 3.5 Acce                      | ss                                      |                                      | 1                           |
| Subject area                         |                                         | of handling the<br>ed into subject a | individual parameters reas. |
| Read level                           | At this leve                            | el or above the p                    | arameter can be read.       |
| Write level                          | At this level edited.                   | vel or above th                      | ne parameter can be         |
|                                      |                                         |                                      |                             |
| Parameter prope<br>Speed control: Sp | erties<br>leed actual value filter - ti | x<br>me constant                     |                             |
| Indification Val                     | ue range Access For                     | mat                                  |                             |
| Data type                            | FLOAT32                                 |                                      |                             |
| Memory type                          | FEPROM                                  |                                      |                             |
|                                      |                                         |                                      |                             |

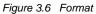

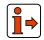

For more information on the data and memory types, see "Memory type and data type" on page A-2.

2

EN

#### 3.1.2 Parameter Editor

#### **Parameter Editor**

The Parameter Editor contains all the parameters of the device, divided into subject areas, as on the KP200 control unit. The reason for this is to provide experienced users with access to all the parameters of the device (depending on their user level). Note that changes to individual parameters may possibly not be supported by the preset solution.

#### Subject areas

For ease of handling the individual parameters are grouped into subject areas (parameter groups).

#### Parameter

The parameters are changeable variables which are all assigned a factory setting (FS). They have a fixed value range with a minimum and maximum value. The current parameter value is always displayed.

Menu: Tools - Parameter Editor

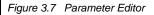

### 3.1.3 User levels

By means of the parameters the inverter module can be fully adapted to the application task. In addition there are parameters for the internal variables of the inverter module which, for the sake of general operating safety, are protected against user access.

The user level is set when the DRIVEMANAGER is started, but can be changed at any time subsequently ("Tools" menu - "Select new user level"). The number of editable and displayable parameters changes depending on the user level. The higher the user level the greater the number of accessible parameters. In contrast, users are presented with a more concise range of those parameters which are really required, allowing them to find their specific solution more rapidly. Consequently, choosing as low a user level as possible makes operation significantly easier.

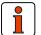

Note:

The user levels protect against unauthorized access. Consequently, to protect the parameter setting of the inverter module parameter 01\_MODE, in subject area "\_KPAD", should always be reset to the lowest user level after adaptation.

| Target<br>group | Comments                                                                                                    | User level<br>01-MODE | Password<br>in FS <sup>1)</sup> |
|-----------------|----------------------------------------------------------------------------------------------------|-----------------------|---------------------------------|
| Layman          | No access permission, for status monitoring<br>only<br>• No parameter setting<br>• Display of basic parameters                                          | 1                     | /                               |
| Beginner        | <ul> <li>With basic knowledge for minimal operation</li> <li>Expanded basic parameters editable</li> <li>Expanded parameter display</li> </ul>          | 2                     | /                               |
| Advanced        | <ul> <li>For commissioning and field bus connection</li> <li>Parameter setting for standard applications</li> <li>Expanded parameter display</li> </ul> | 3                     | /                               |
| Expert          | With control engineering skills         • All control parameters editable         • Expanded parameter display                                          | 4                     | /                               |
| Other           | For system integrators                                                                                                    | 5                     | /                               |

1) FS = Factory setting

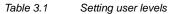

1

2

3

#### 3 User control structure

### 3.2 Operation with KeyPaD KP200XL

Overview - KeyPad KP200XL

The KeyPAD can be plugged directly into slot X4 of the servocontroller.

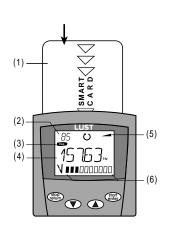

(starf

- (1) SMARTCARD chipcard to save and transfer settings
- (2) 3-digit display, e.g. for parameter number
- (3) Current menu

(4) 5-digit display for parameter name and value

(5) Acceleration or braking ramp active

(6) Bar graph display, 10-character

Call up menu branches or parameters; Save changes; Start in "Control drive" mode

- Quit menu branches; Cancel changes; Stop in "Control drive" mode
- Select menu, subject area or parameter; Increase setting
- Select menu, subject area or parameter; Reduce setting

Figure 3.8 Operating and display elements of the KEYPAD KP200

Menu structure

The KeyPad KP200XL has a user-friendly menu structure which is identical to that of the KP100 for the

SMARTDRIVE VF1000 frequency inverters and MASTERCONTROL MC6000/ MC7000 servocontrollers.

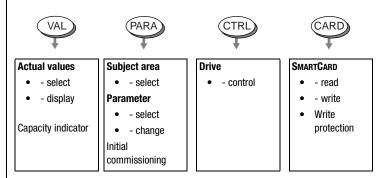

Figure 3.9 Functions of the menus

Example parameter setting (PARA menu)

- The parameters in the PARA menu are grouped into subject areas according to their functions, in order to provide a clearer overview.
- Only the parameters to which the current user level permits access can be changed.

EN

- 1. Select PARA menu.
- 2. Select desired subject area with cursor keys and confirm with Start/Enter.
- 3. Select desired parameter with cursor keys (pay attention to user level).
- 4. The current value is displayed, with the last character flashing. Switch to the next character using the down key. Use the up key to change the flashing character. The fifth character at the extreme left indicates the preceding sign: (-) = minus.

The last character can be entered as an exponent.

Save new value with **Start/Enter** or cancel (without saving) with **Stop/Return.** 

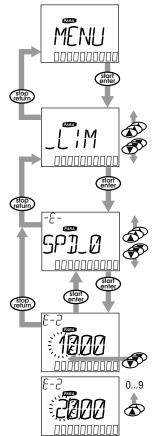

1

Note:

The KEYPAD KP200XL Operation Manual gives more information on changing user level.

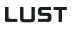

Read from/write to SMARTCARD:

CARD menu

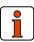

٠

Note:

Note:

- In this menu servocontroller settings can be saved to the SMARTCARD and transferred to other servocontrollers.
- In every storage operation, **all** parameters are always saved to the SMARTCARD. For read operations, either all parameters or only parameters for motor setup (per read operation) can be read-in.

It is not possible to use the Card menu or save data on the SMARTCARD for position controlled operation modes!

| Function          | Meaning                                    |
|-------------------|--------------------------------------------|
| READ > ALL        | Read all parameters from SMARTCARD         |
| READ > DRIVE      | Read in partial data set (motor data only) |
| WRITE             | Store all parameters on the SMARTCARD      |
| LOCK              | Write-protect the SMARTCARD                |
| UNLOCK            | Cancel the write protection                |
| Table 3.2 CARD me | nu                                         |

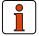

For more information on operation with the KEYPAD refer to the KEYPAD KP200XL Operation Manual.

1

2

3

A

# 3.3 Saving the settings

#### Saving the settings in the device

| 🛃 1-CDD32.004 setup        |                                                                          | ×                                            |
|----------------------------|--------------------------------------------------------------------------|----------------------------------------------|
| Initial commissioning      | Preset solution:<br>Positioning, free programmable, co<br>Basic settings | ntrolled via terminal                        |
| Special functions:         | Manual mode Process of                                                   | data Process program                         |
|                            |                                                                          | LSH 127-4-30-560<br>Encoder<br>Isser defined |
| Outputs Loop con           | trol Limit values                                                        | Motor and encoder                            |
| Bus systems                | ncoder/encoder simulation                                                | Cam gear                                     |
| Actual values              | Warning                                                                  | J                                            |
| <u>Save setting in dev</u> | ice <u>C</u> ancel                                                       | <u>H</u> elp                                 |

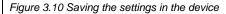

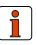

**Note:** Any changes to the parameters are effected only in the volatile memory, and must be saved subsequently in the device by way of the "Save setting in device" button (see arrow). The same effect is achieved by simultaneously pressing the two cursor keys on the KP200 control unit for approx. two seconds while at the menu level (see Figure 3.12).

#### Saving the settings in the device

Any changes which are to be stored permanently in the device must be saved by way of the *CDD3000 setup* screen.

#### 3 User control structure

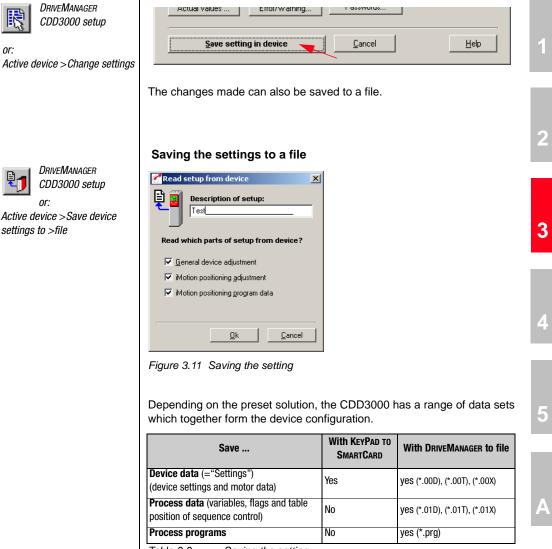

Table 3.3 Saving the setting

Choose the file name (e.g. mydata). Then the data sets are selected depending on the preset solution. All files are saved under the chosen file names (e.g. mydata) with the appropriate extension (\*.00D). The device data can be assigned a description prior to saving.

#### Saving setting with KEYPAD

The changes made can also be saved in the device using the KEYPAD. Switch to the Level menu by pressing the **stop/return** key repeatedly, then press and hold down the **up** and **down** cursor keys simultaneously for about three seconds. The save operation takes around six seconds.

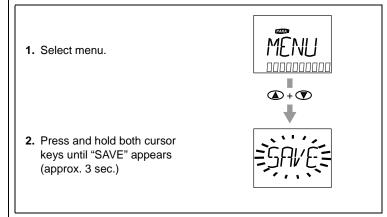

Figure 3.12 Saving with KP200XL

#### 3 User control structure

### 3.4 Device status

CDD3000 status positioning

The "View" menu offers information on the device status.

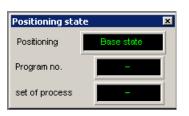

This screen shows the status of positioning (basic setting or automatic mode) and indicates which sequence program (number xx) and which line of the sequence program (Nxxx) is currently being run.

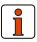

The current line number of the sequence program can also be recorded with the digital scope.

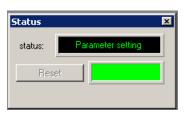

The device status and any error messages are displayed here. An error can be reset with the "Reset" button.

| Power cut to electronics | CDD supplied with 24 V, no DC link voltage present |
|--------------------------|----------------------------------------------------|
| Switch-on inhibit        | Power stage enable ENPO not set                    |
| Ready for start          | ENPO set                                           |
| Control enabled          | Loop control active current applied to motor       |
| Quick stop active        | Emergency stop executed at max. torque             |
| Error                    | Device in error state (with indication of error)   |
| Flux build-up            | Magnetic flux is built up in the motor             |
| Parameter setting        | Parameters are changed                             |

#### CDD3000 status

2

1

EN

CDD3000 reference and actual values

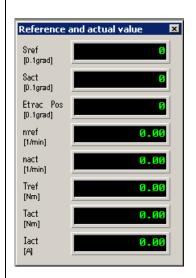

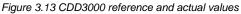

- **R**<sub>eference</sub> = Position reference value in the unit set under Standardization
- A<sub>ctual</sub> = Actual position value in the unit set under Standardization
- **delta\_s** = Tracking error in the unit set under Standardization
- N<sub>ref</sub> = Speed reference value in revolutions per minute
- N<sub>act</sub> = Actual speed value in revolutions per minute
- M<sub>ref</sub> = Torque reference value in Newtonmeters
- M<sub>act</sub> = Actual torque value in Newtonmeters
- I<sub>act</sub> = Effective current value in Amperes

#### CDD3000 inputs and outputs

| <b>Inputs and Outputs</b> |                        |          | ×              |
|---------------------------|------------------------|----------|----------------|
| OFF                       | START OFF              | OFF IO   | C_RDY OFF      |
| 0.01U 0.00U               | OFF OFF                | ENPO     | ROT_Ø OFF      |
| OFF                       | OFF OFF                | OFF OFF  |                |
| OFF OFF                   | OFF OFF                | OFF OFF  |                |
|                           |                        |          |                |
|                           |                        |          |                |
| Inputs and Outputs        |                        |          | ×              |
| Inputs and Outputs        | 1500 1502              | IS04 Fct | ×<br>0800 0802 |
|                           | IS00 IS02<br>IS01 IS03 | ISØ4 Fct |                |
| ISAO ISA1                 |                        |          | 0500 0502      |

Figure 3.14 CDD3000 inputs and outputs IO and FCT

All analog and digital inputs and outputs are shown here. Either with their label (e.g. IS00), or with their function (e.g. AUTO = PosMoDautomatic mode). The options are toggled with the "IO" or "Fct" button

3.5

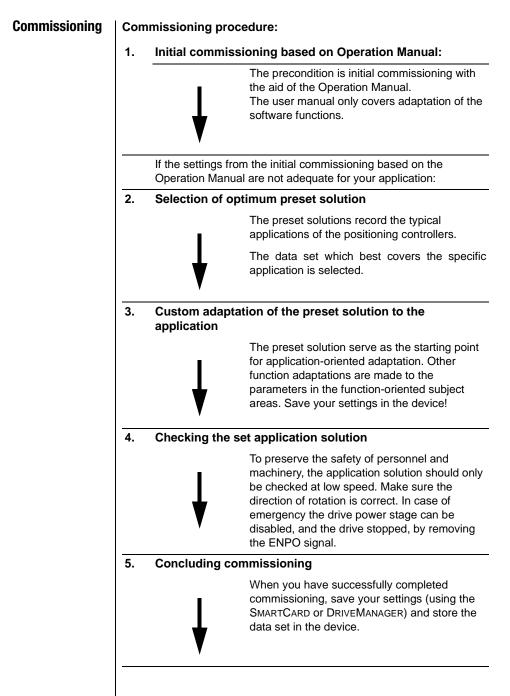

# 4 Preset solutions

| 4.1   | Selecting preset solutions4-3            |
|-------|------------------------------------------|
| 4.1.1 | Reference structure4-7                   |
| 4.2   | Torque control (TCT_1)4-11               |
| 4.2.1 | Making basic settings4-10                |
| 4.2.2 | Setting function parameters4-11          |
| 4.2.3 | Terminal assignment4-12                  |
| 4.3   | Speed control with                       |
|       | external position control (SCT_1)4-13    |
| 4.3.1 | Making basic settings4-15                |
| 4.3.2 | Setting function parameters4-16          |
| 4.3.3 | Terminal assignment4-17                  |
| 4.4   | Speed control with                       |
|       | ±10 V reference input (SCT_2, SCB_2)4-18 |
| 4.4.1 | Making basic settings4-19                |
| 4.4.2 | Setting function parameters4-21          |
| 4.4.3 | Terminal assignment4-22                  |
| 4.4.4 | Control via field bus4-23                |
| 4.5   | Speed control with fixed speeds          |
|       | (SCT_3, SCB_3)4-24                       |
| 4.5.1 | Making basic settings4-25                |
| 4.5.2 | Setting function parameters4-28          |
| 4.5.3 | Terminal assignment4-29                  |
| 4.5.4 | Control via field bus4-30                |
| 4.6   | Speed control via pulse input            |
|       | (SCT_4, SCB_4)4-31                       |
| 4.6.1 | Making basic settings4-33                |
| 4.6.2 | Setting function parameters4-36          |
| 4.6.3 | Terminal assignment4-37                  |
| 4.6.4 | Control via field bus4-38                |

4

Α

| 4.7     | Speed control, reference and             |      |
|---------|------------------------------------------|------|
|         | control via field bus (SCB_5)            |      |
| 4.7.1   | Making basic settings                    |      |
| 4.7.2   | Setting function parameters              | 4-41 |
| 4.7.3   | Terminal assignment                      |      |
| 4.8     | Positioning, reference and               |      |
|         | control via field bus (PCB_2)            | 4-43 |
| 4.8.1   | Making basic settings                    |      |
| 4.8.2   | Setting function parameters              |      |
| 4.8.3   | Terminal assignment                      | 4-54 |
| 4.9     | Positioning with fixed positions         |      |
|         | (PCT_3, PCB_3)                           | 4-55 |
| 4.9.1   | Making basic settings                    |      |
| 4.9.2   | Setting function parameters              |      |
| 4.9.3   | Terminal assignment                      |      |
| 4.9.4   | Control via field bus                    |      |
| 4.9.5   | Actuation                                |      |
| 4.10    | Positioning free programmable            |      |
|         | (PCT_4, PCB_4)                           | 4-73 |
| 4.10.1  | Overview of functions                    | 4-74 |
| 4.10.2  | Making basic settings                    | 4-79 |
| 4.10.3  | Special functions of the preset solution |      |
| 4.10.4  | Terminal assignment                      |      |
| 4.10.5  | Actuation                                |      |
| 4.10.6  | Control via field bus                    |      |
| 4.10.7  | Command set                              |      |
| 4.10.8  | Sequence programs                        |      |
| 4.10.9  | Program examples                         |      |
| 4.10.10 | Calculation aids                         |      |

#### 4 Preset solutions

# 4.1 Selecting preset solutions

Initial commissioning...

With the DRIVEMANAGER the desired preset solution can be selected, and its parameters set, quickly and easily in the course of first commissioning.

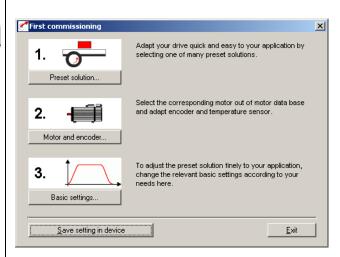

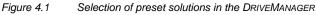

#### Preset solutions

The preset solution is selected according to the type of drive task. A preset solution is a presetting of the drive controller which can subsequently be adapted to the application.

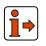

For more information on first commissioning refer to the CDD3000 Operation Manual.

1

2

3

4

The CDD3000 servocontroller provides a wide range of preset solutions, each described briefly in the DRIVEMANAGER. The application preset by a preset solution can optionally be controlled via the control terminals (T = Terminal) or over a field bus (B = Bus).

| Bus | Abbreviation | Control mode, reference                     | Control via  | Comments                                    |
|-----|--------------|---------------------------------------------|--------------|---------------------------------------------|
| 0   | 0FF          | User-defined                                | User-defined |                                             |
| 1   | TCT_1        | Torque control, 10 V                        | Terminal     |                                             |
| 2   | SCT_1        | Speed control, external<br>position control | Terminal     | Reference via<br><u>+</u> 10 V (8 kHz)      |
| 3   | SCT_2        | Speed control, 10 V                         | Terminal     | Reference via                               |
| 4   | SCB_2        | Speed control, 10 V                         | Field bus    | <u>+</u> 10 V (1 kHz)                       |
| 5   | SCT_3        | Speed control, fixed speeds                 | Terminal     | Selection via dig<br>Inputs                 |
| 6   | SCB_3        | Speed control, fixed speeds                 | Field bus    | Selection via dig<br>Inputs                 |
| 7   | SCT_4        | Speed control, pulse input                  | Terminal     | Master encoder<br>X5                        |
| 8   | SCB_4        | Speed control, pulse input                  | Field bus    | Master encoder<br>X5                        |
| 9   | SCB_5        | Speed control, field bus                    | Field bus    |                                             |
| 10  | PCB_2        | Positioning, field bus                      | Field bus    |                                             |
| 11  | PCT_3        | Positioning, fixed position                 | Terminal     | Selection via dig<br>Inputs                 |
| 12  | PCB_3        | Positioning, fixed position                 | Field bus    | Selection via dig<br>Inputs                 |
| 13  | PCT_4        | Positioning                                 | Terminal     | Free<br>programmable<br>sequence<br>program |
| 14  | PCB_4        | Positioning                                 | Field bus    | Free<br>programmable<br>sequence<br>program |

Table 3.4

4 Preset solutions

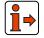

For more information on first commissioning refer to the CDD3000 Operation Manual.

#### 4 Preset solutions

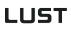

| Torque control, ±10 V<br>reference (TCT_1)                 | This operation mode is suitable for tractive force control. The internal speed controller remains active and limits the speed (safety function). Control is via the control terminal.                                                                                                    |
|------------------------------------------------------------|----------------------------------------------------------------------------------------------------|
| Speed control with external position control (SCT_1)       | This operation mode is suitable for moving multiple axes three-<br>dimensionally with an external path control or to approach any desired<br>positions at different velocities. In this mode the servocontroller is coupled<br>directly to a controller (PLC) which executes the position control and<br>computes the position references. The PLC delivers a differential $\pm 10$ V<br>reference, which is processed by the servocontroller at a sampling rate of<br>8 kHz (125 µs). The high sampling rate ensures a low level of tracking<br>error in the position control loop. Control is via the control terminal. |
| Speed control, ±10 V reference<br>(SCT_2, SCB_2)           | This operation mode is suitable for rotational drives in which the axle is driven at varying speeds. To this end, the servocontroller converts the differential $\pm 10$ V reference input into a motor speed. The acceleration profile is programmable. Control is optionally via the control terminal (SCT_2) or the field bus (SCB_2).                                                                                                    |
| Speed control, fixed speeds<br>(SCT_3, SCB_3)              | This operation mode is suitable for traction or lifting drives in which the axle is driven at up to 8 pre-programmed speeds. The acceleration profile is programmable. Control is optionally via the control terminal (SCT_3) or the field bus (SCB_3).                                                                                                    |
| Speed control, pulse input<br>(SCT_4, SCB_4)               | This operation mode is suitable for tracking a master axle in speed synchronous mode or to convert the frequency signal of a stepper motor control into a rotation speed. Actuation is via signals with RS422 (X5) or HTL level (X2-ISD03, ISD04). The acceleration profile is programmable. Control is optionally via the control terminal (SCT_4) or the field bus (SCB_4).                                                                                                    |
| Speed control, reference and control via field bus (SCB_5) | This preset solution is suitable where the speed reference input is via a field bus in addition to the parameter setting and control of the controller. The acceleration profile is programmable.<br>All digital outputs can be set via the field bus. The status of the digital inputs can be read.                                                                                                    |
|                                                            | Electronic Gearing functionality is available in operation modes PCT4 and PCB4                                                                                                    |

A

4

| 4 Preset solutions | 4 | Preset | SO | lutions |  |
|--------------------|---|--------|----|---------|--|
|--------------------|---|--------|----|---------|--|

| Positioning via field bus<br>(PCB_2)                     | This operation mode is suitable to specify a positioning set comprising of<br>the target position, velocity and accelerations via the field bus, and to<br>control the sequencing. The positioning profile is generated in the<br>servocontroller and the positioning status is made available to the field<br>bus. Various homing mode types integrated into the CDD3000 can be<br>selected via the field bus.                                                                                                    |
|----------------------------------------------------------|----------------------------------------------------------------------------------------------------|
| <i>Positioning, fixed positions (PCT_3, PCB_3)</i>       | This operation mode is suitable for approaching a maximum of 31 pre-<br>programmed positions or for positioning of a specific positioning route.<br>The parameterizable positioning sets each comprise a target position,<br>mode (absolute-relative), velocity, and the accelerations. Various homing<br>mode types integrated into the CDD3000 can be selected. Control is<br>optionally via the control terminal (PCT_3) or the field bus (PCB_3).                                                                                                    |
| <i>Positioning, free programmable<br/>(PCT_4, PCB_4)</i> | This operation mode is suitable for inserting the controller into a customized positioning process or to integrate a sequence control into the servocontroller. To this end, the CDD3000 has a highly flexible positioning and sequence control with a simple and easily understood programming language. It permits time optimized or jerk limited absolute or relative positioning. Other functions, such as various homing mode types integrated into the CDD3000 and an indexing table positioning function, are available. Control is optionally via the control terminal (PCT_4) or the field bus (PCB_4). |

# 4.1.1 Reference structure

The reference structure is adjusted to the application by the selection of the preset solution such that no adaptation is required for most applications.

There is one reference structure for speed-controlled mode see Figure 4.3 and one for the position-controlled mode see Figure 4.2

| BUS | SETTING | MEANING                              |
|-----|---------|--------------------------------------|
| 0   | RCON    | Reference constant 0                 |
| 1   | RA0     | Reference of analog input 0          |
| 2   | RA1     | Reference of analog input 1          |
| 3   | RSIO    | Reference of serial interface RS232  |
| 4   | RDIG    | Reference of master encoder input X5 |
| 5   | R0PT1   | Reference of option module at slot 1 |
| 6   | R0PT2   | Reference of option module at slot 2 |
| 7   | RFIX    | Reference of fixed value 1-8         |
| 8   | PTAB    | Reference of driving set table 0-31  |
| 9   | PMOD    | Reference of sequence program        |

Table 3.5

Settings for parameters 280\_RSSL1/281\_RSSL2 and 289\_SADD1/290\_SADD2

| Symbol           | Meaning                                                                |
|------------------|------------------------------------------------------------------------|
|                  | Reference source (input), in some cases with second characteristic set |
|                  | Reference selector (switch)                                            |
| $\bigcirc$       | Parameter                                                              |
| $\bigcirc$       | Interim reference values (for display only)                            |
|                  | Limitation of reference value                                          |
|                  | Mathematical influence                                                 |
| <b>T</b> 1 1 0 0 |                                                                        |

Symbols used

1

2

3

4

5

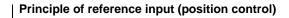

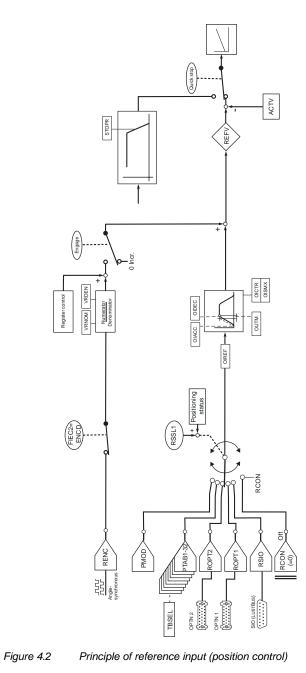

CDD3000 Application Manual

### Principle of reference input (speed/torque control):

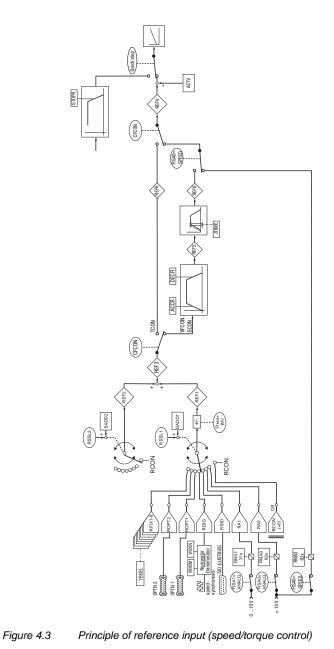

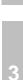

2

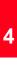

EN

#### 4.2 Torque control (TCT\_1)

### Possible applications:

Tractive force control

#### Functionality:

**Reference tab** 

- Scaleable analog reference (<u>+</u>10 V, 12-bit resolution)
- Parameterizable speed limit
- Control of drive via I/O

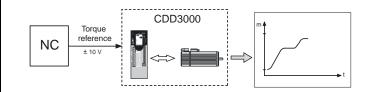

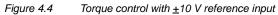

# 4.2.1 Making basic settings

Basic

| 1       | 🚰 Torque control, +/-10¥ | reference, controlled via termina | al 🚺  |
|---------|--------------------------|-----------------------------------|-------|
| ottingo | Reference                |                                   |       |
| ettings | 10V corresponds to       | 10 Nm                             |       |
|         |                          |                                   |       |
|         | Backlash                 | _0.00 %                           |       |
|         | Filter                   | 0 = 0 ms                          | •     |
|         |                          |                                   |       |
|         |                          |                                   |       |
|         |                          |                                   |       |
|         |                          |                                   |       |
|         |                          | <u>Ok</u> ancel                   | Apply |
| _       |                          |                                   |       |
| E       | igure 4.5 Refer          | rence tab                         |       |
|         |                          |                                   |       |
|         |                          |                                   |       |
|         |                          |                                   |       |
|         |                          |                                   |       |
|         |                          |                                   |       |
|         |                          |                                   |       |

| DM                        | Meaning                                       | Value range        | Unit | Parameter          |
|---------------------------|-----------------------------------------------|--------------------|------|--------------------|
| 10 V<br>corresponds<br>to | Standardization for analog input              | ± 32768            | Nm   | 822_RNA0<br>(_IN)  |
| Backlash                  | Backlash function for fault isolation at zero | 0 - 90             | %    | 192_IADB0<br>(_IN) |
| Filter                    | Filter for analog channel ISA00               | 0-64<br>Bus: 0 - 6 | ms   | 188_IADB0<br>(_IN) |
| Table 4.1                 | Reference - basic settings                    |                    |      |                    |

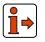

For more information on the analog inputs, see section 5.1.1.

| Once the preset solution, its basic setting and the motor data have been set, general function parameter settings can also be made. |  |  |
|----------------------------------------------------------------------------------------------------|--|--|
| .g. max. torque and max. speed), see section<br>(e.g. "Reference reached" message), see                                             |  |  |
|                                                                                                    |  |  |

Note:

- Brake actuation, see section 5.1.2.

- Parameterizable **encoder simulation**, see section 5.9.1.

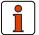

In contrast to the basic settings, these functions are **independent** of the preset solution.

2

1

EN

# 4.2.3 Terminal assignment

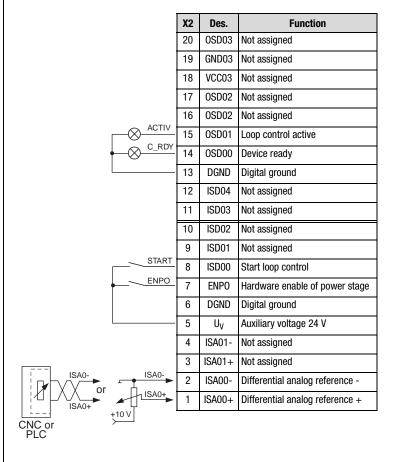

Figure 4.6 Terminal assignment for torque control, ±10 V reference, control via terminal

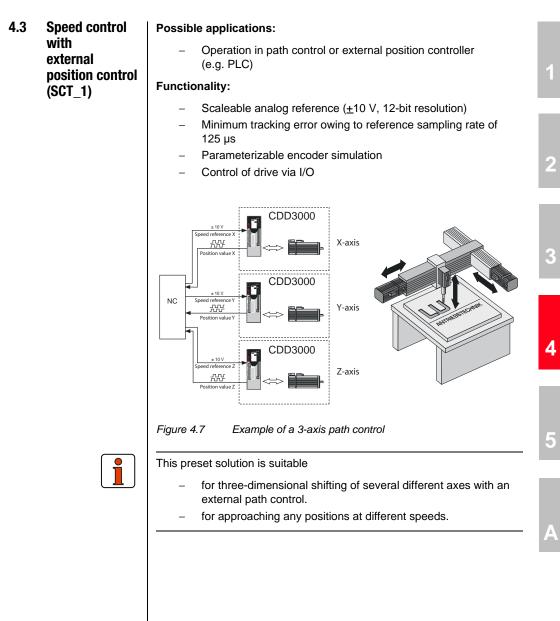

#### Explanatory notes:

#### 4 Preset solutions

- Only one encoder is required for torque, speed and position control. This saves on additional encoders and cabling.
- Resolution of analog inputs: ISA0 12-bit, ISA1 10-bit
- Sampling cycle, analog input ISA0: 8 kHz (125 μs)
- Short sampling cycles of the control loops, resulting in a high control quality of the drive:
  - Torque control: speed control:

16 kHz 8 kHz

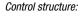

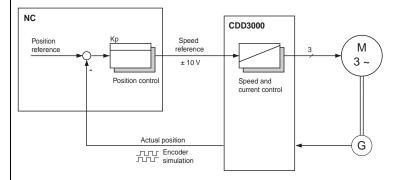

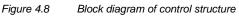

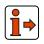

In this operation mode the functions of the reference structure (speed ramps, reference switchover, smoothing time, reference inversion, ...) are ineffective.

#### 4 Preset solutions

# 4.3.1 Making basic settings

Basic settings...

| Speed control with ext<br>Reference | ernal position contr | ol, controlled via te | erminal <u>  ×</u> |
|-------------------------------------|----------------------|-----------------------|--------------------|
| 10V corresponds to                  | _3000                | 1/min                 |                    |
| Backlash                            | _0.00                | %                     |                    |
| Filter                              | 0 = 0 ms             |                       | -                  |
|                                     |                      |                       |                    |
|                                     |                      |                       |                    |
|                                     |                      |                       |                    |
|                                     |                      | Cancel                | Apply              |

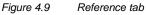

| DM                        | Meaning                                       | Value range        | Unit | Parameter       |
|---------------------------|-----------------------------------------------|--------------------|------|-----------------|
| 10 V<br>corresponds<br>to | Standardization for analog input              | ± 32768            | Nm   | 822_RNA0 (_IN)  |
| Backlash                  | Backlash function for fault isolation at zero | 0 - 90             | %    | 192_IADB0 (_IN) |
| Filter                    | Filter for analog channel ISA00               | 0-64<br>Bus: 0 - 6 | ms   | 188_IADB0 (_IN) |
| Table 4.2                 | Reference - basic setting                     | 8                  |      | •               |

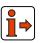

# 4.3.2 Setting function parameters

For more information on the analog inputs, see section 5.1.1.

Once the preset solution, its basic setting and the motor data have been set, general function parameter settings can also be made.

- Limit values (e.g. max. torque and max. speed), see section 5.4.1.
- Inputs/outputs (e.g. "Reference reached" message), see section 5.1/5.2.
- Brake actuation, see section 5.1.2.
- Parameterizable **encoder simulation**, see section 5.9.1.

2

3

4

5

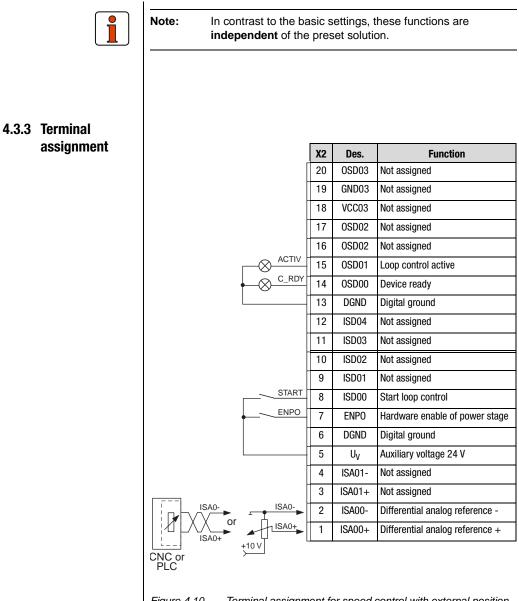

Figure 4.10 Termin

Terminal assignment for speed control with external position control, control via terminal

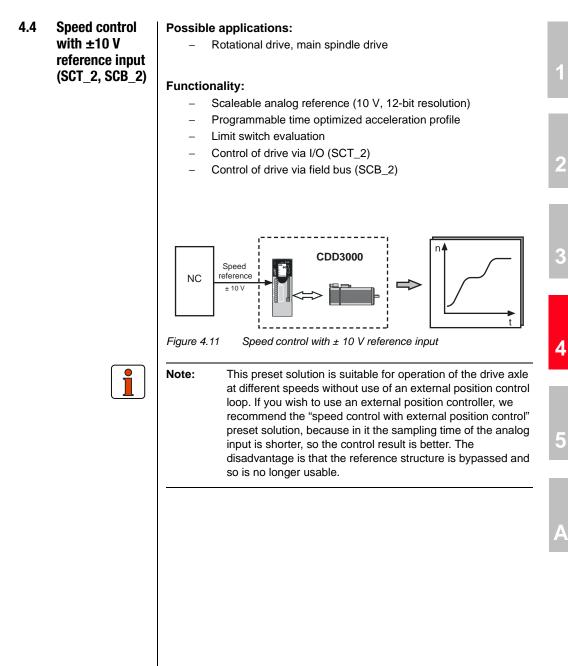

#### 4 Preset solutions

x

# LUST

# 4.4.1 Making basic settings

Basic settings...

Reference

| Ref | erence Speed profile | 1        |       |       |
|-----|----------------------|----------|-------|-------|
|     | 10V corresponds to   | _3000    | 1/min |       |
|     | Backlash             | _0.00    | %     |       |
|     | Filter               | 0 = 0 ms |       | •     |
|     |                      |          |       |       |
|     |                      |          |       |       |
|     |                      |          |       |       |
|     |                      |          | ancel | Apply |

Speed control, +/-10V reference, controlled via terminal

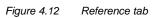

| DM                        | Meaning                                       | Value range        | Unit | Parameter          |
|---------------------------|-----------------------------------------------|--------------------|------|--------------------|
| 10 V<br>corresponds<br>to | Standardization for analog input              | ± 32768            | rpm  | 822_RNA0<br>(_IN)  |
| Backlash                  | Backlash function for fault isolation at zero | 0 - 90             | %    | 192_IADB0<br>(_IN) |
| Filter                    | Filter for analog channel ISA00               | 0-64<br>Bus: 0 - 6 | ms   | 188_IADB0<br>(_IN) |

Table 4.3Reference - basic settings

#### 4 Preset solutions

Basic settings...

Speed profile

#### **Speed Profile tab**

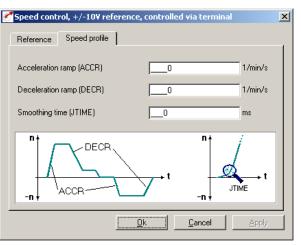

| Figure 4.13 | Speed Profile parameter screen |
|-------------|--------------------------------|
|-------------|--------------------------------|

| DM                                                                                                    | Meaning                                                                             | Value<br>range | Unit  | Parameter            |
|----------------------------------------------------------------------------------------------------|-------------------------------------------------------------------------------------|----------------|-------|----------------------|
| Acceleration<br>ramp                                                                                                    | Ramp generator for acceleration.<br>Setting 0 means acceleration at max.<br>torque. | 0 - 65535      | rpm/s | 52_ACCR<br>(_SRAM)   |
| Deceleration<br>ramp                                                                                                    | Ramp generator for deceleration.<br>Setting 0 means deceleration at max.<br>torque. | 0 - 65535      | rpm/s | 102_DECR<br>(_SRAM)  |
| Smoothing The run-up and run-down time<br>increases by the smoothing time.<br>Attention:Does not work with quick-<br>stop! |                                                                                     | 0 - 2000       | ms    | 560-JTIME<br>(_SRAM) |

Table 4.4Basic setting - Speed profile

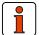

Note:

The entire ramp generator can be deactivated by setting the acceleration **or** deceleration ramp parameter to 0 – that is, acceleration and deceleration at preset maximum torque.

2

Α

#### 4 Preset solutions

# LUST

Jerk limitation with smoothing time JTIME

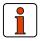

This jerk limitation function delivers the following benefits:

- The mechanism is left heavily vibrated
- Material fatigue due to load changes is reduced
- A mechanism with play is subject to less deflection

**Note:** A quick stop (emergency stop) is always made without jerk limitation.

# 4.4.2 Setting function parameters

Once the preset solution, its basic setting and the motor data have been set, general function parameter settings can also be made.

- **Limit values** (e.g. max. torque and max. speed), see section 5.4.1.
- Inputs/outputs (e.g. "Reference reached" message), see section 5.1/5.2.
- Brake actuation, see section 5.1.2.
- Parameterizable **encoder simulation**, see section 5.9.1.
- **Torque reduction** (SCALE function), see section 5.1.1.

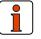

**Note:** In contrast to the basic settings, these functions are **independent** of the preset solution.

# 4.4.3 Terminal assignment

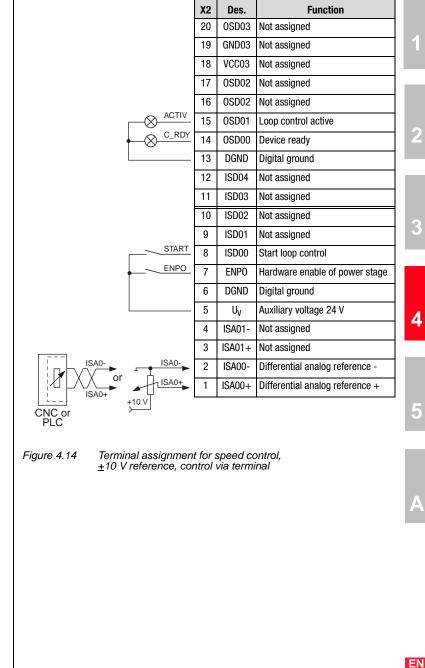

### 4.4.4 Control via field

bus

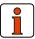

Note:

For the preset solution SCB\_2 the "EASYDRIVE Basic" bus setup should be used, retaining analog input ISA0 as the reference source.

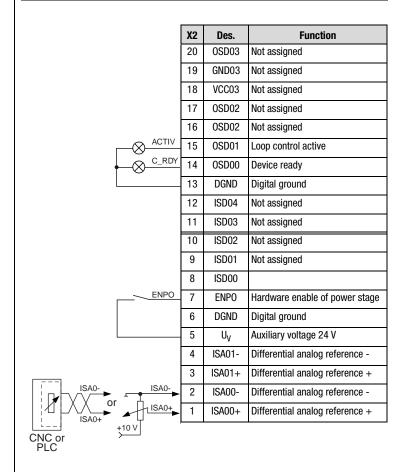

Figure 4.15

Terminal assignment for speed control,  $\pm$  10 V reference, control via field bus

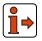

For more information refer to the user manual of the relevant field bus system.

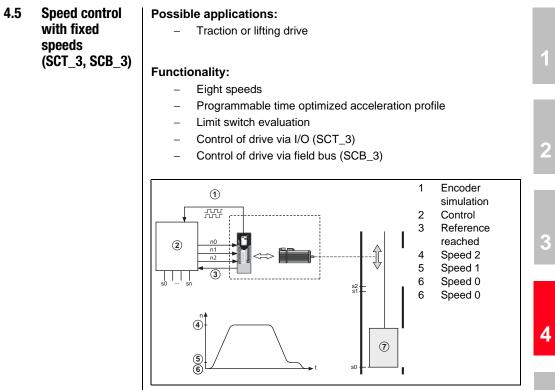

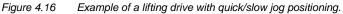

The controller uses the encoder simulation to determine the position of the cabin.

5

#### 4 Preset solutions

# LUST

# 4.5.1 Making basic settings

Basic settings...

### Speed Profile tab

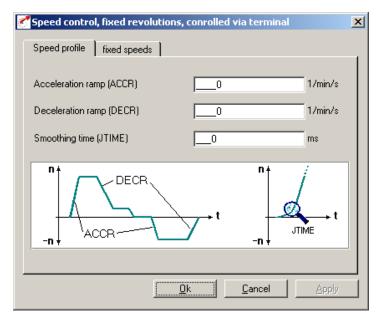

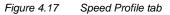

| DM                   | Meaning                                                                                                    | Value<br>range | Unit  | Parameter            |
|----------------------|----------------------------------------------------------------------------------------------------|----------------|-------|----------------------|
| Acceleration ramp    | Ramp generator for acceleration.<br>Setting 0 means acceleration at max.<br>torque.                              | 0 - 65535      | rpm/s | 52_ACCR<br>(_SRAM)   |
| Deceleration<br>ramp | Ramp generator for deceleration.<br>Setting 0 means deceleration at max.<br>torque.                              | 0 - 65535      | rpm/s | 102_DECR<br>(_SRAM)  |
| Smoothing<br>time    | The run-up and run-down time<br>increases by the smoothing time.<br>Attention:Does not work with quick-<br>stop! | 0 - 2000       | ms    | 560-JTIME<br>(_SRAM) |

Table 4.5 Basic setting - Speed profile

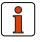

Note:

The entire ramp generator can be deactivated by setting the acceleration **or** deceleration ramp parameter to 0 - that is, acceleration and deceleration at preset maximum torque.

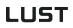

Jerk limitation with smoothing time JTIME

Basic settings...

fixed speeds

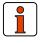

This jerk limitation function delivers the following benefits:

- The mechanism is left heavily vibrated
- Material fatigue due to load changes is reduced \_
- A mechanism with play is subject to less deflection \_

Note:

\_

A quick stop (emergency stop) is always made without jerk limitation.

### **Fixed Speeds tab**

| ۲ | Speed control, fixed re | evolutions, conrolled via terminal   | × |
|---|-------------------------|--------------------------------------|---|
|   | Speed profile fixed spe | eds                                  |   |
|   | Speed 0                 | 0 1/min                              |   |
|   | Speed 1                 | 0 1/min                              |   |
|   | Speed 2                 | 0 1/min                              |   |
|   | Speed 3                 | 0 1/min                              |   |
|   | Speed 4                 | 0 1/min                              |   |
|   | Speed 5                 | 0 1/min                              |   |
|   | Speed 6                 | 0 1/min                              |   |
|   | Speed 7                 | 0 1/min                              |   |
|   |                         | <u>Dk</u> <u>Cancel</u> <u>Apply</u> |   |

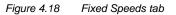

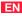

Here the fixed speed references 1 - 8 are set which can be selected via digital inputs TB0 to TB2.

| DM      | Meaning       | Value range | Unit | Parameter            |
|---------|---------------|-------------|------|----------------------|
| Speed 0 | Fixed speed 1 | ± 32764     | rpm  | 270_RFIX1<br>(_RFIX) |
| Speed 1 | Fixed speed 2 | ± 32764     | rpm  | 271_RFIX2<br>(_RFIX) |
| Speed 2 | Fixed speed 3 | ± 32764     | rpm  | 272_RFIX3<br>(_RFIX) |
| Speed 3 | Fixed speed 4 | ± 32764     | rpm  | 273_RFIX4<br>(_RFIX) |
| Speed 4 | Fixed speed 5 | ± 32764     | rpm  | 274_RFIX5<br>(_RFIX) |
| Speed 5 | Fixed speed 6 | ± 32764     | rpm  | 275_RFIX6<br>(_RFIX) |
| Speed 6 | Fixed speed 7 | ± 32764     | rpm  | 276_RFIX7<br>(_RFIX) |
| Speed 7 | Fixed speed 8 | ± 32764     | rpm  | 277_RFIX8<br>(_RFIX) |

Table 4.6Fixed speeds - basic settings

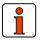

Note:

Inputs TB0 to TB2 are BCD coded.

### Coding of fixed speeds with digital inputs TB0 to TB2

| TB0 | TB1 | TB2 |         |
|-----|-----|-----|---------|
| 0   | 0   | 0   | Speed 0 |
| 1   | 0   | 0   | Speed 1 |
| 0   | 1   | 0   | Speed 2 |
| 1   | 1   | 0   | Speed 3 |
| 0   | 0   | 1   | Speed 4 |
| 1   | 0   | 1   | Speed 5 |
| 0   | 1   | 1   | Speed 6 |
| 1   | 1   | 1   | Speed 7 |

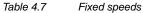

#### 4 Preset solutions

4.5.2 Setting function parameters

Once the preset solution, its basic setting and the motor data have been set, general function parameter settings can also be made.

- Limit values (e.g. max. torque and max. speed), see section 5.4.1.
- Inputs/outputs (e.g. "Reference reached" message), see section 5.1/5.2.
- Brake actuation, see section 5.1.2.
- Parameterizable **encoder simulation**, see section 5.9.1.
- **Torque reduction** (SCALE function), see section 5.1.1.

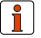

Note: In contrast to the basic settings, these functions are independent of the preset solution.

2

# 4.5.3 Terminal assignment

|       | X2 | Des.           | Function                       |
|-------|----|----------------|--------------------------------|
|       | 20 | OSD03          | Not assigned                   |
|       | 19 | GND03          | Not assigned                   |
|       | 18 | VCC03          | Not assigned                   |
|       | 17 | 0SD02          | Not assigned                   |
|       | 16 | 0SD02          | Not assigned                   |
|       | 15 | OSD01          | Reference reached              |
|       | 14 | OSD00          | Device ready                   |
|       | 13 | DGND           | Digital ground                 |
| TB2   | 12 | ISD04          | Table index 2                  |
| TB1   | 11 | ISD03          | Table index 1                  |
| TBO   | 10 | ISD02          | Table index 0                  |
|       | 9  | ISD01          | Reverse direction              |
| START | 8  | ISD00          | Start loop control             |
| ENPO  | 7  | ENPO           | Hardware enable of power stage |
|       | 6  | DGND           | Digital ground                 |
|       | 5  | U <sub>V</sub> | Auxiliary voltage 24 V         |
|       | 4  | ISA01-         | Not assigned                   |
|       | 3  | ISA01+         | Not assigned                   |
|       | 2  | ISA00-         | Not assigned                   |
|       | 1  | ISA00+         | Not assigned                   |

# Figure 4.19 Terminal assignment for speed control, fixed speeds, control via terminal

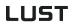

### 4.5.4 Control via field

bus

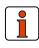

Note:

For the preset solution SCB\_3 the "EASYDRIVE Basic" bus setup should be used.

|      | X2 | Des.   | Function                       |
|------|----|--------|--------------------------------|
|      | 20 | OSD03  | Not assigned                   |
|      | 19 | GND03  | Not assigned                   |
|      | 18 | VCC03  | Not assigned                   |
|      | 17 | OSD02  | Not assigned                   |
|      | 16 | OSD02  | Not assigned                   |
|      | 15 | OSD01  | Loop control active            |
|      | 14 | OSD00  | Device ready                   |
|      | 13 | DGND   | Digital ground                 |
|      | 12 | ISD04  | Not assigned                   |
|      | 11 | ISD03  | Not assigned                   |
|      | 10 | ISD02  | Not assigned                   |
|      | 9  | ISD01  | Not assigned                   |
|      | 8  | ISD00  | Not assigned                   |
| ENPO | 7  | ENPO   | Hardware enable of power stage |
|      | 6  | DGND   | Digital ground                 |
|      | 5  | UV     | Auxiliary voltage 24 V         |
|      | 4  | ISA01- | Not assigned                   |
|      | 3  | ISA01+ | Not assigned                   |
|      | 2  | ISA00- | Not assigned                   |
|      | 1  | ISA00+ | Not assigned                   |

### Figure 4.20

Terminal assignment for speed control, fixed speeds, control via field bus

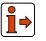

For more information refer to the user manual of the relevant field bus system.

3

1

4

Α

#### 4 Preset solutions

### 4.6 Speed control via pulse input (SCT\_4, SCB\_4)

### Possible applications:

- Speed synchronism (slave axle)
- Speed controlled operation on stepper motor control

### Functionality:

- Speed reference via parameterizable master encoder input (TTL/HTL level)
- Reference as incremental encoder or pulse/direction signals
- Programmable time optimized acceleration profile
- Limit switch evaluation
- Control of drive via I/O (SCT\_4)
- Control of drive via field bus (SCB\_4)

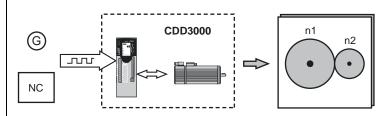

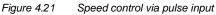

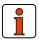

This preset solution is suitable

- where the CDD3000 has to track the precise speed of a master axle.
- where the CDD3000 has to convert the frequency signal of a controller into a rotation speed.

The following diagram shows the structure of reference processing:

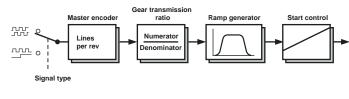

Figure 4.22

Structure of reference processing

Structure of reference processing

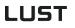

Mode of actuation

| Note:               | Since no position controller is involved, the angle positions of<br>the master and slave axles drift apart. During the acceleration<br>and braking phases the drift is dependent on the preset<br>ramps and torque limits.<br>If you need angle synchronism, use preset solution PCB4 | 1 |
|---------------------|----------------------------------------------------------------------------------------------------|---|
|                     | or PTC4                                                                                                    |   |
| control.<br>another | ter encoder input X5 permits incremental reference input for loop<br>The reference generator is either the encoder simulation of<br>CDD3000 servocontroller, a standard commercially available<br>ntal encoder or a stepper motor controller.                                         | 2 |
|                     | ·····                                                                                                    |   |
| 0                   | nal shape corresponds either to the A/B incremental encoder<br>or to pulse direction signals.                                                                                                    |   |

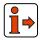

For more information on the master encoder input, see section 5.9.

3

EN

#### 4 Preset solutions

# LUST

| 4.6.1 | Making basic<br>settings | Speed control via pulse input:Master Encoder tab      |   |
|-------|--------------------------|-------------------------------------------------------|---|
|       | settings                 | Speed control, impulse input, controlled via terminal | × |
|       | 1                        | Encoder Speed profile                                 |   |
|       | Basic settings           | Input TTL (0) = TTL-encoder at X5                     |   |
|       |                          | Signal type A/B (0) = A/B (incremental encoder)       |   |
|       |                          | Transmission ratio                                    |   |
|       |                          | i = Input impulse / revolution ×1                     |   |
|       |                          | adopt immediately                                     |   |
|       |                          | <u>Ok</u> <u>Cancel</u> <u>Apply</u>                  |   |

### Speed control via nulse input Master Encoder tab

### Figure 4.23 Master Encoder tab

| Type of encoder                                                                        |                                      | Resolver                      |                                |                              | Optical encoder              |                           |
|----------------------------------------------------------------------------------------|--------------------------------------|-------------------------------|--------------------------------|------------------------------|------------------------------|---------------------------|
| Encoder at X5<br>Number of pole pairs                                                  | R1<br>p=1                            | R2<br>p=2                     | R8<br>p=3                      | G1                           | G2,G3, G5, G6, G7            | G8                        |
| Resolution of encoder evaluation <sup>1)</sup><br>Increments per revolution<br>Degrees | 2 <sup>14</sup><br>0.022°            | 2 x 2 <sup>14</sup><br>0.011° | 3 x 2 <sup>14</sup><br>0.0073° | 2 <sup>25</sup><br>0.000011° | 2 <sup>25</sup><br>0.000011° | 2 <sup>12</sup><br>0.088° |
| Encoder simulation at X5<br>Standard pulses per revolution                             | 1024*                                | 2048*                         | 3072*                          | 2048                         | 2048                         | 1024                      |
| Zero pulses per revolution                                                             | 1                                    | 2                             | 3                              | 1                            | 0 (!)                        | 1                         |
|                                                                                        | *Adjustable from p x 128 to p x 4096 |                               |                                |                              |                              |                           |

Higher resolutions in encoder evaluation result in higher speed resolutions and thus smoother running of the drive. The resolution of the position controller is 16 bits, regardless of the encoder type used. 1)

Table 4.8

Master encoder - basic settings

Example 1: Speed synchronism The master axle has a rotary encoder with 10.000 increments and a mechanical gear with a transmission ratio of 15.

The slave axle has a mechanical gear with a transmission ratio of 5.

On the gear output side the slave drive is to run half as fast as the master.

### Solution:

- Signal type = Incremental encoder signals
- Lines per revolution master encoder is selected as 4096.
- Thus for the transmission ratio:

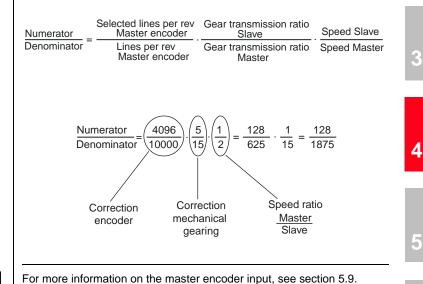

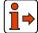

1

2

#### 4 Preset solutions

# LUST

Basic settings...

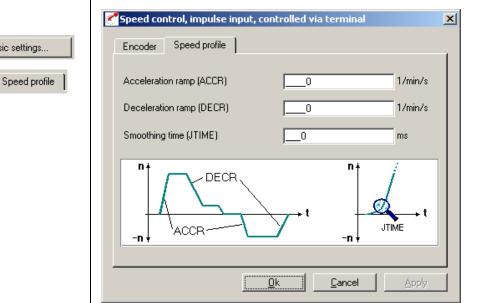

### **Speed Profile tab**

Figure 4.24 Speed Profile tab

| DM                   | Meaning                                                                                                    | Value<br>range | Unit  | Parameter            |
|----------------------|----------------------------------------------------------------------------------------------------|----------------|-------|----------------------|
| Acceleration<br>ramp | Ramp generator for acceleration.<br>Setting 0 means acceleration at max.<br>torque.                              | 0 - 65535      | rpm/s | 52_ACCR<br>(_SRAM)   |
| Deceleration<br>ramp | Ramp generator for deceleration.<br>Setting 0 means deceleration at max.<br>torque.                              | 0 - 65535      | rpm/s | 102_DECR<br>(_SRAM)  |
| Smoothing<br>time    | The run-up and run-down time<br>increases by the smoothing time.<br>Attention:Does not work with quick-<br>stop! | 0 - 2000       | ms    | 560-JTIME<br>(_SRAM) |

Table 4.9 Basic setting - Speed profile

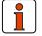

Note:

The entire ramp generator can be deactivated by setting the acceleration or deceleration ramp parameter to 0 - that is, acceleration and deceleration at preset maximum torque.

4.6.2 Setting function parameters

Once the preset solution, its basic setting and the motor data have been set, general function parameter settings can also be made.

- Limit values (e.g. max. torque and max. speed), see section 5.4.1.
- Inputs/outputs (e.g. "Reference reached" message), see section 5.1/5.2.
- Brake actuation, see section 5.1.2.
- Parameterizable **encoder simulation**, see section 5.9.1.
- **Torque reduction** (SCALE function), see section 5.1.1.

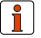

Note: In contrast to the basic settings, these functions are independent of the preset solution.

2

# 4.6.3 Terminal assignment

|                         |       | X2 | Des.   | Function                        |
|-------------------------|-------|----|--------|---------------------------------|
|                         |       | 20 | OSD03  | Not assigned                    |
|                         |       | 19 | GND03  | Not assigned                    |
|                         |       | 18 | VCC03  | Not assigned                    |
|                         |       | 17 | OSD02  | Not assigned                    |
|                         |       | 16 | OSD02  | Not assigned                    |
|                         |       | 15 | OSD01  | Reference reached               |
| (1)<br>(1) (J) (M) (3~) |       | 14 | OSD00  | Device ready                    |
|                         |       | 13 | DGND   | Digital ground                  |
|                         |       | 12 | ISD04  | Encoder track B                 |
|                         |       | 11 | ISD03  | Encoder track A                 |
|                         |       | 10 | ISD02  | Not assigned                    |
|                         |       | 9  | ISD01  | Not assigned                    |
|                         | START | 8  | ISD00  | Start loop control              |
|                         | ENPO  | 7  | ENP0   | Hardware enable of power stage  |
|                         |       | 6  | DGND   | Digital ground                  |
|                         |       | 5  | UV     | Auxiliary voltage 24 V          |
|                         |       | 4  | ISA01- | Not assigned                    |
|                         |       | 3  | ISA01+ | Not assigned                    |
|                         |       | 2  | ISA00- | Not assigned                    |
|                         |       | 1  | ISA00+ | Not assigned                    |
|                         |       |    |        | control, pulse input, control v |

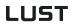

### 4.6.4 Control via field

bus

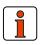

Note:

For the preset solution SCB\_4 the "EASYDRIVE Basic" bus setup should be used.

|      | X2 | Des.   | Function                       |
|------|----|--------|--------------------------------|
|      | 20 | OSD03  | Not assigned                   |
|      | 19 | GND03  | Not assigned                   |
|      | 18 | VCC03  | Not assigned                   |
|      | 17 | 0SD02  | Not assigned                   |
|      | 16 | 0SD02  | Not assigned                   |
|      | 15 | 0SD01  | Reference reached              |
|      | 14 | OSD00  | Device ready                   |
|      | 13 | DGND   | Digital ground                 |
|      | 12 | ISD04  | Encoder track B                |
|      | 11 | ISD03  | Encoder track A                |
|      | 10 | ISD02  | Not assigned                   |
|      | 9  | ISD01  | Not assigned                   |
|      | 8  | ISD00  | Not assigned                   |
| ENPO | 7  | ENPO   | Hardware enable of power stage |
|      | 6  | DGND   | Digital ground                 |
|      | 5  | UV     | Auxiliary voltage 24 V         |
|      | 4  | ISA01- | Not assigned                   |
|      | 3  | ISA01+ | Not assigned                   |
|      | 2  | ISA00- | Not assigned                   |
|      | 1  | ISA00+ | Not assigned                   |

(1) Optional HTL master encoder, depending on "Input" parameter on Master Encoder tab.

Figure 4.26 Terminal assignment for speed control, pulse input, control via field bus

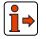

For more information refer to the user manual of the relevant field bus system.

4

1

2

3

EN

#### 4 Preset solutions

### 4.7 Speed control, reference and Control via field bus (SCB\_5)

### **Possible applications:**

Speed control in multiple applications

### **Functionality:**

\_

- Speed reference input via field bus
- Four preset control modes (Drivecom, LUST-EasyDrive)
- Programmable time optimized acceleration profile
- Direct field bus access to I/O of drive controller
- Control and parameter setting of drive via field bus

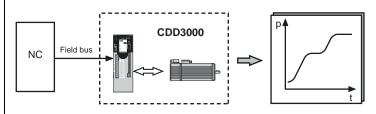

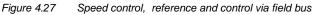

#### 4 Preset solutions

# 4.7.1 Making basic settings

Basic settings...

#### Speed Profile tab

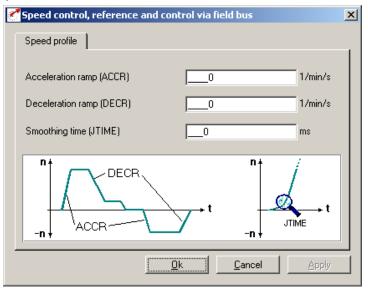

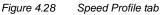

| DM                   | Meaning                                                                                                    | Value<br>range | Unit  | Parameter            |
|----------------------|----------------------------------------------------------------------------------------------------|----------------|-------|----------------------|
| Acceleration<br>ramp | Ramp generator for acceleration.<br>Setting 0 means acceleration at max.<br>torque.                                      | 0 - 65535      | rpm/s | 52_ACCR<br>(_SRAM)   |
| Deceleration<br>ramp | Ramp generator for deceleration.<br>Setting 0 means deceleration at max.<br>torque.                                      | 0 - 65535      | rpm/s | 102_DECR<br>(_SRAM)  |
| Smoothing<br>time    | The run-up and run-down time<br>increases by the smoothing time.<br><b>Attention:</b> Does not work with quick-<br>stop! | 0 - 2000       | ms    | 560-JTIME<br>(_SRAM) |
| Table 4.10           | Basic setting - Speed profile                                                                                            | -              | •     |                      |

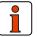

Note:

The entire ramp generator can be deactivated by setting the acceleration  $\mathbf{or}$  deceleration ramp parameter to 0 – that is, acceleration and deceleration at preset maximum torque.

4

1

2

3

5

A

#### 4 Preset solutions

- **4.7.2 Setting function** parameters Once the preset solution, its basic setting and the motor data have been set, general function parameter settings can also be made.
  - Limit values (e.g. max. torque and max. speed), see section 5.4.1.
  - Inputs/outputs (e.g. "Reference reached" message), see section 5.1/5.2.
  - Brake actuation, see section 5.1.2.
  - Parameterizable **encoder simulation**, see section 5.9.1.

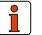

Note: In contrast to the basic settings, these functions are independent of the preset solution.

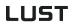

#### 4 Preset solutions

# 4.7.3 Terminal assignment

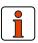

Note:

For the preset solution SCB\_5 the "EASYDRIVE Basic" bus setup should be used.

|      | X2 | Des.   | Function                       |
|------|----|--------|--------------------------------|
|      | 20 | OSD03  | Not assigned                   |
|      | 19 | GND03  | Not assigned                   |
|      | 18 | VCC03  | Not assigned                   |
|      | 17 | OSD02  | Not assigned                   |
|      | 16 | OSD02  | Not assigned                   |
|      | 15 | OSD01  | Reference reached              |
|      | 14 | OSD00  | Device ready                   |
|      | 13 | DGND   | Digital ground                 |
|      | 12 | ISD04  | Not assigned                   |
|      | 11 | ISD03  | Not assigned                   |
|      | 10 | ISD02  | Not assigned                   |
|      | 9  | ISD01  | Not assigned                   |
|      | 8  | ISD00  | Not assigned                   |
| ENPO | 7  | ENPO   | Hardware enable of power stage |
|      | 6  | DGND   | Digital ground                 |
|      | 5  | UV     | Auxiliary voltage 24 V         |
|      | 4  | ISA01- | Not assigned                   |
|      | 3  | ISA01+ | Not assigned                   |
|      | 2  | ISA00- | Not assigned                   |
|      | 1  | ISA00+ | Not assigned                   |

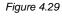

9 Terminal assignment for speed control, reference and control via field bus

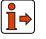

For more information refer to the user manual of the relevant field bus system.

EN

1

2

3

4

5

Α

#### 4 Preset solutions

4.8 Positioning, reference and Control via field bus (PCB\_2)

### Possible applications:

Multi-axis positioning system

### Functionality

\_

- Position reference via field bus
- Parameterizable time optimized driving profile
- User-definable travel units
- Nine homing mode types
- Jog/manual mode
- Control and parameter setting of drive via field bus

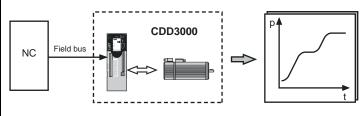

Figure 4.30 Positioning, reference and control via field bus

#### 4 Preset solutions

| 4.8.1 | Making basic |
|-------|--------------|
|       | settings     |

Basic settings...

#### **Driving Profile tab**

| riving profile Standardiza | tion Homing mode | Manual mode   Acceleratic |
|----------------------------|------------------|---------------------------|
| Speed                      | 20               | rpm                       |
| Starting acceleration      | 1000             | rpm/s                     |
| Deceleration               | 1000             | rpm/s                     |
| Smoothing time             | 0                | ms                        |
|                            |                  |                           |
|                            |                  |                           |
|                            |                  |                           |
|                            |                  |                           |

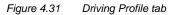

In this screen the velocity and acceleration of the positioning set is specified in base units.

| DM                      |             | Meaning                                                                            | Value range                           | Unit                           | Parameter            |
|-------------------------|-------------|------------------------------------------------------------------------------------|---------------------------------------|--------------------------------|----------------------|
| Velocity                | Velocity of | positioning set                                                                    | ± 2147483647<br>(± 32768 revolutions) | Customer unit                  | 552_POSMX<br>(_PRAM) |
| Startup<br>acceleration |             | celeration of positioning set in<br>nd negative direction                          | 1 - 2147483647                        | defined on the Standardization | 553_POACC<br>(_PRAM) |
| Braking<br>acceleration | 0           | cceleration of positioning set in<br>nd negative direction                         | 1 - 2147483647                        | tab                            | 554_PODEC<br>(_PRAM) |
| Smoothing<br>time       | extends th  | hing time (sinusoidal ramps)<br>e braking process<br>negative) and limits jerking. | 0 - 2000                              | ms                             | 560_JTIME<br>(_SRAM) |

Table 4.11Driving profile - basic settings

2

3

4

5

Δ

| Basic settings | Positioning, reference and control via field bus     Iniving profile Standardization Homing mode Manual mode Acceleration |
|----------------|----------------------------------------------------------------------------------------------------|
|                | The way45deg                                                                                                    |
|                | The speed1.032255_ incr/ms corresponds to unit                                                                            |
|                | The acceleration0.001083 incr/ms <sup>2</sup> corresponds to unit                                                         |
|                |                                                                                                    |
|                | Btandardization assistant     Dk     Apply                                                                                |

Standardization tab

Figure 4.32 Standardization tab

In this screen you can enter the customer units for the travel ('way'), the velocity and the acceleration.

| DM                     | Meaning                                                                    | Value range | Unit                | Parameter                                      |
|------------------------|----------------------------------------------------------------------------|-------------|---------------------|------------------------------------------------|
| The way<br>Numerator   | Travel standardization numerator                                           | 1 - 65535   | Increments          | 700_POWGZ<br>(_PSTD)                           |
| The way<br>Denominator | Travel standardization denominator                                         | 1 - 65535   | travel units        | 701_POWGN<br>(_PSTD)                           |
| The velocity           | Velocity standardization                                                   | 0 - 32764   | increments / ms     | 711_POAVE<br>(_PSTD)                           |
| The acceleration       | Acceleration standardization                                               | 0 - 3600    | increments /<br>ms² | 712_POABE<br>(_PSTD)                           |
| corresponds to unit    | Scaled customer unit for travel, velocity and acceleration of positioning. | 1           | /                   | 766_POWUN<br>767_POSUN<br>768_POAUN<br>(_PSTD) |

Table 4.12 Standardization - basic settings

Select the units with which you want to program the positions, velocities and accelerations. If you specify degrees as the unit, for example, the smallest division is 1 degree. The

standardization factors for the travel ('way') must be integers. For the velocity and acceleration decimal places are accepted. Therefore rounding errors may occur for the 1

2

3

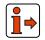

Note:

For notes on the standardization assistant, see section 4.10.2.

 $\Rightarrow$  Reference 360° = 1 motor revolution

 $\Rightarrow$  Configuration  $\frac{\text{Numerator}}{\text{Denominator}} = \frac{65536 \text{ incr.}}{360^{\circ}} = \frac{8192}{45}$ 

Example: Parameter-setting in degrees required

velocity or acceleration.

For more information and examples, see section 4.10.10 preset solution "Positioning, free programmable".

5

4

EN

#### 4 Preset solutions

| Basic settings | Positioning, reference and control via I |                                        |
|----------------|------------------------------------------|----------------------------------------|
|                | Driving profile Standardization Homing   | g mode   Manual mode   Acceleratic 🔨 🕨 |
| Homing mode    | Homing mode speeds:                      | Reference cam polarity (K71)           |
|                | V ref1100 rpm                            | C Negative                             |
|                | V ref220 rpm                             |                                        |
|                | V ref34 rpm                              | Zero correction                        |
|                | Homing mode type                         |                                        |
|                | 1 🔽 🔽 with zero po                       | int                                    |
|                |                                          |                                        |
|                | Standardization assistant                | <u>Ok Cancel Apply</u>                 |

#### | Homing Mode tab

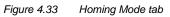

In this screen you can set the background conditions for homing.

| DM                        | Meaning                                                                                                 | Value range                                                          | Unit                                                   | Parameter                                     |
|---------------------------|----------------------------------------------------------------------------------------------------|----------------------------------------------------------------------|--------------------------------------------------------|-----------------------------------------------|
| Reference cam<br>polarity | Defines whether the reference cam operates as<br>a normally closed or normally open contact.            | Positive = normally<br>open (0)<br>Negative = normally<br>closed (1) | 1                                                      | 723_PORPO<br>(_PRR)                           |
| Reference velocities      | Defines the positioning velocities during homing.                                                       | 0 - 2147483647                                                       | Customer unit<br>defined on the<br>Standardization tab | 724_P0VR1<br>725_P0VR2<br>726_P0VR3<br>(_PRR) |
| Homing mode type          | Defines the positioning curve during homing.                                                            | 08                                                                   | /                                                      | 722_PORTY<br>(_PRR)                           |
| Zero correction           | Offset value for actual position after homing.<br>Shift of machine zero relative to reference<br>point. | ± 2147483647                                                         | Customer unit<br>defined on the<br>Standardization tab | 717_PONKR<br>(_PRR)                           |
| Zero search               | The homing run can only be made to the reference cam, even ignoring the zero pulse of the encoder.      | OFF (0)<br>ON (1)                                                    | 1                                                      | 792_P0ZP<br>(_PRR)                            |

Table 4.13Homing mode - basic settings

The object of the homing mode is to establish an absolute position Homing mode reference (referred to the entire axle), and it must usually be executed once after power-up, because normal encoders (except multi-turn) only register the position within one revolution. 1 Example: Homing mode type 0 9 MP ··----+ VRef 1 ··--··+· VRef 2 ··· VRef 3 End -End + NP Figure 4.34 Homing mode type 0. The current actual position is set as the reference point. No homing run is carried out. Example: Conveyor belt. 3 Example: Homing mode type 1 VRef 1 2 · VRef 2 VRef 3 End -End + 4 RNok ΝP Figure 4.35 Homing mode type 1. The reference cam is between the two hardware limit switches. The zero pulse to be evaluated is the first one after exiting the cam in negative direction. For more information see section 4.11.2 "Making basic settings". 5

EN

#### 4 Preset solutions

|                | Positioning, reference and control via field bus                    | × |
|----------------|---------------------------------------------------------------------|---|
| Basic settings |                                                                     |   |
|                | Driving profile Standardization Homing mode Manual mode Acceleratid |   |
| Manual mode    |                                                                     |   |
|                |                                                                     |   |
|                | Maximum process speed                                               |   |
|                | 3000 rpm                                                            |   |
|                |                                                                     |   |
|                |                                                                     |   |
|                | Manual mode                                                         |   |
|                | Quick jog 20 rpm                                                    |   |
|                |                                                                     |   |
|                | Slow jog5 rpm                                                       |   |
|                |                                                                     |   |
|                |                                                                     |   |
|                |                                                                     |   |
|                |                                                                     |   |
|                |                                                                     |   |
|                |                                                                     |   |
|                |                                                                     |   |
|                | Standardization assistant;         Dk         Cancel         Apply  |   |
|                |                                                                     |   |
|                |                                                                     |   |

Figure 4.36 Jog Mode tab

Jog Mode tab

In this screen you specify the maximum positioning velocity and the velocities of jog mode (manual mode) in customer units.

| DM                    | Meaning                                                                                                    | Value range    | Unit                                                  | Parameter            |
|-----------------------|----------------------------------------------------------------------------------------------------|----------------|-------------------------------------------------------|----------------------|
| Maximum process speed | The positioning control is limited to this value.<br>Asynchronous machines can be operated up to<br>rated speed (no field weakening range).                         | 1 - 2147483647 | Customer unit<br>defined on<br>Standardization<br>tab | 704_POVMX<br>(_PBAS) |
| Quick jog             | Velocity of quick jog (via digital input or in<br>Manual menu).<br>Quick jog is activated by additionally actuating<br>the second jog input while in slow jog mode. | 1 - 2147483647 | Customer unit<br>defined on<br>Standardization<br>tab | 715_POEGW<br>(_PBAS) |
| Slow jog              | Velocity of slow jog (via digital input or in<br>Manual menu).                                                                                                    | 1 - 2147483647 | Customer unit<br>defined on<br>Standardization<br>tab | 716_POSGW<br>(_PBAS) |

 Table 4.14
 Jog mode - basic settings

Basic settings...

Acceleration profile

#### 4 Preset solutions

| andardization   | Homing mode Manual mode | Acceleration profile Limit ( |
|-----------------|-------------------------|------------------------------|
| Acceleration    | modes:                  |                              |
| Positive (K15): | LIN (0)                 | •                            |
| Negative (K16): | LIN (0)                 | •                            |
| Maximum sta     | rtup acceleration rates | Profile only for             |
| Linear +        | 100 rpm/s               | jog mode and<br>homing mode  |
| Linear -        | 100 rpm/s               | ,                            |
| Maximum brai    | king acceleration rates |                              |
| Linear +        | 100 rpm/s               |                              |
| Linear -        | 100 rpm/s               |                              |
|                 |                         |                              |

Figure 4.37 Acceleration Profile tab

In this screen the maximum accelerations and the acceleration mode are entered.

CDD3000 Application Manual

| DM                                                              | Meaning                                                                                                    | Value range         | Unit                                                      | Parameter                         |
|-----------------------------------------------------------------|----------------------------------------------------------------------------------------------------|---------------------|-----------------------------------------------------------|-----------------------------------|
| Acceleration modes<br>Positive direction,<br>Negative direction | Choose between linear and sinusoidal ramps.<br>The sinusoidal ramps are created by limiting the<br>change over time of the acceleration, the jerk. In<br>sinusoidal acceleration the target position is<br>reached later by the amount of the smoothing<br>time. | Lin (0)<br>SIN² (1) | /                                                         | 705_P0BEP<br>706_P0BEN<br>(_PRAM) |
| Maximum<br>Startup acceleration<br>Linear +,<br>Linear –        | Linear + determines the maximum permissible<br>acceleration on startup in positive direction,<br>linear – in negative direction.                                                                                                    | 1 - 2147483647      | Customer unit<br>defined on the<br>Standardization<br>tab | 707_POLAP<br>708_POLAN<br>(_PRAM) |
| Maximum<br>Braking acceleration<br>Linear +,<br>Linear –        | Linear + determines the maximum permissible<br>acceleration on braking in positive direction,<br>linear – in negative direction.                                                                                                    | 1 - 2147483647      | Customer unit<br>defined on the<br>Standardization<br>tab | 709_POBLP<br>710_POBLN<br>(_PRAM) |

 Table 4.15
 Acceleration profile - basic settings

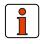

Note: This acceleration profile applies only to homing mode and jog mode. In automatic mode the acceleration preset on the Driving Profile tab applies.

#### 4 Preset solutions

| Basic settings | Positioning, reference and control via field bus     Homing mode Manual mode Acceleration profile Limit switch                              |
|----------------|----------------------------------------------------------------------------------------------------|
|                | Software limit switch         Positive      0         Negative      0         Braking ramp at limit switch activated        0       1/min/s |
|                | Note:         Hardware limit switches are activated under "Inputs"         Standardization assistant         Dk       Apply                 |

#### Figure 4.38 Limit switch tab

Limit switch tab

| DM                                | Meaning                     |                                               | Value range  | Unit                                                | Parameter            |
|-----------------------------------|-----------------------------|-----------------------------------------------|--------------|-----------------------------------------------------|----------------------|
| Software limit switch positive    | Software lindirection       | mit switch in positive axle                   | ± 2147483648 | Customer unit defined on the<br>Standardization tab | 718_POSWP<br>(_PBAS) |
| Software limit switch<br>negative | Software lindirection       | mit switch in negative axle                   | ± 2147483648 | Customer unit defined on the<br>Standardization tab | 719_POSWN<br>(_PBAS) |
| Braking ramp                      | Braking rar<br>limit switch | np in effect when the software<br>1 is active | 0 - 65535    | rpm/s                                               | 496_STOPR<br>(_SRAM) |

Table 4.16Limit switch - basic settings

With the software limit switches the travel range can be limited (referred to the machine zero; see Homing Mode tab). Their parameters should be set before those of the hardware limit switches – that is: first the respective software limit switch, then the hardware switch, and then the mechanical end stop. When a software limit switch is reached, braking is applied by the adjustable braking ramp and an error message is sent. If both parameters are set = 0, no monitoring is carried out. Before and during the homing run the software limit switches are not monitored.

1

Δ

5

#### 4 Preset solutions

**4.8.2** Setting function parameters Once the preset solution, its basic setting and the motor data have been set, general function parameter settings can also be made.

- Limit values (e.g. max. torque and max. speed), see section 5.4.1.
- Inputs/outputs (e.g. "Reference reached" message), see section 5.1/5.2.
- Brake actuation, see section 5.1.2.
- Parameterizable **encoder simulation**, see section 5.9.1.
- **Torque reduction** (SCALE function), see section 5.1.1.
- Limit switch evaluation, see section 5.1.2

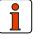

Note: In contrast to the basic settings, these functions are independent of the preset solution.

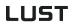

#### 4 Preset solutions

| ĺ |           | e: With the preset solution PCB_2 use the "EASYDRIVE DirectPOS" bus setup. |    |                |                                                                |  |
|---|-----------|----------------------------------------------------------------------------|----|----------------|----------------------------------------------------------------|--|
|   |           |                                                                            | X2 | Des.           | Function                                                       |  |
|   |           |                                                                            | 20 | OSD03          | Not assigned                                                   |  |
|   |           |                                                                            | 19 | GND03          | Not assigned                                                   |  |
|   |           |                                                                            | 18 | VCC03          | Not assigned                                                   |  |
|   |           |                                                                            | 17 | OSD02          | Not assigned                                                   |  |
|   |           |                                                                            | 16 | OSD02          | Not assigned                                                   |  |
|   |           |                                                                            | 15 | OSD01          | No tracking error                                              |  |
|   |           |                                                                            | 14 | OSD00          | Device ready                                                   |  |
|   |           |                                                                            | 13 | DGND           | Digital ground                                                 |  |
|   |           | RECAM                                                                      | 12 | ISD04          | Reference cam                                                  |  |
|   |           |                                                                            | 11 | ISD03          | Not assigned                                                   |  |
|   |           |                                                                            | 10 | ISD02          | Not assigned                                                   |  |
|   |           |                                                                            | 9  | ISD01          | Not assigned                                                   |  |
|   |           |                                                                            | 8  | ISD00          | Not assigned                                                   |  |
|   |           | ENPO                                                                       | 7  | ENPO           | Hardware enable of power stage                                 |  |
|   |           |                                                                            | 6  | DGND           | Digital ground                                                 |  |
|   |           |                                                                            | 5  | U <sub>V</sub> | Auxiliary voltage 24 V                                         |  |
|   |           |                                                                            | 4  | ISA01-         | Not assigned                                                   |  |
|   |           |                                                                            | 3  | ISA01+         | Not assigned                                                   |  |
|   |           |                                                                            | 2  | ISA00-         | Not assigned                                                   |  |
|   |           |                                                                            | 1  | ISA00+         | Not assigned                                                   |  |
|   | Note: For | field bus                                                                  |    |                | ning, reference and control vie<br>user manual of the relevant |  |

#### 4 Preset solutions

### 4.9 Positioning with fixed positions (PCT\_3, PCB\_3)

### **Possible applications:**

Positioning with external sequence control

### **Functionality:**

\_

- 31 positioning sets
- Parameterizable time optimized driving profile
- User-defined travel units
- Nine homing mode types
- Jog/manual mode
- Control of drive via I/O

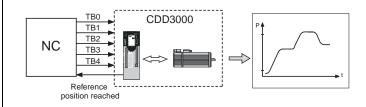

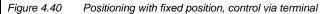

Reference processing is presented in more detail in the following diagram:

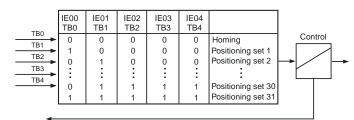

Reference position reached

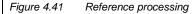

# 4.9.1 Making basic settings

Basic settings...

| Positi                                                                                    | on list Standar | dization | Homing mode | Manual mode  | Driving profile |  |  |
|-------------------------------------------------------------------------------------------|-----------------|----------|-------------|--------------|-----------------|--|--|
| Set                                                                                       | target position | mode     | speed       | acceleration | deceleration 🔺  |  |  |
| 1                                                                                         | 360             | 1        | 1000        | 10000        | 10000           |  |  |
| 2                                                                                         | 720             | 0        | 2000        | 10000        | 10000           |  |  |
| 3                                                                                         | 3600            | 0        | 3000        | 20000        | 20000           |  |  |
| 4                                                                                         | 0               | 0        | 0           | 0            | 0               |  |  |
| 5                                                                                         | 0               | 0        | 0           | 0            | 0               |  |  |
| 6                                                                                         | 0               | 0        | 0           | 0            | 0 🖵             |  |  |
|                                                                                           |                 |          |             |              |                 |  |  |
| Mode = 0 means "absolute position"<br>Mode = 1 means "relative position"                  |                 |          |             |              |                 |  |  |
| Smoothing time10 ms                                                                       |                 |          |             |              |                 |  |  |
| Starting conditions for driving REFR (0) = Activation, by reaching all target positions 💌 |                 |          |             |              |                 |  |  |
|                                                                                           |                 |          |             |              |                 |  |  |

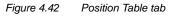

**Position Table tab** 

By making entries in the "table", up to a maximum of 31 positioning sets can be programmed. The positioning set number at the same time corresponds to the binary code which must be applied to control inputs TB0 to TB4 to select the set.

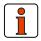

Note: Inputs TB0 to TB4 are BCD coded.

2

EN

| DM                                                              | Meaning                                                                                                    | Value range         | Unit | Parameter            |
|-----------------------------------------------------------------|----------------------------------------------------------------------------------------------------|---------------------|------|----------------------|
| Smoothing time                                                  | Jerk limitation is activated if "sinusoidal ramps" are set on the<br>Driving Profile tab.                                                                                                    | 0 - 2000            | ms   | 560_JTIME<br>(_SRAM) |
| Start condition for<br>driving set<br>selection via<br>terminal | <ol> <li>There are two start conditions for activating the positioning sets:         <ol> <li>Activate when target position reached (REFR). With the Low-High edge at the enable table position input (TBEN) the binary code applied at inputs TB0TB4 is read in, the corresponding entry in the table is worked through and positioning is started.</li> <li>If a further Low-High edge occurs at the TBEN input during positioning, it is buffered. When the target position is reached the buffer is emptied, the binary code applied at inputs TB0TB4 is read in, the corresponding entry in the table is worked through and the new positioning is started. As a result, a new positioning job is not started until the target position of the preceding job has been reached. The buffer is erased with "ENPO" or "Start control".</li> <li>Tip: The buffer can also be emptied by sending a positioning job to the same target position.</li> </ol> </li> <li>Activate immediately (directly) (DIR). With the High edge at the "enable table position" input the binary code applied at inputs TB0 TB4 is read in and executed directly – that is, any positioning still in progress is aborted.</li> </ol> | REFR (0)<br>DIR (1) | /    | 770_POTBS<br>(_PBAS) |

Table 4.17Position table - basic settings

### A positioning set comprises:

|   | DM           | Meaning                                                                                                    | Unit                                                                                             | Example                                                                   | Parameter            |
|---|--------------|----------------------------------------------------------------------------------------------------|--------------------------------------------------------------------------------------------------|---------------------------------------------------------------------------|----------------------|
| - |              | Target position of the<br>positioning set. In relative<br>positioning the preceding sign<br>determines the direction of<br>rotation (pos. = $\mathfrak{O}$ ,<br>neg. = $\mathfrak{O}$ ). | Unit set on the "Standardization"<br>tab. Base unit is increments<br>(65536 per revolution).     | $\frac{65536}{360} = \frac{8192}{45}$ corresponds to unit: degrees        | 555_PDPOS<br>(_PSET) |
| - |              | Mode of positioning (absolute or                                                                                                    | absolute $\rightarrow 0$                                                                         |                                                                           | 556_PDMOD            |
|   | ļ            | relative)                                                                                                    | relative $\rightarrow$ 1                                                                         |                                                                           | (_PSET)              |
| - | -            | Process speed for this<br>positioning set                                                                                                    | The unit set on the<br>"Standardization" tab. Base unit<br>is "increments per ms".               | 1.092225 increments/ms <sup>2</sup><br>corresponds to the unit<br>rpm     | 557_PDSPD<br>(_PSET) |
| - |              | Maximum acceleration on startup for this positioning set                                                                                                    | The unit set on the<br>"Standardization" tab. Base unit<br>is "increments per ms <sup>2</sup> ". | 0.001083 increments/ms <sup>2</sup><br>corresponds to the unit<br>rpm/sec | 558_PDALL<br>(_PSET) |
| - | acceleration | Maximum (negative)<br>acceleration on braking for this<br>positioning set                                                                                                    | The unit set on the<br>"Standardization" tab. Base unit<br>is "increments per ms <sup>2</sup> ". | 0.001083 increments/ms <sup>2</sup><br>corresponds to the unit<br>rpm/sec | 559_PDDEL<br>(_PSET) |

Table 4.18 Positioning sets

### Standardization tab

| Basic settings | Positioning, fixed position, controlled via terminal                        |
|----------------|-----------------------------------------------------------------------------|
|                | 8192     incr     corresponds to unit      45    deg                        |
|                | The speed incr/ms                                                           |
|                | The acceleration 0.001083 incr/ms <sup>2</sup> corresponds to unit<br>rpm/s |
|                |                                                                             |
|                | Standardization assistant.     Dk     Cancel     Apply                      |

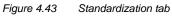

Α

4

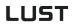

In this screen you can enter the customer units for the travel ('way'), the velocity and the acceleration.

| DM                     | Meaning                                                                   | Value range | Unit                         | Parameter                                      |
|------------------------|---------------------------------------------------------------------------|-------------|------------------------------|------------------------------------------------|
| The way<br>Numerator   | Travel standardization numerator                                          | 1 - 65535   | Increments                   | 700_POWGZ<br>(_PSTD)                           |
| The way<br>Denominator | Travel standardization denominator                                        | 1 - 65535   | travel units                 | 701_POWGN<br>(_PSTD)                           |
| The velocity           | Velocity standardization                                                  | 0 - 32764   | increments[ms]               | 702_POAVE<br>(_PSTD)                           |
| The acceleration       | Acceleration standardization                                              | 0 - 3600    | increments[ms <sup>2</sup> ] | 703_POABE<br>(_PSTD)                           |
| corresponds to unit    | Scaled customer unit for travel, velocity and acceleration of positioning | 1           | 1                            | 766_POWUN<br>767_POSUN<br>768_POAUN<br>(_PSTD) |

Table 4.19Standardization - basic settings

Note: Select the units with which you want to program the positions, velocities and accelerations. If you specify degrees as the unit, for example, the smallest division is 1 degree. The standardization factors for the travel ('way') must be integers. For the velocity and acceleration decimal places are accepted. Therefore rounding errors may occur for the velocity or acceleration.

Example: Parameter-setting in degrees required

 $\Rightarrow$  Reference 360° = 1 motor revolution

r Configuration  $\frac{\text{Numerator}}{\text{Denominator}} = \frac{65536 \text{ incr.}}{360^{\circ}} = \frac{8192}{45}$ 

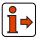

For notes on the standardization assistant, see section 4.10.2.

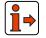

For more information and examples, see section 4.11.10, preset solution "Positioning, free programmable".

#### 4 Preset solutions

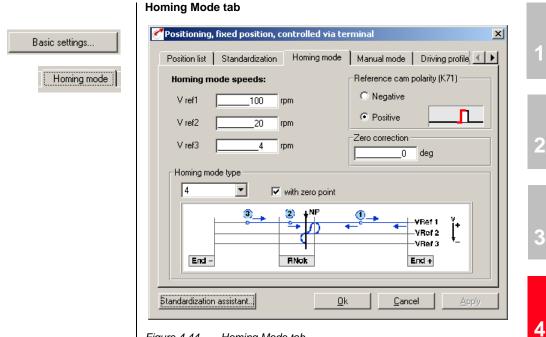

Figure 4.44 Homing Mode tab

In this screen you can set the background conditions for homing.

| DM                        | Meaning                                                                                                 | Value range                                                          | Unit                                               | Parameter                                     |  |
|---------------------------|----------------------------------------------------------------------------------------------------|----------------------------------------------------------------------|----------------------------------------------------|-----------------------------------------------|--|
| Reference cam<br>polarity | Defines whether the reference cam operates as<br>a normally closed or normally open contact.            | Positive = normally<br>open (0)<br>Negative = normally<br>closed (1) | /                                                  | 723_PORPO<br>(_PRR)                           |  |
| Reference velocities      | Defines the positioning velocities during homing.                                                       | 0 - 2147483647                                                       | Customer unit<br>defined on<br>Standardization tab | 724_P0VR1<br>725_P0VR2<br>726_P0VR3<br>(_PRR) |  |
| Homing mode type          | Defines the positioning curve during homing.                                                            | 0 8                                                                  | /                                                  | 722_PORTY<br>(_PRR)                           |  |
| Zero correction           | Offset value for actual position after homing.<br>Shift of machine zero relative to reference<br>point. | ± 2147483647                                                         | Customer unit<br>defined on<br>Standardization tab | 717_PONKR<br>(_PRR)                           |  |
| Zero search               | The homing run can only be made to the reference cam, even ignoring the zero pulse of the encoder.      | OFF (0)<br>ON (1)                                                    | /                                                  | 792_POZP<br>(_PRR)                            |  |

Table 4.20 Homing mode - basic settings 5

Α

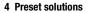

Homing mode

The object of the homing mode is to establish an absolute position reference (referred to the entire axle), and it must usually be executed once after power-up, because normal encoders (except multi-turn) only register the position within one revolution.

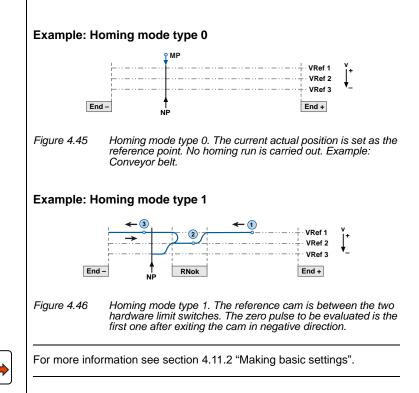

#### 4 Preset solutions

|                | Jog Mode tab                                                                                                    |
|----------------|----------------------------------------------------------------------------------------------------|
| Basic settings | Positioning, fixed position, controlled via terminal Position list Standardization Homing mode Manual mode Driving profile  Maximum process speed 3000 rpm Manual mode Quick jog |
|                | Standardization assistant.         Dk         Cancel         Apply                                                                                                    |

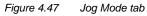

In this screen you specify the maximum positioning velocity and the velocities of jog mode (manual mode) in customer units.

| DM                    |                       | Meaning                                                                                                    | Value range    | Unit                                                  | Parameter            |
|-----------------------|-----------------------|----------------------------------------------------------------------------------------------------|----------------|-------------------------------------------------------|----------------------|
| Maximum process speed | Asynchro              | ioning control is limited to this value.<br>nous machines can be operated up to<br>ed (no field weakening range).               | 1 - 2147483647 | Customer unit<br>defined on<br>Standardization<br>tab | 704_POVMX<br>(_PBAS) |
| Quick jog             | Manual m<br>Quick jog | f quick jog (via digital input or in<br>nenu).<br>is activated by additionally actuating<br>d jog input while in slow jog mode. | 1 - 2147483647 | Customer unit<br>defined on<br>Standardization<br>tab | 715_POEGW<br>(_PBAS) |
| Slow jog              | Velocity o<br>menu).  | f slow jog (via digital input or in Manual                                                                                      | 1 - 2147483647 | Customer unit<br>defined on<br>Standardization<br>tab | 716_POSGW<br>(_PBAS) |

Table 4.21

Jog mode - basic settings

Δ

EN

#### 4 Preset solutions

# LUST

| Grundeinstellungen | Positioning, fixed position, controlled via term<br>Standardization Homing mode Manual mode            | inal                                                       |
|--------------------|----------------------------------------------------------------------------------------------------|------------------------------------------------------------|
| Driving profile    | Acceleration modes: Positive (K15): LIN (0) Negative (K16): LIN (0) Maximum startup acceleration rates |                                                            |
|                    | Linear + 2000 rpm/s<br>Linear - 2000 rpm/s<br>Maximum braking acceleration rates                       | Driving profile<br>only for jog<br>mode and<br>homing mode |
|                    | Linear - 2000 rpm/s                                                                                    |                                                            |
|                    | Standardization assistant                                                                              | <u>Cancel</u> <u>Apply</u>                                 |

Driving Profile tab

### Figure 4.48 Driving Profile tab

Here you define the mode of acceleration and the maximum accelerations (startup and braking, negative and positive).

| DM                                                           | Meaning                                                                                                    | Value range         | Unit                                                      | Parameter                         |
|--------------------------------------------------------------|----------------------------------------------------------------------------------------------------|---------------------|-----------------------------------------------------------|-----------------------------------|
| Acceleration modes in positive direction, negative direction | Choose between linear and sinusoidal ramps.<br>The sinusoidal ramps are created by limiting<br>the change over time of the acceleration, the<br>jerk. In sinusoidal acceleration the target<br>position is reached later by the amount of the<br>smoothing time. | Lin (0)<br>SIN² (1) | 1                                                         | 705_POBEP<br>706_POBEN<br>(_PRAM) |
| Maximum startup<br>acceleration rate<br>Linear +<br>Linear – | Linear+ determines the maximum permissible<br>acceleration on startup in positive direction,<br>linear- in negative direction.                                                                                                    | 1-2147483647        | Customer unit<br>defined on the<br>Standardization<br>tab | 707_POLAP<br>708_POLAN<br>(_PRAM) |
| Maximum braking<br>acceleration rate<br>Linear +<br>Linear – | Linear+ determines the maximum permissible<br>acceleration on braking in positive direction,<br>linear- in negative direction.                                                                                                    | 1-2147483647        | Customer unit<br>defined on the<br>Standardization<br>tab | 709_POBLP<br>710_POBLN<br>(_PRAM) |

Table 4.22Driving profile - basic settings

|                | Note:         This acceleration profile applies only to homing mode and jog mode.           In automatic mode the acceleration preset on the Driving Profile tab applies.             |
|----------------|----------------------------------------------------------------------------------------------------|
|                | Limit switch tab                                                                                                    |
| Basic settings | Positioning, fixed position, controlled via terminal     Homing mode     Manual mode   Driving profile   Limit switch     Positive   0   deg   Braking ramp at limit switch activated |

Figure 4.49 Limit switch tab

| DM                                |                                          | Meaning                          | Value range  | Unit                                                | Parameter            |
|-----------------------------------|------------------------------------------|----------------------------------|--------------|-----------------------------------------------------|----------------------|
| Software limit<br>switch positive | Software limit sw<br>direction           | ritch in positive axle           | ± 2147483648 | Customer unit defined on the<br>Standardization tab | 718_POSWP<br>(_PBAS) |
|                                   | Software limit sw<br>direction           | ritch in negative axle           | ± 2147483648 | Customer unit defined on the<br>Standardization tab | 719_POSWN            |
| Braking ramp                      | Braking ramp in e<br>limit switch is act | effect when the software<br>tive | 0 - 65535    | rpm/s                                               | 496_STOPR<br>(_SRAM) |

Table 4.23Limit switch - basic settings

With the software limit switches the travel range can be limited (referred to the machine zero; see Homing Mode tab). Their parameters should be set before those of the hardware limit switches – that is: first the respective software limit switch, then the hardware switch, and then the mechanical end stop. When a software limit switch is reached, braking is applied by the adjustable braking ramp and an error message is sent. If both parameters are set = 0, no monitoring is carried out. Before and during the homing run the software limit switches are not monitored.

1

2

3

4

5

#### 4 Preset solutions

**4.9.2 Setting function** parameters Once the preset solution, its basic setting and the motor data have been set, general function parameter settings can also be made.

- Limit values (e.g. max. torque and max. speed), see section 5.4.1.
- Inputs/outputs (e.g. "Reference reached" message), see section 5.1/5.2.
- Brake actuation, see section 5.1.2.
- Parameterizable **encoder simulation**, see section 5.9.1.
- **Torque reduction** (SCALE function), see section 5.1.1.
- Limit switch evaluation, see section 5.1.2

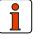

Note: In contrast to the basic settings, these functions are independent of the preset solution.

### 4.9.3 Terminal assignment

|             | ļ                                                                                 | X2          | Des.           | Function                        |
|-------------|-----------------------------------------------------------------------------------|-------------|----------------|---------------------------------|
|             | Ì                                                                                 | 20          | OSD03          | Not assigned                    |
|             | ľ                                                                                 | 19          | GND03          | Not assigned                    |
|             | ļ                                                                                 | 18          | VCC03          | Not assigned                    |
|             | ļ                                                                                 | 17          | OSD02          | Not assigned                    |
|             | ļ                                                                                 | 16          | OSD02          | Not assigned                    |
|             |                                                                                   | 15          | OSD01          | Standstill                      |
|             |                                                                                   | 14          | OSD00          | Device ready                    |
|             | Į                                                                                 | 13          | DGND           | Digital ground                  |
|             | RECAM                                                                             | 12          | ISD04          | Reference cam                   |
|             | TBEN                                                                              | 11          | ISD03          | Enable table position           |
|             |                                                                                   | 10          | ISD02          | Not assigned                    |
|             |                                                                                   | 9           | ISD01          | Not assigned                    |
|             | START                                                                             | 8           | ISD00          | Start loop control              |
|             | ENPO                                                                              | 7           | ENPO           | Hardware enable of power stage  |
|             |                                                                                   | 6           | DGND           | Digital ground                  |
|             | Į                                                                                 | 5           | U <sub>V</sub> | Auxiliary voltage 24 V          |
|             | I                                                                                 | 4           | ISA01-         | Not assigned                    |
|             | I                                                                                 | 3           | ISA01+         | Not assigned                    |
|             | ļ                                                                                 | 2           | ISA00-         | Not assigned                    |
|             | 1                                                                                 | 1           | ISA00+         | Not assigned                    |
| Figure 4.50 | Terminal assignm<br>control via termina                                           | ent 1<br>al | 1/2 for pos    | sitioning with fixed positions, |
| Note:       | In the basic configur<br>4 positions (2 <sup>2</sup> = 4) a<br>module UM8I40 is a | are p       | ossible.       | For terminal expansion user     |

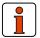

CDD3000 Application Manual

### Terminal expansion UM8140:

|         | X15 | Des.  | Function                        |
|---------|-----|-------|---------------------------------|
|         | 35  | 0ED03 | Not assigned                    |
|         | 34  | 0ED02 | No tracking error               |
|         | 33  | 0ED01 | Reference point defined         |
|         | 32  | 0ED00 | Reference reached               |
|         | 31  | DGND  | Digital ground                  |
|         | 29  | IED07 | Jog mode, negative direction    |
|         | 28  | IED06 | Jog mode, positive direction    |
|         | 27  | IED05 | Not assigned                    |
| TB4     | 26  | IED04 | Speed or position table index 4 |
| TB3     | 25  | IED03 | Speed or position table index 3 |
| TB2     | 24  | IED02 | Speed or position table index 2 |
| TB1     | 23  | IED01 | Speed or position table index 1 |
| ТВО     | 22  | IED00 | Speed or position table index 0 |
|         |     |       |                                 |
| GND >   | 2   | DGND  | Digital ground                  |
| +24 V > | 1   | UV    | 24 V DC supply, feed            |

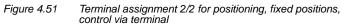

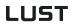

#### 4.9.4 Control via field bus

Note:

For the preset solution PCB\_3 the "EASYDRIVE TablePos" bus setup should be used.

|                    | X2 | Des.   | Function                       |
|--------------------|----|--------|--------------------------------|
|                    | 20 | OSD03  | Not assigned                   |
|                    | 19 | GND03  | Not assigned                   |
|                    | 18 | VCC03  | Not assigned                   |
|                    | 17 | OSD02  | Not assigned                   |
|                    | 16 | OSD02  | Not assigned                   |
| $-\otimes^{ROT_0}$ | 15 | OSD01  | Standstill                     |
|                    | 14 | OSD00  | Device ready                   |
|                    | 13 | DGND   | Digital ground                 |
| RECAM              | 12 | ISD04  | Reference cam                  |
|                    | 11 | ISD03  | Not assigned                   |
|                    | 10 | ISD02  | Not assigned                   |
|                    | 9  | ISD01  | Not assigned                   |
|                    | 8  | ISD00  | Not assigned                   |
| ENPO               | 7  | ENPO   | Hardware enable of power stage |
|                    | 6  | DGND   | Digital ground                 |
|                    | 5  | UV     | Auxiliary voltage 24 V         |
|                    | 4  | ISA01- | Not assigned                   |
|                    | 3  | ISA01+ | Not assigned                   |
|                    | 2  | ISA00- | Not assigned                   |
|                    | 1  | ISA00+ | Not assigned                   |

#### Figure 4.52

Terminal assignment for positioning, field positions, control via field bus

∎⇒

For more information refer to the user manual of the relevant field bus system.

1

2

3

#### 4 Preset solutions

### 4.9.5 Activation

Activation is via the inputs: ENPO, START control, (enable table position) and inputs TB0 to TB4 (position table index 0 to 4) and optionally TIPP/ TIPM (jog range in positive and negative direction of rotation).

| Step | Action                                                                                                    | Comment                                                                                                    |
|------|----------------------------------------------------------------------------------------------------|----------------------------------------------------------------------------------------------------|
| 1    | With inputs "ENPO" and "START control" the power stage is enabled.                                                             | The motor shaft is position controlled.                                                                                                    |
| 2    | With the "Enable table position" input and TB0 to TB4 = 0 V,<br>(i.e. positioning set 0) a homing run can then be carried out. | The matching homing mode type is set on the "Homing<br>mode" tab <b>beforehand</b> . After a reinitialization (power-<br>on), a homing run must first be carried out before a<br>positioning set can be requested. |
| 3    | Then with the "Enable table position" input the binary code applied at inputs TB0 to TB4 (= positioning set) can be executed.  | There are two start conditions for activating the<br>positioning sets.<br>Activate when all target positions reached or<br>Activate immediately (directly)<br>See "Position Table" tab.                            |
| 4    | Optionally, inputs TIPP/TIPM can be used to move in positive and negative direction in jog mode.                               | An ongoing positioning operation of a positioning set<br>has priority, i.e. is run first. Only when it is done can jog<br>mode be started.                                                                         |

Table 4.24 Activation

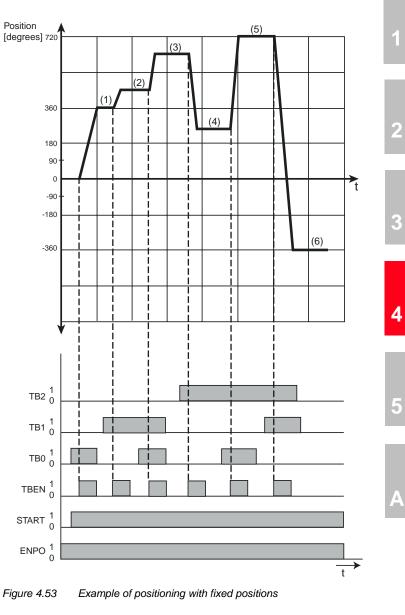

### Example of a positioning operation with fixed positions

#### 4 Preset solutions

# LUST

Input on Position Table tab for example

| Set no. | Target<br>position<br>[degrees] | Mode     | Velocity<br>[rpm] | Startup<br>acceleration<br>[rpm/sec] | Braking<br>acceleration<br>[rpm/sec] |
|---------|---------------------------------|----------|-------------------|--------------------------------------|--------------------------------------|
| 1       | 360                             | absolute | 1000              | 1000                                 | 1000                                 |
| 2       | 90                              | relative | 2000              | 1000                                 | 1000                                 |
| 3       | 180                             | relative | 2000              | 1000                                 | 1000                                 |
| 4       | -360                            | relative | 3000              | 2000                                 | 2000                                 |
| 5       | 720                             | absolute | 3000              | 2000                                 | 2000                                 |
| 6       | -360                            | absolute | 3000              | 2000                                 | 2000                                 |

Table 4.25Input on Position Table tab for example

Input on Standardization tab for example

(using standardization assistant)

| - | The way $\frac{65536}{360}$ | = | $\frac{8192}{45}$ | corresponds to unit: degrees |
|---|-----------------------------|---|-------------------|------------------------------|
|---|-----------------------------|---|-------------------|------------------------------|

- The velocity 1,0922 incr./ms corresponds to the unit rpm
- The acceleration 0.001803  $\mbox{incr/ms}^2$  corresponds to the unit rpm/sec.
- The start condition is: Activate when old target position reached (REFR).

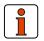

Note: See also Figure 4.43 on Page 4-58

| 4.10 | Positioning free | Possible applications:                                              |
|------|------------------|---------------------------------------------------------------------|
|      | programmable     | <ul> <li>Single axle positioning system</li> </ul>                  |
|      | (iMotion)        | <ul> <li>sequence control</li> </ul>                                |
|      | (PCT_4, PCB_4)   | 1                                                                   |
|      |                  | Functionality:                                                      |
|      |                  | <ul> <li>Individually programmable positioning sequences</li> </ul> |
|      |                  | <ul> <li>Parameterizable time optimized driving profile</li> </ul>  |
|      |                  | <ul> <li>User-definable travel units</li> </ul>                     |
|      |                  | – Nine homing mode types 2                                          |
|      |                  | <ul> <li>Indexing table positioning</li> </ul>                      |
|      |                  | – Jog/manual mode                                                   |
|      |                  | <ul> <li>Control of drive via I/O (PCT_4)</li> </ul>                |
|      |                  | <ul> <li>Control of drive via field bus (PCB_4)</li> </ul>          |
|      |                  | 3                                                                   |
|      |                  |                                                                     |
|      |                  | CDD3000 servocontroller                                             |
|      |                  |                                                                     |
|      |                  | Sequence Positio- Motor<br>control ning controller                  |
|      |                  |                                                                     |
|      |                  |                                                                     |
|      |                  |                                                                     |
|      |                  |                                                                     |
|      |                  | imotion                                                             |
|      |                  |                                                                     |
|      |                  | <b></b> 5                                                           |
|      |                  |                                                                     |
|      |                  |                                                                     |
|      |                  |                                                                     |
|      |                  |                                                                     |

A

### 4.10.1 Overview of functions

#### Positioning controller CDD3000

The CDD3000 servocontroller has an integrated single-axle positioning and sequence control. This results in major advantages over the conventional split between a servocontroller with torque and speed control and a separate, higher-level positioning and sequence control.

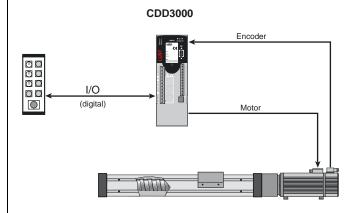

Figure 4.54 Layout of a positioning system

#### Properties of the CDD3000 positioning controller

- Reduced wiring based on integrated positioning control
- Single-axle, slim design
- Same termination technique throughout the power range
- Standalone operation
- Optimum tuning of positioning control with direct access to the servocontroller system variables
- Digital position reference input in 250 µs cycle, synchronous with speed control, resulting in higher quality of positioning
- Standard resolution 16 bits (65536 increments) per revolution
- · Resolution of position controller internally 20 bits
- 9 different types of homing run

#### Programming offers the following facilities

- Simple, easy-to-understand programming language
- High degree of flexibility in writing sequence programs
- 100 process programs with up to 700 program sets
- Absolute and relative positioning, endless travel (e.g. conveyor belts)
- Time-optimized or non-bucking positioning (linear or sinusoidal ramps)
- Variables, timers, numerators and flags can be used and simple programmable logic control functions can be simulated

#### Areas of application

Based on its high degree of flexibility and programming, the single-axle position controller can provide high-precision positioning and time/path-optimized speed profiles in many different applications.

Common areas of application are:

- Handling equipment (parts positioning, mounting, sorting, palletizing, etc.)
- > Pressing
- Feed drives, stop positioning
- ➤ Indexing tables
- > Special machines, e.g. for cutting to length and metering

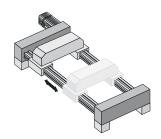

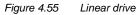

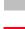

3

1

2

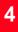

A

#### Submodes of the position controller

In the **Positioning, free programmable** preset solution there are the following submodes:

1. Manual mode

Precondition: Input IS01 "AUTO" = Low level

- Setup mode: Positioning and control commands are transmitted from the PC via the serial interface and executed directly by the servocontroller (with Manual button).
- Jog mode: The axle can be positioned in slow or quick jog mode. This can also be activated from the **Manual** menu orby way of two inputs ("Jog+" or "Jog–" function).
- 2. Automatic mode

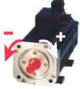

- The positioning control works through the selected process program. Automatic mode is selected by way of the input IS01 "AUTO" = High level.
- 3. Homing mode
- In manual and in automatic mode
- In the homing run the axle runs until the reference cam (mechanical, inductive or capacitive proximity switch) is detected at the input IE04 "Reference cam" and a zero position of the encoder is reached.
- The object of the homing mode is to establish an absolute position reference (referred to the entire axle), and it must usually be executed once after power-up, because normal encoders only register the position within one revolution.

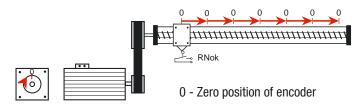

**Exceptions:**Infinite moving axles (e.g. conveyor belts, indexing tables) which require no absolute position reference over multiple revolutions or use of multi-turn encoders which can register the position over a large number of revolutions (type G3, G6-Multiturn).

#### Time response of the position controller

For greater clarity: The comparison with the programmable logic control shows the different mode of functioning and the differing time response.

| Comparison:                           | PLC                                                                                                    | CDD3000                                                                                                    |  |  |
|---------------------------------------|----------------------------------------------------------------------------------------------------|----------------------------------------------------------------------------------------------------|--|--|
| Principle of function                 | Fixed cycle: Read inputs, run through complete<br>program, set outputs                                          | Sequence is determined by program. Next<br>command is usually only executed when the<br>preceding one has been completed<br>(e.g. target position reached). |  |  |
|                                       |                                                                                                    |                                                                                                    |  |  |
| Programming                           | with Instruction List, Ladder Diagram or Function<br>Block Diagram;<br>flags indicate the current status        | Similar to BASIC programming language with<br>step commands and subroutines                                                                                 |  |  |
| Processing speed                      | typically 0.5 ms/ 1 K instructions<br>(e.g. S7-300)                                                             | 1 ms / command, so-called "set-to-set<br>execution time" (for simple commands the<br>same time is reserved as for complex<br>positioning commands)          |  |  |
| Response time to an input             | depending on length of PLC cycle,<br>typically approx. 10 to 20 ms<br>(exception: interrupt input)              | depending on program length<br>(e.g. 1 ms, if input is polled in next set)                                                                                  |  |  |
| Sampling time of the position control | Typically 1 to 5 with PLC with positioning card (without fine interpolation), speed input analog via $\pm 10$ V | 250 μs position control,<br>speed input digital                                                                                                    |  |  |

①- PLC cycle; ② - positioning core

 Table 4.26
 Time response of the positioning controller

1

2

3

4

5

Α

#### Accuracy and time response

The data determine the achievable positioning accuracy of the drive and the time sequence of a program in advance. This delivers information, for example, as to how long a signal must be applied to an input as a minimum, or how long it takes until an output is set.

Correct time sequencing of a process program must always be checked!

| Accuracy and time response                                                                     |                     |                  |                                        |
|------------------------------------------------------------------------------------------------|---------------------|------------------|----------------------------------------|
| Position resolution on the motor shaft                                                         | 16                  | Bit              | = 360°/65,536 increments               |
| Positioning accuracy on the motor shaft <sup>1)</sup>                                          | ≤ ± 0,5'<br>≤ ± 10' | angle<br>minutes | Optical encoders (sin/cos)<br>Resolver |
| Set-to-set execution time                                                                      | 1                   | ms               |                                        |
| Read inputs / Set outputs                                                                      | 1                   | ms               |                                        |
| Positioning commands GO (program editing is immediately resumed)                               | 1                   | ms               |                                        |
| Positioning commands GOW (program editing is resumed only when the target position is reached) | 2                   | ms               | plus positioning time                  |
| Read status                                                                                    | 1 - 2               | ms               |                                        |
| Change acceleration values in the program<br>(SET K15 K24)                                     | 1                   | ms               |                                        |
| Time between selection of automatic mode and subsequent start command                          | ≥ 20                | ms               |                                        |

 Also consider the inaccuracies which may additionally result from the mechanism (torsion and slack).

Table 4.27Accuracy and time response

# 4.10.2 Making basic settings

| Basic | settinas |  |
|-------|----------|--|

#### Standardization tab

| Positioning, 1 | ixed position, co |              | minal 🛛 🔁                    |
|----------------|-------------------|--------------|------------------------------|
| The way        | 8192              | incr         | corresponds to unit          |
| The speed      | 1.092             | 255_ incr/ms | corresponds to unit          |
| The accelera   | ntion0.0010       | 83 incr/ms²  | corresponds to unit<br>rpm/s |
|                |                   |              |                              |
|                |                   |              |                              |

Figure 4.56 Standardization tab, indexing table setting

In this screen the customer units for the travel ('way'), the velocity and the acceleration are entered.

| DM                     | Meaning                             | Value range | Unit                | Parameter            |
|------------------------|-------------------------------------|-------------|---------------------|----------------------|
| The way<br>Numerator   | Travel standardization<br>numerator | 1 - 65535   | Increments          | 700_POWGZ<br>(_PSTD) |
| The way<br>Denominator | Travel standardization denominator  | 1 - 65535   | way units           | 701_POWGN<br>(_PSTD) |
| The velocity           | Velocity standardization            | 1 - 65535   | Increments /<br>ms  | 702_POAVE<br>(_PSTD) |
| The<br>acceleration    | Acceleration<br>standardization     | 1 - 3600    | increments /<br>ms² | 703_POABE<br>(_PSTD) |

Table 4.28 Standardization - basic settings

A

2

3

4

5

| DM                                   | Meaning                                                                                          | Value range       | Unit                      | Parameter                                      |
|--------------------------------------|--------------------------------------------------------------------------------------------------|-------------------|---------------------------|------------------------------------------------|
| corresponds<br>to unit               | Standardized customer<br>unit for travel ('way'),<br>velocity and acceleration of<br>positioning | /                 | /                         | 766_POWUN<br>767_POSUN<br>768_POAUN<br>(_PSTD) |
| Indexing table application           | Within a revolution of the<br>indexing table travel<br>optimized positioning is<br>carried out   | OFF (0)<br>ON (1) | /                         | 763_PORTA<br>(_PBAS)                           |
| Number of angle units per revolution |                                                                                                  | 1 - 2146483647    | Increments/<br>revolution | 764_PONAR<br>(_PBAS)                           |

Table 4.28 Standardization - basic settings

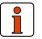

Note: Select the units with which you want to program the positions, velocities and accelerations. If you specify degrees as the unit, for example, the smallest division is 1 degree. The standardization factors for the travel ('way') must be integers. For the velocity and acceleration decimal places are accepted. Consequently, no rounding errors can occur for the travel.

Example: Parameter-setting in degrees required

 $\Rightarrow$  Reference 360° = 1 motor revolution

+> Configuration  $\frac{\text{Numerator}}{\text{Denominator}} = \frac{65536 \text{ incr.}}{360^{\circ}} = \frac{8192}{45}$ 

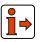

For more information and examples, see section 4.10.10 "Calculation aids".

### Standardization assistant

| Step | Action                                                                                                    | Comment                                                                                                    |  |
|------|----------------------------------------------------------------------------------------------------|----------------------------------------------------------------------------------------------------|--|
| 1    | Selection of unit for travel ('way') / position.                                                                                                    | see Figure 4.57 (incr/ µm/ mm/ deg/ min)                                                                                                    |  |
| 2    | Enter the mechanical reference data of your application here.                                                                                        | <b>Example</b> : $360^{\circ}$ corresponds to a load revolution on gear output side; transmission ratio i = 4<br><b>Result</b> : With reference $180^{\circ}$ for a relative positioning operation the gear on the output side is run half a revolution, on the motor side two revolutions. |  |
| 3    | Selection of a unit for velocity and acceleration.                                                                                                   | see Figure 4.58                                                                                                    |  |
| 4    | Click on the "Check and Apply" button to calculate the corresponding standardization values and enter them automatically on the Standardization tab. | <b>Note</b> : Changing the calculated standardization values subsequently will alter the reference to the selected unit.                                                                                                    |  |
| (5)  | If the application is an indexing table, and travel optimized positioning is required, choose "Indexing table application".                          | Enter the number of travel ('way') units for one revolution of the indexing table.                                                                                                    |  |

Table 4.29 Standardization assistant

|                  | ne assistance for setting<br>nents for the positioning |
|------------------|--------------------------------------------------------|
|                  |                                                        |
| Select way unit: |                                                        |
|                  |                                                        |

Figure 4.57 Standardization assistant, positioning (1)

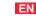

#### 4 Preset solutions

# LUST

| Way:            |                                           |
|-----------------|-------------------------------------------|
| 360             | deg corresponding                         |
| 🔿 Load side     | Motor side     Increments                 |
| 65536.          | Increments                                |
| ,               |                                           |
|                 |                                           |
|                 |                                           |
|                 |                                           |
|                 |                                           |
| Speed:          | Acceleration:                             |
| C deg/s         | ◯ deg/s²                                  |
| C rad/s         | ⊙ rad/s²                                  |
| C r/s           | C 1/s <sup>2</sup>                        |
| • rpm           | ⊙ rpm/s                                   |
| << <u>B</u> ack |                                           |
|                 |                                           |
|                 |                                           |
| re 4.58         | Standardization assistant, positioning (2 |
|                 |                                           |
| re 4.59         | Standardization assistant, indexing table |
|                 |                                           |
|                 |                                           |

Speeds tab

#### 4 Preset solutions

| asic settings | Positioning, free programmable, controlled via terminal         Standardization       Speeds         Acceleration profile       Homing mode         Limit switch       Imit switch | ×I<br>I |
|---------------|----------------------------------------------------------------------------------------------------|---------|
| Speeds        | Maximum process speed                                                                                                    |         |
|               | Manual mode                                                                                                    |         |
|               | Quick jog20 U/min                                                                                                    |         |
|               | Slow jog5 U/min                                                                                                    |         |
|               | Rotating direction of positioning control                                                                                                    |         |
|               |                                                                                                    |         |
|               | 7 <b></b>                                                                                                    |         |
|               | Standardization assistant <u>D</u> k <u>Cancel</u> <u>Apply</u>                                                                                                    | 1       |
|               | gure 4.60 Speeds tab                                                                                                    | _       |

Here you specify the maximum positioning velocity and the velocities of jog mode (manual mode) as well as the direction of rotation of the positioning control.

5

Α

| DM                       | Meaning                                                                                                    | Value range        | Unit                                               | Parameter            |
|--------------------------|----------------------------------------------------------------------------------------------------|--------------------|----------------------------------------------------|----------------------|
| Maximum process<br>speed | The positioning control is limited to this value.<br>Asynchronous machines can be operated up to<br>rated speed (no field weakening range).<br>(Value is limited by speed controller - see<br>Limitations tab) | 1 - 2147483647     | Customer unit<br>defined on<br>Standardization tab | 704_POVMX<br>(_PBAS) |
| Quick jog                | Velocity of quick jog (via digital input or in Manual<br>menu).<br>Quick jog is activated by additionally actuating the<br>second jog input while in slow jog mode.                                            | 1 - 2147483647     | Customer unit<br>defined on<br>Standardization tab | 715_POEGW<br>(_PBAS) |
| Slow jog                 | Velocity of slow jog (via digital input or in Manual menu).                                                                                                    | 1 - 2147483647     | Customer unit<br>defined on<br>Standardization tab | 716_POSGW<br>(_PBAS) |
| Direction of rotation (  | preceding sign) of positioning control                                                                                                    | NEG (0)<br>POS (1) | 1                                                  | 721_POSIG<br>(_PSTD) |

Table 4.30 Velocities - basic settings

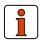

**Note:** Referred to the motor means positive direction of rotation clockwise, looking onto the motor shaft (A-side bearing plate).

### Acceleration Profile tab

| Desir settinge       | Positioning, free programmable, controlled via terminal                                     |  |  |  |  |
|----------------------|---------------------------------------------------------------------------------------------|--|--|--|--|
| Basic settings       | Standardization Speeds Acceleration profile Homing mode Limit switch                        |  |  |  |  |
| Acceleration profile | Acceleration modes:<br>Positive (K15): SIN (1)   Dptions  Negative (K16): SIN (1)   Options |  |  |  |  |
|                      | Maximum startup acceleration rates Linear +10000 U/min/s                                    |  |  |  |  |
|                      | Linear10000 U/min/s Maximum braking acceleration rates Linear +10000 U/min/s                |  |  |  |  |
|                      | Linear10000 U/min/s<br>Standardization assistantQkCancelApply                               |  |  |  |  |

Figure 4.61 Acceleration Profile tab

In this screen the maximum accelerations and the acceleration mode are specified.

| DM                                                            |              | Meaning                                                                                                    | Value range        | Unit                                                  | Parameter                         |
|---------------------------------------------------------------|--------------|----------------------------------------------------------------------------------------------------|--------------------|-------------------------------------------------------|-----------------------------------|
| Acceleration modes in positive direction,                     | The sinusoid | veen linear and sinusoidal ramps.<br>Ial ramps are created by limiting the change                              | LIN (0)<br>SIN (1) | /                                                     | 705_POBEP<br>706_POBEN            |
| negative direction                                            | acceleration | the acceleration, the jerk. In sinusoidal<br>the target position is reached later by the<br>le smoothing time. |                    |                                                       | (_PRAM)                           |
| Options<br>Acceleration mode                                  | Smoothing t  | me of sinusoidal ramp                                                                                          | 0 - 2000           | ms                                                    | 560_JTIME<br>(SRAM)               |
| Maximum startup<br>acceleration rate<br>Linear +,<br>Linear – |              | ermines the maximum permissible<br>on startup in positive direction, linear– in<br>ection.                     | 1 to<br>2147483647 | Customer unit<br>defined on<br>Standardization<br>tab | 707_POLAP<br>708_POLAN<br>(_PRAM) |
| Maximum braking<br>acceleration rate<br>Linear +,<br>Linear – |              | ermines the maximum permissible<br>on braking in positive direction, linear— in<br>ection.                     | 1 to<br>2147483647 | Customer unit<br>defined on<br>Standardization<br>tab | 709_P0BLP<br>710_P0BLN<br>(_PRAM) |

Table 4.31 Acceleration profile - basic settings

### Homing mode

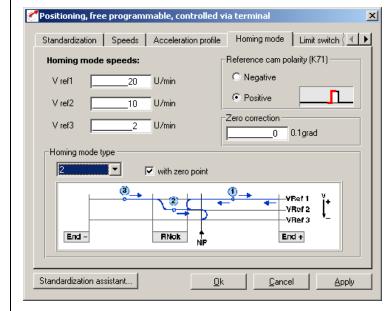

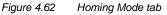

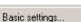

Homing mode

1

2

3

4

5

А

| DM                     | Meaning                                                                                                 | Value range                                                  | Unit                                               | Parameter                                     |
|------------------------|----------------------------------------------------------------------------------------------------|--------------------------------------------------------------|----------------------------------------------------|-----------------------------------------------|
| Reference cam polarity | Defines whether the reference cam operates<br>as a normally closed or normally open<br>contact          | Positive =<br>normally open<br>Negative =<br>normally closed | /                                                  | 723_PORPO<br>(_PRR)                           |
| Reference velocities   | Defines the positioning velocities during homing.                                                       | 0 - 2147483647                                               | Customer unit<br>defined on<br>Standardization tab | 724_P0VR1<br>725_P0VR2<br>726_P0VR3<br>(_PRR) |
| Homing mode type       | Defines the positioning curve during homing.                                                            | 0 - 8                                                        | /                                                  | 722_PORTY<br>(_PRR)                           |
| Zero correction        | Offset value for actual position after homing.<br>Shift of machine zero relative to reference<br>point. | ±<br>2147483647                                              | Customer unit<br>defined on<br>Standardization tab | 717_PONKR<br>(_PRR)                           |
| Zero search            | The homing run can only be made to the reference cam, even ignoring the zero pulse of the encoder.      | OFF (0)<br>ON (1)                                            | /                                                  | 792_POZP<br>(_PRR)                            |

In this screen the background conditions for homing are set.

Table 4.32Homing mode - basic settings

The object of the homing mode is to establish an absolute position reference (referred to the entire axle), and it must usually be executed once after power-up, because normal encoders (except multi-turn) only register the position within one revolution.

Device firmware versions V1.x support only homing mode with a reference cam connected to digital input ISD04. This means a reference cam must also be connected in conjunction with direct drives or in indexing table applications.

As from device firmware V2.35 the following variants are additionally supported:

- Multi-turn encoder G3 or G6M With these encoders the following combination should be selected: Set homing mode type TYP 0. Triggering a homing run via the digital input with the GO function or by the GO 0 command in the sequence program imports the encoder multi-turn information, calculates-in a zero correction as necessary and sets the status information: "Reference point defined". No movement is performed in this function. (Also possible in firmware V1.20)
- Special encoder G7 with electronic rating plate in conjunction with Torque-Champion motors. Treated as above
- Virtual reference cam

If a homing run is started with no reference cam configured (parameter ISD04  $\neq$  RECAM), after 5seconds the rising edge of a virtual cam, and after a further 5 seconds its falling edge, is simulated, thereby automatically searching for the encoder zero for example. The time for simulation of the cam can be set by way of variable POVAR[99] (H99)(value in ms of H99 for H99  $\neq$  0 or 5000 ms for H99 = 0). 1

EN

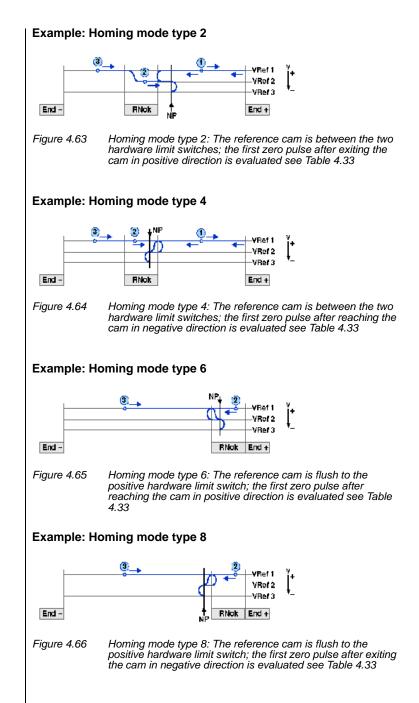

#### Key to "Homing mode type" diagram:

Possible starting positions:

- ① Between reference cam and positive limit switch
- ② On reference cam
- 3 Between reference cam and negative limit switch

Abbreviations used:

End -Negative hardware limit switch End + Positive hardware limit switch RNok Reference cam 7P Zero pulse of encoder VRef 1 First (highest) ref.velocity VRef 2 Second (middle) ref.velocity VRef 3 Third (lowest) ref.velocity MP Machine zero

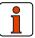

Note:

For more information on the zero pulse of the respective encoders, see section 5.9.1.

2

3

4

A

#### Homing mode type

Select the homing mode type matching your layout:

| Type 0: | No homing run is carried out. Instead, the current position is read-in and set equal to the zero correction (also via command SET 0). With multi-turn encoders (G3, possibly G6/G7), their zero point is applied. |                                                                                                 |  |  |  |  |
|---------|----------------------------------------------------------------------------------------------------|-------------------------------------------------------------------------------------------------|--|--|--|--|
| Type 1: | Reference cam:<br>Zero pulse:                                                                                                    |                                                                                                 |  |  |  |  |
| Type 2: | Reference cam:<br>Zero pulse:                                                                                                    | between the two limit switches; evaluation of first ZP after exiting cam in positive direction  |  |  |  |  |
| Type 3: | Reference cam:<br>Zero pulse:                                                                                                    | between the two limit switches; evaluation of first ZP after reaching cam in positive direction |  |  |  |  |
| Type 4: | Reference cam:<br>Zero pulse:                                                                                                    | between the two limit switches; evaluation of first ZP after reaching cam in negative direction |  |  |  |  |
| Type 5: | Reference cam:<br>Zero pulse:                                                                                                    | flush to negative limit switch; evaluation of first ZP after reaching cam in negative direction |  |  |  |  |
| Type 6: | Reference cam:<br>Zero pulse:                                                                                                    | flush to positive limit switch; evaluation of first ZP after reaching cam in positive direction |  |  |  |  |
| Type 7: | Reference cam:<br>Zero pulse:                                                                                                    | flush to negative limit switch; evaluation of first ZP after exiting cam in positive direction  |  |  |  |  |
| Type 8: | Reference cam:<br>Zero pulse:                                                                                                    | flush to positive limit switch; evaluation of first ZP after exiting cam in negative direction  |  |  |  |  |

Table 4.33 Homing mode types

#### Zero search

The homing run can only be made to the reference cam, even ignoring the zero pulse of the encoder (for this, clear the "With zero search" checkbox).

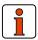

**Note:** During the homing run the software limit switches are not monitored. If a hardware limit switch is tripped, the direction is reversed.

**Note:** "Homing mode completed" output On encoders with zero pulse (G1/resolvers) the signal is set when the zero pulse is reached.

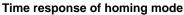

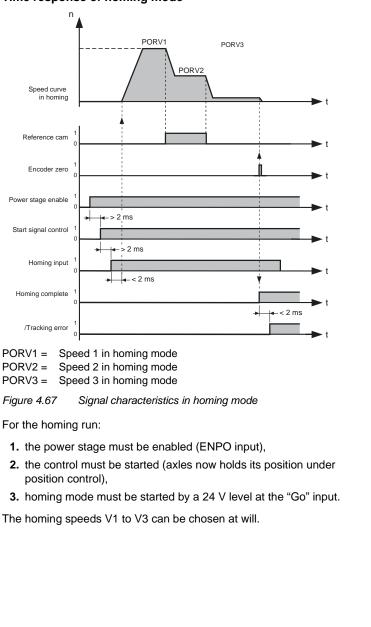

2

3

4

5

А

#### 4 Preset solutions

| Basic settings | Speeds       Acceleration profile       Homing mode       Limit switch       Program selection            |
|----------------|----------------------------------------------------------------------------------------------------|
|                | Software limit switch                                                                                     |
|                | Positive 0.1grad                                                                                          |
|                | Negative0 0.1grad                                                                                         |
|                | Braking ramp at limit switch activated01/min/s Note: Hardware limit switches are activated under "Inputs" |
|                | Standardization assistant <u>Ok</u> <u>Cancel</u> <u>Apply</u>                                            |
|                | Figure 4.68 Limit switch tab                                                                              |

Limit switch tab

| DM                      |           | Meaning                                             | Value range                                                   | Unit                         | Parameter            |
|-------------------------|-----------|-----------------------------------------------------|---------------------------------------------------------------|------------------------------|----------------------|
| Software limit switches | Softwar   | e limit switch in positive                          | ± 2147483648 Customer unit defined on the Standardization tab |                              | 718_POSWP            |
| Positive                | axle dire | ection                                              |                                                               |                              | (_PBAS)              |
| Software limit switches | Softwar   | e limit switch in negative                          | ± 2147483648                                                  | Customer unit defined on the | 719_POSWN            |
| Negative                | axle dire | ection                                              |                                                               | Standardization tab          | (_PBAS)              |
| Braking ramp            | -         | ramp in effect when the<br>e limit switch is active | 0 - 65535                                                     | rpm/s                        | 496_STOPR<br>(_SRAM) |

Table 4.34 Limit switch - basic settings

With the software limit switches the travel range can be limited (referred to the machine zero; see Homing Mode tab). Their parameters should be set before those of the hardware limit switches - that is: first the respective software limit switch, then the hardware switch, and then the mechanical end stop. If the target position resulting from a positioning command is outside these limits, the positioning operation is not carried out and an error message is transmitted. When a software limit switch is reached, braking is applied by the adjustable braking ramp and an error message is sent. If both parameters are set = 0, no monitoring is carried out. During the homing run the software limit switches are not monitored.

#### 4 Preset solutions

| Basic settings    | Positioning, free programmable, controlled via terminal     Acceleration profile Homing mode Limit switch Program selection Flag |
|-------------------|----------------------------------------------------------------------------------------------------|
| Program selection | Coding FIX (0) = Fixed program number                                                                                            |
|                   |                                                                                                    |
|                   |                                                                                                    |
|                   | Standardization assistant <u>D</u> k <u>Cancel</u> <u>Apply</u>                                                                  |

| Program Selection tab

Figure 4.69 Program Selection tab

In this screen the coding of the program selection is specified.

| DM             | Meaning                                             | Value range    | Unit | Parameter            |
|----------------|-----------------------------------------------------|----------------|------|----------------------|
| Coding         | Definition of how the sequence program is selected. | see table 4.36 | /    | 735_POPKD<br>(_PBAS) |
| Program number | With coding = FIX (0) active program                | see table 4.36 | /    | 734_POQPN<br>(_PBAS) |

Table 4.35 Program selection - basic settings

Coding

| Bus | Setting | Function              | Inputs max.     | Programs |
|-----|---------|-----------------------|-----------------|----------|
| 0   | FIX     | Fixed program number  | /               | 0 99     |
| 1   | NOCOD   | One input per program | 8               | 0 7      |
| 2   | BIN     | Binary coded          | 7 <sup>1)</sup> | 0 99     |
| 3   | BCD     | BCD coded             | 8 <sup>1)</sup> | 0 99     |

<sup>1)</sup> The error "Selected program not available (E-POS216)" occurs if no valid BCD combination is applied.

Table 4.36 Program selection coding

4

5

Δ

|                                                                                                    | e selection is made in automatic mode. Following ection, the program is launched with a High edge at the |
|----------------------------------------------------------------------------------------------------|----------------------------------------------------------------------------------------------------|
| Basic settings         Flag         Homing mode       Limit switch       Program selection       Flag         Flag is set with the following result         M75       OFF (0) = Free available       Image: Control is a control is a control |                                                                                                    |
| Basic settings         Flag         Homing mode       Limit switch       Program selection       Flag         Flag is set with the following result         M75       OFF (0) = Free available       Image: Control is a control is a control |                                                                                                    |
| Basic settings         Flag         Flag is set with the following result         M75       DFF (0) = Free available         M76       DFF (0) = Free available         M77       DFF (0) = Free available         M78       DFF (0) = Free available         M79       DFF (0) = Free available         M79       DFF (0) = Free available         M79       DFF (0) = Free available                                                                                                    |                                                                                                    |
| Basic settings         Flag         Flag         Flag is set with the following result         M75         OFF (0) = Free available         M76         OFF (0) = Free available         M77         OFF (0) = Free available         M78         OFF (0) = Free available         M79         OFF (0) = Free available         M79         OFF (0) = Free available         Standardization assistant         Ok       Cancel                                                                                                    | ree programmable, controlled via terminal                                                                |
| M75       OFF (0) = Free available         M76       OFF (0) = Free available         M77       OFF (0) = Free available         M78       OFF (0) = Free available         M79       OFF (0) = Free available         M79       OFF (0) = Free available         Standardization assistant       Ok       Cancel       Apply                                                                                                    | Limit switch Program selection Flag                                                                      |
| M76       OFF (0) = Free available         M77       OFF (0) = Free available         M78       OFF (0) = Free available         M79       OFF (0) = Free available         M79       OFF (0) = Free available         Standardization assistant       Ok       Cancel       Apply                                                                                                    | with the following result                                                                                |
| M77       OFF (0) = Free available         M78       OFF (0) = Free available         M79       OFF (0) = Free available         M79       OFF (0) = Free available         Standardization assistant <u>Dk</u> <u>Cancel</u>                                                                                                    | FF (0) = Free available                                                                                  |
| M78       OFF (0) = Free available         M79       OFF (0) = Free available         Standardization assistant       Ok         Qk       Cancel                                                                                                    | IFF (0) = Free available                                                                                 |
| M79 OFF (0) = Free available ▼ Standardization assistant                                                                                                    | FF (0) = Free available                                                                                  |
| Standardization assistant <u>Qk</u> <u>Cancel Apply</u>                                                                                                    | IFF (0) = Free available                                                                                 |
|                                                                                                    | FF (0) = Free available                                                                                  |
|                                                                                                    |                                                                                                    |
|                                                                                                    |                                                                                                    |
| Figure 4.70 Flag tab                                                                                                    | assistant <u>D</u> k <u>C</u> ancel <u>Apply</u>                                                         |
| Figure 4.70 Flag tab                                                                                                    |                                                                                                    |
|                                                                                                    | Flag tab                                                                                                 |
|                                                                                                    |                                                                                                    |
|                                                                                                    |                                                                                                    |
|                                                                                                    |                                                                                                    |
|                                                                                                    |                                                                                                    |
|                                                                                                    |                                                                                                    |
|                                                                                                    |                                                                                                    |
|                                                                                                    |                                                                                                    |
|                                                                                                    |                                                                                                    |
|                                                                                                    |                                                                                                    |

Here the event controlled flags are set which can be polled in the sequence program (positioning, free programmable).

| DM  | Meaning                    | Value range    | Unit | Parameter            |
|-----|----------------------------|----------------|------|----------------------|
| M75 | Function selector flag M75 | see Table 4.38 | -    | 775_FSM75<br>(_PPAR) |
| M76 | Function selector flag M76 | see Table 4.38 | -    | 776_FSM76<br>(_PPAR) |
| M77 | Function selector flag M77 | see Table 4.38 | -    | 777_FSM77<br>(_PPAR) |
| M78 | Function selector flag M78 | see Table 4.38 | -    | 778_FSM78<br>(_PPAR) |
| M79 | Function selector flag M79 | see Table 4.38 | -    | 779_FSM79<br>(_PPAR) |

Table 4.37 Flag - basic settings

3

4

Α

EN

Flags M75 to M79 can be assigned various items of information:

| Bus | Parameter | Function                                                               |  |  |  |
|-----|-----------|------------------------------------------------------------------------|--|--|--|
| 0   | 0FF       | Freely usable                                                          |  |  |  |
| 1   | ACTIVE    | Control in function                                                    |  |  |  |
| 2   | REFOK     | Homing mode completed                                                  |  |  |  |
| 3   | ROT_R     | Clockwise rotation                                                     |  |  |  |
| 4   | ROT_L     | Anti-clockwise rotation                                                |  |  |  |
| 5   | ROT_0     | Standstill                                                             |  |  |  |
| 6   | REF       | Reference reached                                                      |  |  |  |
| 7   | PABRE     | Positioning absolute =0/ relative =1                                   |  |  |  |
| 8   | PMODE     | Positioning pos.mode =0/velocity mode =1                               |  |  |  |
| 9   | LIMIT     | Reference limitation initiated                                         |  |  |  |
| 10  | SCAVM     | Speed threshold reached                                                |  |  |  |
| 11  | TCAVM     | Torque threshold reached                                               |  |  |  |
| 12  | WARN      | Warning                                                                |  |  |  |
| 13  | ERR       | Error                                                                  |  |  |  |
| 14  | ERRW      | Warning or error                                                       |  |  |  |
| 15  | EFLW      | Tracking error                                                         |  |  |  |
| 16  | STOP      | Quick stop                                                             |  |  |  |
| 17  | UV        | Undervoltage in DC link                                                |  |  |  |
| 18  | PSTP      | Positioning stopped (collective message from WARN, ERR, EFLW, STOP, UV |  |  |  |
| 19  | 0S00      | Digital output OS00 (standard)                                         |  |  |  |
| 20  | 0S01      | Digital output OS01 (standard)                                         |  |  |  |
| 21  | 0S02      | Digital output OS02 (standard)                                         |  |  |  |
| 22  | 0S03      | Digital output OS03 (standard)                                         |  |  |  |
| 23  | 0V0       | Digital output OVO (virtual)                                           |  |  |  |
| 24  | 0V1       | Digital output OV1 (virtual)                                           |  |  |  |
| 25  | 0E00      | Digital output OS00 (expanded)                                         |  |  |  |
| 26  | 0E01      | Digital output OS00 (expanded)                                         |  |  |  |
| 27  | 0E02      | Digital output OS00 (expanded)                                         |  |  |  |
| 28  | 0E03      | Digital output OS00 (expanded)                                         |  |  |  |
| 29  | ACCP      | Profile generator in acceleration phase                                |  |  |  |
| 30  | VMAX      | Reference generator has reached maximum speed.                         |  |  |  |
| 31  | MOGEN     | Motor motorized/regenerative                                           |  |  |  |
| 32  | WI2TD     | Warning threshold I x I x T device exceeded (parameter 339_WLITD)      |  |  |  |
|     | WI2TM     | Warning threshold I x I x T motor exceeded (parameter 338_WLITM)       |  |  |  |

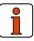

Note:

For more information on the various functions of the flags, see section 5.2.1 "Digital outputs".

### 4.10.3 Special functions of the preset solution

| Positioning | data |
|-------------|------|
|-------------|------|

1. Positioning data

The process data can be displayed with the "Process data" button.

| Monitor and control positioning data |             |   |     |      |   |     |         |     |        |                    |   |
|--------------------------------------|-------------|---|-----|------|---|-----|---------|-----|--------|--------------------|---|
| <u>File O</u>                        | ptions      |   |     |      |   |     |         |     |        |                    |   |
|                                      | Variables   |   |     | Flag |   |     | Counter |     |        | Index of positions |   |
| H00                                  | 0           |   | M00 | 0    |   | C00 | 0       |     | T00    | 0                  |   |
| H01                                  | 0           |   | M01 | 0    |   | C01 | 0       |     | T01    | 0                  | 1 |
| H02                                  | 0           |   | M02 | 0    |   | C02 | 0       |     | T02    | 0                  | 1 |
| H03                                  | 0           |   | M03 | 0    |   | C03 | 0       |     | T03    | 0                  | 1 |
| H04                                  | 900         |   | M04 | 0    |   | C04 | 0       |     | T04    | 0                  | 1 |
| H05                                  | 0           |   | M05 | 0    |   | C05 | 0       |     | T05    | 0                  | - |
| H06                                  | 0           |   | M06 | 0    |   | C06 | 0       |     | T06    | 0                  | 1 |
| H07                                  | 0           |   | M07 | 0    |   | C07 | 0       |     | T07    | 0                  | 1 |
| H08                                  | 0           |   | M08 | 0    |   | C08 | 0       |     | T08    | 0                  | 1 |
| H09                                  | 0           | • | M09 | 0    | • | C09 | 0       | •   | T09    | 0                  | - |
|                                      | Þ           |   |     | Þ    |   | 4   | •       |     | 4      | Þ                  |   |
|                                      | Online mode |   |     |      |   |     |         | Сус | lic up | date               |   |

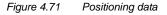

The positioning data include:

| <ul> <li>100 variables</li> </ul>  | H00 H99 | integer: ±2.147.483.647 |
|------------------------------------|---------|-------------------------|
| <ul> <li>100 flags</li> </ul>      | M00 M99 | 0 or 1                  |
| <ul> <li>100 numerators</li> </ul> | C00 C99 | integer 0 - 65535       |
| 16 table positions                 | T00 T15 | integer: ±2.147.483.647 |

• Variables

Under Variables position, velocity, numerator and timer values can be stored which are used in the sequence program. The use of variables is particularly beneficial where the value is used multiply.

• Flags

Note:

Flags retain their value (0 or 1) until they are overwritten with a new one. As a result, flags set in one program can be scanned by another one (or a subroutine).

1

Positioning data also retain their value following a power-off, provided they were saved beforehand in the Flash-Eprom with a command (SET Para [150] =1 or SAVE) or with the "Save device setting" button. The save operation takes about 6 seconds, and must not be interrupted (such as by a poweroff), otherwise the entire device setup will be inconsistent and the device will not work.

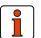

**Note:** After power-up all flags are set to 0. Flags are set in the program by means of set commands (Set Mxx = 1); they are scanned by step commands or subroutine calls.

#### • Numerator

Numerators are 16-bit "variables" which can be incremented and decremented in the program sequence.

#### Table positions

The positioning controller can store a table with 31 position values. The table positions can store values for positions and positioning travel distances.

In the sequence program you can choose the "GOT..." commands to position to table values. For this, a maximum of 5 inputs are programmed with the "Table index" function. The table index determines which line in the table (1 ... 31) is used for positioning. The position values can be set in the program (SET\_command) or entered using the Process data Editor.

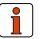

Note:

After power-up, all table positions are set to the values stored in the Flash-Eprom. (Data must be saved!).

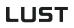

The Program Editor is launched with the "Process program" button.

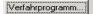

### 2. Process program / Program editor

Clicking the button in the main window opens up the following edit screen:

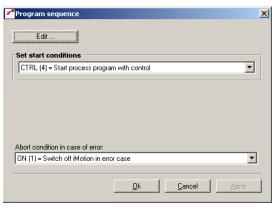

Figure 4.72 Program Editor

| DM                                  | Meaning                                                                       | Value range         | Unit | Parameter            |
|-------------------------------------|-------------------------------------------------------------------------------|---------------------|------|----------------------|
| Define start<br>condition           | Define start condition for<br>sequence program                                | see Table 4.40      |      | 771_POSCT<br>(_PPRG) |
| Abort condition<br>in case of error | Define whether the sequence<br>program is stopped in the<br>event of an error | OFF (0) /<br>ON (1) |      | 773_POERR<br>(_PPRG) |

Table 4.39 Start conditions - basic setting

Clicking the Edit button opens the Program Editor.

| Program sequence                                                          | X                                                                                                    |
|---------------------------------------------------------------------------|----------------------------------------------------------------------------------------------------|
| CTRL (4) = Start process program                                          | with control                                                                                                    |
|                                                                           |                                                                                                    |
|                                                                           | Proc. ss program editor                                                                                                    |
|                                                                           | Ele Edit Help Device Settings                                                                                                    |
| Abort condition in case of error:<br>DN (1) = Switch off iMotion in error | (%P00(Test)<br>N010 G0 V A H04 H10<br>N110 G0 V A H04 H10<br>N110 WAIT H14<br>N120 G0 V A H05 H11<br>N125 WAIT H15<br>N130 JMP N100<br>END |
|                                                                           | C:\Programme\Lust Antriebstechnik GmbH\DM_Userdata\_Linearachsen\Test JLn 9<br>Syntax-Check V0.6 running                                   |
|                                                                           | Logik-Check running<br>- 0 Error(s), 0 Warning(s), 0.9% Program memory busy.                                                               |
|                                                                           | C:\Programme\Lust Antriebstechnik GmbH\DM_Userdata\_Linearachsen\Test_2_pos.p                                                              |

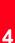

3

2

5

EN

А

The Program Editor is used to create and edit sequence programs. With regard to creating sequence programs also refer to section 4.11.9 - Program examples.

5 different conditions for starting the sequence program can be defined:

| Setting  | Start sequence program                                                                                                    |
|----------|----------------------------------------------------------------------------------------------------|
| STD (0)  | Via two digital inputs.<br>With a positive edge at input "GO (28) = Start homing mode/sequence"<br>the sequence program is started, provided input "AUTO (29) = Automatic<br>mode" has first been set.<br>If "Automatic mode" is not selected, homing mode is started with the<br>"GO" input.<br>If the drive is controlled over a field bus, the "GO" and "AUTO" control bit<br>need to be set accordingly over the bus.           |
| TERM(1)  | Via one digital input.<br>With a positive edge at input "AUTO (29) = Automatic mode" the<br>sequence program is started directly. Input "GO (28) = Start homing<br>mode/sequence" is not used in this setting. A required homing run must<br>be called up from the sequence program.                                                                                                    |
| Para (2) | Via parameter.<br>"772-POSTC-Start sequence control/homing mode on startup with<br>parameter". Parameter "772-POSTC" has the following settings.<br>OFF (0) = Sequence program OFF<br>STAPR (1) = Starting sequence program<br>STAHO (2) = Starting homing                                                                                                    |
| AUTO (3) | Automatically on device startup.<br>After power-on the sequence program is started. No other inputs to<br>activate the sequence program are necessary.<br>Under the "AUTO" start condition it should be noted that when sequence<br>control is active no program can be loaded into the servocontroller. So it<br>the program is being modified, a different start condition should be<br>selected by way of the parameter setting. |
| CTRL (4) | With start of control.           Attention: If control is stopped because of a device error, the sequence program is also stopped. When control is restarted the sequence program is also restarted.           In addition to the start conditions, by the "error response" setting in parameter 773_POERR the system can be configured so that the sequence program is terminated in the event of an error.                        |

Table 4.40 Start conditions

1

EN

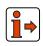

Functions of the Program Editor

- Administer programs (create, open, save to file and transfer to servocontroller)
- Search and replace, copy and paste based on the Windows<sup>TM</sup> standard
- Syntax check (Check! menu) and compiler
  - The command set is described in section 4.10.8.
  - The program structure is described in section 4.10.9.
  - For examples of process programs, see section 4.10.10.

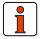

#### Note:

- During transfer to the servocontroller (File\_Save\_To servo menu) the servocontroller must not be in "Automatic" mode.
- The editor is not case-sensitive.
- Set blanks between the set number, command and operand (not tabulators).
- Comments are backed up only on saving to hard disk or floppy. They are not transferred into the axle, so as to save memory capacity in the position controller.

### Delete program

A sequence program in the servocontroller is deleted by overwriting it with a new one with the same number.

### Delete program in field bus operation.

In operation over a field bus, the old program must be deleted first:

%CL Pyy yy = program number 0 .. 99

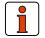

**Note:** For more information refer to the manual for the relevant field bus system.

#### 4 Preset solutions

## LUST

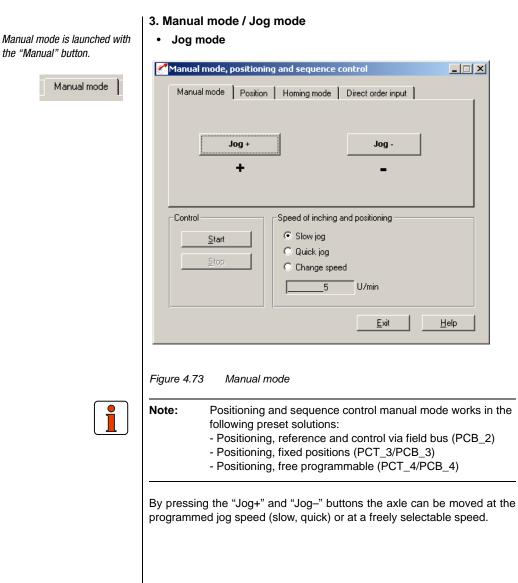

| Manual mode, positio          | oning and sequence c | ontrol       |                                | > |
|-------------------------------|----------------------|--------------|--------------------------------|---|
| Manual mode Posit             | tion Homing mode     | Direct order | rinput                         |   |
| Mode:<br>Absolute<br>Relative |                      |              | <u>S</u> tart<br>S <u>t</u> op |   |
| Way 📃                         | 100 (                | ).1grad      |                                |   |
| Control                       | Speed of inching a   |              | ıg ————                        |   |

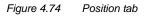

Here a position (absolute or relative) can be set which is approached automatically at the programmed jog speed when you choose the "Start" button. The "Stop" button stops an ongoing movement.

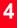

2

3

EN

|                  | sitioning and sequer |          | nput                                 |              |
|------------------|----------------------|----------|--------------------------------------|--------------|
| Encl -           | ©                    | •_®      | VRef 1<br>VRef 2<br>VRef 3<br>Encl + | ¥            |
| Start<br>Control | Stop                 |          |                                      |              |
|                  |                      | <u> </u> |                                      | <u>H</u> elp |

Figure 4.75 Homing Mode tab

• Homing mode

Choose the "Start" button to request a homing run. This homing run can be stopped by choosing the "Stop" button or by deactivating the power stage enable ENPO. The homing run conditions (type, velocity, etc.) must be set on the "Homing mode" tab (Basic settings) **beforehand**.

1

| Manual mode Position Homing m | ode Direct order input             |  |
|-------------------------------|------------------------------------|--|
| Command:                      | GOTWA<br>GOTWR<br>GOW<br>GOW       |  |
| Set                           | GOW A<br>GOW R<br>GOW TPD<br>GOWRT |  |
| Control                       |                                    |  |
| Stop                          |                                    |  |

Figure 4.76 Direct Order Input tab

Here a command can be entered directly for execution when the "Set" button is clicked.

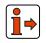

CDD3000 Application Manual

For more information on the commands, see section 4.10.7 "Command set".

5

# 4.10.4 Terminal assignment

|       | X2 | Des.           | Function                       |
|-------|----|----------------|--------------------------------|
|       | 20 | OSD03          | Not assigned                   |
|       | 19 | GND03          | Not assigned                   |
|       | 18 | VCC03          | Not assigned                   |
|       | 17 | OSD02          | Not assigned                   |
|       | 16 | 0SD02          | Not assigned                   |
|       | 15 | OSD01          | Standstill (energized)         |
|       | 14 | OSD00          | Controller ready               |
|       | 13 | DGND           | Digital ground                 |
| RECAM | 12 | ISD04          | Reference cam                  |
|       | 11 | ISD03          | Not assigned                   |
| GO    | 10 | ISD02          | START homing run / sequence    |
| AUTO  | 9  | ISD01          | Automatic mode                 |
|       | 8  | ISD00          | START control                  |
| ENPO  | 7  | ENPO           | Hardware enable of power stage |
|       | 6  | DGND           | Digital ground                 |
|       | 5  | U <sub>V</sub> | Auxiliary voltage 24 V         |
|       | 4  | ISA01-         | Not assigned                   |
|       | 3  | ISA01+         | Not assigned                   |
|       | 2  | ISA00-         | Not assigned                   |
|       | 1  | ISA00+         | Not assigned                   |

Figure 4.77 Terminal assignment for positioning, free programmable, control via terminal

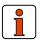

**Note:** The following description applies where the sequence control start condition is set to STD(0) – see section 4.10.3.

### 4.10.5 Activation

With High level at the "ENPO" and "START control" inputs (observe time delay  $\geq$  2 ms!) the servocontroller switches to "Loop control active", i.e. the motor shaft is position controlled.

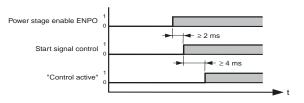

Figure 4.78 Timing of "START control" activation

With the High signal at the "AUTO" input, automatic mode is selected and with the "GO" input the selected program is launched (see "Program Selection" tab).

Manual mode/jog mode (setup mode) is selected by a low level at the "AUTO" input. If the high level is canceled during motion, the axle is immediately stopped and automatic mode is aborted. In the event of a program abort by deselection of Automatic, the program can no longer be resumed, but must be restarted.

In manual mode (Automatic = low level) a homing run is carried out if a low/high edge change occurs at the "GO" input.

The "GO" signal can be cancelled after 20 ms (start pulse).

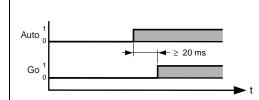

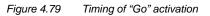

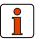

**Note:** This actuation applieswhere the sequence control start condition is set to STD (0) – see section 4.10.3. Where the start condition is CTRL (4) the sequence program starts automatically with the control (input: START control = 1).

EN

### 4.10.6 Control via field

bus

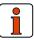

Note:

For the preset solution PCB\_2 the "EASYDRIVE PosMod" bus setup should be used.

|       | X2 | Des.   | Function                       |
|-------|----|--------|--------------------------------|
| [     | 20 | OSD03  | Not assigned                   |
|       | 19 | GND03  | Not assigned                   |
|       | 18 | VCC03  | Not assigned                   |
|       | 17 | OSD02  | Not assigned                   |
|       | 16 | OSD02  | Not assigned                   |
|       | 15 | OSD01  | Reference reached              |
|       | 14 | OSD00  | Device ready                   |
|       | 13 | DGND   | Digital ground                 |
| RECAM | 12 | ISD04  | Reference cam                  |
|       | 11 | ISD03  | Not assigned                   |
|       | 10 | ISD02  | Not assigned                   |
|       | 9  | ISD01  | Not assigned                   |
|       | 8  | ISD00  | Not assigned                   |
| ENPO  | 7  | ENPO   | Hardware enable of power stage |
|       | 6  | DGND   | Digital ground                 |
|       | 5  | UV     | Auxiliary voltage 24 V         |
|       | 4  | ISA01- | Not assigned                   |
|       | 3  | ISA01+ | Not assigned                   |
|       | 2  | ISA00- | Not assigned                   |
|       | 1  | ISA00+ | Not assigned                   |

Figure 4.80

Terminal assignment for positioning, free programmable, control via field bus

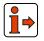

For more information refer to the user manual of the relevant field bus system.

### 4.10.7 Command set

Programming of the position controller is line-oriented and is similar to the BASIC programming language. This reduces the time spent learning the scope of commands. Another advantage is that the programs are also readable for users without detailed knowledge of the command set.

The command set is divided into the following categories:

- Step commands / subroutine calls
- Set commands
- Positioning commands
- Wait commands

The execution time for commands is generally 1 ms. Exceptions are specified.

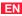

### Command set overview

| Com-<br>mand | Operand 1                               | Operand 2                | Comments                                                                                                    |
|--------------|-----------------------------------------|--------------------------|----------------------------------------------------------------------------------------------------|
| Step co      | mmands / Subroutine                     | calls                    |                                                                                                    |
| JMP          | Ny/END/Pyy                              |                          | Unconditional step / subroutine call                                                                                                    |
|              | (IP < > x, Hxx)                         | Ny/END/Pyy <sup>1)</sup> | Actual position                                                                                                    |
|              | (SP < = > x, Hxx)                       | Ny/END/Pyy <sup>1)</sup> | Reference position                                                                                                    |
|              | (PW = 0/1)                              | Ny/END/Pyy <sup>1)</sup> | Actual position in position window (PW=1)                                                                                                    |
|              | (ST = 0/1)                              | Ny/END/Pyy               | Reference position = target position<br>(ST=1)3                                                                                                    |
|              | (Ippi = 0/1)                            | Ny/END/Pyy               | Status of input                                                                                                    |
|              | (Mxx = 0/1)                             | Ny/END/Pyy               | Status of flag                                                                                                    |
|              | (M[Cxx] = 0/1)                          | Ny/END/Pyy               | Status of flag (indexed)                                                                                                    |
|              | (Cxx < = > d)                           | Ny/END/Pyy               | Numerator status                                                                                                    |
|              | (Hxx < = > z, Hyy)                      | Ny/END/Pyy               | Quantity of variable                                                                                                    |
|              | (H[Cxx] < = > z, Hyy)                   | Ny/END/Pyy               | Quantity of variable (indexed)                                                                                                    |
|              | (Zxx <> d, = 0)                         | Ny/END/Pyy               | Timer status                                                                                                    |
|              | (PARA[n] < = > z)                       | Ny/END/Pyy               | Quantity of a parameter                                                                                                    |
|              | (TPx = 0/1)                             | Ny/END/Pxx               | Status of touchprobe                                                                                                    |
|              | (OVNORMSUM = x/<br>Hxx)                 | OVNORMSUM                | Read-in and compare mean value of<br>both analog values. $OVNORMSUM = (OV1 + OV2) / 2$ . Only where the function selectors<br>of both analog inputs are set to $OVR1$ and<br>OVR2! |
| Set com      | imands                                  |                          |                                                                                                    |
| SET          | Oppi = 0/1, Mxx                         |                          | Set output directly or with flag                                                                                                    |
|              | Oppi = (A   & B)                        |                          | Set output via logic link (A, B = Ippi or Mxx; $I = OR$ (ASCII 124) ; & = AND)                                                                                                    |
|              | Mxx = 0/1, Myy, -Myy                    |                          | Set flag; invert                                                                                                    |
|              | M[Cxx] =0/1, Myy, -My                   | ſy                       | Set flag (indexed); invert                                                                                                    |
|              | $Mxx = (A \mid \& B)$                   |                          | Set flag via logic link (A = lppi; B = lppi or<br>Mxx; $  = OR$ (ASCII 124) ; & = AND)                                                                                             |
|              | Hxx = z, Hyy, H[Cyy], C<br>FPARA[n, xx] | Cyy, PARA[n],            | Set variable                                                                                                    |
|              | H[Cxx] = z, Hyy, H[Cyy]<br>FPARA[n, xx] | , Cyy, PARA[n],          | Set variable (indexed)                                                                                                    |
|              | Hxx + - * : z, Hyy                      |                          | Calculate variable                                                                                                    |
|              | H[Cxx] + - * : z, Hyy                   |                          | Calculate variable (indexed)                                                                                                    |
| 1) Execu     | tion time = 2 ms                        |                          | indexed = dependent on a numerator status                                                                                                    |

2) Execution time dependent on parameters

Table 4.41 Command set overview

#### 4 Preset solutions

| Com-<br>mand | Operand 1                                       | Operand 2     | Comments                                                                                                    |
|--------------|-------------------------------------------------|---------------|----------------------------------------------------------------------------------------------------|
|              | Hxx = IP, SP, OV                                |               | Set variable                                                                                                 |
|              | H[Cxx] = IP, SP, OV                             |               | Set variable (indexed)                                                                                       |
|              | Hxx = Txx                                       |               | Set variable with table position                                                                             |
|              | H[Cxx] = Txx                                    |               | Set variable with table position (indexed)                                                                   |
|              | Hxx = TPx                                       |               | Set variable with touchprobe (trigger position)                                                              |
|              | H[Cxx] = TPx                                    |               | Set variable with touchprobe (trigger position) (indexed)                                                    |
|              | Cxx = d, Hyy, Cyy                               |               | Set numerator                                                                                                |
|              | Cxx + - b, Hyy                                  |               | Increment/decrement numerator                                                                                |
|              | Cxx = lpp                                       |               | Set numerator with input port                                                                                |
|              | Txx = x, $Hxx$ , $IP$ , $SP$                    |               | Set table position                                                                                           |
|              | Zxx = d, $Hxx$                                  |               | Set timer                                                                                                    |
|              | 0V = 0/1                                        |               | Set override (OV=1: activate)                                                                                |
|              | 0                                               |               | Adopt current position as reference point                                                                    |
|              | K15, K16 = 0/1, Hxx                             |               | Set acceleration mode (0=linear, 1=sin <sup>2</sup> )<br>(K15= positive, K16= negative direction)            |
|              | K17K24 = p, Hxx                                 |               | Set maximum acceleration value (p=1100%),                                                                    |
|              | $PARA[n]^{2)} = z, Hyy, H[$                     | Суу]          | Set parameter (indexed)                                                                                      |
|              | FPARA [n, xx] $^{2)}$ =z, Hy                    | y, H[Cyy]     | Set field parameter (indexed)                                                                                |
|              | TPx = G1F0, G1F1                                |               | Activate touchprobe (G1 = position encoder (fixed)), (F0 = positive edge), (F1 = negative edge, TPx=TP3, TP4 |
|              | Hxx/H[Cxx] = EGEARSP                            | EED           | Read-out master encoder velocity in unit incr/ms                                                             |
|              | Hxx/H[Cxx] = EGEARING                           | )             | Read-out master encoder increments                                                                           |
|              | EAGERINC = $x/Hxx/H[C]$                         | xx]           | Set master encoder increments                                                                                |
|              | Hxx/H[Cxx] = IN/SN                              |               | Read-out actual or reference speeds in rpm                                                                   |
|              | Hxx/H[Cxx] = FPARA[Hx<br>or gen.                | x/x, Hxx/y]   | Read field parameters                                                                                        |
|              | FPARA[x/Hxx/H[Cxx], y/<br>= z/Hxx/H[Cxx]        | Hxx/Hxx[Cxx]] | Write gen. field parameters                                                                                  |
| ,            | tion time = 2 ms<br>tion time dependent on para | ameters       | indexed = dependent on a numerator status                                                                    |
| Table 4      | .41 Command                                     | set overview  |                                                                                                    |

Table 4.41

Command set overview

A

#### 4 Preset solutions

| Com-<br>mand | Operand 1             | Operand 2             | Comments                                                                                                    |
|--------------|-----------------------|-----------------------|----------------------------------------------------------------------------------------------------|
|              | Hxx/H[Cxx] = 0V1      |                       | Adopts A/D-converted value of analog input ISA0 into variable. Value range $-10$ to $+10V$ = $-2047$ to $+2047$ . Only with function selector setting 0VR1 for analog input ISA0 |
|              | Hxx/H[Cxx] = 0V2      |                       | Adopts A/D-converted value of analog input ISA1 into variable. Value range 0 to $+10V = 0$ to $+1023$ . Only with function selector setting OVR2 for analog input ISA1           |
|              | Hxx/H[Cxx] = OVNOR    | MSUM                  | Read-in mean value of both analog values $OVNORMSUM = (OV1 + OV2) / 2 - Only$ where the function selectors of both analog inputs are set to $OVR1$ and $OVR2!$                   |
| Position     | ing commands          |                       |                                                                                                    |
| GO           | Ax, A Hxx             | Vy, Нуу               | Absolute position, velocity (with resumption)                                                                                                    |
|              | Rx, R Hxx             | Vy, Hyy               | Relative travel, velocity (with resum.)                                                                                                    |
| GOTA         | Vy, Hyy               |                       | Position from table, velocity (with resum.)                                                                                                    |
| GOTR         | Vy, Hyy               |                       | Travel from table, velocity (with resum.)                                                                                                    |
| GOW          | Ax, A Hxx             | Vy, Hyy <sup>1)</sup> | Absolute position, velocity (without resum.)                                                                                                    |
|              | Rx, R Hxx             | Vy, Hyy <sup>1)</sup> | Relative travel, velocity (without resum.)                                                                                                    |
| GOTWA        | Vy, Hyy <sup>1)</sup> |                       | Position from table, velocity (without resum.)                                                                                                    |
| GOTWR        | Vy, Hyy <sup>1)</sup> |                       | Travel from table, velocity (without resum.)                                                                                                    |
| GO           | 0                     |                       | Carry out homing run (programmed type)                                                                                                    |
| GO           | V + - y               |                       | Infinite moving (direct)                                                                                                    |
|              | V Hxx                 |                       | Infinite moving (via variable)                                                                                                    |
| GOSYN        | 0/1                   |                       | Activate electronic gearing (1)<br>or deactivate (0)                                                                                                    |
| GORT         | x, Hxx                | Vy, Нуу               | Indexing table: Position, velocity (travel optimized, with continuation)                                                                                                    |
| GOWRT        | x, Hxx                | Vy, Hyy <sup>1)</sup> | Indexing table: Position, velocity (travel optimized, without continuation)                                                                                                    |
| 1) Execut    | tion time = 2 ms      |                       | indexed = dependent on a numerator status                                                                                                    |

2) Execution time dependent on parameters

Table 4.41Command set overview

#### 4 Preset solutions

| Com-<br>mand                                   | Operand 1             | Operand 2 | Comments                                                                                          |
|------------------------------------------------|-----------------------|-----------|---------------------------------------------------------------------------------------------------|
| GOTRT                                          | Vy, Hyy               |           | Indexing table: Position from table, velocity (travel optimized, with continuation)               |
| GOWTR<br>T                                     | Vy, Hyy <sup>1)</sup> |           | Indexing table: Position from table, velocity (travel optimized, without continuation)            |
| GORD<br>TP <sub>3</sub> -<br>TP <sub>4</sub>   | x,Hxx                 | Vy, Нуу   | Compare variation in difference between $\mathrm{TP}_3$ and $\mathrm{TP}_4$ for input             |
| GOWR<br>D TP <sub>3</sub> -<br>TP <sub>4</sub> | x,Hxx                 | Vy,Hyy    | Compare variation in difference between $\mbox{TP}_3$ and $\mbox{TP}_4$ for input (not continued) |
| GOATP<br>x                                     | x,Hxx                 | Vy,Hyy    | Trigger position (Touchprobe) velocity                                                            |
| GOWA<br>TPx                                    | x,Hxx                 | Vy,Hyy    | Trigger position (Touchprobe) velocity                                                            |
| ST0P                                           | В                     |           | Brake with prog. acceleration and<br>parameterized smoothing                                      |
|                                                | Μ                     |           | Brake with max. acceleration always without smoothing, even when configured                       |
|                                                | 0                     |           | As STOP M, additionally control shut-off                                                          |
| Wait co                                        | mmands and savir      | ng        |                                                                                                   |
| WAIT                                           | b, Hxx                |           | Waiting time in ms (165535)                                                                       |
|                                                | PW                    |           | Wait until actual position is in position window                                                  |
|                                                | ST                    |           | Wait until reference position = target<br>position                                                |
|                                                | (lppi = 0/1)          |           | Wait until input = $0/1$                                                                          |
|                                                | TPx                   |           | Wait until trigger position (Touchprobe) has<br>been saved (triggered)                            |
| SAVE                                           |                       |           | Back up device setup from RAM to Flash-<br>EPROM Execution time approx. 6 s                       |
| 1) Execu                                       | tion time = 2 ms      |           | indexed = dependent on a numerator status                                                         |

2) Execution time dependent on parameters

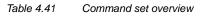

A

### Key

| Parameter     | Meaning                                                                 | Value range                      | Resolution                           |
|---------------|-------------------------------------------------------------------------|----------------------------------|--------------------------------------|
| Схх           | Numerator index                                                         | 00 99                            |                                      |
| Нхх, Нуу      | Variables index                                                         | 00 99                            |                                      |
| Кхх           | Machine parameters                                                      | 00 99                            |                                      |
| Мхх, Муу      | Flag index                                                              | 00 99                            |                                      |
| Ny            | Set number                                                              | 000 999                          |                                      |
| PARA[n]       | Parameter number n                                                      | 000 999                          |                                      |
| FPARA [n, xx] | Field parameter number n / field<br>parameter index xx                  | 000 999 / 0 255                  |                                      |
| Pmm           | Mask (hexadecimal)                                                      | 00 FF Hex                        | (8 bits)                             |
| Руу           | Program number                                                          | 00 99                            |                                      |
| Тхх           | Table position                                                          | 00 15                            |                                      |
| Zxx           | Timer index                                                             | 00 07                            |                                      |
| х             | Holding value                                                           | (0 2047)                         |                                      |
| TPx           | Touchprobe (trigger position)                                           | 3,4                              |                                      |
| a             | Value of a flag                                                         | 0 / 1                            |                                      |
| b             | Value (auxiliary variable for<br>loading/calculating)                   | 1 65535                          | (16 bits)                            |
| d             | Status of a numerator                                                   | 0 65535                          | (16 bits)                            |
| d             | Status of a timer                                                       | 0 4.294.967.295<br>[ms]          | (32 bits)                            |
| X, y, z       | Numerical value (position,<br>velocity, variables or table<br>position) | -2.147.483.648<br>+2.147.483.647 | (32 bits,<br>with preceding<br>sign) |

### Table 4.42 Key to Table 4.41

|                                                  | 1. Step commands and subroutine calls (JMP)                                                                                                    |                                              |                                                                                          |    |  |
|--------------------------------------------------|----------------------------------------------------------------------------------------------------|----------------------------------------------|------------------------------------------------------------------------------------------|----|--|
|                                                  | <ul> <li>Unconditional step commands/subroutine calls are always executed<br/>(unconditionally).</li> </ul>                                                                                                    |                                              |                                                                                          |    |  |
|                                                  | Conditional step commands/subroutine calls are only executed when<br>the specified condition is met. The condition for execution of the                                                                                      |                                              |                                                                                          |    |  |
|                                                  | command is given in                                                                                                    |                                              | abor the and of the                                                                      |    |  |
|                                                  | program, or a progra                                                                                                    | n is given as a set nun<br>am number:        | iber, the end of the                                                                     |    |  |
|                                                  | Jump to set with n                                                                                                    | umber y= 0 999                               | JMP () Ny                                                                                | 2  |  |
|                                                  | Jump to end of pro                                                                                                    | ogram                                        | JMP () END                                                                               |    |  |
|                                                  | Call program/subro<br>yy= 00 99                                                                                                    | outine with number                           | JMP () Pyy                                                                               |    |  |
| Subroutines                                      | A subroutine (UP) is har<br>The total number of prog                                                                                                    |                                              | / as a standalone program.<br>s is 100 (P00 P99).                                        | 3  |  |
|                                                  | the set which follows the                                                                                                    | call. The maximum ne<br>xceeded, an error me | e program is resumed with<br>esting depth for subroutines<br>essage is delivered and the |    |  |
| Unconditional step commands/<br>subroutine calls |                                                                                                    | am variables) and c                          | econditions (axle position,<br>onsequently are executed                                  | 4  |  |
|                                                  | JMP Ny                                                                                                    | Jump to set with nu                          | umber y                                                                                  |    |  |
|                                                  | JMP END                                                                                                    | Jump to end of pro                           | gram                                                                                     |    |  |
|                                                  | JMP Pyy                                                                                                    | Call subroutine wit                          | h number yy                                                                              | 5  |  |
| Conditional step commands/<br>subroutine calls   | Conditional step commands/subroutine calls are linked to a specific condition, given in brackets. If the condition is met, the step is executed to the specified set number, to the end of the program, or to the subroutine |                                              |                                                                                          | ī  |  |
|                                                  | as appropriate. If the co<br>the following set.                                                                                                    | ndition is not met, the                      | e program is resumed with                                                                | A  |  |
|                                                  |                                                                                                    |                                              |                                                                                          |    |  |
|                                                  |                                                                                                    |                                              |                                                                                          |    |  |
|                                                  |                                                                                                    |                                              |                                                                                          |    |  |
|                                                  |                                                                                                    |                                              |                                                                                          |    |  |
|                                                  |                                                                                                    |                                              |                                                                                          |    |  |
|                                                  |                                                                                                    |                                              |                                                                                          | EN |  |
| I                                                |                                                                                                    |                                              |                                                                                          |    |  |

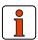

**Note:** The execution of a conditional step can be linked to one of the following conditions.

Actual position Exceed: Direct: JMP (IP>x) Ny/END/Pyy Via variable: JMP (IP>Hxx) Ny/END/Pyy Undershoot: Direct: JMP (IP<x) Ny/END/Pyy Via variable: JMP (IP<Hxx) Ny/END/Pyy Comparative position [travel unit] х = Hxx =Variables index (00 ... 99) Set number (000 ... 999) Ny = Execution time: 1ms Reference position Reach: Direct: JMP (SP=x) Ny/END/Pyy Via variable: JMP (SP=Hxx) Ny/END/Pyy Exceed: Direct: JMP (SP>x) Ny/END/Pyy Via variable: JMP (SP>Hxx) Ny/END/Pyy Undershoot: Direct: JMP (SP<x) Ny/END/Pyy Via variable: JMP (SP<Hxx) Ny/END/Pyy Comparative position [travel unit] х \_ Hxx =Variables index (00 ... 99) Set number (000 ... 999) Ny = Execution time: 1 ms Axle status PW reached: JMP (PW = 1) Ny/END/Pyy Actual position in position window 1) PW not reached: JMP (PW = 0) Ny/END/Pyy Actual pos. not in position window

#### 4 Preset solutions

| Axle stopped:                      | JMP (ST = 1) Ny/END/Pyy                                                       | Reference position = $target position^{2}$ |  |  |  |  |  |
|------------------------------------|-------------------------------------------------------------------------------|--------------------------------------------|--|--|--|--|--|
| Axle moving:                       | JMP (ST = 0) Ny/END/Pyy                                                       | Reference position ¼ of target position    |  |  |  |  |  |
| Ny =                               | Set number                                                                    | (000 999)                                  |  |  |  |  |  |
| 0                                  |                                                                               |                                            |  |  |  |  |  |
| Status of a digita                 | al input                                                                      |                                            |  |  |  |  |  |
| Status = 0:<br>Status = 1:         | JMP (lppi = 0) Ny/ENE<br>JMP (lppi = 1) Ny/ENE                                |                                            |  |  |  |  |  |
| Ippi = Input<br>Ny = Set n         | s (IE00 IE07)<br>umber (000 999)                                              |                                            |  |  |  |  |  |
| Status of a logic                  | al flag                                                                       |                                            |  |  |  |  |  |
|                                    | JMP (Mxx = 0) Ny/END/Pyy<br>JMP (Mxx = 1) Ny/END/Pyy                          |                                            |  |  |  |  |  |
|                                    | JMP (M[Cxx] = 0) Ny/END/Py<br>JMP (M[Cxx] = 1) Ny/END/Py                      |                                            |  |  |  |  |  |
| Mxx = F                            | lumerator index<br>lag index<br>et number                                     | (00 99)<br>(00 99)<br>(000 999)            |  |  |  |  |  |
| Status of a num                    | erator                                                                        |                                            |  |  |  |  |  |
| Compare:<br>Exceed:<br>Undershoot: | JMP (Cxx = d) Ny/END/Py<br>JMP (Cxx > d) Ny/END/Py<br>JMP (Cxx < d) Ny/END/Py | ý                                          |  |  |  |  |  |
| Cxx = Nu                           | mparative numerator status<br>merator index<br>t number                       | (065535)<br>(00 99)<br>(000 999)           |  |  |  |  |  |

4

A

EN

| Mean value                      | of both analog inputs                                                                                                    |                                                                                                    |
|---------------------------------|----------------------------------------------------------------------------------------------------|----------------------------------------------------------------------------------------------------|
| JMP(OVNO                        | RMSUM = x/Hxx) Ny/END/                                                                                                    | /Руу                                                                                                    |
| Compare: J                      | MP(OVNORMSUM = x/Hx)                                                                                                    | k) Ny/END/Pyy                                                                                                    |
| Hxx =<br>Ny =                   | Variables index<br>Set number                                                                                                    | (02047)<br>(00 99)<br>(000 999)<br>(00 99)                                                                                                    |
| (OV1 + OV2                      | 2) / 2, wherein OV1 and O                                                                                                    |                                                                                                    |
| •                               |                                                                                                    | th analog inputs are set to FISA0 =                                                                                                    |
| Compare:<br>Direct:<br>Indexed: | JMP (Hxx = z) Ny/END/Py<br>JMP (H[Cxx] = z) Ny/END                                                                                                    |                                                                                                    |
| Exceed:                         |                                                                                                    |                                                                                                    |
| Direct:<br>Indexed:             | JMP (Hxx > z) Ny/END/Py<br>JMP (H[Cxx] > z) Ny/END                                                                                                    |                                                                                                    |
| Undershoot                      | :                                                                                                    |                                                                                                    |
| Direct:<br>Indexed:             | JMP (Hxx < z) Ny/END/Py<br>JMP (H[Cxx] < z) Ny/END                                                                                                    | · · ·                                                                                                    |
| z<br>Cxx<br>Hxx<br>Ny           | <ul><li>Variable value</li><li>Numerator index</li><li>Variables index</li><li>Set number</li></ul>                                                                                                    | (± 2.147.483.647)<br>(00 99)<br>(00 99)<br>(000 999)                                                                                                    |
| Compare:                        |                                                                                                    |                                                                                                    |
| Direct:<br>Indexed:             | JMP (Hxx = Hyy) Ny/END<br>JMP (H[Cxx] = Hyy) Ny/EI                                                                                                    |                                                                                                    |
| Exceed:                         |                                                                                                    |                                                                                                    |
| Direct:<br>Indexed:             | JMP (Hxx > Hyy) Ny/END<br>JMP (H[Cxx] > Hyy) Ny/EI                                                                                                    | ,,,,,,,,,,,,,,,,,,,,,,,,,,,,,,,,,,,,,,,                                                                                                    |
|                                 | JMP(OVNO<br>Compare: J<br>x =<br>Hxx =<br>Ny =<br>Pyy =<br>OVNORMS<br>(OV1 + OV<br>corresponds<br>ONIV where<br>OVR1 and R<br>Compare:<br>Direct:<br>Indexed:<br>Lindexed:<br>Direct:<br>Indexed:<br>Cxx<br>Hxx<br>Ny<br>Compare:<br>Direct:<br>Indexed:<br>Lindexed:<br>Cxx<br>Hxx<br>Ny | Hxx=Variables indexNy=Set numberPyy=Subroutine indexOVNORMSUM forms the mean of bot<br>(OV1 + OV2) / 2, wherein OV1 and O<br>corresponds to 0 2047.Only where the function selectors of boto<br>OVR1 and FISA1 = OVR2!Compare:<br>Direct:JMP (Hxx = z) Ny/END/Py<br>Indexed:Direct:JMP (H[Cxx] = z) Ny/END/Py<br>Indexed:Direct:JMP (H[Cxx] = z) Ny/END/Py<br>Indexed:Direct:JMP (H[Cxx] > z) Ny/END/Py<br>Indexed:Direct:JMP (H[Cxx] > z) Ny/END/Py<br>Indexed:Direct:JMP (H[Cxx] < z) Ny/END/Py<br>Indexed:Direct:JMP (H[Cxx] < z) Ny/END/Py<br>Indexed:Direct:JMP (H[Cxx] < z) Ny/END |

|                         | Undershoo                        | t:                                                                                                    |                                                        |
|-------------------------|----------------------------------|----------------------------------------------------------------------------------------------------|--------------------------------------------------------|
|                         | Direct:<br>Indexed:              | JMP (Hxx < Hyy) Ny/END/Pyy<br>JMP (H[Cxx] < Hyy) Ny/END/Pyy                                                             |                                                        |
|                         | Cxx<br>Hxx, Hyy<br>Ny            | <ul><li>Numerator index</li><li>Variables index</li><li>Set number</li></ul>                                            | (00 99)<br>(00 99)<br>(000 999)                        |
| Status of a timer       | Compare:<br>Exceed:<br>Undershoo | JMP (Zxx > d) Ny/END/Pyy                                                                                                | Timer expired? *)                                      |
|                         | d<br>Ny<br>Zxx                   | <ul><li>Comparative timer status</li><li>Set number</li><li>Timer index</li></ul>                                       | (065535)<br>(000 999)<br>(00 09)                       |
| i                       | Note:                            | It is only possible to scan for equa<br>expired (i.e. "= 0"), as there is no g<br>interim state ("=d") is reached at th | guarantee that a specific                              |
| Quantity of a parameter | Compare:                         |                                                                                                    |                                                        |
|                         | Direct:<br>Indexed:              | JMP (PARA[n] = z) Ny/END/Pyy<br>JMP (PARA[Cxx] = z) Ny/END/Pyy                                                          | / 5                                                    |
|                         | Exceed:                          |                                                                                                    |                                                        |
|                         | Direct:<br>Indexed:              | JMP (PARA[n] > z) Ny/END/Pyy<br>JMP (PARA[Cxx] > z) Ny/END/Pyy                                                          | ,                                                      |
|                         | Undershoo                        | t:                                                                                                    | A                                                      |
|                         | Direct:<br>Indexed:              | JMP (PARA[n] < z) Ny/END/Pyy<br>JMP (PARA[Cxx] < z) Ny/END/Pyy                                                          | /                                                      |
|                         | z<br>Cxx<br>PARA[n]<br>Ny        | <ul><li>Variable value</li><li>Numerator index</li><li>Parameter number</li><li>Set number</li></ul>                    | (± 2.147.483.647)<br>(00 99)<br>(000 999)<br>(000 999) |

EN

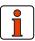

| Note: | Note: Parameters of data type FLOAT32 and STRING cannot used (see Appendix - Parameter overview).<br>For others, appropriate conversions are required. |                                                                                                    |  |
|-------|----------------------------------------------------------------------------------------------------|----------------------------------------------------------------------------------------------------|--|
|       | e.g. INT32Q16                                                                                                    | - after reading divide by 65536                                                                                                    |  |
|       | FIXPOINT16                                                                                                    | <ul> <li>before writing multiply by 65536 multiply</li> <li>standardization to 0.05</li> <li>read: divide by 20</li> <li>write: multiply by 20</li> </ul> |  |

|                    | 2. Set comm                                                                 | ands (SET)                                                                                      |                                                                   |  |  |
|--------------------|-----------------------------------------------------------------------------|-------------------------------------------------------------------------------------------------|-------------------------------------------------------------------|--|--|
|                    | Using the set in the process                                                | commands, a wide variety of s programs:                                                         | operations can be performed                                       |  |  |
|                    | <ul> <li>Setting of outputs (direct, via mask, via logic links,)</li> </ul> |                                                                                                 |                                                                   |  |  |
|                    | <ul> <li>Setting of flags (direct, indexed, via logic links,)</li> </ul>    |                                                                                                 |                                                                   |  |  |
|                    | <ul> <li>Load, cal</li> </ul>                                               | Load, calculate variables                                                                       |                                                                   |  |  |
|                    | <ul> <li>Load, inc</li> </ul>                                               | Load, increment, decrement numerator                                                            |                                                                   |  |  |
|                    | <ul> <li>Set and s</li> </ul>                                               | Set and start timer                                                                             |                                                                   |  |  |
|                    | <ul> <li>Set table</li> </ul>                                               | positions                                                                                       |                                                                   |  |  |
|                    | <ul> <li>Activate a</li> </ul>                                              | and deactivate override                                                                         |                                                                   |  |  |
|                    | Change a                                                                    | acceleration parameters                                                                         |                                                                   |  |  |
| Set digital output | Direct:                                                                     | SET Oppi = 0<br>SET Oppi = 1                                                                    |                                                                   |  |  |
|                    | Via flag:                                                                   | SET Oppi = Myy                                                                                  |                                                                   |  |  |
|                    | via logic link:                                                             |                                                                                                 |                                                                   |  |  |
|                    | OR:                                                                         | SET Oppi = (Ippi I Iqqk) logic<br>SET Oppi = (Ippi I Myy) logic<br>SET Oppi = (Mxx I Myy) logic | link between input and flag                                       |  |  |
|                    | AND:                                                                        | SET Oppi = (Ippi & Iqqk) logi<br>SET Oppi = (Ippi & Myy) logi<br>SET Oppi = (Mxx & Myy) log     | c link between input and flag                                     |  |  |
|                    | Mxx, Myy<br>Pmm<br>Cxx<br>Ippi, Iqqk<br>Oppi                                | = Flag index<br>= Screen for output<br>= Numerator index<br>= Inputs<br>= Outputs               | (00 99)<br>(00 FF Hex)<br>(00 99)<br>(ISxx, IExx)<br>(OSxx, OExx) |  |  |
|                    |                                                                             | r "Ι" is the ASCII character nι<br>Γ> and simultaneously keying                                 |                                                                   |  |  |
|                    |                                                                             |                                                                                                 |                                                                   |  |  |

A

#### 4 Preset solutions

## LUST

Set logical flag

| Direct:                       | SET Mxx = 0<br>SET Mxx = 1                                |                                                                |
|-------------------------------|-----------------------------------------------------------|----------------------------------------------------------------|
| Indexed:                      | SET M[Cxx] = 0<br>SET M[Cxx] = 1                          |                                                                |
| Via 2nd flag:                 |                                                           |                                                                |
| Direct:                       | SET Mxx = Myy<br>SET Mxx = -Myy invert flag               | 3                                                              |
| Indexed:                      | SET M[Cxx] = Myy<br>SET M[Cxx] = -Myy invert              | flag                                                           |
| Via logic link:               |                                                           |                                                                |
| OR:                           |                                                           |                                                                |
| Direct:                       | SET Mxx = (Ippi   Iqqk) log<br>SET Mxx = (Ippi   Myy) log | ic link between two inputs<br>jic link between input and flag  |
| indexed:                      | SET M[Cxx] = (Ippi   Iqqk)                                | logic link between two inputs                                  |
|                               | SET M[Cxx] = (Ippi   Myy)<br>flag                         | logic link between input and                                   |
| AND:                          |                                                           |                                                                |
| Direct:                       |                                                           | gic link between two inputs<br>gic link between input and flag |
| Indexed:                      | SET M[Cxx] = (Ippi & Iqqk                                 | ) logic link between two inputs                                |
|                               | SET M[Cxx] = (Ippi & Myy)<br>flag                         | ) logic link between input and                                 |
| Cxx<br>Mxx, Myy<br>Ippi, Iqqk | = Numerator index<br>= Flag index<br>= Inputs             | (0099)<br>(0099)<br>(IE00 IE07 = connector X15)                |
|                               |                                                           | number 124. It is produced by g in "124" on the number pad.    |
|                               |                                                           |                                                                |
|                               |                                                           |                                                                |
|                               |                                                           |                                                                |

| Set variable | Direct:                       | SET Hxx = z                             |    |
|--------------|-------------------------------|-----------------------------------------|----|
|              | Indexed:                      | SET H[Cxx] = z                          |    |
|              |                               |                                         | 1  |
|              | with 2nd varia                |                                         |    |
|              | Direct:                       | SET Hxx = Hyy                           | _  |
|              | Indexed:                      | SET H[Cxx] = Hyy                        |    |
|              |                               |                                         | 2  |
|              | with 2nd index                |                                         |    |
|              |                               | SET Hxx = H[Cyy]<br>SET H[Cxx] = H[Cyy] |    |
|              |                               |                                         |    |
|              | with numerato                 | or status:                              | 3  |
|              | Direct:                       | SET Hxx = Cyy<br>SET H[Cxx] = Cyy       |    |
|              | indexed.                      | SET H[CXX] = Cyy                        |    |
|              | with value of p               | parameter:                              |    |
|              | Direct:                       | SET Hxx = PARA[n]                       | 4  |
|              | Indexed:                      | SET H[Cxx] = PARA[n]                    |    |
|              | with value of f               | ield parameter:                         |    |
|              | Direct:                       | SET Hxx = FPARA[n, xx]                  |    |
|              |                               | SET H[Cxx] = FPARA[n, xx]               | 5  |
|              |                               |                                         |    |
|              | Via calculation               | n - direct: <sup>2)</sup>               |    |
|              | Addition                      | -                                       |    |
|              | Subtraction<br>Multiplication |                                         | A  |
|              | Division                      |                                         |    |
|              |                               |                                         |    |
|              | via calculatior               | - indexed: <sup>2)</sup>                |    |
|              | Addition                      | SET H[Cxx] +z                           |    |
|              | Subtraction<br>Multiplication | SET H[Cxx] -z<br>SET H[Cxx] *z          |    |
|              | Division                      | SET H[Cxx] :z $z \neq 0^{(1)}$          |    |
|              |                               |                                         | EN |

#### 4 Preset solutions

### LUST

| Calculation via                           | a second variable - direct:                                                                               | 2)                                                         |
|-------------------------------------------|----------------------------------------------------------------------------------------------------|------------------------------------------------------------|
| Multiplication                            | SET Hxx + Hyy<br>SET Hxx - Hyy<br>SET Hxx * Hyy                                                           | e 1)                                                       |
| Division                                  | SET Hxx : Hyy Hyy ≠                                                                                       | : 0''                                                      |
| Calculation via                           | a second variable - indexe                                                                                | d: <sup>2)</sup>                                           |
| Addition<br>Subtraction<br>Multiplication | SET H[Cxx] + Hyy<br>SET H[Cxx] - Hyy<br>SET H[Cxx] * Hyy                                                  |                                                            |
| Division                                  | SET H[Cxx] : Hyy Hy                                                                                       | $\gamma \neq 0^{1}$                                        |
| With actual po                            | sition:                                                                                                   |                                                            |
| Direct:<br>Indexed                        | SET Hxx = IP<br>SET H[Cxx] = IP                                                                           |                                                            |
| With reference                            | e position:                                                                                               |                                                            |
| Direct:<br>Indexed:                       | SET Hxx = SP<br>SET H[Cxx] = SP                                                                           |                                                            |
| With override                             | value:                                                                                                    |                                                            |
| Direct:<br>Indexed:                       | SET Hxx = OV<br>SET H[Cxx] = OV                                                                           |                                                            |
| With table pos                            | ition:                                                                                                    |                                                            |
| Direct:<br>Indexed:                       | SET Hxx = Txx<br>SET H[Cxx] = Txx                                                                         |                                                            |
| z<br>Cxx, Cyy<br>Hxx, Hyy<br>Txx          | <ul> <li>Variable value</li> <li>Numerator index</li> <li>Variables index</li> <li>Table index</li> </ul> | ( <u>+</u> 2.147.483.647)<br>(00 99)<br>(00 99)<br>(00 15) |
| 1)                                        | z or Hyy = 0 is not permi<br>(triggers error message)                                                     |                                                            |
| 2)                                        | In these operations it mut<br>that no overranging occu                                                    |                                                            |

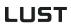

4

A

EN

| Set numerator      |                                                      | SET Cxx = d<br>SET Cxx = Hyy<br>: SET Cxx = Cyy                                                                                   |                                                   |
|--------------------|------------------------------------------------------|----------------------------------------------------------------------------------------------------|---------------------------------------------------|
|                    | Increment/decre                                      | ement numerator:                                                                                                    |                                                   |
|                    |                                                      | SET Cxx + d<br>SET Cxx - d                                                                                                    |                                                   |
|                    | Increment/decre                                      | ement numerator via variable:                                                                                                    |                                                   |
|                    |                                                      | SET Cxx + Hyy<br>SET Cxx - Hyy                                                                                                    |                                                   |
|                    | d<br>b<br>Cxx, Cyy<br>Hyy                            | <ul> <li>Numerator value</li> <li>Auxiliary variable for add./subtr.</li> <li>Numerator index</li> <li>Variables index</li> </ul> | (0 65535)<br>(1 65535)<br>(00 99)<br>(00 99)      |
| Set table position | Direct:<br>Indexed:                                  | SET Txx = z<br>SET T[Cxx] = z                                                                                                    |                                                   |
|                    | Direct:                                              |                                                                                                    |                                                   |
|                    | With variable:<br>Actual position:<br>With ref.pos.: |                                                                                                    |                                                   |
|                    | indexed:                                             |                                                                                                    |                                                   |
|                    | With variable:<br>With actual                        | SET T[Cxx] = Hyy                                                                                                    |                                                   |
|                    | position:<br>With ref.pos.:                          | SET T[Cxx] = IP<br>SET T[Cxx] = SP                                                                                                |                                                   |
|                    | z<br>Cxx<br>Hyy<br>Txx                               | <ul> <li>Value of table position</li> <li>Numerator index</li> <li>Variables index</li> <li>Index of table position</li> </ul>    | (±2.147.483.647)<br>(00 99)<br>(00 99)<br>(00 15) |
|                    |                                                      |                                                                                                    |                                                   |
|                    |                                                      |                                                                                                    |                                                   |
|                    |                                                      |                                                                                                    |                                                   |

#### 4 Preset solutions

| Set parameter         | With constant:<br>With variable:<br>With indexed variable                                                                                                    | SET PARA[n] = z<br>SET PARA[n] = H<br>SET PARA[n] = H[                                                           |                                                              |  |
|-----------------------|----------------------------------------------------------------------------------------------------|----------------------------------------------------------------------------------------------------|--------------------------------------------------------------|--|
|                       | Cxx = Num<br>Hxx = Varia                                                                                                    | e of parameter<br>erator index<br>bles index<br>meter number                                                     | ( <u>+</u> 2.147.483.647)<br>(00 99)<br>(00 99)<br>(000 999) |  |
|                       | Example: Scaling of torque limit (parameter 139-SCALE)                                                                                                    |                                                                                                    |                                                              |  |
|                       | SET PARA[139] = 100 → 100% of value*<br>SET PARA[139] = 10 → 10% of value*                                                                                       |                                                                                                    |                                                              |  |
|                       | * The percentage of a entered in parameter                                                                                                    | SCALE refers to the 353-TCMMX (Limit Va                                                                          | maximum value of the torque alues tab).                      |  |
| Set field parameter   | With constant:<br>With variable:<br>With indexed variable                                                                                                    | SET FPARA(n,xx)<br>SET FPARA(n,xx)<br>SET FPARA(n,xx)                                                            | = Hxx                                                        |  |
|                       | z<br>Cxx<br>Hxx<br>FPARA(n,xx)                                                                                                    | <ul> <li>Value of parame</li> <li>Numerator index</li> <li>Variables index (</li> <li>Field parameter</li> </ul> | (0099)                                                       |  |
|                       |                                                                                                    | field parameter                                                                                                  | index (0099, 0099)                                           |  |
|                       | <b>Note:</b> Parameters of data type FLOAT32 and STRING cannot be used (see Appendix - Parameter overview).<br>For others, appropriate conversions are required. |                                                                                                    |                                                              |  |
|                       | e.g. INT3                                                                                                    | 2Q16 - after readir                                                                                              | g divide by 65536                                            |  |
|                       |                                                                                                    | - before writi                                                                                                   | ng multiply by 65536 multiply                                |  |
|                       | FIXPOIN                                                                                                    | T16 - standardiza<br>- read: divide<br>- write: multi                                                            | e by 20                                                      |  |
| Adopt reference point | In execution of this co<br>of the zero correction:                                                                                                    |                                                                                                    | tual position is set to the value                            |  |
|                       | SET 0                                                                                                    |                                                                                                    |                                                              |  |

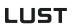

| Set and start timer                                                                                                    | After loading a timer with a value the value is automatically decreased by one every millisecond until eventually the value 0 is reached. |                                                                                                    |                                                                                                    |
|----------------------------------------------------------------------------------------------------|----------------------------------------------------------------------------------------------------|----------------------------------------------------------------------------------------------------|----------------------------------------------------------------------------------------------------|
|                                                                                                    | Direct: S<br>With variable: S                                                                                                    | SET Zxx = d<br>SET Zxx = Hyy                                                                                                    |                                                                                                    |
|                                                                                                    | Hyy =                                                                                                    | = Timer value<br>= Variables index<br>= Timer index                                                                                                    | (0 4.294.967.295 [ms])<br>(00 99)<br>(00 07)                                                                                                    |
| Activate or deactivate override When override is active, in all positioning operative velocities are offset against the override passed (0 150%). |                                                                                                    |                                                                                                    |                                                                                                    |
|                                                                                                    | velocity (corresp<br>Activate:                                                                                                    | is inactive, movement is<br>bonding to override = 100%)<br>SET OV = 1<br>SET OV = 0                                                                                                    | always at the programmed                                                                                                    |
|                                                                                                    | Acceleration mode                                                                                                    | e Adopt a mod                                                                                                    | lified override value                                                                                                    |
|                                                                                                    | linear                                                                                                    | immediately during positioning                                                                                                    |                                                                                                    |
|                                                                                                    |                                                                                                    | 5,000                                                                                                    | č –                                                                                                    |
|                                                                                                    | sin <sup>2</sup>                                                                                                    | on next positioning command                                                                                                    | ·                                                                                                    |
| Change acceleration mode                                                                                                    | sin <sup>2</sup><br>The acceleratio<br>standstill by mea                                                                                  | on next positioning command<br>n mode (Acceleration Profi<br>ans of the following set com                                                                                                    | ·                                                                                                    |
| Change acceleration mode                                                                                                    | sin <sup>2</sup><br>The acceleratio<br>standstill by mea<br>Acceleration mc                                                               | on next positioning command<br>n mode (Acceleration Profi<br>ans of the following set com<br>ode for positive direction:                                                                                    | le tab) can be changed at a mands (execution time: 1 ms):                                                                                             |
| Change acceleration mode                                                                                                    | sin <sup>2</sup><br>The acceleratio<br>standstill by mea<br>Acceleration mc                                                               | on next positioning command<br>n mode (Acceleration Profi<br>ans of the following set com<br>ode for positive direction:<br>SET K15 = 0/1                                                                   | le tab) can be changed at a                                                                                                    |
| Change acceleration mode                                                                                                    | sin <sup>2</sup><br>The acceleratio<br>standstill by mea<br>Acceleration mo<br>S<br>With variable: S                                      | on next positioning command<br>n mode (Acceleration Profi<br>ans of the following set com<br>ode for positive direction:<br>SET K15 = 0/1                                                                   | le tab) can be changed at a<br>mands (execution time: 1 ms):<br>(0 = linear; 1 = sin <sup>2</sup> )                                                   |
| Change acceleration mode                                                                                                    | sin <sup>2</sup><br>The acceleratio<br>standstill by mea<br>Acceleration mc<br>With variable: S<br>Acceleration mc                        | on next positioning command<br>n mode (Acceleration Profi<br>ans of the following set comp<br>ode for positive direction:<br>SET K15 = 0/1<br>SET K15 = Hxx<br>ode for negative direction:<br>SET K16 = 0/1 | le tab) can be changed at a<br>mands (execution time: 1 ms):<br>(0 = linear; 1 = sin <sup>2</sup> )                                                   |
| Change acceleration mode                                                                                                    | sin <sup>2</sup><br>The acceleratio<br>standstill by mea<br>Acceleration mo<br>With variable: S<br>Acceleration mo                        | on next positioning command<br>n mode (Acceleration Profi<br>ans of the following set comp<br>ode for positive direction:<br>SET K15 = 0/1<br>SET K15 = Hxx<br>ode for negative direction:<br>SET K16 = 0/1 | le tab) can be changed at a<br>mands (execution time: 1 ms):<br>$(0 = \text{linear}; 1 = \sin^2)$<br>(Hxx = 0/1)<br>$(0 = \text{linear}; 1 = \sin^2)$ |
| Change acceleration mode                                                                                                    | sin <sup>2</sup><br>The acceleratio<br>standstill by mea<br>Acceleration mo<br>With variable: S<br>Acceleration mo                        | on next positioning command<br>n mode (Acceleration Profi<br>ans of the following set comp<br>ode for positive direction:<br>SET K15 = 0/1<br>SET K15 = Hxx<br>ode for negative direction:<br>SET K16 = 0/1 | le tab) can be changed at a<br>mands (execution time: 1 ms):<br>$(0 = \text{linear}; 1 = \sin^2)$<br>(Hxx = 0/1)<br>$(0 = \text{linear}; 1 = \sin^2)$ |
| Change acceleration mode                                                                                                    | sin <sup>2</sup><br>The acceleratio<br>standstill by mea<br>Acceleration mo<br>With variable: S<br>Acceleration mo                        | on next positioning command<br>n mode (Acceleration Profi<br>ans of the following set comp<br>ode for positive direction:<br>SET K15 = 0/1<br>SET K15 = Hxx<br>ode for negative direction:<br>SET K16 = 0/1 | le tab) can be changed at a<br>mands (execution time: 1 ms):<br>$(0 = \text{linear}; 1 = \sin^2)$<br>(Hxx = 0/1)<br>$(0 = \text{linear}; 1 = \sin^2)$ |
| Change acceleration mode                                                                                                    | sin <sup>2</sup><br>The acceleratio<br>standstill by mea<br>Acceleration mo<br>With variable: S<br>Acceleration mo                        | on next positioning command<br>n mode (Acceleration Profi<br>ans of the following set comp<br>ode for positive direction:<br>SET K15 = 0/1<br>SET K15 = Hxx<br>ode for negative direction:<br>SET K16 = 0/1 | le tab) can be changed at a<br>mands (execution time: 1 ms):<br>$(0 = \text{linear}; 1 = \sin^2)$<br>(Hxx = 0/1)<br>$(0 = \text{linear}; 1 = \sin^2)$ |
| Change acceleration mode                                                                                                    | sin <sup>2</sup><br>The acceleratio<br>standstill by mea<br>Acceleration mo<br>With variable: S<br>Acceleration mo                        | on next positioning command<br>n mode (Acceleration Profi<br>ans of the following set comp<br>ode for positive direction:<br>SET K15 = 0/1<br>SET K15 = Hxx<br>ode for negative direction:<br>SET K16 = 0/1 | le tab) can be changed at a<br>mands (execution time: 1 ms):<br>$(0 = \text{linear}; 1 = \sin^2)$<br>(Hxx = 0/1)<br>$(0 = \text{linear}; 1 = \sin^2)$ |

4

A

EN

Change of acceleration maximum values

The values entered on the **Ramps** tab are maximums which can be set in the program to a value between 1 and 100% of the maximum value (cf. section 5.5). The change only takes effect when the axle comes to a standstill on the next positioning command.

Execution time: 1 ms (program is only resumed after calculation).

Direct: SET Kxx = p With variable: SET Kxx = Hxx

| Р   | = Percentage value of acceleration | (0 100%) |
|-----|------------------------------------|----------|
| Kxx | = Number of parameter              | (17 24)  |
| Hxx | = Variables index                  | (00 99)  |

| Кхх | Function                                        | Parameter            |
|-----|-------------------------------------------------|----------------------|
| K17 | Startup acceleration rate in positive direction | 707_POLAP<br>(_PRAM) |
| K18 | Startup acceleration rate in negative direction | 708_POLAN<br>(_PRAM) |
| K19 | Braking acceleration rate in positive direction | 709_POBLP<br>(_PRAM) |
| K20 | Braking acceleration rate in negative direction | 710_POBLN<br>(_PRAM) |

Table 4.43 (Maximum values) Standardization of acceleration

Example: Set linear startup acceleration rate in positive direction to 50 %.

SET K17 = 50

#### Analog values

| Com-<br>mand | Operand 1                        | Comments                                                                                                    |
|--------------|----------------------------------|----------------------------------------------------------------------------------------------------|
| SET          | Hxx/H[Cxx]<br>= 0V1              | Adopts A/D-converted value of analog input ISA0 into variable. Value range -10 to $+10V = -2047$ to $+2047$ . Only with function selector setting OVR1 for analog input ISA0                                                             |
|              | Hxx/H[Cxx]<br>= 0V2              | Adopts A/D-converted value of analog input ISA1 into variable.<br>Value range 0 to $+10V = 0$ to $+1023$ . Only with function selector<br>setting OVR2 for analog input ISA1                                                             |
|              | Hxx/H[Cxx]<br>=<br>OVNORMSU<br>M | Read-in sum of analog values. $OVNORM-SUM = (OV1 + OV2)/2$ , wherein OV1 and OV2 have the value range 0 10 V corresponds to 02047. Only where the function selectors of both analog inputs are set to FISA0 = $OVR1$ and FISA1 = $OVR2!$ |

Hxx = Variables index (0 ... 99)

Cxx = Numerator index (0 ... 99)

|                                                | 3. Positioning commands (GO)                                                                                                    |    |
|------------------------------------------------|----------------------------------------------------------------------------------------------------|----|
|                                                | With these commands you can move the driven positioning axle. There are three basic methods of moving the axle:                                                                                                    | 1  |
|                                                | <ul> <li>Absolute positioning: Move to a specific position<br/>(GO A)</li> </ul>                                                                                                    |    |
|                                                | <ul> <li>Relative positioning: Move a specific distance<br/>(GO R)</li> </ul>                                                                                                    |    |
|                                                | Synchronism: Electronic gearing (GOSYN)                                                                                                    | 2  |
| Positioning with or without program resumption | <ul> <li>with program resumption (GO)</li> </ul>                                                                                                    |    |
| program resumption                             | If such a command is given in a program, when the axle starts up the program is immediately resumed with the following set. In this way several commands can be processed in parallel.                                             | 3  |
|                                                | If the command is passed during an ongoing positioning operation,<br>the axle moves at the changed speed to the new target position. The<br>new command is immediately executed; that is, the position from the                    |    |
|                                                | original command is no longer approached!                                                                                                    |    |
|                                                | without program resumption (GOW)                                                                                                    | 4  |
|                                                | In these commands the following set is only processed when the actual position has reached the position window. As long as the axle is not in the position window - e.g. because of a tracking error – the program is not resumed. |    |
|                                                | The "W" is an abbreviation for "Wait", GOW = "Go and Wait".                                                                                                    | 5  |
| Positioning with resumption                    | Position or travel direct / velocity direct                                                                                                    |    |
|                                                | Absolute: GO Ax Vy<br>Relative: GO Rx Vy                                                                                                    |    |
|                                                | Position or travel direct / velocity via variable                                                                                                    | A  |
|                                                | Absolute: GO Ax Hyy<br>Relative: GO Rx Hyy                                                                                                    |    |
|                                                | Position or travel via variable / velocity direct                                                                                                    |    |
|                                                | Absolute:GO A Hxx VyRelative:GO R Hxx Vy                                                                                                    |    |
|                                                | Position or travel via variable / velocity via variable                                                                                                    |    |
|                                                | Absolute:GO A Hxx HyyRelative:GO R Hxx Hyy                                                                                                    | EN |

### 4 Preset solutions

## LUST

|                                | Position or tra              | vel via table / velocity direct                                                                                                    |
|--------------------------------|------------------------------|----------------------------------------------------------------------------------------------------|
|                                | Absolute:<br>Relative:       | GOTA Vy<br>GOTR Vy                                                                                                    |
|                                | Position or tra              | vel via table / velocity via variable                                                                                                    |
|                                | Absolute:<br>Relative:       | GOTA Hyy<br>GOTR Hyy                                                                                                    |
|                                | Ax<br>Rx<br>Hxx<br>Hyy<br>Vy | <ul> <li>Absolute position [travel unit]</li> <li>Positioning travel [travel unit]</li> <li>Index of variables with position value</li> <li>Index of variables with velocity</li> <li>Velocity value [velocity unit]</li> </ul> |
| Positioning without resumption | Position or tra              | vel direct / velocity direct                                                                                                    |
|                                | Absolute:<br>Relative:       | GOW Ax Vy<br>GOW Rx Vy                                                                                                    |
|                                | Position or tra              | vel direct / velocity via variable                                                                                                    |
|                                | Absolute:<br>Relative:       | GOW Ax Hyy<br>GOW Rx Hyy                                                                                                    |
|                                | Position or tra              | vel via variable / velocity direct                                                                                                    |
|                                | Absolute:<br>Relative:       | GOW A Hxx Vy<br>GOW R Hxx Vy                                                                                                    |
|                                | Position or tra              | vel via variable / velocity via variable                                                                                                    |
|                                | Absolute:<br>Relative:       | GOW A Hxx Hyy<br>GOW R Hxx Hyy                                                                                                    |
|                                | Position or tra              | ivel via table / velocity via variable                                                                                                    |
|                                | Absolute:<br>Relative:       | GOTWA Hyy<br>GOTWR Hyy                                                                                                    |
|                                |                              |                                                                                                    |

#### 4 Preset solutions

|                                     | Ax<br>Rx<br>Hxx<br>Hyy<br>Vy                   | <ul> <li>Absolute position</li> <li>Positioning travel</li> <li>Index of variables</li> <li>Index of variables</li> <li>Velocity value [velocity value]</li> </ul> | [travel unit]<br>with position value<br>with velocity                           |   |
|-------------------------------------|------------------------------------------------|----------------------------------------------------------------------------------------------------|---------------------------------------------------------------------------------|---|
| Homing mode                         | and the assoc<br>If this comma<br>when the hon | ciated velocities (K72<br>and is sent in a progra                                                                                                    | am, the following set only takes effect<br>. This command can only be cancelled |   |
| Infinite moving                     | Direct:                                        | GO V+y<br>GO V-y                                                                                                    | positive direction<br>negative direction                                        |   |
|                                     | Via variable:<br>Hxx<br>The precedin<br>y      | = Index of variables                                                                                                    | Hxx determines the direction.                                                   | ļ |
| Synchronism (electronic<br>gearing) | pulses of a m                                  | aster encoder directly<br>under position control.<br>hronism:<br>GOSYN 1                                                                                           | 03000 converts the incoming square<br>into a position reference and moves to    |   |
|                                     |                                                | n of synchronism by t<br>mediately resumed w                                                                                                    | he GOSYN 1 command, the sequence it he next set.                                |   |

Α

#### Master encoder

| Comma<br>nd | Operand 1                                                     | Comments                                                                                         |  |
|-------------|---------------------------------------------------------------|--------------------------------------------------------------------------------------------------|--|
| SET         | Hxx/H[Cxx] =<br>Egearspeed                                    | Read-out master encoder velocity in unit incr/ms.<br>Regardless of whether engaged or disengaged |  |
|             | Hxx/H[Cxx] =<br>Egearinc                                      | Read-out master encoder increments (Incr.). Regardless of whether engaged or disengaged          |  |
|             | EGEARING =<br>x/hxx/H[Cxx]                                    | Set master encoder increments. Regardless of whether engaged or disengaged                       |  |
| Hxx         | = Variables                                                   | s index (0 99)                                                                                   |  |
| Cxx         | = Numerator index (0 99)                                      |                                                                                                  |  |
| х           | = Comparison value (±2147483647)                              |                                                                                                  |  |
| Note:       | Synchronism is activated hard, without limiting the dynamic c |                                                                                                  |  |

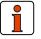

Synchronism is activated hard, without limiting the dynamic of the axle by ramps. Gentle coupling into a rotating master axle is not possible.

A GOR command (relative positioning) during synchronism results in an overlaid positioning.

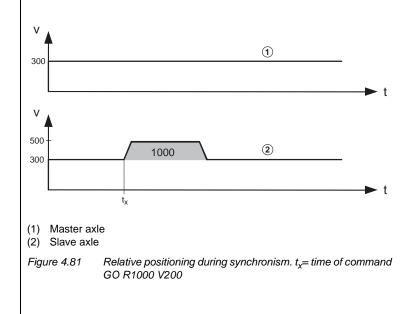

A GOA command (absolute positioning) during synchronism aborts the synchronism, the axle keeps running at the current process speed and carries out the requested absolute positioning, observing the preset ramps.

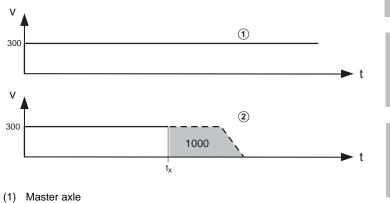

(2) Slave axle

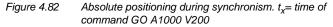

Owing to the syntax, a velocity (here: V200) must always be selected. It is ignored during positioning, however.

The **master encoder**, **numerator and denominator** parameters specify how many pulses are required for a motor revolution or to cover a certain distance (see "Master encoder/Encoder simulation" user screen).

**Example:**Synchronism in a printing machine

A CDD3000 as the master axle has an encoder simulation with 3072 increments and a mechanical gear with a transmission ratio of 15. A CDD3000 as the slave axle has a mechanical gear with a transmission ratio of 5.

4

5

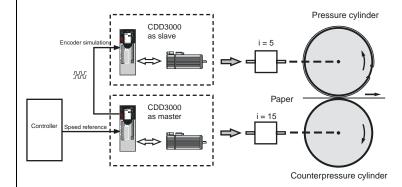

Figure 4.83 Example of a printing machine

The CDD3000 which drives the counterpressure cylinder works as the master. Its encoder simulation serves as the position reference for the CDD3000 which follows as the slave and drives the pressure cylinder. As a result, the movements of the counterpressure and pressure cylinders are synchronized.

The target position is specified in absolute terms and the positioning controller moves the axle in the direction in which the travel is shortest.

| Note: | This mode of positioning requires the indexing table<br>application to have been selected on the "Standardization"<br>tab. |
|-------|----------------------------------------------------------------------------------------------------|
|       | lab.                                                                                                    |

Position direct / velocity direct GORT x Vy

Position direct / velocity via variable GORT x Hyy

Position via variable / velocity direct GORT Hxx Vy

Position via variable / velocity via variable GORT Hxx Hyy

Position via table / velocity direct GOTRT Vy

Position via table / velocity via variable GOTRT Hyy

Travel optimized positioning of an indexing table

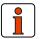

Positioning with resumption (travel optimized)

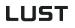

|                                                      | 1               |                                                                                                    |   |
|------------------------------------------------------|-----------------|----------------------------------------------------------------------------------------------------|---|
|                                                      | Note:           | Standard positioning commands such as GO A Hxx Hyy can<br>still be used. They do not operate in the absolute position<br>system of the indexing table, however – no travel optimized<br>response. | 1 |
| Positioning without resumption<br>(travel optimized) |                 | rect / velocity direct<br>GOWRT x Vy<br>rect / velocity via variable<br>GOWRT x Hyy                                                                                                    | 2 |
|                                                      |                 | a variable / velocity direct<br>GOWRT Hxx Vy                                                                                                    | 3 |
|                                                      |                 | a variable / velocity via variable<br>GOWRT Hxx Hyy<br>a table / velocity direct                                                                                                    |   |
|                                                      |                 | GOWTRT Vy<br>a table / velocity via variable<br>GOWTRT Hyy                                                                                                    | 4 |
|                                                      | x<br>Hxx<br>Hyy | <ul> <li>Absolute position [travel unit]</li> <li>Index of variables with position value</li> <li>Index of variables with velocity</li> </ul>                                                     | 5 |
|                                                      | Vy              | = Velocity value [velocity unit]                                                                                                    | A |
|                                                      |                 |                                                                                                    |   |
|                                                      |                 |                                                                                                    |   |

Braking

For normal braking with the programmed acceleration (parameters K15 to K24):

STOP B

For fast braking (e.g. emergency braking) with maximum acceleration (linear as per K19 or K20, including when sinusoidal acceleration mode is selected):

STOP M

Braking and shut-off of position control

Fast braking (velocity reference = 0) followed by position control shut-off (e.g. to set parameters for servocontroller):

STOP 0

When using STOP 0 in the sequence program: The power stage is automatically reactivated when automatic mode is terminated; that is, when manual mode (IS01) is selected.

Shutting off the control cuts power to the motor. This is not so easily permitted in all applications (e.g. lifting applications). The user must ensure that the system is not damaged and no personal injury occurs!

Restart position control by: STOP B or STOP M

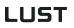

Touchprobe commands

The CDD3000 has two fast touchprobe inputs (also termed Interrupt inputs) with which the current actual position can be stored and reused in the sequence program for:

Examples:

1. Trigger positioning with touchprobe (cutting to length)

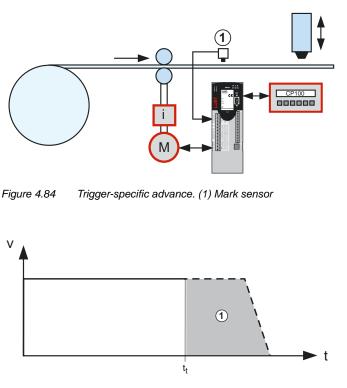

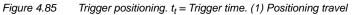

3

2

- The axle runs with a positioning command; synchronism is inactive.
- Touchprobe is activated (SET TP4 G1 F0)
- Wait for touchprobe signal (WAIT TP4).
- The trigger signal comes on the digital input IS04 and triggers saving of the actual position.
- The command GOA TP4 11 V30 interrupts the preceding positioning command. The new target position is TP4 + 11. It is approached maintaining the velocity 30 and incorporating the preset ramps.
- If no trigger signal has arrived when the command GO TP1R x Vy is being processed, and as a result no actual position is saved, an error is triggered and the sequence program aborts.

#### Example program:

```
%P00(TP Cutting to length)
N010 SET 0; current position:=0
N020 GO V30; positioning job: constant velocity
N030 SET TP4 GI F0; activating touchprobe 4 (input IS04,
rising edge)
N040 WAIT TP4; waiting for trigger: Touchprobe 4
N100 GOA TP4 11 V30; positioning job:(trigger position
TP4 + 11), (velocity 30)
N110 WAIT ST; waiting for standstill
(standstill window: 411-SPD_0)
N120 SET 0S02=1; activating 0S02: cutting
N130 JMP N020; go back
END
```

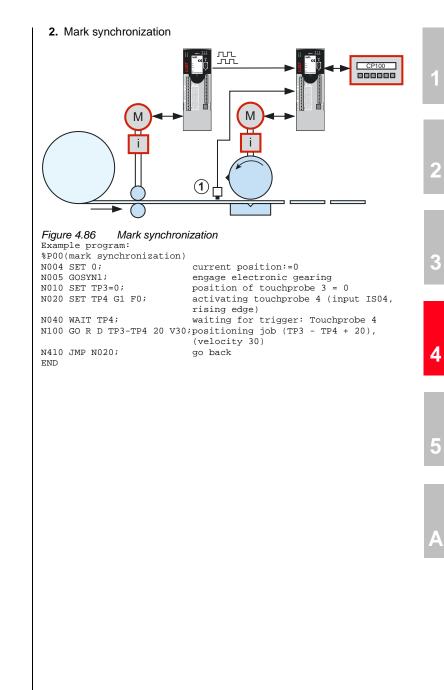

3. Synchronization of conveyor belts

This mode of positioning can be used, for example, to synchronize two conveyor belts which are both subject to slip.

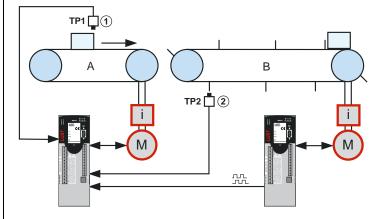

Figure 4.87 Synchronization of conveyor belts (1) Mark sensor, (2) Fan sensor

The master CDD3000 is operated in speed-controlled mode and passes its encoder simuation on to the slave CDD3000. On the slave, synchronism is active. It stores the actual positions of both touchprobes. The difference TP4 - TP3 should be x. If it is not, it is adjusted by a relative positioning of belt A.

Relative positioning travel = x - (TP4 - TP3)

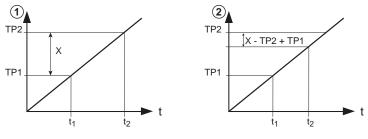

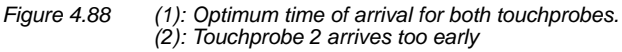

The command GORD TP3-TP4 20 V30 shifts the synchronous position of belt A and thus restores the specified reference state.

#### 4. Transmitting touchprobe position via CAN

As soon as a touchprobe position has been stored in parameter (793-TPPOS) it can be transmitted via a TX-PDO.

For this the digital input IS03 or IS04 must be entered as an event for transmision in parameters (148-TXEV1; 149-TXEV2; 628-TXEV3; 629-TXEV4). In the corresponding TX-PDOs index 3 of the parameter (793-TPPOS) is mapped for touchprobe 3 and index 4 for touchprobe 4. With the state change of the touchprobe input the assigned TX-PDO is sent.

2

3

A

|              | 4. Wait com                                                                                                    | mands and savin                                             | g                                                                        |
|--------------|----------------------------------------------------------------------------------------------------|-------------------------------------------------------------|--------------------------------------------------------------------------|
| Time         | With these commands you can implement a delay by a specific time in milliseconds. When this time expires the program is resumed with the next set.                                                                                                    |                                                             |                                                                          |
|              | Direct:<br>Via variable:                                                                                                    | WAIT b<br>WAIT Hxx                                          |                                                                          |
|              | b<br>Hxx                                                                                                    | <ul><li>Waiting time in</li><li>Index of variable</li></ul> | [ms] (1 65535)<br>es with waiting time                                   |
| Axle status  | The program                                                                                                    | is resumed when tl                                          | he following condition is met.                                           |
|              | PW reached:                                                                                                    | WAIT PW                                                     | Actual position in position window <sup>1)</sup>                         |
|              | Axle stopped:                                                                                                    | WAIT ST                                                     | Reference position = target position $^{2)}$                             |
|              | 1) Positioni                                                                                                    | ng complete, "Axle                                          | in position" output is set                                               |
|              | <sup>2)</sup> Positioni                                                                                                    | ng arithmetically co                                        | omplete                                                                  |
| Input status | The program i<br>status (High c                                                                                                    |                                                             | en the relevant input shows the expected                                 |
|              | Іррі                                                                                                    | = Input (IE00 II                                            | E07, ISD00 ISD04)                                                        |
| Saving       | The backing-up of the sequence program (and parameters and process data) to the Flash-EPROM can also be triggered by the program itself. The backup operation can only be performed with the axle at a standstill, otherwise error 35 "Impermissible command during axle movement" will be signaled. It takes approx. 6 seconds until the next command is executed. |                                                             |                                                                          |
|              | Direct:                                                                                                    | SAVE via parame                                             | eter SET PARA [150] = 1                                                  |
|              |                                                                                                    |                                                             | ed to back up the files without a PC, for (adoption of table positions). |
|              |                                                                                                    |                                                             |                                                                          |
|              |                                                                                                    |                                                             |                                                                          |
|              |                                                                                                    |                                                             |                                                                          |

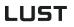

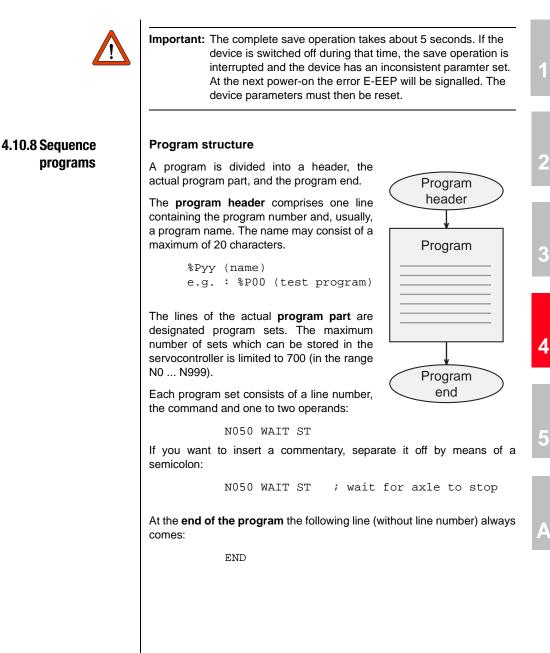

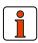

#### Note:

- It is recommended to number the program sets in steps of ten (N010, N020, ...), to enable additional lines to be added more easily.
- Set blanks between the set number, command and operand (not tabulators).

From one program (main program = HP) other programs (subroutines = UP) can also be called up. The maximum nesting depth for subroutines is 10. Subroutines are structured and treated just the same as main programs.

The main advantages of using subroutines lie in:

- · the clearly laid-out program structure and
- the swapping-out of multiply required program parts.

### 4.10.9 Program examples

The numerical values for travel, velocity and acceleration relate to the programming units defined on the Standardizationtab.

#### Example 1: First commissioning

(example pre-installed after DRIVEMANAGER setup)

**Task:** Two positions are to be approached dependent on the digital control input ISD03:

%P00 (Commissioning)

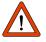

Important: All the following default values require a resolution of 1 below the standardizations! When the program starts a homing run is always executed according to the type selected under Settings. So first check the functioning of the reference cam.

| <pre>;initialization of variabl<br/>N010 SET H10=5000;<br/>N020 SET H11=655360;<br/>N030 SET H12=0;<br/>N040 SET H20=100;</pre>                                       | es<br>process speed in inc/1ms<br>absolute position 1 in inc. = 10 motor<br>revolutions<br>absolute position 2 in inc.<br>waiting time between positioning<br>operations in ms                            |
|----------------------------------------------------------------------------------------------------|----------------------------------------------------------------------------------------------------|
| N100 GO 0;<br>N110 WAIT (ISO3=1);<br>N120 GO W A H11 H10;<br>N130 WAIT H20;<br>N140 WAIT (ISO3=0);<br>N150 GO W A H12 H10;<br>N160 WAIT H20;<br>N200 JMP N110;<br>END | trigger homing mode<br>wait until input IS03=1<br>approach pos. 1 from variable H11<br>waiting time<br>wait until input IS03=0<br>approach pos. 2 from variable H12<br>waiting time<br>close endless loop |

### Example 2: Approaching positions absolutely

The four positions are to be approached absolutely at velocity v=50 and the program is then to wait 1 s in each case. For the movement back to the starting position three times the velocity is to be applied.

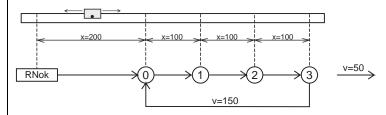

#### Figure 4.89 Approaching positions

Positions and velocities are specified directly as values; the acceleration is set according to the machine parameters.

| %P01        | (example 1)    |                              |
|-------------|----------------|------------------------------|
| N010        | GO 0;          | homing mode <sup>1)</sup>    |
| N030        | GO A200 V50;   | approach starting position   |
| N040        | WAIT ST;       | wait for axle to<br>stop     |
| N050        | WAIT 1000;     | wait 1 s                     |
| N060        | GOW A300 V50;  | approach position 1          |
|             |                | and wait for axle to<br>stop |
| N070        | WAIT 1000;     |                              |
| N080        | GOW A400 V50;  | position 2                   |
| N090        | WAIT 1000;     |                              |
| N100        | GOW A500 V50;  | position 3                   |
| N110        | WAIT 1000;     |                              |
| N120        | GOW A200 V150; | back to starting<br>position |
| N130<br>END | JMP N050;      |                              |

<sup>1)</sup> Wait command is not necessary, as program is only resumed on completion of homing run

#### Example 3: Relative positioning

In example 2 the axle is always advanced by the same distance, so a solution involving relative positioning is appropriate. A numerator contains the latest position at any point.

| %P02<br>N010<br>N030 | (example 2)<br>GO 0;<br>GOW A200 V50; | homing mode<br>approach starting position<br>and wait |
|----------------------|---------------------------------------|-------------------------------------------------------|
| N040                 | SET C00=0;                            | set numerator =0                                      |
| N050                 | WAIT 1000;                            |                                                       |
| N060                 | GOW R100 V50;                         | approach next position                                |
| N070                 | SET C00+1;                            | run position counter                                  |
| N080                 | WAIT 1000;                            |                                                       |
| N090                 | JMP (C00<3) N060;                     | position 3 not<br>yet reached                         |
| N100                 | GOW A200 V150;                        | back to starting position                             |
| N110<br>END          | JMP N040                              |                                                       |

The solution is even more simple and elegant if the numerator is omitted and the comparison is made with the reference position (SP):

| %P02<br>N010<br>N030 | (example 2)<br>GO 0;<br>GOW A200 V50; | homing mode<br>approach starting position<br>and wait |
|----------------------|---------------------------------------|-------------------------------------------------------|
| N040                 | WAIT 1000;                            |                                                       |
| N050                 | GOW R100 V50;                         | approach next position                                |
| N060                 | WAIT 1000;                            |                                                       |
| N070                 | JMP (SP<500) N050;                    | position 3 not<br>yet reached 1)                      |
| N080                 | GOW A200 V150;                        | back to starting position                             |
| N090<br>END          | JMP N040                              | -                                                     |

<sup>1)</sup>The comparison is made with the reference position because a comparison against the actual position is problematical. The condition is not met if this precise increment is not attained.

5

1

2

3

### Example 4: Modular programming, actuation via field bus

**Task:** Over field bus various functions, such as homing mode, absolute positioning and relative positioning, are requested by setting flags and processed autonomously by the axle. The parameters of the individual functions are preset by way of variables.

%P00 (example 4) ; sequence program for activation via bus system by access to ;variables (728-POVAR) and flags (729-POMER) ; variables used: ; H50 Home position [increments] ; H51 Absolute position [increments] ; H52 Velocity for absolute positioning [increments/1ms] ; H61 Relative position [increments] ; H62 Velocity for relative positioning [increments/1ms] ; H70 Velocity for jog mode [increments/1ms] ;initialization
N105 SET OV=0; 0 = disable override
N110 SET M80=0; initialize flag N111 SET M81=0 N112 SET M82=0 N113 SET M83=0 N114 SET M84=0 N115 SET M85=0 N150 JMP(M80=1)P01;branch to subroutine 1 (find home)N160 JMP(M81=1)P02;branch to subroutine 2 (GO Home)N170 JMP(M82=1)P03;branch to subroutine 3 (absolute<br/>position) position) N180 JMP (M83=1) P04;position)N190 JMP (M84=1) P05;branch to subroutine 4 (relative position)N200 JMP (M84=1) P06;branch to subroutine 5 (jog)N300 JMP N150;go back go back N300 JMP N150; END %P01 (find home) N010 WAIT ST homing mode reset start flag N020 GO 0 N030 SET M80=0 END %P02 (go home) N010 WAIT ST N020 GO A H50 H52; approach zero N030 JMP (M85=1) P06; stop axle N030 JMP (MOD-1, 100 N040 JMP (ST=0) N030 N050 SET M81=0 reset start flag ND %P03 (absolute pos.) N010 WAIT ST N020 GO A H51 H52; positioning N030 JMP (M85=1) P06; stop axle N040 JMP (ST=0) N030 N050 SET M82=0; END

#### 4 Preset solutions

%P04 (relative pos.) N010 WAIT ST NU20 GO R H61 H62; positioning N030 JMP (M85=1) P06; stop axle N040 JMP (ST-0) P022 N040 JMP (ST=0) N030 N050 SET M83=0; reset start flag END %P05 (jog) 
 V010 STOP B;
 stop axle

 N020 WAIT ST;
 wait for axle to stop

 N030 GO V H70;
 jog

 N040 SET M84=0;
 reset start flag
 END %P06 (Stop) N010 STOP B; stop axle N020 WAIT ST; wait for axle to stop N030 SET M85=0; reset start flag END

2

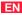

### Example 5: Application-specific sequence of a homing run

Regardless of the selectable homing mode types, a custom sequence program can also be used for reference.

Here a homing run is shown which eliminates the need for sensors and the axle is referenced by approaching a hardware stop.

In this it should be noted that, when approaching block, the torque set under Limits is exerted by the drive. This homing run is not reproducible to an increment's accuracy.

In the example a homing movement in negative direction is executed.

| l (homing mode)                                                                                                    |                                                                                                    |
|----------------------------------------------------------------------------------------------------|----------------------------------------------------------------------------------------------------|
|                                                                                                    | init homing mode speed                                                                                                    |
| 1 SET H12=20;                                                                                                    | clearance travel                                                                                                    |
| ) SET PARA[805]=50;                                                                                                    | write parameter 805-SCALE=50%,<br>; reduce torque limitation to 50%                                                                                                    |
| 5 SET 0;                                                                                                    | adopt current position as reference position                                                                                                    |
| ) GO V H10;                                                                                                    | infinite positioning with velocity H10                                                                                                    |
| 1 WAIT 300;                                                                                                    | wait for axle to move                                                                                                    |
| 5 SET H11=IP;                                                                                                    | copy current actual position<br>to variable                                                                                                    |
| ) WAIT 50;                                                                                                    | waiting time                                                                                                    |
| ) JMP (IP <h11) n035;<="" td=""><td>check whether actual position<br/>continues to rise, blockage not yet<br/>reached</td></h11)> | check whether actual position<br>continues to rise, blockage not yet<br>reached                                                                                                    |
| ) STOP B;                                                                                                    | blockage reached, stop axle                                                                                                    |
| ) GO W R H12 H10;                                                                                                    | clear axle by distance H12 with velocity H10                                                                                                    |
| ) SET 0;                                                                                                    | set final reference position                                                                                                    |
| ) SET OSO1=1;                                                                                                    | set output for completed homing mode                                                                                                    |
| 5 SET M99=1;                                                                                                    | set flag for completed homing mode                                                                                                    |
| ) SET PARA[805]=100;                                                                                                    | reset torque<br>to 100%                                                                                                    |
|                                                                                                    |                                                                                                    |
|                                                                                                    | <pre>1 (homing mode)<br/>0 SET H10=-100;<br/>1 SET H12=20;<br/>0 SET PARA[805]=50;<br/>5 SET 0;<br/>0 GO V H10;<br/>1 WAIT 300;<br/>5 SET H11=IP;<br/>0 WAIT 50;<br/>0 JMP (IP<h11) n035;<br="">0 STOP B;<br/>0 GO W R H12 H10;<br/>0 SET 0;<br/>0 SET 0;<br/>0 SET 0;<br/>1 SET M99=1;<br/>0 SET PARA[805]=100;</h11)></pre> |

### 4.10.10 Calculation aids

# Example for determining the standardization factors for travel, velocity and acceleration

To be able to specify the positions of a linear application in a unit of length, for example, the position controller must be told the context. This is done on the **Units** tab.

### Example: Linear axle with toothed belt drive

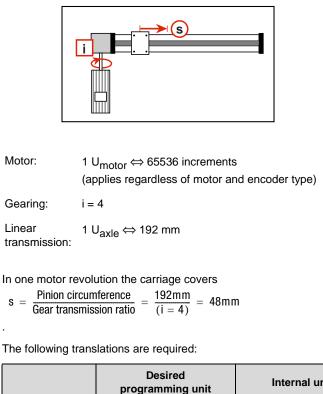

|               | Desired<br>programming unit | Internal unit          |
|---------------|-----------------------------|------------------------|
| Travel:       | mm                          | Incr.                  |
| Velocity:     | m/min                       | Incr./ ms              |
| Acceleration: | m/s²                        | Incr./ ms <sup>2</sup> |

1

#### 4 Preset solutions

### **Travel resolution**

L

| General rule:<br>Here:<br>1U = 48mm = 65536Incr.                                                                        | Programming unit = <u>Numerator</u> ·Incr.<br>Denominator                                                               |
|----------------------------------------------------------------------------------------------------|----------------------------------------------------------------------------------------------------|
| Example - requirement is default in<br>programming unit mm:                                                             | $1 \text{ mm} = \frac{65536}{48} \text{ Incr.}$                                                                         |
| The ratio of numerator to<br>denominator should be chosen as<br>small as possible. Reduction<br>produces the following: | $\frac{\text{Numerator}}{\text{Denominator}} = \frac{65536/16}{46/16} = \frac{4096}{3}$                                 |
| Result:                                                                                                    | Numerator = $4096$ Denominator = $3$                                                                                    |
| The positions can then be spec<br>"Standardization" tab.                                                                | ified in mm, i.e. entered on the                                                                                        |
| Velocity resolution                                                                                                    |                                                                                                    |
| General rule:                                                                                                    |                                                                                                    |
| Programming unit = Velocity $\cdot \frac{\text{Incr.}}{\text{ms}}$                                                      | where: $1 \text{ mm} = \frac{65536 \text{ lncr.}}{48}$                                                                  |
| Example – requirement is input in of desired unit 0.01 m/s:                                                             | $\frac{10\text{mm}}{\text{s}} = \frac{10 \cdot \frac{65536\text{lncr.}}{48}}{\text{s}}$                                 |
| Convert time units into ms $(1 \text{ s} = 1000 \cdot 1 \text{ ms})$ :                                                  | $\frac{10mm}{s} = \frac{10 \cdot 65536 \text{ lncr.}}{48 \cdot (1000 \cdot 1ms)}$                                       |
| The internal unit is isolated, the factor represents the velocity standardization factor.                               | $\frac{10mm}{s} = \underbrace{\frac{10 \cdot 65536}{48 \cdot 1000}}_{\text{1ms}} \cdot \frac{\text{Incr.}}{1\text{ms}}$ |
| Result:                                                                                                    | Velocity = 13.653                                                                                                    |
| > The velocity can then be entered<br>0.01 m/c                                                                          | ed on the "Standardization" tab in                                                                                      |

0.01 m/s.

### Acceleration resolution

| General rule:                                                                                                    | Programming unit = Accel. · <u>Incr.</u><br>ms                                                                                                    |  |  |  |  |  |  |
|----------------------------------------------------------------------------------------------------|----------------------------------------------------------------------------------------------------|--|--|--|--|--|--|
| Example - requirement is default<br>in unit 0.1 m/s <sup>2</sup> :<br>Convert time units into $(5 \text{ ms})^2$<br>$(1 \text{ s}^2 = 200 \cdot 5 \text{ ms} \cdot 200 \cdot 5 \text{ ms})$ : | $\frac{100\text{mm}}{\text{s}^2} = \frac{100 \cdot 65536\text{lncr.}}{48 \cdot (1000 \cdot 1\text{ms})(1000 \cdot 1\text{ms})}$                          |  |  |  |  |  |  |
| The internal unit is isolated, the factor represents the acceleration standardization factor.                                                                                                 | $\frac{100 \text{ mm}}{\text{s}^2} = \underbrace{\frac{100 \cdot 65536}{48 \cdot 1000 \cdot 1000}}_{\text{ms}^2} \cdot \frac{\text{lncr.}}{\text{ms}^2}$ |  |  |  |  |  |  |
| Result:                                                                                                    | Acceleration = 0.137                                                                                                    |  |  |  |  |  |  |

The acceleration can then be entered on the "Standardization" tab in  $0.1 \text{ m/s}^2$ .

#### Notes on use of linear encoder systems:

The CDD3000 drive system always makes a fixed link between the connected encoder system and the motor. The important factor is that the drive system scales all encoder systems to 16 bits per motor revolution. That means, regardless of the preset lines per revolution and resolution of the position encoder, one motor revolution is always represented as 65536 increments.

In drive systems in which the encoder is mounted on the shaft of a rotating motor, the only information required for this is how many increments or sin/cos oscillations per revolution occur. Internally, and when standardization to increments, this value is then automatically scaled to 65536 increments per motor revolution.

In rotational drive systems in which a second encoder system is deployed for position control, the following points need to be considered:

A resolver is always used as the first encoder, attached to the motor shaft accordingly.

A rotary encoder or a linear encoder system can be used as the second encoder.

To enable the position control to work correctly, the correlation between the preset lines per motor revolution and the actual number of increments per motor revolution must be set.

The lines per motor revolution are adjustable in the range from 1 to 8190 increments. How many increments per motor revolution are actually counted depends on the mechanical design of the application.

It is always advantageous if the preset lines per revolution match the actual lines per revolution as closely as possible. The better the match, the better will be the quality of speed pre-control.

The actual mechanical correlations should then be taken into account in standardization of the units for travel, velocity and acceleration.

The following two examples are provided to aid understanding:

### 1. Example: Optical encoder

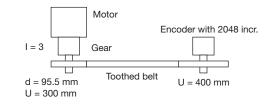

Encoder configuration:

Lines per motor revolution = 2048 \*300mm / 400mm / 3 = 512 incr. on encoder

The CDD3000 servocontroller automatically represents this internally as  $2^{16}$  increments = 65536 incr.

Standardization of units:

Travel: Ratio incr. / travel unit -> 1 revolution on motor = 100mm advance -> 65536 incr.

1.1 Travel standardization configuration

65536 incr. correspond to 100mm advance

1.2 Velocity configuration

Desired unit mm/s

Internal unit is always incr./ms

-> Incr./ms = k \* mm/s k = Incr./ms \* s/mm

k = Incr./ms \* 1000ms/65536 Incr. Representation without unit

k = 1.526

#### 4 Preset solutions

1.3 Acceleration configuration

Internal unit is always incr./ms<sup>2</sup>

Desired unit mm/s<sup>2</sup>

- -> lncr./ms<sup>2</sup> = x \* mm/s<sup>2</sup> x = lncr./ms<sup>2</sup> \* s<sup>2</sup>/mm x = lncr./ms<sup>2</sup> \* (1000ms)<sup>2</sup>/65536 lncr. Representation without unit x = 1525.88

| <b>.</b>               |                              |                                        |
|------------------------|------------------------------|----------------------------------------|
| Positioning, free p    | rogrammable, controlled      | d via terminal 🛛 🔀                     |
| Standardization 9      | peeds Acceleration profi     | ile 🏾 Homing mode 🔹 Limit switch 🕻 💶 🕨 |
| The way                | 65535 incr                   | corresponds to unit                    |
| The speed              | 1.526 incr/ms                | corresponds to unit                    |
| The acceleration       | 1525.88 incr/ms <sup>2</sup> | corresponds to unit                    |
| . 🗖 indexing table a   | pplication                   |                                        |
| Standardization assist | ant                          | <u>Ok Cancel Apply</u>                 |

#### 2. Example: Linear scale

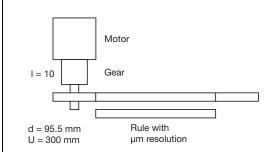

Encoder configuration:

Lines per motor revolution = 30mm -> 30000µm

Maximum configurable number of lines = 8190 inkr. ! This must be allowed for in travel standardization.

The CDD3000 servocontroller represents one motor revolution internally as  $2^{16}$  increments = 65536 incr.

Standardization of units:

Travel: Ratio incr. / travel unit -> 1 revolution on motor = 30000  $\mu m$  advance -> 65536 incr.

2.1 Travel standardization configuration

Correction for difference between preset number of lines and increments actually delivered by encoder:

65536 incr. \* 30000 / 8190 = 240058 incr. corresponding to 30000 µm

Abbreviate fraction to representable parameter values:

240058 / 30000 = 16556 / 2069 corresponding to best possible adaptation with low rounding error

2.2 Velocity configuration

Desired unit mm/s

Internal unit is always incr./ms

-> Incr./ms = k \* mm/s k = Incr./ms \* s/mm

k = Incr./ms \* 1000 ms/240058 incr. Representation without unit

k = 0.0042

#### 4 Preset solutions

2.3 Acceleration configuration

Desired unit mm/s<sup>2</sup>

Internal unit is always incr./ms<sup>2</sup>

-> Incr./ms<sup>2</sup> = x \* mm/s<sup>2</sup> x = Incr./ms<sup>2</sup> \* s<sup>2</sup>/mm

| х | = | Incr./ms <sup>2</sup> | ' (1000ms) <sup>2</sup> /240058 incr. | Representation without unit |
|---|---|-----------------------|---------------------------------------|-----------------------------|
| х | = | 4.166                 |                                       |                             |

| ,                      | rogrammable, controller      | d via terminal                  |
|------------------------|------------------------------|---------------------------------|
| The way                | 65535 incr                   | corresponds to unit             |
| The speed              | 1.526 incr/ms                | corresponds to unit             |
| The acceleration       | 1525.88 incr/ms <sup>2</sup> | corresponds to unit             |
| indexing table a       | oplication                   |                                 |
| Standardization assist | ant                          | <u>Ok C</u> ancel <u>A</u> pply |

4 Preset solutions

**5** Software functions

| 5.1   | Inputs                              | 5-3  |
|-------|-------------------------------------|------|
| 5.1.1 | Analog inputs                       | 5-4  |
| 5.1.2 | Digital inputs                      | 5-10 |
| 5.1.3 | Digital inputs                      |      |
|       | User module UM8I40 (optional)       | 5-21 |
| 5.1.4 | Virtual (digital) inputs            | 5-23 |
| 5.2   | Outputs                             | 5-24 |
| 5.2.1 | Digital outputs                     | 5-25 |
| 5.2.2 | Digital outputs, user module UM8I40 |      |
| 5.2.3 | Virtual (digital) outputs           |      |
| 5.3   | Loop control                        | 5-48 |
| 5.3.1 | Control software                    | 5-49 |
| 5.3.2 | Speed control / position control    | 5-51 |
| 5.4   | Limit values                        | 5-59 |
| 5.4.1 | Limit values                        | 5-60 |
| 5.4.2 | Tolerances                          |      |
| 5.4.3 | Tracking error                      | 5-63 |
| 5.4.4 | Stop ramps                          | 5-64 |
| 5.5   | Motor and encoder                   | 5-65 |
| 5.5.1 | Motor                               | 5-66 |
| 5.5.2 | Motor protection                    | 5-68 |
| 5.5.3 | Encoder                             | 5-71 |
| 5.5.4 | Find commutation                    | 5-79 |
| 5.5.5 | Linear motors                       | 5-90 |

5

A

| 5.6.1       Temperatures       5-93         5.6.2       Device data       5-94         5.6.3       Slots       5-95         5.6.4       Field bus       5-96         5.7       Error messages       5-97         5.8       Bus systems       5-99         5.8.1       PROFIBUS       5-100         5.8.2       CANLust       5-101         5.8.3       CANopen       5-103         5.9       Master encoder / encoder simulation       5-105         5.9.1       Encoder simulation       5-105         5.9.2       Master encoder       5-109         5.9.3       Encoder simulation via SSI       5-113         5.9.4       Cam gear       5-116 | 5.6   | Actual values                       | 5-92  |
|----------------------------------------------------------------------------------------------------|-------|-------------------------------------|-------|
| 5.6.3       Slots       5-95         5.6.4       Field bus       5-96         5.7       Error messages       5-97         5.8       Bus systems       5-99         5.8.1       PROFIBUS       5-100         5.8.2       CANLust       5-101         5.8.3       CANopen       5-103         5.9       Master encoder / encoder simulation       5-105         5.9.1       Encoder simulation       5-105         5.9.2       Master encoder       5-109         5.9.3       Encoder simulation via SSI       5-113                                                                                                    | 5.6.1 | Temperatures                        | 5-93  |
| 5.6.4       Field bus       5-96         5.7       Error messages       5-97         5.8       Bus systems       5-99         5.8.1       PROFIBUS       5-100         5.8.2       CANLust       5-101         5.8.3       CANopen       5-103         5.9       Master encoder / encoder simulation       5-104         5.9.1       Encoder simulation       5-105         5.9.2       Master encoder       5-109         5.9.3       Encoder simulation via SSI       5-113                                                                                                    | 5.6.2 | Device data                         | 5-94  |
| 5.7         Error messages         5-97           5.8         Bus systems         5-99           5.8.1         PROFIBUS         5-100           5.8.2         CANLust         5-101           5.8.3         CANopen         5-103           5.9         Master encoder / encoder simulation         5-105           5.9.1         Encoder simulation         5-109           5.9.2         Master encoder         5-109           5.9.3         Encoder simulation via SSI         5-113                                                                                                    | 5.6.3 | Slots                               | 5-95  |
| 5.8         Bus systems         5-99           5.8.1         PROFIBUS         5-100           5.8.2         CANLust         5-101           5.8.3         CANopen         5-103           5.9         Master encoder / encoder simulation         5-104           5.9.1         Encoder simulation         5-105           5.9.2         Master encoder         5-109           5.9.3         Encoder simulation via SSI         5-113                                                                                                    | 5.6.4 | Field bus                           | 5-96  |
| 5.8.1       PROFIBUS       5-100         5.8.2       CANLust       5-101         5.8.3       CANopen       5-103         5.9       Master encoder / encoder simulation       5-104         5.9.1       Encoder simulation       5-105         5.9.2       Master encoder       5-109         5.9.3       Encoder simulation via SSI       5-113                                                                                                    | 5.7   | Error messages                      | 5-97  |
| 5.8.2         CANLust         5-101           5.8.3         CANopen         5-103 <b>5.9</b> Master encoder / encoder simulation         5-104           5.9.1         Encoder simulation         5-105           5.9.2         Master encoder         5-109           5.9.3         Encoder simulation via SSI         5-113                                                                                                    | 5.8   | Bus systems                         | 5-99  |
| 5.8.3         CANopen         5-103           5.9         Master encoder / encoder simulation         5-104           5.9.1         Encoder simulation         5-105           5.9.2         Master encoder         5-109           5.9.3         Encoder simulation via SSI         5-113                                                                                                    | 5.8.1 | PROFIBUS                            |       |
| 5.9Master encoder / encoder simulation                                                                                                    | 5.8.2 | CANLust                             | 5-101 |
| 5.9.1Encoder simulation5-1055.9.2Master encoder5-1095.9.3Encoder simulation via SSI5-113                                                                                                    | 5.8.3 | CANopen                             | 5-103 |
| 5.9.2Master encoder5-1095.9.3Encoder simulation via SSI5-113                                                                                                    | 5.9   | Master encoder / encoder simulation | 5-104 |
| 5.9.3 Encoder simulation via SSI                                                                                                    | 5.9.1 | Encoder simulation                  |       |
|                                                                                                    | 5.9.2 | Master encoder                      | 5-109 |
| 5.9.4 Cam gear                                                                                                    | 5.9.3 | Encoder simulation via SSI          | 5-113 |
| J J J J                                                                                                    | 5.9.4 | Cam gear                            | 5-116 |

#### 5 Software functions

### 5.1 Inputs

| 1-CDD32.004 setup     |                                                                     | ×                                                                |
|-----------------------|---------------------------------------------------------------------|------------------------------------------------------------------|
| Initial commissioning | Preset solution:<br>Positioning, free programmabl<br>Basic settings | le, controlled via terminal                                      |
| Special functions:    | Manual mode Proc                                                    | cess data Process program                                        |
| Inputs                |                                                                     | LSH 127-4-30-560<br>Encoder<br>User defined<br>Motor and encoder |
| Bus systems           | ncoder/encoder simulation                                           | Cam gear                                                         |
| Actual values Error   | Warning Passwords                                                   | ·                                                                |
| Save setting in dev   |                                                                     | Help                                                             |

Figure 5.1 User screen: Inputs

The CDD3000 servocontroller includes:

- Two analog inputs (ISA0, ISA1)
- Six digital inputs (ENPO, IS00 to IS04)
- Two virtual (digital) inputs (FIF0, FIF1)
- Optionally a further eight digital inputs (IE00 to IE 07).

Each input of the servocontroller has a parameter which assigns it a function. These parameters are termed function selectors, and are located together with the respective input options in the "Inputs" setup screen in the DRIVEMANAGER (from V 3.0), see 5.1.

5

#### 5 Software functions

### 5.1.1 Analog inputs

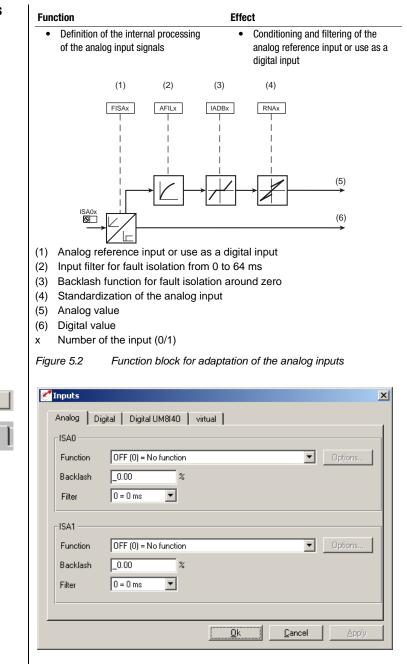

Figure 5.3 Analog Inputs tab

Inputs..

Analog

| DM       | Meaning                                                                       | Value range                                 | Unit | Parameter                       |
|----------|-------------------------------------------------------------------------------|---------------------------------------------|------|---------------------------------|
| Function | Assignment of a function for the<br>relevant analog input                     | see table<br>"Settings of<br>analog inputs" | /    | 180_FISA0<br>181_FISA1<br>(_IN) |
| Backlash | Backlash function for fault isolation<br>around zero. See figures 5.4 and 5.5 | 0 - 90                                      | %    | 192_IADB0<br>193_IADB1<br>(_IN) |
| Filter   | Input filter for fault isolation                                              | 0 - 64<br>see 5.2                           | ms   | 188_AFIL0<br>189_AFIL1          |

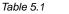

Analog inputs - basic settings

### Configuration options, ISA0 (10 V):

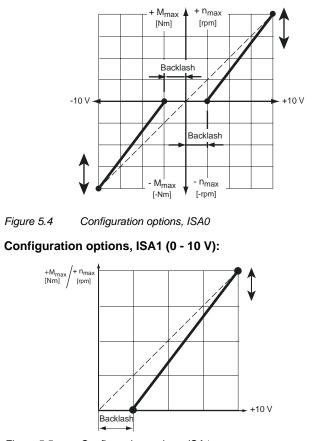

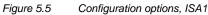

Α

### Filter setting:

| Setting | Filter: |
|---------|---------|
| 0       | 0 ms    |
| 1       | 2 ms    |
| 2       | 4 ms    |
| 3       | 8 ms    |
| 4       | 16 ms   |
| 5       | 32 ms   |
| 6       | 64 ms   |

Table 5.2 Filter time constants, analog inputs

### Settings of the CDD3000 analog inputs

| Bus   | KP/DM           | Function                                                                        | IS00 | IS01 | IS02 | IS03 | IS04 | ISA00 | ISA01 | IF00 | IF01 | IE00-07 |
|-------|-----------------|---------------------------------------------------------------------------------|------|------|------|------|------|-------|-------|------|------|---------|
| 45    | ANALG           | Analog reference input: ISA0 = $\pm 10$ V and ISA1 = 0 to 10 V                  | -    | -    | -    | -    | -    | Х     | ~     | -    | -    | -       |
| 46    | SPEED           | Direct input for analog speed references <u>+</u> 10 V:<br>Sampling cycle 8 kHz | -    | -    | -    | -    | -    | ~     | -     | -    | -    | -       |
| 47    | GEARR           | No function                                                                     | -    | -    | -    | -    | -    | ~     | -     | -    | -    | -       |
| 48    | SCALE           | Torque scaling 0-100%                                                           | -    | -    | -    | -    | -    | -     | ~     | -    | -    | -       |
| 49    | OVR1            | Analog input ISA00 usable in sequence program                                   | -    | -    | -    | -    | -    | ~     | -     | -    | -    | -       |
| 50    | OVR2            | Analog input ISA00 usable in sequence program                                   | -    | -    | -    | -    | -    | ~     | ~     | -    | -    | -       |
| 🖌: Ir | ✓: Input usable |                                                                                 |      |      |      |      |      |       |       |      |      |         |

X: Factory setting

Input not usable

Table 5.3 Settings of the CDD3000 analog inputs

The analog inputs can also be assigned digital functions. Note: - Functions of the digital inputs, see section 5.1.2 - Isolation of analog and digital inputs, see section 2.6.

Option for setting ANALG and

SPEED

# 1

2

3

4

5

A

EN

Functions/options of the CDD3000 analog inputs

### (45) ANALG

Preset solution: Torque/speed control,  $\pm 10$  V reference.

Analog reference input for speed or torque references, sampling cycle 1 kHz (1 ms)

Resolution, ISA0 (±10 V): 12-bit ISA1 (0 to 10 V): 10-bit

That is to say: 1 bit corresponds to approx. 4.88 mV or at 3000 rpm approx. 1.465 rpm (ISA0).

### (46) SPEED

Preset solution: Speed control with external position control

Direct input for analog references by passing the reference structure, sampling cycle 8 kHz (125  $\mu s$ ); applies only to ISA0.

| Cption analog input        | × |
|----------------------------|---|
| Setting analog functions   |   |
| 10V corresponds to3000 rpm |   |
| Qk Apply                   |   |

Figure 5.6

Standardization of the analog inputs

CDD3000 Application Manual

### (47) No function

### (48) SCALE

Torque limitation (online) 0-100% of the preset maximum torque (tab: Limit values and tolerances)

| ISA0              | igital Digital UM8140   virtual     |   |
|-------------------|-------------------------------------|---|
| Function          | SCALE (48) = Scale of torque 0-100% |   |
| Backlash          | _0.00 %                             |   |
| Filter            | 0 = 0 ms                            |   |
| -ISA1<br>Function | OFF (0) = No function               | 1 |
| Backlash          | _0.00 %                             |   |
| Filter            | 0 = 0 ms                            |   |
|                   |                                     |   |

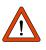

Important: Also effective for emergency stop/quick stop!

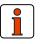

**Note:** In operation via field bus in parameter 805\_SCALE the maximum torque (0 ... 100%) can be written as a number value (no analog signal sent).

#### (49) / (50) OVR1 and OVR2

Preset solution: Positioning, free programmable

Override - evaluation of analog inputs

Channels ISA0 and ISA1 are usable in the sequence program. There are 2 functions which can be used in parallel:

1. Override velocity standardization

The velocity override is entered via analog channel ISA1, provided ISA1 = OVR2 is set. The unipolar analog value 0 to 10 V corresponds to a percentage velocity change of 0 - 150%. This value is written in display parameter POOVR (format: usign8) and to the variable OV, which is generally usable in the sequence program. The override function must be explicitly activated in the sequence program with the command SET OV = 1.

2. Use of both analog inputs in the sequence program The analog inputs ISA0 and ISA1 are each usable in the sequence program, provided ISA0 = OVR1 and ISA1 = OVR2 are set. The analog values are written to the corresponding variables (format: usign8) OV1 (-10 V to +10 V = 800 - 7FF Hex) and OV2 (0 V to +10 V = 0 - 3FF Hex).

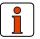

Note:

For more information on use of the override function in the I-MOTION sequence program, see section 4.10.7 "Command set" 4

1

2

EN

#### 5 Software functions

#### 5.1.2 Digital inputs

Effect Function Free function assignment of The function selectors ٠ • determine the function of the the digital inputs digital inputs. (1) FIS0x FIE0x FISAx (1)Selection of function of digital input ISD0x ISE0x ISA0x FIFx (2)Digital value IFx (2) 0

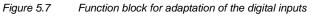

| Digital | Analog    | Digital Digital UM8140    | virtual    |                |         |
|---------|-----------|---------------------------|------------|----------------|---------|
|         | IS00      | START (1) = Start control |            | •              | Options |
|         | IS01      | OFF (0) = No function     |            | <b>•</b>       | Options |
|         | IS02      | OFF (0) = No function     |            | •              | Options |
|         | IS03      | OFF (0) = No function     |            | •              | Options |
|         | IS04      | OFF (0) = No function     |            | •              | Options |
|         | Filtering | g of digital inputs       | 0          | m              | 8       |
|         |           |                           | <u>0</u> k | <u>C</u> ancel | Apply   |

| DM   | Meaning                                   | Value range   | Unit | Parameter          |
|------|-------------------------------------------|---------------|------|--------------------|
| IS00 | Function selector<br>Standard input ISD00 | see Table 5.5 | /    | 210_FIS00<br>(_IN) |
| IS01 | Function selector<br>Standard input ISD01 | see Table 5.5 | /    | 211_FIS01<br>(_IN) |
| IS02 | Function selector<br>Standard input ISD02 | see Table 5.5 | /    | 212_FIS02<br>(_IN) |
| IS03 | Function selector<br>Standard input ISD03 | see Table 5.5 | /    | 213_FIS03<br>(_IN) |
| IS04 | Function selector<br>Standard input ISD04 | see Table 5.5 | /    | 214_FIS04<br>(_IN) |

Table 5.4

Digital inputs - basic settings

#### Settings of the CDD3000 digital inputs:

| Bus | KP/DM | Function                                                                                                    | IS00 | IS01 | IS02 | IS03 | IS04 | IF00 | IF01 | IE00-07 |
|-----|-------|----------------------------------------------------------------------------------------------------|------|------|------|------|------|------|------|---------|
| 0   | OFF   | Input off                                                                                                    | ~    | V    | Х    | Х    | Х    | Х    | Х    | Х       |
| 1   | START | Start control                                                                                                | Х    | V    | ~    | r    | ~    | ~    | ~    | ~       |
| 2   | INV   | Reference is inverted, i.e. direction reversed                                                               | r    | Х    | ~    | V    | ~    | ~    | ~    | ~       |
| 3   | /STOP | /Quick stop: Stop ramp is executed. Attention: Signal is Low-Active                                          | r    | r    | ~    | V    | ~    | ~    | ~    | ~       |
| 4   | ADD1  | Offset for reference selector 1 (RSSL1): Reference selector is advanced by the value in parameter 289 SADD1. | ~    | ~    | ~    | ~    | ~    | ~    | ~    | ~       |
| 5   | ADD2  | Offset for reference selector 2 (RSSL2): Reference selector is advanced by the value in parameter 290 SADD2. | r    | ~    | ~    | r    | ~    | ~    | ~    | ~       |
| 6   | TB0   | Speed and position table, index 0 binary driving set selection in positioning with fixed positions, bit 0    | r    | ~    | ~    | r    | ~    | ~    | ~    | ~       |
| 7   | TB1   | Speed and position table, index 1                                                                            | ~    | V    | r    | V    | r    | r    | ~    | r       |
| 8   | TB2   | Speed and position table, index 2                                                                            | ~    | V    | ~    | V    | ~    | ~    | ~    | ~       |
| 9   | TB3   | Speed and position table, index 3                                                                            | ~    | V    | ~    | V    | r    | ~    | ~    | ~       |
| 10  | TB4   | Speed and position table, index 4                                                                            | ~    | V    | ~    | V    | ~    | ~    | ~    | ~       |
| 11  | PGM0  | Selection of sequence program, index 0                                                                       | ~    | r    | ~    | r    | ~    | ~    | ~    | ~       |
| 12  | PGM1  | Selection of sequence program, index 1                                                                       | r    | V    | r    | V    | ~    | r    | ~    | ~       |
| 13  | PGM2  | Selection of sequence program, index 2                                                                       | V    | ~    | ~    | ~    | ~    | ~    |      |         |

X: Factory setting

- Input not usable

Table 5.5

Settings of the CDD3000 digital inputs

5

A

CDD3000 Application Manual

| Bus  | KP/DM                                            | Function                                                                                                    | IS00 | IS01 | IS02 | IS03 | IS04 | IF00 | IF01 | IE00-07 |
|------|--------------------------------------------------|----------------------------------------------------------------------------------------------------|------|------|------|------|------|------|------|---------|
| 14   | PGM3                                             | Selection of sequence program, index 3                                                                                         | ~    | ~    | ~    | ~    | ~    | ~    | ~    | ~       |
| 15   | PGM4                                             | Selection of sequence program, index 4                                                                                         | ~    | ~    | ~    | r    | ~    | V    | V    | ~       |
| 16   | PGM5                                             | Selection of sequence program, index 5                                                                                         | ~    | ~    | ~    | ~    | V    | ~    | ~    | ~       |
| 17   | PGM6                                             | Selection of sequence program, index 6                                                                                         | ~    | ~    | ~    | ~    | r    | ~    | ~    | ~       |
| 18   | PGM7                                             | Selection of sequence program, index 7                                                                                         | ~    | ~    | ~    | ~    | r    | ~    | ~    | ~       |
| 19   | OMRUN                                            | No function                                                                                                    | ~    | ~    | ~    | ~    | ~    | ~    | ~    | ~       |
| 20   | /LCW                                             | Limit switch evaluation right: Can be released in manual mode at left.<br>Attention: Low-Active                                | ~    | ~    | ~    | ~    | ~    | -    | -    | ~       |
| 21   | / LCCW                                           | Limit switch evaluation left: Can be released in manual mode at right.<br>Attention: Low-Active                                | ~    | ~    | ~    | ~    | ~    | -    | -    | ~       |
| 22   | E-EXT                                            | External error: Error messages from external devices produce an error message with response as defined in parameter 524 R-EXT. | ~    | ~    | ~    | ~    | ~    | -    | -    | ~       |
| 23   | TIPP                                             | Jog, positive direction: In manual mode the axle can be moved at slow or quick jog speed.                                      | ~    | ~    | ~    | ~    | ~    | -    | -    | ~       |
| 24   | TIPM                                             | Jog, negative direction: In manual mode the axle can be moved at slow or quick jog speed.                                      | ~    | ~    | ~    | ~    | r    | -    | -    | r       |
| 25   | RCUP                                             | No function                                                                                                    | ~    | ~    | ~    | ~    | ~    | -    | -    | ~       |
| 26   | RCDN                                             | No function                                                                                                    | ~    | ~    | ~    | ~    | r    | -    | -    | ~       |
| 27   | TBEN                                             | Enable table position: Transfer the binary code and run the relevant driving set                                               | ~    | ~    | ~    | ~    | ~    | -    | -    | ~       |
| 28   | GO                                               | Start homing mode/sequence: Positioning, free programmable: Start the sequence program or in manual mode start homing          | ~    | ~    | ~    | ~    | ~    |      |      | ~       |
| 29   | AUT0                                             | Automatic mode: Positioning, free programmable                                                                                 | ~    | ~    | ~    | ~    | r    | -    | -    | ~       |
| 30   | FEHLD                                            | Feed hold: The ongoing positioning operation is interrupted and resumed following resetting.                                   | ~    | ~    | ~    | ~    | ~    | -    | -    | ~       |
| 31   | RIHLD                                            | Update: The sequence program is interrupted and the ongoing positioning operation is completed.                                | ~    | ~    | ~    | ~    | ~    | -    | -    | ~       |
| 32   | OPTN1                                            | Usable by module at slot 1                                                                                                    | ~    | r    | ~    | r    | V    | -    | -    | ~       |
| 33   | OPTN2                                            | Usable by module at slot 2                                                                                                    | ~    | r    | ~    | ~    | V    | -    | -    | ~       |
| 34   | POMOD                                            | Digital input usable in sequence program in positioning, free programmable                                                     | ~    | ~    | ~    | ~    | ~    | -    | -    | ~       |
| 35   | RSERR                                            | Reset error: Error messages are reset if the error is no longer present.                                                       | ~    | ~    | ~    | ~    | r    | -    | -    | ~       |
| 36   | ENCAM                                            | Activate cam gear function                                                                                                    | ~    | ~    | ~    | ~    | r    | -    | -    | ~       |
| X: F | nput usable<br>actory setting<br>nput not usable |                                                                                                    |      |      |      |      |      |      |      |         |

Table 5.5 Settings of the CDD3000 digital inputs

| Bus   | KP/DM       | Function                                                                                                    | IS00 | IS01 | IS02 | IS03 | IS04 | IF00 | IF01 | IE00-07 |
|-------|-------------|----------------------------------------------------------------------------------------------------|------|------|------|------|------|------|------|---------|
| 37    | USER0       | Input can be used by modified software                                                                             | ~    | ~    | ~    | ~    | ~    | -    | -    | ~       |
| 38    | USER1       | Input can be used by modified software                                                                             | ~    | ~    | ~    | ~    | ~    | -    | -    | ~       |
| 39    | /NPG1       | Encoder simulation with G1 encoder: Output of (simulated) zero pulse suppression                                   | ~    | ~    | ~    | ~    | ~    | -    | -    | ~       |
| 40    | LREG        | Activate position controller in speed control                                                                      | ~    | ~    | ~    | ~    | ~    | -    | -    | ~       |
| 41    | ENC         | HTL master encoder: Input for evaluation of a 24 V pulse generator with lines per revolution $2^{n}$ (n = 5 to 14) | -    | -    | -    | 2    | 2    | -    | -    | -       |
| 42    | RECAM       | Evaluation of a reference cam for zero determination in positioning                                                | -    | -    | -    | -    | ~    | -    | -    | -       |
| 43    | TP3         | Touchprobe of input ISD03 active                                                                                   | -    | -    | -    | ~    | -    | -    | -    | -       |
| 44    | TP4         | Touchprobe of input ISD04 active                                                                                   | -    | -    | -    | -    | ~    | -    | -    | -       |
| ✔: Ir | nput usable |                                                                                                    |      |      |      |      |      |      |      |         |

X: Factory setting

- Input not usable

Table 5.5Settings of the CDD3000 digital inputs

#### Functions/options of the CDD3000 digital inputs

#### (0) OFF

Input is without function/disabled. High level at this input is without effect.

#### (1) START

Start control with preset reference (condition: Input ENPO at high level)

2

EN

#### 5 Software functions

# LUST

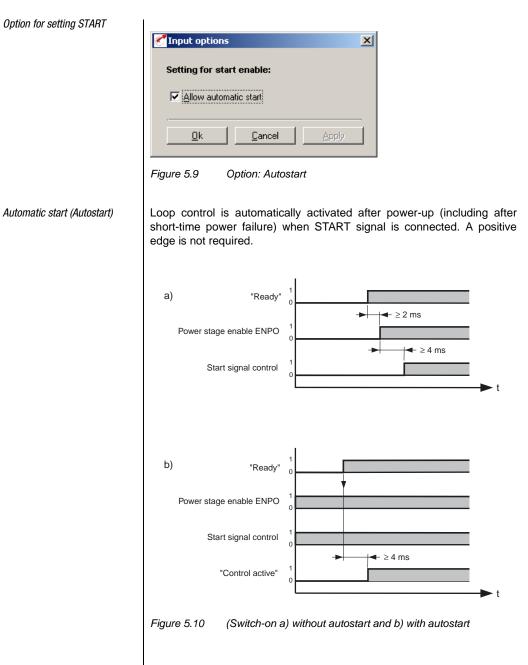

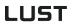

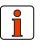

Between power-up and "ready" the device is initialized, which takes several seconds (typically > 4 seconds). To conserve digital inputs, a virtual input (IF00 or IF01) can be used for the autostart.

#### (2) INV

Note:

The applied reference value is inverted, i.e. the direction of rotation is reversed.

#### (3) /STOP

This input (Low-Active) triggers an emergency stop (quick stop); that is, the drive is braked to a standstill as fast as possible with the preset stop ramp, and held at that speed (response time: 1 ms).

Reset: Reset input /STOP and START.

Option **885\_QSOPC** Quick stop /> control transition [only possible in speed control]

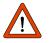

**Important:** The input ENPO (controller enable) must remain set during the quick stop condition, otherwise the motor may rotate freely or spin out of true.

#### (4) ADD1

Offset for reference selector 1. Reference selector 1 is advanced by the value in parameter 289 SADD1 (Selector Addition). It is used to switch between various reference sources.

Example: Reference selector (280 RSSL1) set to FA0, i.e. analog input 0 (±10V).

Parameter SADD1 has the value 1.

With High level at input ADD1, RSSL1 is switched from FA0 to FA1.

From then on analog input 1 is active, and the reference value of input 0 is ignored.

4

5

#### (5) ADD2

As ADD1, offset for reference selector 2.

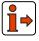

For more information on the reference structure see section 4.1.

#### (6) ... (10) TBO to TB4

- **1.** Binary fixed speed selection from speed table for "speed control with fixed speeds".
- **2.** Binary driving set selection from position table for "positioning with fixed positions".

The set number of the fixed speed/positioning set corresponds to the binary code applied at control inputs TB0 to TB4.

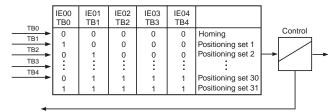

Reference position reached

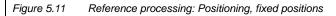

#### (11) ... (18) PGM0 to PGM7

Program selection for "positioning, free programmable":

| Acceleration profile Homing mode Limit switch Program selection Flag |
|----------------------------------------------------------------------|
|                                                                      |
|                                                                      |
| Coding FIX (0) = Fixed program number                                |
| Program number _0                                                    |
|                                                                      |
|                                                                      |
|                                                                      |
|                                                                      |
|                                                                      |
|                                                                      |
|                                                                      |
| Standardization assistant <u>Ok</u> <u>Cancel</u> Apply              |

Figure 5.12 Program Selection tab

If the code on the Program Selection tab is set to "NOCOD, BIN or BCD", the combination on inputs PGM0 to PGM7 for selection between various process programs applies.

#### (19) No function

#### (20) / (21) /LCW and /LCCW

The input evaluates a hardware limit switch (Low-Active) in positive (/LCW) or negative (/LCCW-) direction of the axle.

If a limit switch is tripped, the axle movement is immediately stopped with the maximum linear braking acceleration (Ramps tab).

If a limit switch has been tripped, the axle can be released in manual mode in the other direction (jog via inputs or DRIVEMANAGER). During the homing run the function of the limit switches is to reverse direction.

5

#### (22) E-EXT

By way of this input the position controller can be told that another device is in an error state. Response: Stop axle and display E-EXT.

#### (23) / (24) TIPP and TIPM

In manual mode the axle can be positioned by way of these inputs at the speeds set under the "Velocities" tab for slow and quick jog. In addition, these inputs can be used by the program in automatic mode.

**Example**: To move the axle in positive direction in slow jog mode, the 'TIPP' input is operated.

If the second input (TIPM') is then activated, the axle moves in quick jog mode.

#### (25) / (26) No function

#### (27) TBEN

In the "positioning with fixed positions" preset solution, with this input the binary code = positioning set connected to control inputs TB0 to TB4 is adopted and executed.

(see section 4.9 Positioning with fixed positions).

#### (29) GO

In automatic mode the selected program is started by way of this input (where the sequence program start condition is STD (0)).

In manual mode (AUTO = low level) a homing run is carried out if a low/ high edge change occurs at the GO start input.

The Go signal can be cancelled after 10 ms (start pulse).

#### (29) AUTO

With the low/high edge change at the AUTO input automatic mode is selected and with input GO the selected program is started (see Program selection PGMx).

Manual mode (jog mode, setup mode) is selected by a low level at the AUTO input.

If the high level is cancelled during motion, the axle is immediately stopped and automatic mode is aborted.

In the event of a program abort by deselection of Automatic, the program can no longer be resumed, only restarted. If resumption of the program is required, it is advisable to use the FEHLD (Feed hold) or RIHLD (Update) input.

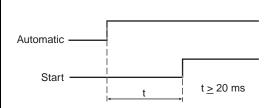

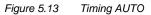

#### (30) FEHLD

Feed hold is the prerequisite for all axle movements; that is, the axle can only be positioned when the high level is applied at this input (provided this function has been assigned to an input).

An ongoing positioning operation is aborted with the high/low edge at the FEHLD input, with the programmed braking ramp. With the low/high edge processing is resumed with the next program set.

#### (31) RIHLD

The update enable permits the editing of individual sets of a program (provided this function has been assigned to an input).

When this signal is removed (low level) the program is interrupted, but any ongoing positioning operation is terminated.

When the signal (high level) is reapplied, the program is automatically resumed at the point where the interruption occurred.

#### (32) OPTN1

The input is usable by the module at option slot 1.

#### (33) OPTN2

The input is usable by the module at option slot 2.

1

EN

#### (34) POMOD

Positioning, free programmable:

This input is usable in the sequence program, i.e. it can be polled and processed further in the current program.

#### (35) **RSERR**

With this input an error can be reset (when the cause has been eliminated).

#### (36) ENCAM

This input activates the "Cam gear" function.

#### (37) ... (38) USER0 and USER1

These inputs can be used by special software.

#### (39) /NPG1 Encoder simulation G1

With this input the "simulated" zero pulses can be suppressed.

#### (40) LREG

This input activates the position controller in addition to the active speed controller (position reference is current position, which is held).

#### (41) ENC

Encoder connection for A or B track of a HTL (24 V) master encoder.

Differential signals cannot be evaluated.

Usable as master encoder in:

- Speed control with reference via pulse input
- Electronic gearing as function of sequence program

#### (42) RECAM

Positioning, free programmable:

The input IS04 is intended for connection of a reference cam and so is equipped with a special hardware.

1

2

3

4

5

A

#### 5.1.3 Digital inputs User module UM8I40 (optional)

|   | Inputs |  |
|---|--------|--|
| _ |        |  |

Digital UM8140

#### (43) / (44) TP3 and TP4

Positioning, free programmable:

The CDD3000 has 2 fast Touchprobe inputs with which the current actual position can be stored and reused in the program, e.g. for dynamic measurement or for print mark synchronization.

If Touchprobe 3 is activated, on the next rising edge at input ISD03 (Touchprobe TP4 = ISD04) the current actual position is stored.

| Inputs |                                | 2       |
|--------|--------------------------------|---------|
| Analog | Digital Digital UM8I40 virtual |         |
| -      |                                |         |
| IE00   | OFF (0) = No function          | Options |
| IE01   | OFF (0) = No function          | Options |
| IE02   | OFF (0) = No function          | Options |
| IE03   | OFF (0) = No function          | Options |
| IE04   | OFF (0) = No function          | Options |
| IE05   | OFF (0) = No function          | Options |
| IE06   | OFF (0) = No function          | Options |
| IE07   | OFF (0) = No function          | Options |
|        | Option "UM8I40" not connected! |         |
|        | <u>0</u> k <u>C</u> ancel      | Apply   |

Figure 5.14 Digital Inputs UM8I40 tab

The servocontroller can optionally be equipped with a UM8I40 user module (terminal expansion), providing eight additional digital inputs (and four digital outputs).

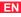

| DM        | Meaning                               | Value range   | Unit | Parameter          |
|-----------|---------------------------------------|---------------|------|--------------------|
| IE00      | Function selector external input IE00 | see Table 5.5 | /    | 214_FIE00<br>(_IN) |
| IE01      | Function selector external input IE01 | see Table 5.5 | /    | 215_FIE01<br>(_IN) |
| IE02      | Function selector external input IE02 | see Table 5.5 | /    | 216_FIE02<br>(_IN) |
| IE03      | Function selector external input IE03 | see Table 5.5 | /    | 217_FIE03<br>(_IN) |
| IE04      | Function selector external input IE04 | see Table 5.5 | /    | 218_FIE04<br>(_IN) |
| IE05      | Function selector external input IE05 | see Table 5.5 | /    | 219_FIE05<br>(_IN) |
| IE06      | Function selector external input IE06 | see Table 5.5 | /    | 220_FIE06<br>(_IN) |
| IE07      | Function selector external input IE07 | see Table 5.5 | /    | 221_FIE07<br>(_IN) |
| Table 5.6 | Digital inputs UM8I40 - bas           | sic settings  |      |                    |

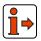

Function of external digital inputs, see section 5.1.2 "Digital inputs".

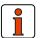

Note: When the option module is not plugged in (present), the functions can be selected by the status always remains Low (0).

# 5.1.4 Virtual (digital) inputs

| - |        |  |
|---|--------|--|
|   | Innuts |  |

Virtuell

| <b>Inputs</b><br>Analog | Digital Digital UM8I40 | virtual    |                | ×       |
|-------------------------|------------------------|------------|----------------|---------|
| Analog                  |                        |            |                |         |
| FIFO                    | OFF (0) = No function  |            | •              | Options |
| FIF1                    | OFF (0) = No function  |            | •              | Options |
|                         |                        |            |                |         |
|                         |                        |            |                |         |
|                         |                        |            |                |         |
|                         |                        |            |                |         |
|                         |                        |            |                |         |
|                         |                        |            |                |         |
|                         |                        |            |                |         |
|                         |                        | <u>0</u> k | <u>C</u> ancel | Apply   |
|                         |                        |            |                |         |

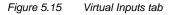

The CDD3000 servocontroller provides two virtual inputs with the fixed value 1 (High level). They can be used instead of a permanently active switch (e.g. for the "Autostart" function (controller enable)).

| DM   | Meaning                                    | Value range   | Unit | Parameter          |
|------|--------------------------------------------|---------------|------|--------------------|
| FIF0 | Function selector virtual fixed<br>input 0 | see Table 5.5 | /    | 222_FIF00<br>(_IN) |
| FIF1 | Function selector virtual fixed<br>input 1 | see Table 5.5 | /    | 223_FIF01<br>(_IN) |

Table 5.7 Virtual inputs - basic settings

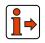

Function of virtual inputs, see section 5.1.2 "Digital inputs".

3

1

Δ

#### 5.2 Outputs

| <b>1-CDD32.004 setup</b> | 2                                                                                             |
|--------------------------|-----------------------------------------------------------------------------------------------|
| Initial commissioning    | Preset solution:<br>Positioning, free programmable, controlled via terminal<br>Basic settings |
| Special functions:       | Manual mode Process data Process program                                                      |
| t t t + + + +<br>Inputs  | LSH 127-4-30-560<br>Encoder<br>User defined<br>User defined                                   |
| Bus systems              | ncoder/encoder simulation                                                                     |
| Actual values            | Warning                                                                                       |
| Save setting in devi     |                                                                                               |

Figure 5.16 Outputs user screen

The CDD3000 servocontroller includes:

- two digital standard outputs (OS00, OS01), one relay output (OS02) and one output for control of a holding brake (OS03)
- two virtual digital outputs (OV00, OV01)

Each output of the servocontroller has a parameter which assigns it a function. These parameters are termed function selectors, and are located together with the respective additional output options in the "Outputs" setup screen in the DRIVEMANAGER (from V 3.0), see Figure 5.16.

#### 5.2.1 Digital outputs

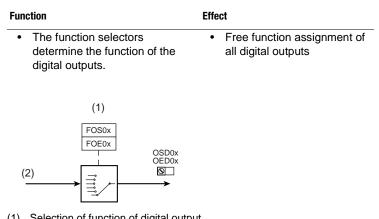

- (1) Selection of function of digital output
- (2) Digital value

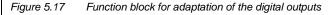

| 0500  | C_RDY (20) = Controller ready for operation | -       | Options |
|-------|---------------------------------------------|---------|---------|
| OS01  | ROT_0 (10) = Standstill                     | <br>- [ | Options |
| OS02  | OFF (0) = No function                       |         | Options |
| 0503  | OFF (0) = No function                       |         | Options |
| 🔽 Cal | ble <u>r</u> upture control OS03            |         |         |

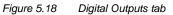

| DM   | Meaning                                    | Value range   | Unit | Parameter           |
|------|--------------------------------------------|---------------|------|---------------------|
| 0S00 | Function selector<br>Standard output OSD00 | See table 5.9 | -    | 240_F0S00<br>(_0UT) |
| 0S01 | Function selector<br>Standard output OSD01 | See table 5.9 | -    | 241_F0S01<br>(_0UT) |
| 0S02 | Function selector<br>Standard output OSD02 | See table 5.9 | -    | 242_F0S02<br>(_0UT) |

Table 5.8 Digital outputs - basic settings

Outputs...

Digital

5

1

2

3

| DM    | Meaning                                    | Value range   | Unit | Parameter           |
|-------|--------------------------------------------|---------------|------|---------------------|
| 0\$03 | Function selector<br>Standard output OSD03 | See table 5.9 | -    | 247_F0S03<br>(_0UT) |

Table 5.8 Digital outputs - basic settings

#### Settings of the CDD3000 digital outputs

| Bus  | KP/DM                          | Function                                                                   | 00S0 | 0S01 | 0S02 | 0S03 | 0V00-01 | 0E00-03  |
|------|--------------------------------|----------------------------------------------------------------------------|------|------|------|------|---------|----------|
| 0    | 0FF                            | Output off                                                                 | ~    | ~    | Х    | Х    | Х       | Х        |
| 1    | ERR                            | Collective error message                                                   | ~    | ~    | ~    | ~    | ~       | ~        |
| 2    | WARN                           | Collective warning message                                                 | ~    | ~    | ~    | ~    | ~       | ~        |
| 3    | ERRW                           | Collective warning or error message                                        | ~    | ~    | ~    | ~    | ~       | ~        |
| 4    | /ERR                           | Collective error message negated                                           | ~    | ~    | ~    | ~    | ~       | ~        |
| 5    | /warn                          | Collective warning message negated                                         | ~    | ~    | ~    | ~    | ~       | ~        |
| 6    | /ERRW                          | Collective warning or error message negated                                | Х    | ~    | ~    | ~    | ~       | ~        |
| 7    | ACTIVE                         | Loop control in function (power stage is active), current applied to motor | ~    | х    | ~    | ~    | r       | ~        |
| 8    | ROT_R                          | Clockwise rotation                                                         | ~    | ~    | ~    | ~    | ~       | ~        |
| 9    | ROT_L                          | Anti-clockwise rotation                                                    | ~    | ~    | ~    | ~    | ~       | ~        |
| 10   | ROT_0                          | Motor standstill (power stage is active)                                   | ~    | ~    | ~    | ~    | ~       | ~        |
| 11   | LIMIT                          | Reference limitation active                                                | ~    | ~    | ~    | ~    | ~       | ~        |
| 12   | REF                            | Reference reached                                                          | ~    | ~    | ~    | ~    | ~       | ~        |
| 13   | SIO                            | Usable by serial interface RS232                                           | ~    | ~    | ~    | ~    | ~       | ~        |
| 14   | OPTN1                          | Usable by slot 1 (communications module)                                   | ~    | ~    | ~    | ~    | -       | -        |
| 15   | OPTN2                          | Usable by slot 2 (communications module)                                   | ~    | ~    | ~    | ~    | -       | -        |
| 16   | POMOD                          | Usable in sequence program (positioning, free programmable)                | ~    | ~    | ~    | ~    | ~       | ~        |
| 17   | /EFLW                          | No tracking error (positioning, free programmable)                         | ~    | ~    | ~    | ~    | ~       | ~        |
| 18   | BRAKE                          | Holding brake function                                                     | ~    | ~    | ~    | ~    | ~       | ~        |
| 19   | S_RDY                          | Device initialized                                                         | ~    | ~    | ~    | ~    | ~       | ~        |
| 20   | C_RDY                          | Device ready                                                               | ~    | ~    | ~    | ~    | ~       | ~        |
| 21   | SCAVM                          | Speed threshold reached                                                    | ~    | ~    | ~    | ~    | ~       | ~        |
| 22   | TCAVM                          | Torque threshold reached                                                   | ~    | ~    | ~    | ~    | ~       | ~        |
| X: F | nput usable<br>factory setting | ·                                                                          | •    | •    | •    |      |         | <u>.</u> |

Input not usable

Table 5.9 Settings of the CDD3000 digital outputs

#### 5 Software functions

| Bus | KP/DM      | Function                                                 | 00S0 | 0S01 | 0S02 | 0S03 | 0/00-01 | 0E00-03 |
|-----|------------|----------------------------------------------------------|------|------|------|------|---------|---------|
| 23  | REFOK      | Reference point defined (positioning, free programmable) | ~    | ~    | ~    | ~    | ~       | ~       |
| 24  | PRRDY      | End sequence program (positioning, free programmable)    | ~    | ~    | ~    | ~    | ~       | ~       |
| 25  | CCOUT      | Activated by cam gear                                    | ~    | ~    | ~    | ~    | ~       | ~       |
| 26  | USER0      | Reserved for modified software                           | ~    | ~    | ~    | ~    | ~       | ~       |
| 27  | USER1      | Reserved for modified software                           | ~    | ~    | ~    | ~    | ~       | ~       |
| 28  | USER2      | Reserved for modified software                           | ~    | ~    | ~    | ~    | ~       | ~       |
| 29  | USER3      | Reserved for modified software                           | ~    | ~    | ~    | ~    | ~       | ~       |
| 30  | T_RDY      | Technology ready                                         | ~    | ~    | ~    | ~    | ~       | ~       |
| × 1 | nut usable |                                                          |      |      |      |      |         |         |

✓: Input usable

X: Factory setting - Input not usable

- input not usable

Table 5.9Settings of the CDD3000 digital outputs

#### Functions/options of the CDD3000 digital outputs

#### (1) OFF

Output is off.

High level: No function

Low level: No function

#### (1) ERR

Collective error message

High-Pegel: Device in error state. The error must be eliminated and acknowledged for operation to be restarted.

Low level: No error

#### (2) WARN

Collective warning message

High level: Warning active, device still ready

Low level: No warning

2

Δ

#### (3) ERRW

Collective warning or error message

High level: Warning active or device in error state

Low level: No warning and no error

#### (4) /ERR

Collective error message negated (low-active), wire break proof output

High level: No error

Low level: Device in error state. The error must be eliminated and acknowledged for operation to be restarted.

#### (5) /WARN

Collective warning message negated (low-active), wire break proof output

| High level: | No warning |
|-------------|------------|
|-------------|------------|

Low level: Parameterizable warning limit exceeded, device still ready

#### (6) /ERRW

Collective warning or error message negated (low-active), wire break proof output

High level: No warning and no error

Low level: Parameterizable warning limit exceeded or device in error state

#### (7) ACTIVE

Loop control in function, power stage is active

High level: Power stage active

Low level: Power stage not active, no current applied to motor

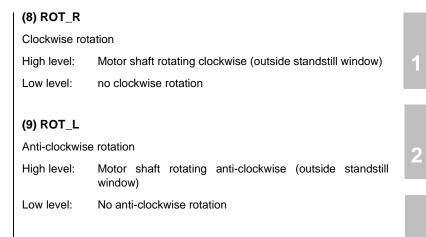

#### (10) ROT\_0

Motor standstill (see section 5.4.2 Tolerances)

| High level: | Motor speed in standstill window      |
|-------------|---------------------------------------|
| Low level:  | Motor speed outside standstill window |

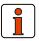

The messages (8) ROT\_R, (9) ROT\_L and (10) ROT\_0 are filtered with the time set under ECTF (actual speed filter).

#### (11) LIMIT

Note:

Reference limitation active

| High level: | The internally processed reference value exceeds the |
|-------------|------------------------------------------------------|
|             | reference limit and is restricted to the limit value |
| Low level:  | Reference is not limited                             |

3

4

5

#### (12) REF

Reference reached (see section 5.4.2 Tolerances)

High level: The specified reference is reached

Low level: Reference not reached

Option 789\_POMSK Masking of 'reference reached' status flag

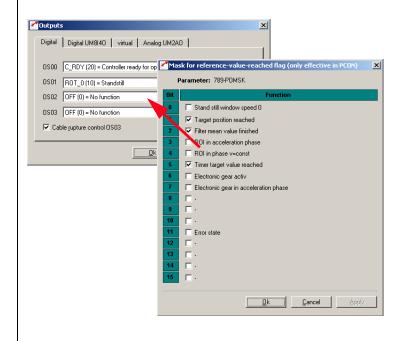

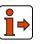

This function is only operative in position control

#### (13) SIO

Note:

Usable by serial interface RS232 (X4)

Output can be set via the serial interface by the LustBus control word

High level: Output set

Low level: Output not set

#### (14) OPTN1

Usable by slot 1 (communications module)

#### (15) OPTN2

Usable by slot 2 (communications module)

#### (16) POMOD

Preset solution positioning, free programmable: Output can be set/reset by sequence program.

#### (17) /EFLW

Control mode – positioning: No tracking error (low-active), wire break proof execution (see section 5.4.3)

High level: No tracking error

Low level: A tracking error has occurred, i.e. the distance between the reference and actual positions is too large.

3

2

A

#### (18) BRAKE

Holding brake function:

A holding brake built into the motor (option) offers protection against unwanted movement of the motor shaft when power is cut to the controller. It also offers the possibility in the event of an error to brake the axle down to a standstill and hold it there, even without loop control.

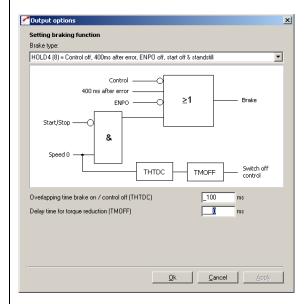

Figure 5.19 Setting of brake function

Nine different 'brake type' options (SPD0 to HOLD6) are available for actuation of the brake. They regulate engagement of the brake in case of error and when the control is switched on and off.

For details of which parameters are relevant in the respective brake types to set the functionality refer to the following table.

Options ...

2

3

4

5

Α

EN

| Bue | Sotting | The broke engages on                                                                                                    | Parameters used |       |      |      |       |
|-----|---------|----------------------------------------------------------------------------------------------------|-----------------|-------|------|------|-------|
| Bus | Setting | The brake engages on                                                                                                    | THTDC           | TMOFF | TMON | TREF | LCQFA |
| 0   | SPD_0   | Standstill and control off                                                                                                    |                 |       |      |      |       |
| 1   | ERR_1   | Standstill and in case of error                                                                                               |                 |       |      |      |       |
| 2   | ERR_2   | Standstill and in case of error.<br>After no more than 400 ms                                                                 |                 |       |      |      |       |
| 3   | ERR_3   | Error                                                                                                    |                 |       |      |      |       |
| 4   | HOLD    | Control off                                                                                                    |                 |       |      |      |       |
| 5   | HOLD1   | Standstill or in case of error, THTDC                                                                                         | ~               | ~     |      |      |       |
| 6   | HOLD2   | Standstill or standstill and in case of error, after no more than 400 ms THTDC                                                | ~               | r     |      |      |       |
| 7   | HOLD3   | Control off, error, ENPO off, start off and<br>standstill                                                                     | ~               | ~     |      |      |       |
| 8   | HOLD4   | Control off, 400 ms after error, ENPO off, start off and standstill                                                           | ~               | ~     |      |      |       |
| 9   | HOLD5   | Only logical in speed control:<br>Control off, 400 ms after error, ENPO<br>off, start off and standstill control              | v               | r     | ~    | ~    | r     |
| 10  | HOLD6   | Brake remains closed during<br>commutation finding.<br>Control off, 400 ms after error, ENPO<br>off, start off and standstill | v               | ~     |      |      |       |

#### Brake types:

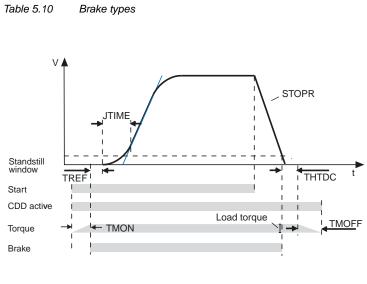

Figure 5.20 Speed profile, brake function

| LUST  | 5 Software functions                                                                                                    |
|-------|----------------------------------------------------------------------------------------------------|
|       | Brake type parameters used:                                                                                                    |
| THTDC | Overlapping time brake on / control off:                                                                                                    |
|       | The control is shut off after motor standstill and when a defined time elapses                                                                                                    |
| TMOFF | Timer torque reduction:<br>The current torque is reduced in linear mode within the specified time to zero                                                                                                    |
| ΤΜΟΝ  | Timer torque build-up:<br>The torque used in the last movement is stored and increased in linear<br>mode within the specified time from zero.<br>(Only relevant for HOLD5)                                                                                                    |
| TREF  | Speed control delay time until reference enable:<br>The torque is increased after Start control in linear mode to the torque<br>reference needed in the last movement When the TMON timer has<br>elapsed the speed controller is activated and the waiting reference value<br>is delayed for the time TREF. |
| LCQFA | Load torque compensation: Scaling for pre-control of current For acceleration (lifting) or braking (lowering) the active torque is increased (lifting) or reduced (lowering) by the scaling factor.                                                                                                    |
|       | (Default 0%, i.e. function deactivated)                                                                                                    |
|       |                                                                                                    |
|       |                                                                                                    |
|       |                                                                                                    |
|       |                                                                                                    |
|       |                                                                                                    |
|       |                                                                                                    |
|       |                                                                                                    |
|       |                                                                                                    |
|       |                                                                                                    |

| Brake types | SPD_0                                                                   |     |
|-------------|-------------------------------------------------------------------------|-----|
|             | The brake engages:                                                      | _   |
|             | - at standstill                                                         |     |
|             | - when control is shut off                                              | 1   |
|             | (further parameters: none)                                              |     |
|             | Setting braking function Brake type:                                    | _   |
|             | SPD_0 (0) = Standstill & control off                                    | _   |
|             |                                                                         | _   |
|             |                                                                         | 9   |
|             |                                                                         |     |
|             | Control Brake                                                           |     |
|             | Speed 0 Brake                                                           |     |
|             |                                                                         |     |
|             |                                                                         |     |
|             |                                                                         | 2   |
|             | Overlapping time brake on / control off (THTDC)ms                       |     |
|             | Delay time for torque reduction (TMOFF) ms                              |     |
|             |                                                                         |     |
|             | Figure 5.21 SPD_0                                                       |     |
|             | ERR_1                                                                   |     |
|             |                                                                         | 4   |
|             | The brake engages:                                                      |     |
|             | <ul> <li>in case of error immediately</li> <li>at standstill</li> </ul> |     |
|             | (further parameters: none)                                              |     |
|             | Setting braking function                                                |     |
|             | Brake type:                                                             |     |
|             | ERR_1 (1) = Standstill & error                                          | 5   |
|             |                                                                         |     |
|             |                                                                         | _   |
|             |                                                                         |     |
|             | Error Brake                                                             |     |
|             | Speed 0                                                                 |     |
|             |                                                                         | l A |
|             |                                                                         |     |
|             |                                                                         |     |
|             | Overlapping time brake on / control off (THTDC)100 ms                   |     |
|             | Delay time for torque reduction (TMOFF)                                 |     |
|             |                                                                         |     |
|             | Figure 5.22 ERR_1                                                       |     |
|             |                                                                         |     |
|             |                                                                         |     |
|             |                                                                         |     |

EN

#### ERR\_2

The brake engages:

- in case of error at standstill or
- no more than 400 ms after the error occurred
- (further parameters: none)

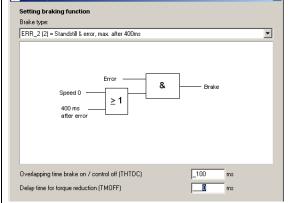

Figure 5.23 ERR\_2

#### ERR\_3

The brake engages:

- in case of error immediately

(further parameters: none)

| ERR_3 (3) = Error                                                                          |         | • |
|--------------------------------------------------------------------------------------------|---------|---|
| Error — &                                                                                  | Brake   |   |
| Overlapping time brake on / control off (THTDC)<br>Delay time for torque reduction (TMOFF) | _100 ms |   |

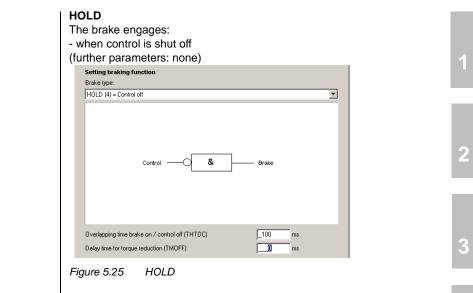

The brake engages:

- in case of error
- when the control is off at standstill

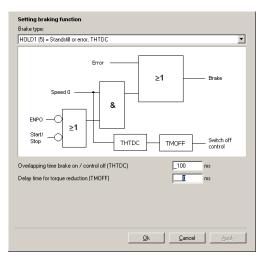

Further parameters:

Overlapping time brake on / control off 467-THTDC [ms]

Delay time for torque reduction 867-TMOFF [ms]

EN

5

The brake engages:

- after control off, when standstill reached
- in case of error at standstill or no more than 400 ms after the error occurred.

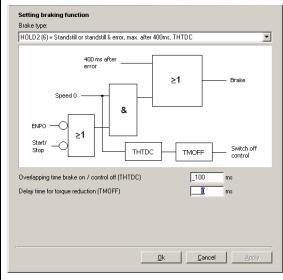

Figure 5.26 HOLD2

Further parameters:

Overlapping time brake on / control off **467-THTDC** [ms] Delay time for torque reduction **867-TMOFF** [ms]

The brake engages:

- after control off, when standstill reached
- in case of error immediately
- on cancellation of ENPO

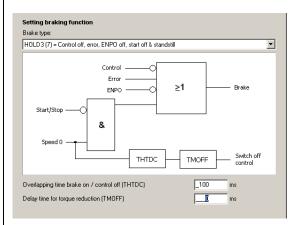

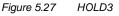

Further parameters:

Overlapping time brake on / control off 467-THTDC [ms]

Delay time for torque reduction 867-TMOFF [ms]

EN

#### HOLD4

The brake engages:

- after control off, when standstill reached
- in case of error when standstill window is reached after
- braking ramp executed, but no more than 400 ms after error occurred
- on cancellation of ENPO

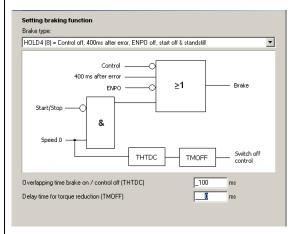

Figure 5.28 HOLD4

Further parameters:

Overlapping time brake on / control off 467-THTDC [ms]

Delay time for torque reduction 867-TMOFF [ms]

The brake engages:

- after control off, when standstill reached
- in case of error when standstill window is reached after
  - braking ramp executed, but no more than 400 ms after error occurred
- on cancellation of ENPO

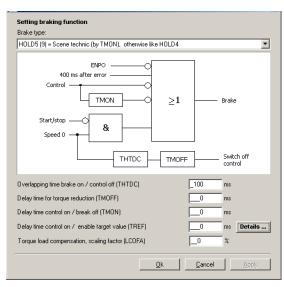

Figure 5.29 HOLD5

Further parameters:

Overlapping time brake on / control off **467-THTDC** [ms]

Delay time for torque reduction 867-TMOFF [ms]

Delay time control on/ brake off 865-TMON [ms]

Delay time control active/apply reference 866-TRef [ms]

Scaling for pre-control of current/load torque compensation **878-LCQFA** [%]

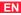

#### HOLD6

The brake engages:

- after control off, when standstill reached
- in case of error when standstill window is reached after
- braking ramp executed, but no more than 400 ms after error occurred
- on cancellation of ENPO
- brake remains closed during commutation finding

| HULU6 (10) = Fir    | d commutation, otherwise li                          | ke HOLD4 additio | nal error & stand: | still      |
|---------------------|------------------------------------------------------|------------------|--------------------|------------|
|                     | 400 ms after error<br>ENPO<br>T_RDY                  | ≥                | 1                  | — Brake    |
| Start/Stop<br>Error | -  ≥1  _                                             | ТНТСС            | TMOFF              | Switch off |
|                     | orake on / control off (THTE<br>ue reduction (TMOFF) | )C)              | _100               | ms<br>ms   |

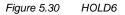

Further parameters:

Overlapping time brake on / control off 467-THTDC [ms]

Delay time for torque reduction 867-TMOFF [ms]

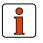

**Note:** The holding brake is not designed as a service brake, i.e. as a matter of principle actuation and release is effected at standstill or in case of error.

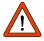

Important: In setting HOLD1 and ERR3 the brake engages immediately in case of error (regardless of motor speed). This "breakdown braking" may shorten the service life of the holding brake.

| —              | ncelled prior to a control initialization. When the initialization S_RDY is reset.                                     |
|----------------|----------------------------------------------------------------------------------------------------|
| Device initial | ized                                                                                                    |
| High level:    | Device is initialized after power-on, i.e. capable of<br>communication and activation (ENPO and START not<br>required) |
| Low level:     | Device not initialized                                                                                                 |
| (20) C_RDY     | ,                                                                                                    |
| Device ready   | /                                                                                                    |
| High level:    | Device is ready, i.e. input ENPO set and no error (START not required)                                                 |
| Low level:     | Device not ready                                                                                                    |
| (21) SCVAN     | Λ                                                                                                    |
| -              | hold reached                                                                                                    |

Options ...

| Output options                      |                                              |      |  |  |
|-------------------------------------|----------------------------------------------|------|--|--|
| Setting digital monitoring function |                                              |      |  |  |
| Speed thresho                       | old30001/                                    | 'min |  |  |
|                                     | <u>Ok</u> <u>C</u> ancel <u>Apply</u>        |      |  |  |
| Figure 5.31                         | Speed threshold                              |      |  |  |
| High level:                         | When speed threshold reached (e.g. 3000 rpm) |      |  |  |
| Low level:                          | Speed threshold not reached                  |      |  |  |
|                                     |                                              |      |  |  |
|                                     |                                              |      |  |  |

5

Α

#### (22) TCAVM

Torque threshold reached

| Couput options                                                                 |                                                                                                    |  |  |  |
|--------------------------------------------------------------------------------|----------------------------------------------------------------------------------------------------|--|--|--|
| Setting digital monitoring function                                            |                                                                                                    |  |  |  |
| Torque thresh                                                                  | old4.099991 Nm                                                                                        |  |  |  |
|                                                                                | <u>Qk</u> <u>Cancel</u>                                                                               |  |  |  |
| Figure 5.32                                                                    | Torque threshold                                                                                      |  |  |  |
| High level:                                                                    | When torque threshold exceeded (e.g. 4.1 Nm)                                                          |  |  |  |
| Low level:                                                                     | Torque threshold not reached                                                                          |  |  |  |
| (23) REFOK                                                                     |                                                                                                    |  |  |  |
| Control mode - positioning:<br>Homing mode completed (see section 4.10.2)      |                                                                                                    |  |  |  |
| High level:                                                                    | The homing run is completed and the zero has been found.                                              |  |  |  |
| Low level:                                                                     | No reference point (machine zero) defined                                                             |  |  |  |
| (24) PRRDY                                                                     |                                                                                                    |  |  |  |
| Preset solution positioning, free programmable<br>End sequence program         |                                                                                                    |  |  |  |
| High level:                                                                    | The sequence program has not yet started or is already completed and has reached the instruction END. |  |  |  |
| Low level:                                                                     | Sequence program not at end                                                                           |  |  |  |
| (25) CCOUT (see section 5.10 Cam gear)                                         |                                                                                                    |  |  |  |
| Activated by cam gear                                                          |                                                                                                    |  |  |  |
| <b>(26) (29)</b> USERx <b>(0 –4)</b><br>Setting reserved for modified software |                                                                                                    |  |  |  |
| -                                                                              |                                                                                                    |  |  |  |

## (30) T\_RDY

Loop control in function, power stage is active, commutation finding completed High level: Power stage active; commutation completed

Low level: Power stage not active or power stage active and commutation finding being executed.

EN

### 5 Software functions

# LUST

## 5.2.2 Digital outputs, user module UM8I40

| Outputs        |  |
|----------------|--|
|                |  |
|                |  |
| Digital UM8I40 |  |

| <b>6</b> 0 | Jutput  | s                                   | X       |
|------------|---------|-------------------------------------|---------|
|            | Digital | Digital UM8I40 virtual Analog UM2A0 |         |
|            | 0E00    | OFF (0) = No function               | Options |
|            | 0E01    | OFF (0) = No function               | Options |
|            | 0E02    | OFF (0) = No function               | Options |
|            | 0E03    | OFF (0) = No function               | Options |
|            |         | Option "UM8I4O" not connected!      |         |
| -          |         |                                     |         |
|            |         | <u> </u>                            | Apply   |

Figure 5.33 Digital Outputs UM8I40 tab

The servocontroller can optionally be equipped with a UM8I40 user module (terminal expansion), providing eight additional digital inputs (and four digital outputs).

| DM   | Meaning                                    | Value range   | Unit | Parameter           |
|------|--------------------------------------------|---------------|------|---------------------|
| 0E00 | Function selector external output<br>OED00 | See table 5.9 | -    | 243_F0E00<br>(_0UT) |
| 0E01 | Function selector external output<br>OED01 | See table 5.9 | -    | 244_F0E01<br>(_0UT) |
| 0E02 | Function selector external output<br>OED02 | See table 5.9 | -    | 245_F0E02<br>(_0UT) |
| 0E03 | Function selector external output<br>0ED03 | See table 5.9 | -    | 246_F0E03<br>(_0UT) |

Table 5.11 Digital outputs UM8I40 - basic settings

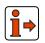

Function of external digital outputs, see section 5.2.1 "Digital outputs".

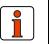

Note: When the option module is not plugged in (present), the functions can be selected by the status always remains Low (0).

# 5.2.3 Virtual (digital) outputs

|   | Outputs |   |
|---|---------|---|
| _ |         | ł |

Virtuell

| 0u | puts                                                   | ×                  |
|----|--------------------------------------------------------|--------------------|
| Di | ital Digital UM8I40 virtual Analog                     | 1 UM2A0            |
|    | /00 OFF (0) = No function<br>/01 OFF (0) = No function | Cptions<br>Cptions |
|    | <u>k</u>                                               | Cancel Apply       |

Figure 5.34 Virtual Outputs tab

The servocontroller provides two virtual (digital) outputs, which can be used for event control via CAN bus.

| DM   | Meaning                                  | Value range   | Unit | Parameter           |
|------|------------------------------------------|---------------|------|---------------------|
| 0V00 | Function selector virtual output<br>OV00 | See table 5.9 | -    | 248_F0V00<br>(_0UT) |
| OV01 | Function selector virtual output<br>OV01 | See table 5.9 | -    | 249_F0V01<br>(_0UT) |

Table 5.12Virtual outputs - basic settings

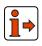

Functions of virtual outputs, see section 5.2.1 "Digital outputs".

2

A

EN

#### 5 Software functions

# LUST

## 5.3 Loop control

| 🚰 1-CDD32.004 setup                               |                                                                  | X                                           |
|---------------------------------------------------|------------------------------------------------------------------|---------------------------------------------|
| Initial commissioning                             | Preset solution:<br>Positioning, free programm<br>Basic settings | able, controlled via terminal               |
| Special functions:                                | Manual mode F                                                    | Process data Process program                |
| 1 1 1+++<br>Inputs                                |                                                                  | LSH 127-4-30-560<br>Encoder<br>User defined |
| Outputs     Loop control       Bus systems     En | coder/encoder simulation                                         | Motor and encoder                           |
| Actual values ErrorA                              | Warning                                                          | ds                                          |
| Save setting in devi                              |                                                                  | el <u>H</u> elp                             |

Figure 5.35 User screen: Loop control

In the "Loop control" screen all loop control settings and refinements are entered.

| 5.3.1 Loop control software | The CDD3000 servocontroller works on the principle of field oriented regulation. Field orientation means injecting a current into the motor at the point at which the field is largest. |   |
|-----------------------------|----------------------------------------------------------------------------------------------------|---|
|                             | This means the injected current is converted optimally into torque. An optimum machine usage is achieved with optimum dynamic and low loss. This results in a very high efficiency.     | 1 |
|                             | The digitally regulated drive is suitable for all applications in which the following properties are key:                                                                               |   |
|                             | <ul> <li>Constant speed (synchronism)</li> <li>Positional accuracy (absolute and repeatable)</li> <li>Dynamics</li> </ul>                                                               | 2 |
|                             | <ul> <li>Const. Torque</li> <li>Disturbance adjustment</li> </ul>                                                                                                    |   |
|                             | Note: Synchronous and asynchronous machines can be controlled.<br>Direct drives/linear motors (ironless/iron-core) can be<br>controlled.                                                | 3 |
|                             | The CDD3000 servocontroller can be operated in three control modes:                                                                                                    |   |
|                             | Torque control     (TCON)                                                                                                    | 4 |
|                             | Speed control     (SCON)                                                                                                    |   |
|                             | Position control     (PCON)                                                                                                    |   |
| 1                           | Note: The control mode is set by selection of a preset solution, see section 4.1                                                                                                    | 5 |
|                             |                                                                                                    |   |
|                             |                                                                                                    |   |
|                             |                                                                                                    |   |
|                             |                                                                                                    |   |
|                             |                                                                                                    |   |

EN

#### 5 Software functions

It has three control loops which are overlaid onto each other (see diagram). Depending on the preset solution, the respective underlaid control loops are active, e.g. in speed control only the speed and torque controllers. The speed reference (7) is then delivered directly by the reference input, the position controller (E) is isolated and without function.

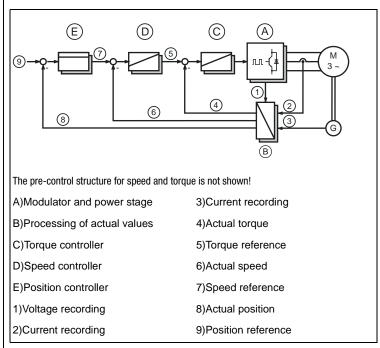

Figure 5.36 Control structure

The parameters of the control loop are located in the Parameter Editor in the "Control setting" subject area (\_CTRL). The torque and speed controllers are executed as Pi-controllers, the position controller as a P-controller. The gain (P-component) and the lag time (I-component) of the individual controllers is programmable in the respective subject area.

In the user screen the settings are entered on the "Loop control" and "Extended" tabs.

### 5 Software functions

## 5.3.2 Speed control / Position control

Loop control...

| Control                                                                | ×                                         |
|------------------------------------------------------------------------|-------------------------------------------|
| Adapt the external inertia                                             |                                           |
| Inertia known ? 💿 Yes<br>C No                                          | 0.01 kg mm                                |
| Speed controller gain SCGFA                                            | 100.00 %                                  |
| Adapt stiffness of power train                                         |                                           |
| By setting the stiffness the adjustmer<br>be calculated automatically. | nts of speed and positioning control will |
| Stiffness 100 %                                                        |                                           |
| Start adaptation                                                       | low high                                  |
| Extended setting:                                                      |                                           |
| Manual or extended adjustment of co<br>can be made with:               | ontrol circuits <u>E</u> xtended          |
| Adjustment of power stage:                                             |                                           |
| Power stage                                                            |                                           |
| <u>k</u>                                                               | Cancel Apply                              |
|                                                                        |                                           |

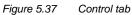

| DM    | Meaning                                                   | Value range | Unit  | Parameter            |
|-------|-----------------------------------------------------------|-------------|-------|----------------------|
| SCGFA | Scaling factor:<br>Pl controller gain<br>Speed controller | 0 - 999,95  | %     | 811_SCGFA<br>(_CTRL) |
| SCDSC | Dimensioning<br>Speed controller, desired dynamics        | 0 - 200     | %     | 46_SCDSC<br>(_SCD)   |
| SCJ   | Total moment of inertia of system with motor              | 0-1000      | kg/m² | 817_SCJ<br>(_SCD)    |

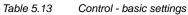

5

A

### Adaptation to the external moment of inertia

Setting the control loops

It may be necessary, depending on application:

- to enter the known moment of inertia directly, or
- to adapt the speed controller gain (SCGFA in %).

### Adaptation to the stiffness of the drive train

This can be done in two ways: Either the control loop parameters can be set directly (see "Extended setting") or the adjustment can be made using a wizard.

In the assistant the stiffness can be specified in percent, and by way of the "Start adaptation..." button the settings are calculated and entered. A setting <100% produces a "soft" controller setup (e.g. for a toothed belt drive) and a setting >100% means a "hard" controller setup for a hard mechanism (with low play and elasticity).

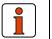

**Note:** The torque controller is set by attuning the motor data see section 5.5 "Motor and encoder") optimally to the respective motor.

You can make a manual or advanced setting of the control loops using the **Extended** ... button.

### Power stage setting

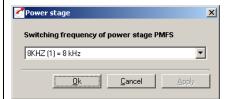

Figure 5.38 Power Stage tab

| DM        | Meaning                      | Value range | Unit | Parameter |
|-----------|------------------------------|-------------|------|-----------|
| Switching | Switching frequency of power | 4/8/16      | kHz  | 690_PMFS  |
| frequency | stage / modulator            | BUS: 0-2    |      | (_CONF)   |

Table 5.14 Power stage - basic settings

|--|

Adjustment of power stage:

Power stage...

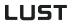

L

|          | Note:         The higher the switching frequency,           -         the lower will be the output power of the servocontroller (derating of output current)                                                                                                    |
|----------|----------------------------------------------------------------------------------------------------|
|          | <ul> <li>the smoother the motor runs at high speeds</li> </ul>                                                                                                    |
|          | <ul> <li>the less noise there will be</li> </ul>                                                                                                    |
|          | Control - extended                                                                                                    |
| Control  | Control Pre-control Current controller                                                                                                    |
| Extended | Image: standed in the standed in the standed in the standed in the standard in the standard in |
|          |                                                                                                    |

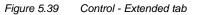

In this screen the speed and position controllers can be adapted to the application by setting the controller and filter parameters directly. Basic control engineering skills are essential for this.

2

4

5

Α

| DM                        | Meaning                                                                                                    | Value range     | Unit      | Parameter            |
|---------------------------|----------------------------------------------------------------------------------------------------|-----------------|-----------|----------------------|
| Total inertia             | Moment of inertia complete, i.e. of the clutch, the gearing where appropriate, the system and the motor.                                                                                                    | 0 - 1000        | kgm²      | 817_SCJ<br>(_SCD)    |
| Actual speed filter       | Actual value filter to filter out any disturbance to the feedback. The less the ECTF, the more rigid will be the axle.                                                                                                    | 0 - 32          | ms        | 818_ECTF<br>(_CTRL)  |
| Speed controller gain     | Adaptation of the P-gain of the speed controller. The higher the gain, the more rigid will be the axle.                                                                                                    | 0-<br>100000000 | Nm<br>min | 810_SCG<br>(_CTRL)   |
| Speed controller lag time | Adaptation of the I-component of the speed controller, with the lag time SCTLG. The less the SCTLG, the more rigid will be the axle.                                                                                                    | 1 - 2000        | ms        | 812_SCTLG<br>(_CTRL) |
| Position controller gain  | Adaptation of the P-gain of the position controller. The<br>higher PCG is set, the more rigid will be the drive and the<br>fewer tracking errors there will be during positioning.<br>If PCG is set too high, it will cause overshoot at the target<br>position or even control instabilities. | 1 - 32000       | rpm       | 460_PCG<br>(_CTRL)   |

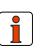

Table 5.15Extended control - basic settings

Note:All parameters of the extended setup can be edited online<br/>(with the power stage active).<br/>A detailed picture of the loop control structure with pre-control<br/>can be viewed by clicking the Zoom button.

### **Pre-control**

|                                              |        | nded<br>) <b>→ •</b> ⊙• |
|----------------------------------------------|--------|-------------------------|
| PPRET: Time of prediction reference position | _1     | 250 us                  |
| SCTF: Filter of speed pre-control value      | 0.6    | ms                      |
| NPREF: Factor speed pre-control value        | 100.00 | %                       |
| MPREF: Factor torque pre-control value       | 100.00 | %                       |
| SCMRC: Value of friction torque              | _1     | Nm                      |
|                                              |        |                         |

Figure 5.40 Pre-control

The object of pre-control is to compensate for the time constants of the speed and torque control loops.

To this end, the CDD3000 calculates the pre-control signal for the speed by differentation of the position reference and the pre-control signal for the acceleration by a second differentation. The torque is calculated by multiplying the acceleration by the moment of inertia.

For the pre-control to work optimally, it is predictive. This means that the torque controller receives its reference before the speed controller, and the speed controller receives its reference before the position controller.

4

2

3

| DM                                   | Meaning                                                                                                    | Value range | Unit        | Parameter            |
|--------------------------------------|----------------------------------------------------------------------------------------------------|-------------|-------------|----------------------|
| Time of<br>prediction                | Time shift (in 250 µsec<br>increments) of torque reference<br>relative to position controller.<br>Default: 1 - 2                                                  | 0-20        | 250<br>µsec | 459_PPRET<br>(_CTRL) |
| Filter of speed<br>pre-control value | The speed pre-control value<br>filter prevents the position<br>controller and speed controller<br>from working against each<br>other.<br>Default: SCTF = 2 x ECTF | 0-1000      | ms          | 816_SCTF<br>(_CTRL)  |
| Factor speed pre-<br>control value   | Level of speed pre-control<br>Default: 100%                                                                                                    | 0 - 999,95  | %           | 463_NPREF<br>(_CTRL) |
| Factor torque<br>pre-control value   | Level of torque pre-control (can<br>be checked with digital scope):<br>Actual torque / torque: Partial<br>reference 3<br>Default: 100%                            | 0-999,95    | %           | 464_MPREF<br>(_CTRL) |
| Value of friction<br>torque          | Pre-control for friction torque                                                                                                    | 0-500       | Nm          | 897_SCMRC<br>(_SCD)  |
| Table 5.16                           | Setting pre-control                                                                                                    |             |             |                      |

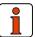

Note: The level of the pre-control values depends on the preset moment of inertia (see: "Adaptation to the external moment of inertia"). The smoothing time also affects the pre-control. At smoothing

times longer than 30 ms the pre-control is inactive.

### **Current controller**

| <b>C</b> | ontrol - extended         |                    |              | × |
|----------|---------------------------|--------------------|--------------|---|
|          | Control Pre-control       | Current controller |              |   |
|          |                           |                    |              |   |
|          | Gain (TCG)                | _45                | V/A          |   |
|          | Lag time (TCTLG)          | _2                 | ms           |   |
|          | ⊢Tuning current controlle | ər                 |              |   |
|          | Step size current         | 4.080              | A            |   |
|          |                           |                    | Details      |   |
|          | l estsignal ac            | stivate d-current  | Details      |   |
|          |                           |                    |              |   |
|          |                           |                    |              |   |
|          |                           |                    |              |   |
|          |                           |                    |              |   |
|          |                           |                    |              |   |
|          |                           |                    |              |   |
| _        |                           | <u>O</u> k         | Cancel Apply |   |
|          |                           |                    |              |   |

Figure 5.41 Current controller

In this screen the current controller parameters can be set directly. Basic control engineering skills are essential for this.

| current controller.     (_CTF       Lag time     Adaptation of the I-component of the     0-50     ms     802_TC | DM       | Meaning                                                                    | Value range | Unit | Parameter            |
|----------------------------------------------------------------------------------------------------|----------|----------------------------------------------------------------------------|-------------|------|----------------------|
| • • • • • • • • • • • • • • • • • • • •                                                                          | Gain     |                                                                            | 0-426       | V/A  | 800_TCG<br>(_CTRL)   |
|                                                                                                    | Lag time | Adaptation of the I-component of the current controller, with the lag time | 0-50        | ms   | 802_TCTLG<br>(_CTRL) |

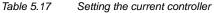

2

3

CDD3000 Application Manual

### **Current controller tuning:**

Here a step response can be recorded directly (precondition: ENPO = High). The recommended stepwidth is the rated current of the motor. Clicking the **Apply d-current test signal** button opens an image directly with the digital scope.

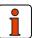

| Note: | For this test the CDD3000 must be in a speed-controlled<br>operation mode. Otherwise the motor may move.<br>The step is made in 2 stages. The first, smaller, step aligns<br>the motor shaft; the second step is used for optimization. The<br>level of the second step should not be selected too large, to<br>prevent the voltage reference from going to the limit (small<br>signal response required). The scope is started automatically.<br>Aim of optimization: The current controller acting time should<br>be < 2 ms and the overshoot < 10 %. |
|-------|----------------------------------------------------------------------------------------------------|
|       | be < 2 ms and the overshoot < 10 %.<br>Precondition: Input ENPO is active                                                                                                    |
|       |                                                                                                    |

### 5 Software functions

## 5.4 Limit values

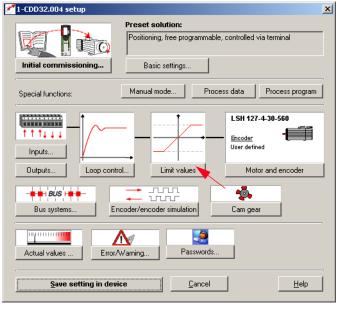

Figure 5.42 User screen: Limit values and tolerances

In the "Limit values" screen the application-specific limit values and tolerances, such as the maximum speed, can be set.

2

EN

### 5 Software functions

## 5.4.1 Limit values

|              | Limit values and tolerances                             | × |
|--------------|---------------------------------------------------------|---|
| Limit values | Limit values   Tolerances   Tracking error   Stoprampen |   |
| Limit values | Maximum torque           Tmax =         100         %   |   |
|              |                                                         |   |

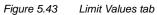

| DM             | Meaning                                                                                                    | Value range | Unit | Parameter           |
|----------------|----------------------------------------------------------------------------------------------------|-------------|------|---------------------|
| Maximum torque | The maximum motor torque can be limited to a fixed value.<br>The limitation acts both in positive and in negative direction<br>If the maximum torque is chosen too high, it is automatically<br>limited and a warning is delivered. The corrected value must<br>be stored secure against mains power failure.    |             | %    | 805_SCALE<br>(_LIM) |
|                | The value range depends on the maximum torque of the<br>motor and on the maximum output current of the<br>servocontroller.<br>For applications in which the max. torque has to be adjusted<br>dynamically in operation, the torque reduction function<br>(SCALE) is provided, see section 5.1.1 "Analog inputs". | 0 - 5000    | Nm   | 803_TCMMX<br>(_LIM) |
| Maximum speed  | The maximum speed of the drive can be limited to protect<br>the machine. The limitation acts both in positive and in<br>negative direction.                                                                                                    | 0 to 30000  | rpm  | 813_SCSMX<br>(_LIM) |

Table 5.18 Limit values - basic settings

## 5.4.2 Tolerances

1

|              | Limit values and tolerances                                                                  | × |
|--------------|----------------------------------------------------------------------------------------------|---|
| Limit values | Limit values Tolerances Tracking error Stoprampen                                            |   |
| Tolerances   | Speed:           Standstill window         101/min           Reference window        201/min |   |
|              | Driving profile:<br>Position window100 0.1grad                                               |   |
|              | <u>Dk</u> Apply                                                                              |   |
|              | Figure 5.44 Tolerances tab                                                                   |   |

| DM                  |                                                                                                    | Meaning                                                                                                    | Value range       | Unit                          | Parameter            |
|---------------------|----------------------------------------------------------------------------------------------------|----------------------------------------------------------------------------------------------------|-------------------|-------------------------------|----------------------|
| Standstill window   | field bus):<br>When current is<br>is less than the<br>is connected to<br>"Motor rotating<br>outside the stat | "Speed=0" message (at the digital output/<br>s applied to the motor and the actual speed<br>"standstill window" parameter, a 24 V level<br>the "Standstill" output. With the message<br>anti-clockwise" (ROT_L) the motor must be<br>ndstill window and be rotating anti-<br>same applies to the "Motor rotating<br>ssage (ROT_R). | 0,02 - 20         | rpm                           | 411_SPD_0<br>(_LIM)  |
| Reference<br>window | field bus).<br>If the difference<br>(or reference and<br>less than the "r                                    | Reference reached" (at the digital output/<br>e between the reference and actual speeds<br>nd actual torque in torque control mode) is<br>eference window" parameter, a 24 V level is<br>the "reference reached" output.                                                                                                    | 0 - 1000<br>0 - 5 | rpm /<br>Nm                   | 232_REF_R<br>(_OUT)  |
| Position window     | Message box: '                                                                                               | Position reached" in the sequence program                                                                                                    | 1 - 65535         | Increments /<br>Customer unit | 720_POWIN<br>(_PBAS) |

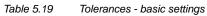

5

A

### 5 Software functions

### Standstill window

## Message box: "Speed=0"

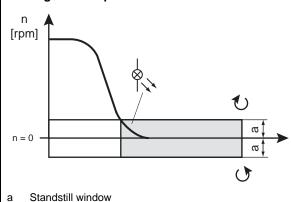

Figure 5.45 Standstill window

### Reference window

### Message box: "Reference reached"

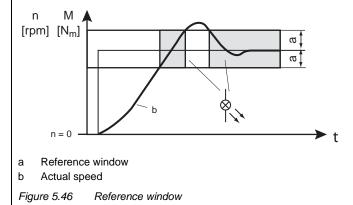

### 5 Software functions

## 5.4.3 Tracking error

# Limit values

Tracking error

| Ċ | Limit values and tolerances                       | × |
|---|---------------------------------------------------|---|
|   | Limit values Tolerances Tracking error Stoprampen | 1 |
|   | Speed tracking error100 rpm                       |   |
|   | Position tracking error65536 Incr.                |   |
|   | Action at exceeding tracking error                |   |
|   | HALT (1) = Block power stage                      |   |
|   |                                                   |   |
|   | <u>D</u> k <u>C</u> ancel Apply                   | ] |

Figure 5.47 Tracking Error tab

| DM Meaning                               |                                                                                                    | Value range | Unit           | Parameter           |
|------------------------------------------|----------------------------------------------------------------------------------------------------|-------------|----------------|---------------------|
| Speed<br>tracking error                  | If the difference between the<br>reference and actual speeds is<br>greater than this value, a 0 V level<br>is connected to the "/Tracking<br>error" output and the following<br>response is triggered: | 0 - 12000   | rpm            | 899_SDIF<br>(_LIM)  |
| Position<br>tracking error               |                                                                                                    |             | Increm<br>ents | 462_PDMX<br>(_CTRL) |
| Action at<br>exceeding<br>tracking error | <ul> <li>0 = Only warning</li> <li>1 = Signal error and disable<br/>power stage</li> <li>2 = Signal error, quick-stop<br/>and wait for cancellation<br/>of start signal</li> </ul>                     | 0 to 2      | -              | 539_R-FLW<br>(_ERR) |

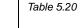

Note:

Tracking error - basic settings

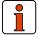

In speed tracking error monitoring for 0 rpm, monitoring is deactivated (logical when recording step responses).

2

1

### 5 Software functions

# LUST

## 5.4.4 Stop ramps

| Limit | values |
|-------|--------|
|-------|--------|

| 0 | Limit values and tolerances                            | × |
|---|--------------------------------------------------------|---|
|   | Limit values   Tolerances   Tracking error   Stopramps |   |
|   | Stop ramp0 1/min/s                                     |   |
|   | Transition "Quick stop" -> "Control enabled":          |   |
|   | -1 = Lock                                              |   |
|   |                                                        |   |
|   |                                                        |   |
|   | <u>O</u> k <u>C</u> ancel Apply                        |   |

Figure 5.48 Stop Ramps tab

| DM                                                                                                    | Meaning                                                           | Value range                 | Unit  | Parameter            |
|----------------------------------------------------------------------------------------------------|-------------------------------------------------------------------|-----------------------------|-------|----------------------|
| Stop ramp The stop ramp is activated when<br>the start signal is removed and in<br>case of error shutdown (depending<br>on response, see ERROR/<br>WARNING). Setting 0 means<br>braking at the preset max. torque. |                                                                   | 0 to 65536                  | rpm/s | 496_STOPR<br>(_SRAM) |
| Transition                                                                                                    | Quick stop => Control enabled<br>(only possible in speed control) | -1 = Disable<br>-2 = Enable | /     | 685_QSOPC<br>(_CONF) |

Table 5.21 Stop ramp - basic setting

### 5 Software functions

5.5 Motor and encoder

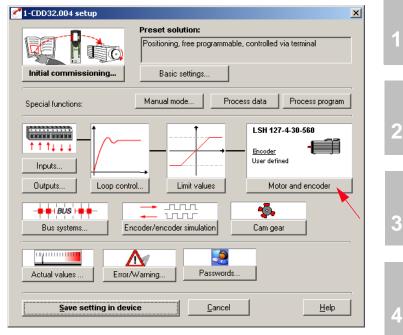

Figure 5.49 User screen: Motor and encoder setup

In the "Motor and encoder setup" screen the matching motor data set can be loaded and the encoder type set.

### Procedure for setting up a motor:

- Load motor data
- Set motor protection (temperature monitoring and l<sup>2</sup>xt protection)
- Set encoder (resolver/optical encoder)
- If necessary, set commutation finding (synchronous motor/linear motor without absolute encoder).

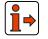

For more information on the motor database refer to the CDD3000 Operation Manual.

5

А

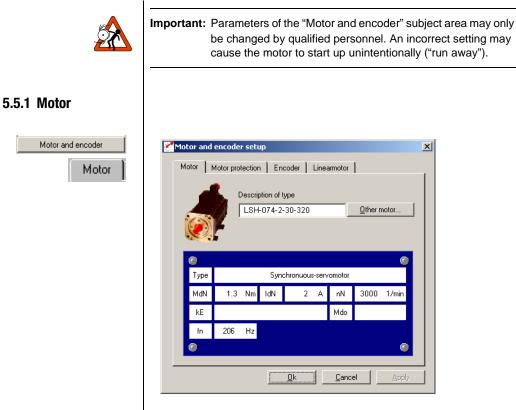

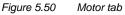

A database is available containing the settings for all LUST servomotors. Using the correct motor data set ensures

- · that the electrical parameters of the motor are correctly set,
- that the motor protection ("Motor protection" tab) is correctly set and
- that the control circuits of the drive are preset.

The torque controller is set up optimally, so no further adjustments are necessary.

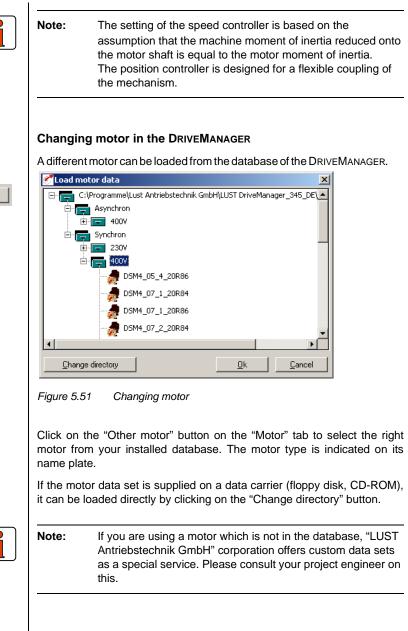

<u>O</u>ther motor...

5

1

2

## 5.5.2 Motor protection

|                   | Motor and encoder setup                                                                                                    |
|-------------------|----------------------------------------------------------------------------------------------------|
| Motor and encoder | Motor Motor protection Encoder Find commutation Linearmotor                                                                                                    |
| Motor protection  | Temperature monitoring:         PTC (2) = E valuation with PTC according to DIN 44082         Isolation         Isolation         Isolation         Maximum temperature (only KTY84-130)         100         *C         Temperature monitoring connected via: |
|                   | © Option resolver at X6                                                                                                    |
|                   | ● PTC-Terminal at X3                                                                                                    |
|                   | Ixixi monitoring                                                                                                    |
|                   | limit valueA² par s                                                                                                    |
|                   | <br><br>                                                                                                    |

Figure 5.52 Motor Protection tab

In this screen the matching motor temperature sensor (PTC) and temperature-dependent switches and an I<sup>2</sup>xt monitor can be set to protect the motor.

| DM                                                                                                    | Meaning                               | Value range       | Unit    | Parameter           |
|----------------------------------------------------------------------------------------------------|---------------------------------------|-------------------|---------|---------------------|
| Temperature Type of temperature sensor monitoring                                                                                                    |                                       | see table 5.20    |         | 330_MOPTC<br>(_MOT) |
| Temperature<br>monitoring         Selection of terminal:<br>X3 = PTC terminals           connected via:         X6 = D-Sub connector, resolver                                                |                                       | X3 (0)<br>X6 (1)  |         | 337_MOPC<br>(_MOT)  |
| Maximum Maximum temperature of the<br>temperature motor in KTY84 evaluation<br>through to shutdown E-OTM                                                                                      |                                       | 10 - 250          | °C      | 334_MOTMX<br>(_MOT) |
| Short-circuit<br>control                                                                                                    | Short-circuit monitoring on PTC input | OFF (0)<br>ON (1) |         | 329_PTCSC<br>(_MOT) |
| IxIxt monitoring         The I <sup>2</sup> xt monitor protects the<br>motor over the entire speed<br>adjustment range. The value is<br>only available for motors from the<br>motor database. |                                       | 0 - 237262        | A² sec. | 854_M0I2T<br>(_MOT) |

Table 5.22Motor protection - basic settings

The servocontroller shuts off the motor with an error message:

- E-OTM, if the motor temperature exceeds a programmable limit value (limit value programmable in KTY 84).
- E-OLM if the up-integrated current/time value exceeds the required motor-dependent limit value for a specific time. This function replaces a motor circuit-breaker.

### **Temperature monitoring settings**

| Bus                                                | KP/DM | Function                     |  |
|----------------------------------------------------|-------|------------------------------|--|
| 0                                                  | 0FF   | Monitoring off               |  |
| 1                                                  | KTY   | Linear PTC (KTY 84, yellow)  |  |
| 2                                                  | PTC   | Threshold PTC (to DIN 44082) |  |
| 3 TSS Klixon (temperature switch as break contact) |       |                              |  |
| Table 5.23 Temperature monitoring settings         |       |                              |  |

Table 5.23

Note: The linear PTC evaluation is adapted to a KTY84 with yellow tolerance marking, i.e. 100 °C is within the tolerance band 970 to 1030 Ω. In KTY84 evaluation the current motor temperature is displayed in the "Actual values - Temperatures" screen. The shutdown temperature is adjustable from 10 - 250 °C. The resistance of the PTC at the nominal response temperatures has a value >3 K $\Omega$  (cf. DIN 41081/41082).

### IxIxT monitor settings:

If the current pointer length exceeds the value iMOCNM\*root2 (parameter 158-MOCNM), up-integration is performed with ieff<sup>2</sup>. If the current pointer length falls below the value iMOCNM\*root2, down-integration is performed with (iMOCNM - ieff)<sup>2</sup> until the integrator reaches the value zero. To suppress the current spikes occurring due to normal current ripple, ieff<sup>2</sup> is filtered with a P-T1 element.

If the integrator exceeds the programmable limit value (parameter 854-MOI2T), the error E-OLM is triggered.

The setting "0" for parameter 854-MOI2T deactivates the I<sup>2</sup>xt monitoring.

1

EN

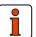

 Note:
 The values of the l²t monitor can also be recorded with the digital scope:

 Shut-off limit (effective value):
 Motor protection: Max. value of l2t integrator (corresponding to parameter 854-MOI2T)

 Integrator value (effective value):
 Motor protection: l2t integrator actual value

The value MOI2T is calculated from Id0 (effective value of standstill current) and the overload factor A, and the time T, as per:

```
MOI2T = (A * Ido)^2 * T
```

### 5.5.3 Encoder

As from firmware version V2.35, the CDD3000 drive system is capable of working with single and dual encoder systems. The factory setting is by default always preset for operation with one encoder system, mounted on the motor shaft.

In configuration of the drive system during first commissioning the encoder evaluation parameters are set in the following steps:

Step 1: Select single or dual encoder system

In the Drivemanager "Motor and encoder" screen select the "Encoder" tab and highlight the relevant system. 1

Motor and encoder

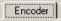

| C | Motor and encoder setup                                                            | x  |
|---|------------------------------------------------------------------------------------|----|
|   | Motor Motor protection Encoder Find commutation Linearmotor                        | l, |
|   | Number and function of encoder:                                                    |    |
|   |                                                                                    |    |
|   | Encoder for commutation, speed and position control                                |    |
|   | C Two encoders                                                                     |    |
|   | Resolver for commutation and speed control<br>Optical encoder for position control |    |
|   | C Two encoders                                                                     |    |
|   | Resolver for commutation<br>Optical encoder for speed and position control         |    |
|   | <u>C</u> ontinue                                                                   |    |
|   |                                                                                    |    |
|   | <u>D</u> k <u>Cancel</u> Apply                                                     |    |

Figure 5.53 "Encoder" tab

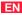

### Single-encoder system:

| Cused one encoder                                                                                                    | ×       |
|----------------------------------------------------------------------------------------------------|---------|
| Encoder                                                                                                    | Options |
| USER (0) = User defined                                                                                                    |         |
| R1 (1) = Resolver, 1 pair of poles<br>R2 (2) = Resolver, 2 pairs of poles<br>R8 (3) = Resolver, 2 pairs of poles<br>G1 (4) = Sine/Cosine encoder<br>G2 (5) = Singleturn-absolut encoder, 25 bit SSI-interface<br>G3 (6) = Multiturn-absolut encoder, 25 bit SSI-interface<br>G4 (7) = Singleturn-absolute encoder, 11 bit SSI-interface<br>G6 (9) = Singleturn-absolute encoder, 13 bit SSI-interface<br>G6 (9) = Singleturn-absolute encoder, Hiperface, 1 |         |
| Automatic encoder offset detection                                                                                                    | Start   |
| Automatic correction of track signal (GPOC):                                                                                                    |         |
| ON (1) = correction with stored data                                                                                                    | •       |
|                                                                                                    |         |
| <u>k</u> ancel                                                                                                    | Apply   |
|                                                                                                    |         |

Figure 5.54 Encoder configuration

The rotary encoder connected to the motor is set up on the "Encoder" tab. Resolvers are designated by the parameter Rx, encoders by the parameter Gx. The encoder used is entered on the motor name plate.

| DM                                    | Meaning                                                                                                    | Value range    | Unit | Parameter           |
|---------------------------------------|----------------------------------------------------------------------------------------------------|----------------|------|---------------------|
| Encoder                               | Assistance parameter for setting the encoder type                                                                                                    | see table 5.22 | /    | 430_ECTYP<br>(_ENC) |
| Automatic correction of track signal  | OFF (0) = off<br>ON (1) = correction with stored values<br>Adapt (2) = correction (online) active                                                                                                    | 0 - 2          | /    | 675_ECCON<br>(_ENC) |
| Automatic encoder offset<br>detection | The encoder offset can be automatically calculated<br>in two ways (absolute encoder only): By default<br>with freely alignable shaft and for braked direct<br>drives.<br>Precondition: Input ENPO set |                |      |                     |

Table 5.24 Encoder - basic setting

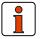

Note: To set the lines per revolution: The factory default setting of the lines per revolution for encoder G1 is 2048. To set any desired lines per revolution in the range 1- 8190 the encoder is configured as "USER - userdefined".

### Automatic correction of track signal

Both resolver and Sin/Cos incremental encoders exhibit systematic errors which are reflected in the measured position and the speed calculated from it. Dominant errors of the encoders in this context are gain and phase errors, as well as offset components of the track signals.

To this end, LUST developed Gain Phase Offset Correction (GPOC). This patented procedure weights the amplitude of the complex pointer described by the track signals by special correlation methods. The dominant errors can thereby be determined very precisely, with no interference from other encoder errors, and then corrected.

### System balancing

For system balancing the following procedure is suggested:

- Run the motor at constant speed (e.g. with control window in DRIVEMANAGER) / for resolvers approx. 1000 to 3000 rpm; for optical encoders approx. 1 to 5 rpm.
- Switch to **ADAPT** and wait about 1-3 minutes for the compensation algorithms to reach their steady state.
- Switch to **ON** to enable the calculated values to be used.
- Apply setting (and save secure against mains power failure).

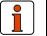

Note:

| Checking performance possible using digital scope:        |
|-----------------------------------------------------------|
| Recording of actual speeds/track signals before and after |
| GPOC.                                                     |

2

### Encoder types

| Bus | Туре | Designation                                        |  |
|-----|------|----------------------------------------------------|--|
| 0   | User | Encoder type not corresponding to Rx and Gx        |  |
| 1   | R1   | Resolver 1 pole pair                               |  |
| 2   | R2   | Resolver 2 pole pairs                              |  |
| 3   | R8   | Resolver 3 pole pairs                              |  |
| 4   | G1   | Sin/Cos 2048 lines zero pulse                      |  |
| 5   | G2   | Sin/Cos 2048 lines single-turn SSi 25 bits         |  |
| 6   | G3   | Sin/Cos 2048 lines multi-turn SSi 25 bits          |  |
| 7   | G4   | Sin/Cos 2048 lines single-turn SSi 11 bits         |  |
| 8   | G5   | Sin/Cos 2048 lines single-turn SSi 13 bits         |  |
| 9   | G6   | Sin/Cos 1024 lines single- or multi-turn Hiperface |  |
| 10  | G7   | Sin/Cos 512 lines single- or multi-turn Hiperface  |  |
| 11  | G8   | TTL encoder 1024 lines                             |  |
| 12  | G9   | Sin/Cos encoder with special Hiperface protocol    |  |

Table 5.25

Note:

25 Encoder types

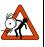

Important: Encoder types G1 and G8 can only be used with a synchronous motor in conjunction with the "Find commutation" function, as for loop-controlled operation of a synchronous motor the rotor position on activation of control must be known. If this rule is ignored the motor may "race". In conjunction with asynchronous motors this restriction does not apply.

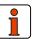

Note on connection of a TTL encoder:
In drive systems with one encoder, the TTL encoder preset as a G8 type is connected to connector X5. This results in the restriction that the "Encoder simulation" and "Master encoder" functions are not available simultaneously.
Connecting a TTL encoder to connector X5 requires differential signals of the encoder according to RS422. In drive systems with two encoders, the encoder for commutation finding and speed control is always the resolver. One of the Gx types is selected as the master encoder. This master encoder is always connected to connector X7, even in the case of a TTL encoder.

## **Options (USER setting)**

If the encoder type differs from the possible presets (Rx to Gx), it can be set manually.

| Coption encoder             | ×                 |
|-----------------------------|-------------------|
| Setting of userdefined en   | coder             |
| Encoder typ:                |                   |
| G1 (1) = Sine/Cosine Encode | a 💌               |
| Encoder line number         | 2048              |
| Resolver - pair of poles    | 1                 |
| Encoder offset              | 0000H             |
| Use Slot X6 as              | ON (0) = Resolver |
|                             |                   |

Figure 5.55 Encoder options

| DM                             | Meaning                                                                                | Value range                                 | Unit                 | Parameter           |
|--------------------------------|----------------------------------------------------------------------------------------|---------------------------------------------|----------------------|---------------------|
| Encoder<br>type                | Freely selectable encoder type in case of deviation from preset                        | see table 5.24                              | -                    | 431_CFENC<br>(_ENC) |
| Encoder<br>line<br>number      | Lines per revolution of the<br>connected optical encoder                               | 32-8190                                     | Lines per revolution | 432_ECLNC<br>(_ENC) |
| Resolver -<br>pair of<br>poles | Number of pole pairs of the<br>connected resolver (only effective<br>with setting R)   | 1 - 4                                       | Pole pairs           | 433_ECNPP<br>(_ENC) |
| Encoder<br>offset              | Correction value for the mechanical installation position of the encoder               | 0 - FFFF                                    | Hex                  | 434_ECOFF<br>(_ENC) |
| Use slot X6<br>as              | For Hall sender evaluation on the<br>resolver input the excitation can be<br>shut off. | OFF (0)<br>Hall sender<br>ON<br>(1)Resolver | /                    | 435_RESON<br>(_SYS) |

Table 5.26 Encoder options - basic settings

Α

Options...

| Bus | Туре | Designation                                               |
|-----|------|-----------------------------------------------------------|
| 0   | R    | Resolver                                                  |
| 1   | G1   | Sine/cosine encoder                                       |
| 2   | G2   | Single-turn absolute value encoder, 25 bits SSI interface |
| 3   | G3   | Multi-turn absolute value encoder, 25 bits SSI interface  |
| 4   | G4   | Single-turn absolute value encoder, 11 bits SSI interface |
| 5   | G5   | Single-turn absolute value encoder, 13 bits SSI interface |
| 6   | G6   | Single/multi-turn/absolute value encoder, Hiperface       |
| 7   | G7   | Single/multi-turn/absolute value encoder, Hiperface       |
| 8   | G8   | TTL encoder                                               |
| 9   | G9   | Sin/Cos encoder with special Hiperface protocol           |

Table 5.27 Encoder type user-defined

Note:

The CDD3000 can evaluate optical encoders with any number of lines per motor revolution between 1 and 8190.

# 1

2

4

5

A

EN

### Dual-encoder system:

The CDD3000 servocontroller can evaluate two encoders simultaneously (one resolver and one optical encoder).

This enables a "higher-level position control" to be effected, meaning an optical encoder can be attached directly to the process to compensate for mechanical inadequacies (slack/elongation...).

For this there are two setting options.

### **Option A:**

The resolver is responsible for commutation and speed control, and the optical encoder is only used for position control.

| 🛃 Use two encoders                      |                                  | X     |
|-----------------------------------------|----------------------------------|-------|
| Resolver for commutat                   | tion and speed control           |       |
| Resolver - pair of poles                | 3                                |       |
| Offset encoder                          | 0000H                            |       |
| Optical encoder for pos<br>Encoder typ: | sition control:                  |       |
|                                         | speed encoder selected via CFENC | •     |
| Encoder line number                     | 1024                             |       |
|                                         | <u>Ok</u> <u>C</u> ancel         | Apply |

### **Option B:**

The resolver is only responsible for commutation and the speed and position control are implemented with the optical encoder.

| 🛃 Use two encoders                         |                                         | × |
|--------------------------------------------|-----------------------------------------|---|
| Resolver for commutatio                    | n and speed control                     |   |
| Resolver - pair of poles                   | 3                                       |   |
| Offset encoder                             | 0000H                                   |   |
| Optical encoder for positi<br>Encoder typ: | ion control:                            |   |
| G6 (6) = Single-, multiturn-               | absolute encoder, hiperface, 1024 incr. |   |
| Encoder line number                        | 1024                                    |   |
|                                            | <u>D</u> k <u>C</u> ancel <u>Apply</u>  |   |

| DM                          | Meaning                                                                         | Value range    | Unit                    | Parameter           |
|-----------------------------|---------------------------------------------------------------------------------|----------------|-------------------------|---------------------|
| Resolver -<br>pair of poles | Number of pole pairs of the connected resolver (only effective with setting Rx) | 1-4            | Pole pairs              | 433_ECNPP<br>(_ENC) |
| Offset<br>Encoder           | Correction value for the mechanical installation position of the encoder        | 0-FFFF         | Hex                     | 434_ECOFF<br>(_ENC) |
| Encoder type                | Optical encoder type for position control and, where appropriate, speed control | see table 5.24 |                         | 450_CF2EC<br>(_ENC) |
| Encoder line<br>number      | Lines per motor revolution of the connected optical encoder                     | 1-8190         | Lines per<br>revolution | 432_ECLNC<br>(_ENC) |

Table 5.28Basic setting - two encoders

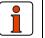

| .

**Note:** Note: Changes to the encoder configurations can only be made offline. The system must then be re-initialized. Please note the information regarding standardization of the units of the quantities in position-controlled mode in section 4.10

# 5.5.4 Find commutation

Find commutation

If a synchronous motor is connected to an encoder which has no absolute link to the pole pitch of the motor, after powering up the controller a commutation finding must be performed.

Commutation finding is performed in operation one time after switching on the mains voltage, at the first start enable. It can be forced during commissioning by altering a parameter which causes a full control initialization (e.g. changing find commutation parameters/control mode, etc.).

For this, the encoder G1 (Sine/Cosine encoder without position reference) or USER (user-defined) is set on the Encoder tab.

|                            | tion Encoder Find com                                     |                                  | 1                  |
|----------------------------|-----------------------------------------------------------|----------------------------------|--------------------|
| Number and fur             | ction of encoder:                                         |                                  |                    |
| One encoder                |                                                           |                                  |                    |
| Encoder for                | commutation, speed and position                           | on control                       |                    |
| C Two encoders             |                                                           |                                  |                    |
| Resolver fo<br>Optical enc | commutation and speed contro<br>oder for position control | l                                |                    |
| C Two encoders             |                                                           |                                  |                    |
|                            | commutation<br>oder for speed and position con            | itrol                            |                    |
|                            |                                                           |                                  |                    |
|                            |                                                           | <u>C</u> ontinue                 |                    |
|                            | Option end                                                | oder                             |                    |
|                            | Setting of u                                              | userdefined encover              |                    |
|                            | Encoder typ:                                              |                                  |                    |
|                            | G1 (1) - Sin                                              | ne/Cosine Encoder                |                    |
|                            | [d1(1)= 3m                                                | ie/Cosine Ericodei               |                    |
|                            | Encoder line                                              |                                  | 2048               |
|                            | ,                                                         | e number                         | 2048               |
|                            | ,<br>Encoder line                                         | e number<br>air of poles         | 2048<br>1<br>0000H |
|                            | Encoder line<br>Resolver - p                              | e number<br>vair of poles<br>set | 1                  |

Then on the Find Commutation tab the method to be applied and its parameters can be set.

1

A total of five methods are available:

### 1. Find commutation IENCC (1) via motion

An easily parameterized method in which, however the rotor moves by as much as half a revolution, or half a pole pitch unit (where p = 1).

### 2. Find commutation LHMES (2) with braked machine

The machine must be blocked by a suitable brake during commutation finding. The occurring torques and forces may reach the machine's rated torque/rated force.

### 3. Not implemented

### 4. Find commutation IECON (4) with minimized movement

Here, too the rotor must be able to move, though appropriate parametersetting can reduce the rotor movement to just a few degrees per mm.

### 5. Find commutation HALL1 (5) with Hall senders 120 degrees

Hall sender evaluation of two **120 degrees** offset sensors: The sensors deliver analog output signals which are read-in on the resolver input.

### 6. Find commutation HALL2 (6) with Hall senders 90 degrees

Hall sender evaluation of two **90 degrees** offset sensors: The sensors deliver analog output signals which are read-in on the resolver input.

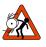

**Important:** Parameters of the "Find commutation" subject area may only be changed by qualified personnel. If they are set incorrectly the motor may start up in an uncontrolled manner.

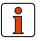

**Note:** Activation of speed tracking error monitoring is recommended (see section 5.4.3). This monitor reliably prevents the motor from racing (e.g. if the commutation finding is inadequately configured/executed).

|           | encoder setup                   | Find accordation 1 as    | ×     |
|-----------|---------------------------------|--------------------------|-------|
| ·         | fotor protection Encoder        | Find commutation Linear  | notor |
| IECON (4  | = Via minimized motion          |                          |       |
| Interva   | Duration [ms]                   | Amperage [A]             |       |
| 1         | 1000                            | 5                        |       |
|           | 1000                            | 3                        |       |
| :         | 0                               | 0                        |       |
| :         | 0                               | 0                        | -     |
| •         |                                 | •                        |       |
| Gain PI-c | ntroller commutation controller | _50.00 :                 | *     |
|           |                                 |                          |       |
|           | <u>0</u> k                      | <u>Cancel</u> <u>A</u> p | ply   |

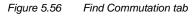

The settings are made in the combo box according to the chosen method.

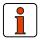

| Note: | The preset current ratings are amplitude variables (peak values).                                                                                                    |
|-------|----------------------------------------------------------------------------------------------------|
|       | As a general rule the commutation finding process should be<br>recorded with the digital scope of the DRIVEMANAGER, in order<br>to obtain a precise picture of the process.<br>For more information and help on using the Find<br>Commutation function consult your project engineer. |

5

| DM                             | Meaning                                                       | Value range          | Unit | Parameter            |
|--------------------------------|---------------------------------------------------------------|----------------------|------|----------------------|
| Find commutation               | Methods of commutation finding                                | 0FF (0)<br>HALL2 (6) |      | 886_IESEL<br>(_CTRL) |
| Interval 0/1:                  | Find commutation with (min.) rotor movement:                  |                      |      |                      |
| Duration [0]                   | Duration of 2nd interval                                      | 65535                | ms   | 884_IENCT<br>[_CTRL) |
| Duration [1]                   | Duration of 1st interval                                      | see note 1.          | ms   | 884_IENCT<br>[_CTRL] |
| Amperage [0]                   | Amperage (current rating) of 2nd interval                     | 0-300                | Α    | 885_IENCC<br>[_CTRL] |
| Amperage [1]                   | Amperage (current rating) of 1st interval                     | 0-300                | А    | 885_IENCC<br>[CTRL]  |
| Interval 2/4:                  | Find commutation with braked machine:                         |                      |      |                      |
| Duration [2]                   | Test signal period                                            | see note 2.          | ms   | 884_IENCT<br>[_CTRL) |
| Duration [4]                   | Number of oscillations for 2nd measurement                    | see note 3.          | ms   | 884_IENCT            |
| Amperage [2]                   | Test signal amplitude                                         | 0-300                | А    | 885_IENCC            |
| Amperage [4]                   | Offset for 2nd measurement                                    | 0-300                | Α    | 885_IENCC<br>[CTRL]  |
| Gain<br>commutation controller | Parameter to optimize movement<br>(see description of method) | 0-999,95             | %    | 807_KCGFA<br>(_CTRL) |

Table 5.29 Find commutation - basic setting

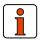

Note:

 (see interval duration) The total duration of both intervals must not exceed 8100 ms.
 The period should be between 2 ms (-> 500 Hz) and

- The period should be between 2 ms (=> 500 Hz) and 10 ms (=> 100 Hz).
- **3.** The number of oscillations must be in the range 5....50.

#### Methods of commutation finding

### OFF (0) = off

There is no commutation finding.

### Find commutation IENCC (1) via motion

#### Principal of method:

In this method a direct current is applied to the motor in two orthogonal directions. This aligns the rotor (maximum 0.5 magnetic pitch).

Area of application:

The encoder offset (commutation angle) can be set without major parameter configuration.

#### Precondition:

It is not possible to set a time above 8s. If the rotor is then not yet at rest, a different method must be selected.

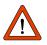

**Important:** The motor may be moved jerkily during commutation finding. The coupled mechanism must be designed to cope with this.

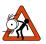

Important: If the axle is blocked, i.e. the rotor is unable to align itself freely, the methods will not work properly. As a result, the commutation angle will be incorrectly defined and the motor may run down in an uncontrolled manner.

Parameter setting:

Parameters for two intervals in which a direct current is applied are set in terms of duration and current rating. The parameters are set on the "Find commutation" tab from the "Motor and encoder" menu.

EN

|             | otor protection Encoder | Find commutation Linearmote |
|-------------|-------------------------|-----------------------------|
| Find comm   | nutation:               |                             |
| IENCC (1) = | Via motion              | •                           |
| Interval    | Duration [ms]           | Amperage [A] 🔺              |
| 0           | 2000                    | 5                           |
| 1           | 2000                    | 3                           |
| 2           | 0                       | 0                           |
| 3           | 0                       | 0 🔻                         |
| ▲           |                         | •                           |
|             |                         |                             |
|             |                         |                             |
|             |                         |                             |
|             |                         | Help                        |

Figure 5.57 Find Commutation tab - via motion

First the interval configured in field [1] is applied, then the one set in field [0]. The durations should be selected such that the rotor is at rest at the end of the second interval (field [0]). The recommended amperage is the motor rated current.

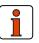

Note:

Inexperienced users should always select the motor rated current (amplitude) as the amperage and the maximum time of 2 x 4s as the duration.

#### Checking the parameter settings:

As a check, the commutation process can be recorded using the DriveManager. For this the current variables on the Alpha and Beta axis and the electrical rotor/stator angle are plotted.

In the plot shown the rotor is at rest at the end of each of the two periods at t = 0.5 s and t = 2 s. respectively

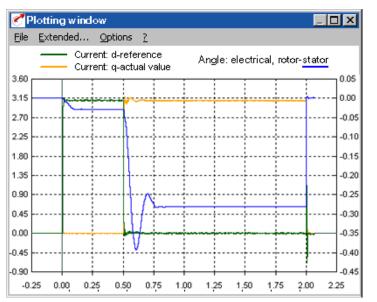

1

2

3

#### Find commutation LHMES (2) with braked machine

This method is suitable for commutation finding with a braked rotor.

Principal of method:

Saturation effects in the stator inductance are evaluated. For this two test signals are applied. The first determines the position of the rotor axle, the second its orientation.

Area of application:

To determine the rotor angle with a braked rotor or in motors with very high inertia.

Precondition:

The rotor must be braked effectively, so that the motor does not move even when the rated current is applied.

Precondition:

The stator of the machine must be iron-core.

Parameter setting:

The test signals are a sinusoidal current which can be defined in terms of amplitude and period duration, and for the second measurement also in terms of direct component and number of periods. These settings are made on the "Find commutation" tab from the "Motor and encoder" menu.

In field 2 the period durations (e.g.  $3 \text{ ms} \Rightarrow 333\text{Hz}$  test signal frequency) and the amplitude (e.g. 1A) are entered.

The number of periods for the second measurement can be set in field 4 under Duration; the direct component is entered under Amperage.

|           | ncoder setup<br>tor protection Encoder | Find commutation Linearmotor | ] |
|-----------|----------------------------------------|------------------------------|---|
| Find comm | nutation:                              |                              |   |
| LHMES (2) | = Static breaked                       | •                            |   |
| Interval  | Duration [ms]                          | Amperage [A]                 |   |
| 1         | 0                                      | 0                            |   |
| 2         | 3                                      | 1                            |   |
| 3         | 0                                      | 0                            |   |
| 4         | 50                                     | 3.1 🗸                        |   |
|           |                                        | •                            |   |
|           |                                        |                              |   |
|           |                                        |                              |   |
|           |                                        | 1.5                          |   |
|           |                                        | <u>H</u> elp                 |   |
|           | ∩ nk                                   |                              |   |
|           | <u> </u>                               |                              |   |

Figure 5.58 Find Commutation tab - with braked machine

Setting parameters for a test signal: Frequency 333 Hz; amplitude 1A; duration 50 periods; direct component 3.1 A

With a test signal frequency of 333 Hz and an amplitude of an order of one quarter of the rated current or 1A, evaluation of 50 oscillations and a direct component in the amount of the rated current, good results are produced in most cases.

Checking the parameter settings:

The inductances determined are stored in field parameter  $835\_SC\_V2$  (\_SCD).

The field parameter [12] corresponds to the mean inductance, and should match the stator inductance specified on the data sheet.

Parameters [3] and [4] specify the inductance under the influence of saturation, and should be 5% to 10% apart. If these values are too close together, the controller will abort with the error message E-ENC 137. In this case the current must be increased in field 4.

5

#### Find commutation IECON (4) with minimized movement

Please consult us if you wish to use this method of minimizing the alignment movement.

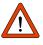

**Important:** The speed controller must be preset. If the speed controller has not yet been set up, a different commutation method should first be selected, such as with movement, IENCC (1).

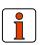

Note:The default setting for interval 1 is 1000 ms and rated current<br/>(amplitude) of the motor.<br/>The default setting for interval 0 is 2000 ms and twice the<br/>rated current (amplitude).<br/>The default setting for the PI controller: commutation<br/>controller gain is 50 %.

#### Find commutation HALL1 (5) with Hall senders

Hall sender evaluation of two 120 degrees offset sensors:

The sensors deliver analog output signals which are read-in on the resolver input (X6). Then the commutation angle is determined from the two track signals by means of an arc-tangent operation.

The accuracy of the calculated encoder offset depends on the properties of the evaluated magnetic field, the quality of the sensor signals and the downstream evaluation electronics.

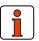

| Note: The resolver excitation must be shut off (see see<br>The cabling of the Hall sender must be checked<br>that the direction of movement/rotation matches<br>second encoder system and that of the motor. T<br>checked with the digital scope in the DM: Resol<br>(CFENC must be set to R1.)<br>The offset of the encoder (Hall sender), i.e. the<br>correction value of the fitting position, must be of<br>one time. | to ensure<br>that of the<br>Fhis can be<br>ver track A/B<br>mechanical |
|----------------------------------------------------------------------------------------------------|------------------------------------------------------------------------|
|----------------------------------------------------------------------------------------------------|------------------------------------------------------------------------|

### Find commutation HALL2 (6) with Hall senders

Hall sender evaluation of two **90 degrees** offset sensors: Otherwise treated as HALL1 (5).

3

2

Α

### 5.5.5 Linear motors

On the "Linear motor" tab the motor data can be calculated from the rating plate/data sheet data.

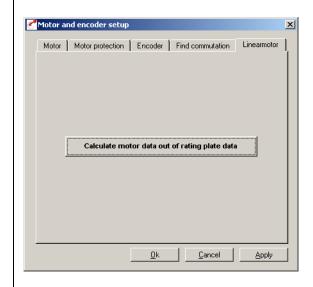

Figure 5.59 Linear Motor tab

The "Calculate motor data" screen translates the data sheet data of the linear motor into rotational quantities.

|                                 |                        | _         |   | Device setup |           |       |
|---------------------------------|------------------------|-----------|---|--------------|-----------|-------|
| Magnet pitch NN                 |                        | mm        |   | Device setup | ,         |       |
| Maximum speed                   |                        | m/s       |   | SCSMX        | 800       |       |
| Continous current (rms)         |                        | A         |   | MOSNM        | 725       | 1/min |
| Continues force                 |                        | N         |   | MOSMX        | 914       |       |
| Maximum current (rms)           |                        | A         |   |              |           | _     |
| Maximum force                   |                        | N         |   | MOCNM        | 5.1       | _ A   |
| Weight coil unit                | ,<br>                  | kg        |   | MOMNM        | 16.9      | _ A   |
| weight colliant                 | I                      |           |   | MOMMX        | 44.900002 | Nm    |
| Back EMF (peak)                 |                        | V / (m/s) |   | ТСММХ        | _17       | Nm    |
| Resistance per phase            |                        | Ohm       |   | MOJNM        | 0.008     | kgmm  |
| Inductance per phase            |                        | mH        |   | SCJ          | 0.01      | kgmm  |
| aling                           |                        |           | 1 | MOFNM        | 0.095     |       |
| 1 Magnet pitchs are             | equal to one revolutio | n         |   | MOR S        | 3.3       | Ohm   |
| coder data                      |                        |           |   | _            |           |       |
|                                 | -                      |           |   | MOL_S        | 0.001     | H     |
|                                 | J                      | - pun     |   | MONPP        | _17       |       |
| Period encoder<br>Encoder type: | ļ                      | μm        |   | MONPP        | _17       | _     |

Figure 5.60 Calculation of motor data

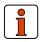

**Scaling** section: If the lines per revolution of the encoder or the maximum velocity is problematic, one pole pair may correspond to multiple revolutions (MONPP  $\neq$  1).

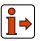

Note:

For details of the further procedure in creating data sets for linear motors please consult your project engineer.

Δ

5

2

3

### 5.6 Actual values

| 71-CDD32.004 setup    | ×                                                                                             |
|-----------------------|-----------------------------------------------------------------------------------------------|
| Initial commissioning | Preset solution:<br>Positioning, free programmable, controlled via terminal<br>Basic settings |
| Special functions:    | Manual mode Process data Process program                                                      |
|                       | LSH 127-4-30-560<br>Encoder<br>User defined<br>I.imit values<br>Motor and encoder             |
| Bus systems           | acoder/encoder simulation                                                                     |
| Actual values         | Warning                                                                                       |
| Save setting in devi  | ice <u>C</u> ancel <u>H</u> elp                                                               |

Figure 5.61 User screen: Actual values

In the "Actual values" screen all the values necessary for diagnosis and monitoring can be called up.

#### 5 Software functions

### 5.6.1 Temperatures

Actual values

| or 💽   | utal values    |             |         |          |         |   | × |
|--------|----------------|-------------|---------|----------|---------|---|---|
| Te     | mperatures     | Device      | Slots   | Fieldbus | CPU-Loa | d |   |
|        | Heat           | sink (°C)   |         | 24.05    |         |   |   |
|        | In             | terior (°C) |         | 29.75    |         |   |   |
| M      | otor (only KT) | /84) (°C)   |         | 0.00     |         |   |   |
| Figure | 5.62 7         | ēmperatur   | res tab |          |         |   | 1 |
|        |                |             |         |          |         |   |   |

| DM        | Meaning                                                                                                    | Value range | Unit | Parameter           |
|-----------|----------------------------------------------------------------------------------------------------|-------------|------|---------------------|
| Heat sink | Current heat sink temperature,<br>measured in module of power stage.<br>Overheating shut-off (E-OTM) at<br>85 °C. | 0 - 150,00  | °C   | 427_TEMP<br>(_VAL)  |
| Interior  | Current interior temperature, measured on the control pcb.                                                        | 0 - 150,00  | °C   | 425_DTEMP<br>(_VAL) |
| Motor     | Current motor temperature, measured<br>in the motor winding (only with KTY<br>84/yellow).                         | 0 - 250,00  | °C   | 407_MTEMP<br>(_VAL) |

Table 5.30 Temperatures - basic settings

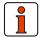

Note:

The service life of the electronic components (electrolytic capacitor, power stage transistors, ...) will be reduced considerably in continuous operation at an interior temperature above 65 °C.

2

3

5

Α

#### 5 Software functions

# LUST

| 5.6.2 Device | data      |                                             |                |
|--------------|-----------|---------------------------------------------|----------------|
|              |           | CACutal values                              | ×              |
| Actua        | al values | Temperatures Device Slots Fieldbus CPU-Load | _ 1            |
|              | Device    | Software version: V 3.20 - 0<br>CS: A083H   |                |
|              |           | Serial number: 024900696                    |                |
|              |           | Data set name                               | -              |
|              |           | DC link voltage (V)                         |                |
|              |           | Dperating hours305 h                        |                |
|              |           | Time after power-on9 min                    |                |
|              |           | Figure 5.63 Device tab                      |                |
|              |           |                                             |                |
| DM           |           | Meaning Value range l                       | Unit Parameter |

| DM                     | Meaning                                                                                    | Value range                                                       | Unit         | Parameter            |
|------------------------|--------------------------------------------------------------------------------------------|-------------------------------------------------------------------|--------------|----------------------|
| Software version       | Current firmware version in device<br>Example: Standard software V2.35<br>Modified V200.40 | 0 - 999,95                                                        | /            | 92_REV<br>(_STAT)    |
| CS                     | Checksum of firmware in device                                                             | 0000-FFFF Hex                                                     | /            | 115_CSXOR<br>_STAT)  |
| Serial number          | Serial number of device                                                                    | /                                                                 | /            | 127_S_NR<br>(_STAT)  |
| Data set name          | Name of the current parameter set in the device                                            | max. 27 characters                                                | /            | 889_NAMDS<br>(_CONF) |
| DC-link voltage        | Current voltage in the servocontroller DC link. $U_{zk} = Voltage \cdot \sqrt{2}$          | Single-phase typically<br>325 V<br>Three-phase typically<br>565 V | V DC<br>V DC | 405_DCV<br>(_VAL)    |
| Operating hours        | Operating hours of the device                                                              | 0 - 65535                                                         | hrs          | 87_TOP<br>(_VAL)     |
| Time after<br>power-on | Time after power-on of device                                                              | 0 - 65535                                                         | min          | TSYS_86<br>(_VAL)    |

Table 5.31 Device - basic settings

#### 5 Software functions

### 5.6.3 Slots

| Actual | values |
|--------|--------|
|        | Slots  |

| Temperatures Dev  | vice Slots Fieldbus CPU-Load |   |
|-------------------|------------------------------|---|
| Slot 1:           |                              |   |
| Module:           | No option                    |   |
| Software version: | 0.00                         |   |
| Slot 2:           |                              |   |
| Module:           | No option                    |   |
| Software version: | 0.00                         |   |
| I                 |                              | 1 |
|                   |                              |   |
|                   |                              |   |

#### Figure 5.64 Slots tab

| DM                       | Meaning                                     | Value range    | Unit | Parameter       |
|--------------------------|---------------------------------------------|----------------|------|-----------------|
| Slot: 1 module           | Assignment of option module in slot 1       | see Table 5.33 | /    | 579_0PTN1(_0PT) |
| Slot 1: Software version | Software version of option module in slot 1 | 0 - 999,95     | /    | 576_0P1RV(_0PT) |
| Slot 2: Module           | Assignment of option module in slot 1       | see Table 5.33 | /    | 578_0PTN2(_0PT) |
| Slot 2: Software version | Software version of option module in slot 1 | 0 - 999,95     | /    | 577_0P2RV(_0PT) |

Possible modules:

| Bus | Туре  | Designation                   |
|-----|-------|-------------------------------|
| 0   | NONE  | No option                     |
| 1   | LCAN  | CAN <sub>Lust</sub> (CM-CAN1) |
| 2   | COPEN | CAN <sub>open</sub> (CM-CAN2) |
| 3   | PROFI | ProfibusDP (CM-DPV1)          |
| 4   | 101   | I/O module (UM-8I40)          |
| 5   | 2A0UT | Analog output (UM-2A0)        |
|     |       |                               |

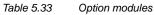

5

A

### 5.6.4 Field bus

Actual values ...

Fieldbus

| Temperatures   Devic                         | ce   Slots | Fieldbus CPU-Load      |
|----------------------------------------------|------------|------------------------|
| Active mode:                                 |            |                        |
| 0                                            |            |                        |
| Control word (byte 1-0)                      |            | 0000H                  |
| Extended control word  <br>(only Easy Drive) | (byte 3-2) | 0000H                  |
| Status word (byte 1-0)                       |            | 00H 00H                |
| Extended status word (I<br>(only Easy Drive) | oyte 3-2)  | 00H 00H                |
| Control location                             | Control    | via terminal strip     |
| Reference selector                           | Position   | ing, free-programmable |

Figure 5.65 Field Bus tab

| DM                    | Meaning                                                              | Value range                                           | Unit | Parameter           |
|-----------------------|----------------------------------------------------------------------|-------------------------------------------------------|------|---------------------|
| Active mode           | Configuration of actuation via CAN                                   | 0-7                                                   | /    | 492_CACNF<br>(_CAN) |
| Network status        | Status of the CAN network<br>(operational, preoperational, prepared) | 1 = operational<br>2 = preoperational<br>3 = prepared | /    |                     |
| Control word          | Control word of Rx-Pdo (byte 0,1)                                    | /                                                     | /    | 573_CACTR<br>(_0PT) |
| Status word           | Status word of Rx-Pdo (byte 2,3)                                     | /                                                     | /    | 572_CASTA<br>(_0PT) |
| Extended control word | Extended control word of Rx-Pdo (byte 2.3)                           | /                                                     | /    |                     |
| Control location      | Source of control commands<br>(independent of reference source)      | See "Reference<br>structure" section                  | /    | 260_TERM<br>(_CONF) |
| Reference selector    | Source of reference input<br>(independent of control location)       | See "Reference<br>structure" section<br>4.1.1         | /    | 280_RSSL1<br>(_REF) |

Table 5.34 Field bus - basic settings

#### 5 Software functions

### 5.7 Error messages

| Actual values                   |
|---------------------------------|
| The second in the second second |

| Last error —  |                 |             |
|---------------|-----------------|-------------|
| Error         | E-FLW-24,305h_  | Diagnosis   |
| Time point    | 0               | min         |
| Error rea     | actions         | Reset error |
| Error history |                 |             |
| 2nd last      | E-POS-211,305h_ | Diagnosis   |
| 3rd last      | E-POS-211,305h_ | Diagnosis   |
| 4th last      | E-POS-236,305h_ | Diagnosis   |

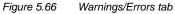

In Figure 5.66 the last errors to occur are displayed, with an indication of the time and reset possibility.

2

3

5

Α

EN

| DM         | Meaning                                                                                                   | Value range                         | Unit        | Parameter         |
|------------|----------------------------------------------------------------------------------------------------|-------------------------------------|-------------|-------------------|
| Error      | Last errors to occur. Example:<br>E-OTM-1, 1H<br>Error E-OTM, error location 1,<br>point in time in hours | see Appendix B<br>(Troubleshooting) | /           | 95_ERR1<br>(_ERR) |
| Time point | Time between power-on and last error                                                                      | 0 - 65535                           | minute<br>s | 94_TERR<br>(_ERR) |
| 2nd last   | Last-but-one error                                                                                        | see Appendix B<br>(Troubleshooting) | /           | 96_ERR2<br>(_ERR) |
| 3rd last   | Last-but-two error                                                                                        | see Appendix B<br>(Troubleshooting) | /           | 97_ERR3<br>(_ERR) |
| 4th last   | Last-but-three error                                                                                      | see Appendix B<br>(Troubleshooting) | /           | 98_ERR4<br>(_ERR) |

Table 5.35Error messages - basic settings

#### Diagnosis

 $\ensuremath{\mathsf{Plain}}\xspace$  the error message / more information on the error location.

#### **Reset error**

Acknowledge error and set device to normal condition (ready).

#### Error reactions

| Jndervoltage inverter                      | HALT (1) = Block power stage                               |   |
|--------------------------------------------|------------------------------------------------------------|---|
| Overvoltage inverter                       | LOCKH (3) = Block power stage, protection against re-start | ľ |
| Dvercurrent inverter                       | LOCKH (3) = Block power stage, protection against re-start |   |
| Overtemperature motor                      | LOCKH (3) = Block power stage, protection against re-start | ŀ |
| Overtemperature inverter                   | LOCKH (3) = Block power stage, protection against re-start | ľ |
| lxt switch off motor                       | LOCKH (3) = Block power stage, protection against re-start | ľ |
| External error                             | STOP (2) = Activate quick stop                             | ŀ |
| Interchange of hardware limit switches     | STOP (2) = Activate quick stop                             | ľ |
| Limit switch activated                     | STOP (2) = Activate quick stop                             | ŀ |
| Tracking error                             | HALT (1) = Block power stage                               | ŀ |
| Error motor brake                          | LOCKH (3) = Block power stage, protection against re-start | ľ |
| Error in position sequence control iMotion | STOP (2) = Activate quick stop                             | ľ |

#### Figure 5.67 Error reactions

| The following error reactions can be programmed depending on the error: |                                                  |  |  |  |  |  |  |
|-------------------------------------------------------------------------|--------------------------------------------------|--|--|--|--|--|--|
| (0) WARN                                                                | No error reaction (only warning)                 |  |  |  |  |  |  |
| (1) STOP                                                                | Block power stage                                |  |  |  |  |  |  |
| (2) STOP                                                                | Activate quick stop                              |  |  |  |  |  |  |
| (3) LOCKH                                                               | Block power stage, protection against re-start   |  |  |  |  |  |  |
| (4) LOCKS                                                               | Activate quick stop, protection against re-start |  |  |  |  |  |  |
| (5) RESET                                                               | Block power stage, re-start by power-off         |  |  |  |  |  |  |

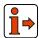

For more information on error messages and their rectification, refer to Appendix B.

#### 5 Software functions

#### 5.8 **Bus systems**

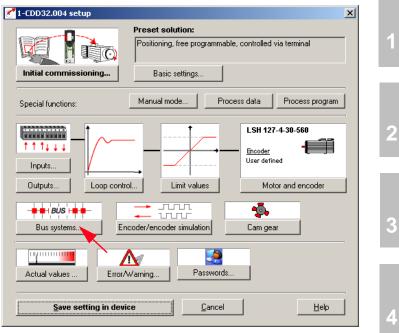

Figure 5.68 User screen: Bus systems

In the "Bus systems" screen all the settings relevant to the "CAN-Lust", "CAN-OPEN" and "PROFIBUS" bus systems are entered.

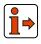

For more information on the bus systems refer to the documentation accompanying the relevant bus system.

4

5

#### 5 Software functions

# LUST

| 5.8.1 P | PROFIBUS    |   |         |              |             |                   |          |                |       |   |
|---------|-------------|---|---------|--------------|-------------|-------------------|----------|----------------|-------|---|
|         |             |   | <u></u> | Bus systems  |             |                   |          |                |       | × |
| 1       | Bus systems |   |         | Profibus C   | M-CAN1      | CM-CAN2           |          |                |       |   |
|         |             |   |         | Communic     | ation mo    | dule CM-DPV1:     |          |                |       |   |
|         | Profibus    |   |         | Option modu  | le not con  | nected!           |          |                |       |   |
|         |             |   |         | Address-Pro  | ofibus:     | _0                |          |                |       |   |
|         |             |   |         | Control mod  | e           | EasyDrive ProgPos | (PCB_4)  | 1              | _     |   |
|         |             |   |         |              |             |                   |          |                |       |   |
|         |             |   |         | Cyclic contr | ol telegran | n expected in:    |          | _0             | ms    |   |
|         |             |   |         | Update stat  |             |                   |          | 80             | ms    |   |
|         |             |   |         | opudic side  | uo.         |                   |          | <u> 00</u>     | 1115  |   |
|         |             |   |         |              |             |                   |          |                |       |   |
|         |             |   |         |              |             |                   |          |                |       |   |
|         |             |   |         |              |             |                   |          |                |       |   |
|         |             |   |         |              |             |                   |          |                |       |   |
|         |             |   |         |              |             | <u>0</u> k        | <u> </u> | <u>C</u> ancel | Apply |   |
|         |             |   |         |              |             |                   |          |                |       |   |
|         |             | F | ïgι     | ure 5.69     | PRC         | OFIBUS tab        |          |                |       |   |

| DM                                     | Meaning                                                                     | Value range | Unit | Parameter           |
|----------------------------------------|-----------------------------------------------------------------------------|-------------|------|---------------------|
| Address-Profibus                       | Device address<br>With setting 0 HW address coding is active on the module. | 0 - 99      | /    | 571_CLADR<br>(_OPT) |
| Cyclic control telegram<br>expected in | Watchdog monitoring, control log                                            | 0 - 255     | ms   | 574_CAWDG<br>(_OPT) |
| Update status                          | Sampling time of status report via bus                                      | 0 - 32000   | ms   | 575_CASCY<br>(_OPT) |

Table 5.36 Profibus - basic settings

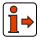

For more information refer to the user manual "CM-DPV1".

| 5.8.2 | CANLust     |                                                            |   |
|-------|-------------|------------------------------------------------------------|---|
|       |             | Sus systems                                                | × |
|       | Bus systems | Profibus CM-CAN1 CM-CAN2                                   | _ |
|       | CM-CAN1     | Communication module CM-CAN1: Option module not connected! |   |
|       | CMPCANT     | Protocol: CLUST (0)                                        |   |
|       |             | Address-CAN: _0                                            |   |
|       |             | Baud rate: 500 (0)  Beceive data                           |   |
|       |             | Function:<br>SLAVE (0) = Slave                             |   |
|       |             | Control mode                                               |   |
|       |             | 5 = EasyDrive ProgPos (PCB_4)                              |   |
|       |             | Cyclic control telegram expected in:                       |   |
|       |             | Update status:80 ms                                        |   |
|       |             | <u> </u>                                                   |   |
|       |             | Figure F 70 OAN to b                                       |   |

#### Figure 5.70 CAN<sub>Lust</sub> tab

| DM                                  | Meaning                                                                                                    | Value range               | Unit         | Parameter           |
|-------------------------------------|----------------------------------------------------------------------------------------------------|---------------------------|--------------|---------------------|
| Protocol                            | Protocol used                                                                                                    | CLUST (0)<br>COPEN (1)    | /            | 654_PRSEL<br>(_OPT) |
| Address-CAN                         | CANLust device address<br>With setting 0 HW address coding is active on the module.                                                                                                    | 0 - 99                    | /            | 571_CLADR<br>(_OPT) |
| CAN baud rate                       | CANLust Baud rate                                                                                                    | 25 - 500<br>Bus: 5 - 0    | kbit/<br>sec | 489_CLBDR<br>(_OPT) |
| Function                            | Not active                                                                                                    | Slave (0) /<br>Master (1) |              | 570_CAMOD<br>(_OPT) |
| Control mode                        | Changes the open loop control mode via the bus system. This means that the content of the control and status information is automatically adapted to the selected "preset solution". No subsequent changes are permitted. | (see Table<br>5.38)       | /            | 492_CACNF<br>(_OPT) |
| Cyclic control telegram expected in | Watchdog monitoring, control log                                                                                                    | 0 - 255                   | ms           | 574_CAWDG<br>(_0PT) |
| Update status                       | Sampling time of status report via bus                                                                                                    | 0 - 32000                 | ms           | 575_CASCY<br>(_OPT) |

Table 5.37CANCANLust - basic settings

5

Α

### Control mode / reference transfer

| Bus | DM                                              |
|-----|-------------------------------------------------|
| 0   | Not used                                        |
| 1   | Drivecom, 16 bits reference, actual             |
| 2   | Drivecom, 32 bits reference, actual             |
| 3   | Drivecom, 32 bits reference, 2 x 16 bits actual |
| 4   | EasyDrive Basic                                 |
| 5   | EasyDrive ProgPos (PCB_4)                       |
| 6   | EasyDrive TabPos (PCB_3)                        |
| 7   | EasyDrive DirectPos (PCB_2)                     |
| 8   | EasyDrive Synchron (PCB_1)                      |

|  | Table 5.38 | Control | mode / | ' reference | transfer |
|--|------------|---------|--------|-------------|----------|
|--|------------|---------|--------|-------------|----------|

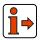

For more information refer to the user manual "CM-CAN1".

|   | 🚰 Event control TXPD01             | 2 |
|---|------------------------------------|---|
|   | Cyclic actualisation               |   |
|   | Send TXPD01 at changing of         |   |
|   | 🗆 ISO0 🗖 ISO1 🗖 ISO2 🗖 ISO3 🗖 ISO4 |   |
|   | 🗖 IEO0 🗖 IEO1 🗖 IEO2 🗖 IEO3        |   |
|   | □ 0V00 □ 0V01                      |   |
|   | Positioning flag 98=1              |   |
|   | 🔲 Posiitoning flag 99=1            |   |
|   | CAN-status (CASTA)                 |   |
|   | Status of device (STAT)            |   |
|   | ·                                  | _ |
|   | <u>Q</u> k <u>Cancel</u> Apply     |   |
| ļ |                                    |   |
|   |                                    |   |
| F | igure 5.71 Event control TxPD01    |   |

| .8.3 CANopen |                                          |  |
|--------------|------------------------------------------|--|
|              | Bus systems                              |  |
| Bus systems  | Profibus CM-CAN1 CM-CAN2                 |  |
|              | Communication module CM-CAN2:            |  |
| CM-CAN2      | Option module not connected!             |  |
|              | Address:                                 |  |
|              | Baud rate: 500 (1)                       |  |
|              | Control mode                             |  |
|              | 5 = EasyDrive ProgPos (PCB_4)            |  |
|              | Cyclic control telegram expected in:0 ms |  |
|              | Update status:80 ms                      |  |
|              | Event control sending dataPD01 PD02      |  |
|              | <u>Ok</u> <u>Cancel</u> Apply            |  |
|              | Figure 5.72 CANopen tab                  |  |

| DM                                  | Meaning                                                                                                    | Value range            | Unit         | Parameter           |
|-------------------------------------|----------------------------------------------------------------------------------------------------|------------------------|--------------|---------------------|
| Address-CAN                         | CAN device address<br>With setting 0 HW address coding is active on the module.                                                                                                    | 0 - 99                 |              | 571_CLADR<br>(_OPT) |
| CAN baud rate                       | CAN Baud rate                                                                                                    | 25 - 500<br>Bus: 5 - 0 | kbit/<br>sec | 489_CLBDR<br>(_OPT) |
| Control mode                        | Changes the open loop control mode via the bus system.<br>This means that the content of the control and status<br>information is automatically adapted to the selected<br>"preset solution". No subsequent changes are permitted. | (see Table 5.38)       | /            | 492_CACNF<br>(_OPT) |
| Cyclic control telegram expected in | Watchdog monitoring, control log                                                                                                    | 0 - 255                | ms           | 574_CAWDG<br>(_0PT) |
| Update status                       | Sampling time of status report via bus                                                                                                    | 0 - 32000              | ms           | 575_CASCY<br>(_OPT) |

Table 5.39 CANopen - basic settings

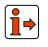

For more information refer to the user manual "CM-CAN2".

5

Α

5.9 Master encoder/ Encoder simulation

| 🚰 1-CDD32.004 setup                                                                                                    | x |
|----------------------------------------------------------------------------------------------------|---|
| Preset solution:           Positioning, free programmable, controlled via terminal           Initial commissioning             Basic settings |   |
| Special functions: Manual mode Process data Process program                                                                                   |   |
| Inputs     Loop control     Limit values     Motor and encoder                                                                                |   |
| Bus systems                                                                                                    |   |
| Actual values                                                                                                    |   |
| Save setting in device     Cancel                                                                                                    |   |

Figure 5.73 User screen: Encoder/Encoder simulation

In the "Encoder/Encoder simulation" screen all the settings for operation with a master encoder ('Conducting encoder') and/or use of encoder simulation are entered.

# 5.9.1 Encoder simulation

LUST

Encoder/encoder simulation

| Function of slot X5 - position communication:                                                                          |
|----------------------------------------------------------------------------------------------------|
| $1 \le 1 \le 1 \le 1 \le 1 \le 1 \le 1 \le 1 \le 1 \le 1 \le$                                                          |
| O <u>S</u> SI-Encoder simulation                                                                                       |
|                                                                                                    |
| C Corresponding to motor encoder (optical encoders only)                                                               |
| Number of line of encoder simulation corresponds to number<br>of lines of parameter setted encoder with 2048incr./rev. |
| Simulated by software (all encoders)                                                                                   |
| Encoder lines = 1 × 1024 (5)                                                                                           |
|                                                                                                    |
| <u>Qk</u> <u>Cancel</u> <u>Apply</u>                                                                                   |

Figure 5.74 Encoder Simulation tab

#### **Encoder simulation connector X5**

To forward the signals of the configured position encoder directly "1-to-1", select the first setting. The servocontroller converts the signals of a Sin/ Cos encoder into TTL square signals and forwards them on interface X5. This setting only makes sense for optical encoders (G1 to G8).

If you want to forward the position information to the higher-level controller at a higher resolution, select the "1-to-1" setting. You can then configure the selected lines per revolution in  $2^n$  increments from 32 to 65536 (resolver: px 32 to px 65536).

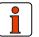

Note:

Please note that conversion of the lines per revolution by software entails a small amount of dead time in outputting the position. This setting is typically selected when using a resolver. The 500 kHz limit frequency of the output must be observed particularly with high numbers of lines per revolution.

EN

| DM | Meaning                                                                                                    |                                                                          | Value range                              | Unit                      | Parameter            |
|----|----------------------------------------------------------------------------------------------------|--------------------------------------------------------------------------|------------------------------------------|---------------------------|----------------------|
|    | The output lines per revolution is adjustable<br>increments ( $n=516$ ), i.e. 32 to max. 65536<br>"1-to-1" setting the output lines per revolution<br>of the connected encoder. In the case of enc<br>zero pulse is outputted directly after system<br>machine link can be made. | lines. When using the<br>on corresponds to that<br>oder types G2 to G7 a | 32 (0) to<br>65536(11)<br>Bus:<br>0 - 11 | Increments/<br>revolution | 471_ECSLN<br>(_SYNC) |

Table 5.40 Encoder simulation - basic settings

Encoder simulation forms incremental encoder-compatible pulses from the position of the rotary encoder connected to the motor. Accordingly, pulses are delivered in two 90° offset signals A and B as well as a zero pulse R.

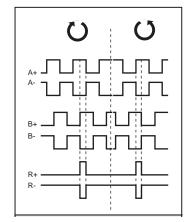

Figure 5.75 Encoder simulation signals looking onto the motor shaft (at left when motor rotating clockwise)

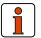

**Note:** If the signal jitters too much or has excessive noise, it can be filtered independently of the actual speed filter ECTF with parameter 429\_ECSTF (\_SYNC) (factory setting 1 ms).

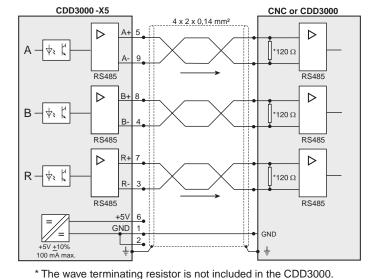

It must be connected externally.

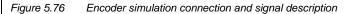

#### Technical data relating to resolution

| Type of encoder                                                                          | Resolver Optical encoder  |                           |                              |                              |                     |                           |
|------------------------------------------------------------------------------------------|---------------------------|---------------------------|------------------------------|------------------------------|---------------------|---------------------------|
| Encoder at X5<br>Number of pole pairs                                                    | R1<br>p = 1               | R2<br>p = 2               | R8<br>p = 3                  | G1<br>-                      | G2, G3, G5<br>G6/G7 | G8                        |
| Resolution of encoder evaluation <sup>1)</sup> :<br>Increments per revolution<br>Degrees | 2 <sup>14</sup><br>0,022° | 2 <sup>15</sup><br>0,011° | 3x2 <sup>14</sup><br>0,0073° | 2 <sup>25</sup><br>0,000011° |                     | 2 <sup>12</sup><br>0,088° |
| Encoder simulation at X5:<br>Standard pulses per revolution                              | 1024<br>(adjustable       | 2048<br>from p x 32 t     | 3072<br>o p x 65536)         | 2048                         | 2048                | 1024                      |
| Zero pulses per revolution                                                               | 1                         | 2                         | 3                            | 1                            | 1 <sup>2)</sup>     | 1                         |

 Higher resolutions in encoder evaluation result in higher speed resolutions and thus smoother running of the drive. The resolution of the position controller is 16 bits, regardless of the encoder type used.

2) The zero pulse has no machine link.

 Table 5.41
 Encoder simulation technical data

1

2

3

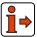

For more information on the hardware and on the electrical specification refer to the Operation Manual.

 $\label{eq:Example:f} \mbox{Example:} \quad f \;=\; \frac{3000 \mbox{rpm} \cdot 2048 \mbox{pulses}}{60 \mbox{rpms}} \;=\; 102, \mbox{4kHz} \;.$ 

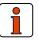

| Note: | The controller connected to the encoder simulation must be   |
|-------|--------------------------------------------------------------|
|       | able to process its output frequencies. The maximum output   |
|       | frequency is 500 KHz (depending on the cables used: length / |
|       | type / capacitance)                                          |

### 5.9.2 Master encoder

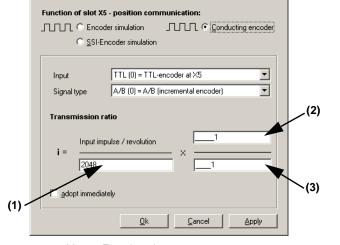

Figure 5.77 Master Encoder tab

| DM                                                  | Meaning                                                                                        | Value range                                 | Unit                 | Parameter            |   |
|-----------------------------------------------------|------------------------------------------------------------------------------------------------|---------------------------------------------|----------------------|----------------------|---|
| Input                                               | Signal source for TTL master encoder at X5 or<br>HTL master encoder (only A and B track) at X2 | (0) TTL -<br>(1) HTL                        | /                    | 473_EC2TP<br>(_SYNC) | 4 |
| Signal type                                         | Shape of input signals                                                                         | (0) A/B<br>(1) A/DIR                        | /                    | 475_RSTEP<br>(_SYNC) |   |
| Transmission ratio input<br>impulses/revolution (1) | Lines per revolution of master encoder                                                         | 2 <sup>n</sup><br>n = 5 - 13<br>(32 - 8192) | Lines/<br>revolution | 474_EC2LN<br>(_SYNC) |   |
| Transmission ratio numerator<br>(2)                 | Transmission ratio: Numerator                                                                  | -65535<br>+65536                            | /                    | 480_VRNOM<br>(_SYNC) | 5 |
| Transmission ratio<br>denominator (3)               | Transmission ratio: Denominator                                                                | 0<br>65536                                  | /                    | 481_VRDEN<br>(_SYNC) |   |
| adopt immediately                                   | Synchronized application of transmission ratio (after change in user screen)                   | (0) OFF<br>(1) ON                           | /                    | 485_VRSET<br>(SYNC)  |   |

Table 5.42 Master encoder - basic settings

3

#### TTL master encoder

The master encoder input X5 permits incremental reference input for loop control. The reference generator is either the encoder simulation of another CDD3000 servocontroller, a standard commercially available incremental encoder or a stepper motor controller. The signal shape corresponds either to

• A/Bincremental encoder signals or

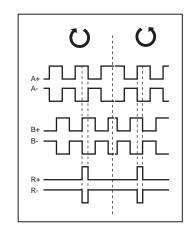

• **pulse direction signals** when a stepper motor controller is connected.

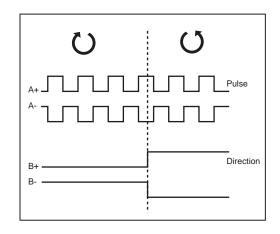

Parameters to evaluate the signals can be set for signal type, lines per revolution and transmission ratio.

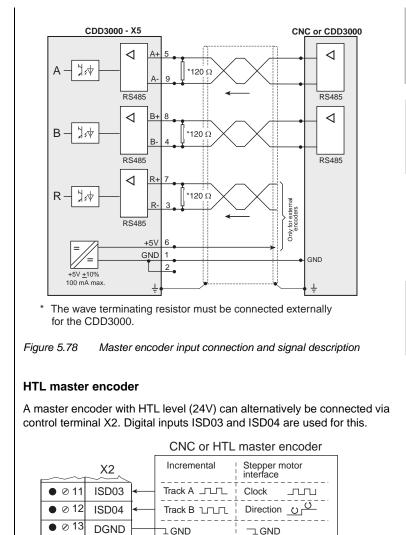

You will find the specification of the digital inputs of control terminal X2 in section 2.4 "Specification of control connections".

EN

2

3

5

Δ

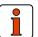

Note:

When a HTL master encoder is in use, both the encoder simulation and the master encoder input at X5 are inactive. In order to maintain the switching times and the edge steepness of the encoder, the cable length dependent on the sampling rate and the supply voltage must not be exceeded. Therefore please refer to the manufacturer's data sheet.

### 5.9.3 Encoder simulation via SSI

As an alternative to TTL encoder simulation, encoder simulation via SSI can be configured. The absolute position is communicated via the SSI interface. The CDD3000 simulates an SSI encoder, thereby assuming the Slave function in SSI communications.

Communication to the SSI standard for single-turn and multi-turn encoders (as also supported by Heidenhain encoders) utilizes an additional clock pulse before the actual SSI transmission to transmit the data of the current absolute position to the shift register.

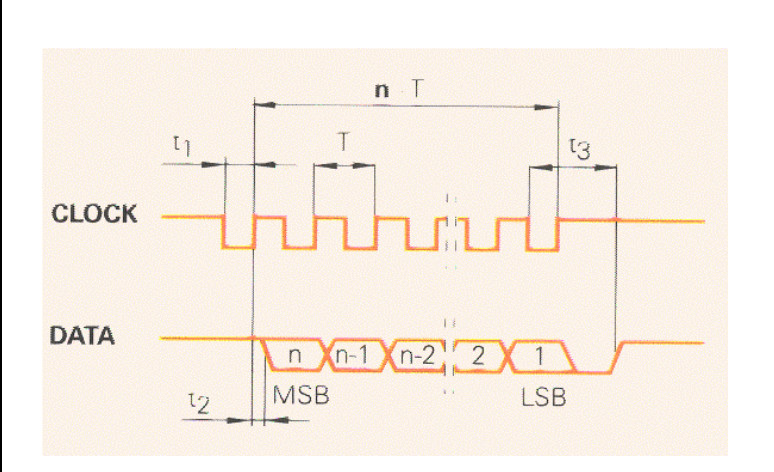

The CDD responds to the clock pulse generated by the SSI Master with the absolute position. A range of different protocol formats can be selected.

4

1

The parameters relevant for SSI communication are set on the tab.

| CEncoder simulation / encoder       | ×                                           |
|-------------------------------------|---------------------------------------------|
| Function of slot X5 - position comm | unication:                                  |
|                                     | Conducting encoder                          |
| SI-Encoder simulation               |                                             |
| Baud rate                           | 201,6 kBaud                                 |
| Design bit structure                | Leading-Multitum-Singletum<br>MU12/SI12 (0) |
| Data form                           | Gray-format                                 |
| Base level                          | high                                        |
| Data transfer via                   | first edge                                  |
|                                     |                                             |
| <u>k</u>                            | <u>Cancel</u> <u>Apply</u>                  |

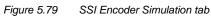

#### 5 Software functions

| DM                      | Meaning                                                                                                    | Value range                                                                                        | Bit no. =<br>Value                       | Parameter            |
|-------------------------|----------------------------------------------------------------------------------------------------|----------------------------------------------------------------------------------------------------|------------------------------------------|----------------------|
| Design bit<br>structure | Number of data bits / number of clock pulses<br>12 multi-turn + 12 single-turn / 25 clock pulses<br>8 multi-turn + 16 single-turn / 25 clock pulses<br>10 multi-turn + 20 single-turn / 31 clock pulses<br>12 multi-turn + 13 single-turn / 26 clock pulses<br>10 multi-turn + 13 single-turn / 24 clock pulses<br>The data is always transferred with the MSB first<br>(Heidenhain compatible) | 0:=MU12/SI12 (default)<br>1:=MU8/SI16<br>2:=MU10/SI20<br>3:=ENC25-bit (Heidenhain)<br>4:=ENC23-bit |                                          | 888_SSIFO<br>(_SYNC) |
| Baud rate               | SSI transfer rate                                                                                                    | 201.6 KBaud<br>500 KBaud<br>1.042 MBaud<br>1,560 MBaud                                             | 0-1:=00<br>0-1:=01<br>0-1:=10<br>0-1:=11 | 889_SSICO<br>(_SYNC) |
| Base level              |                                                                                                    | Low<br>High                                                                                        | 2:=0<br>2:=1                             | 889_SSIC0<br>(_SYNC) |
| Data transfer           | Shift first edge of clock pulse, read-in on second (default)<br>Read-in first edge of clock pulse, shift on second (default)                                                                                                    |                                                                                                    | 3:=0<br>3:=1                             | 889_SSIC0<br>(_SYNC) |
| Data form               |                                                                                                    | Binary format (default)<br>Gray format                                                             | 4:=0<br>4:=1                             | 889_SSICO<br>(_SYNC) |

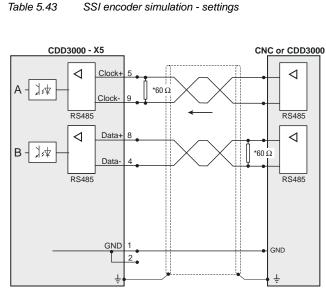

\* The wave terminating resistor must be connected externally for the CDD3000.

Figure 5.80 SSI encoder simulation connection and signal description

3

5

Α

EN

CDD3000 Application Manual

### 5.10 Cam gear

Software cam gears today offer the possibility to replace expensive mechanical cam gears virtually entirely and at low cost. This enables simple parameter-setting and intuitive functionality with short commissioning times.

The cam gear implemented in the postioning controller can most easily be described as a roller with radially raised curves (cams) along the roller axis. 16 cams with their start and end position referred to the roller diameter (cycle) can be arranged at will on the roller. Each cam is assigned an action register which triggers the corresponding actions when the cam is reached. This state can be signalled to a higher-level controller, for example, by setting a flag CMx. The CMx flag status can be transmitted via outputs or over the field bus.

The cam status can also be utilized by writing a Mxx flag in the "iMotion" sequence control.

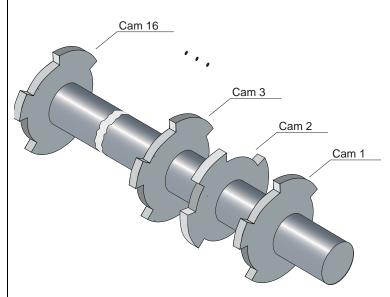

The cam gear is started and processed when a number of cams not equal to zero is specified.

| Cam                      | Start position                 |         | End position | Action 🔺  |
|--------------------------|--------------------------------|---------|--------------|-----------|
| 0                        | 10                             |         | 80           | 64640000H |
| 1                        | 200                            |         | 320          | 64640000H |
| 2                        | 0                              |         | 0            | 64640000H |
| 3                        | 0                              |         | 0            | 64640000H |
| 4                        | 0                              |         | 0            | 64640000H |
| 5                        | 0                              |         | 0            | 64640000H |
| 6                        | 0                              |         | 0            | 64640000H |
| . 7                      | 0                              |         | 0            | 64640000H |
| lumber fo<br>ysteresis t | cams<br>o avoid jitter effects | _2<br>0 | 0.1grad      |           |
|                          | s driven by:                   |         |              |           |
| AM geari:                |                                |         |              |           |

Figure 5.81 Cam gear setup

5

| DM                                 | Meaning                                                                                                    | Value range            | FS            | Parameter           |
|------------------------------------|----------------------------------------------------------------------------------------------------|------------------------|---------------|---------------------|
| Start position                     | The cam positions can be specified in any sequence, but logically they must always be                                                                                                    | 0 2147483647           | 0             | 663_CSTAP<br>(_CAM) |
| End position                       | within the cycle. No check of this condition is carried out!                                                                                                    | 0 2147483647           | 0             | 664_CENDP<br>(_CAM) |
| Action                             | Set switching points, set PLC flag.                                                                                                    | 00000000H<br>FFFFFFFFH | FFFF000<br>0H | 665_CACTN<br>(_CAM) |
| Cycle cam gear                     | When the defined cycle has ended it restarts.<br>The cycle is specified in user-specific units<br>(positioning). If no unit is specified, the<br>calculation is made in increments (speed-<br>controlled). In this, 65536 increments<br>correspond to one revolution of the motor shaft. | 0 2147483647           | 0             | 648_CCCYC<br>(_IN)  |
| Number of cams                     | Only the defined number of cams is evaluated. If<br>the defined number is zero, the cam gear is not<br>processed.                                                                                                    | 0 15                   | 0             | 662_CCNUM<br>(_IN)  |
| Hysteresis to avoid jitter effects | The cam length should logically be selected greater than the hysteresis.                                                                                                    | 0 2147483647           | 0             | 666_CCHYS<br>(_IN)  |
| Cam gear is driven by              | Here the position reference source driving the cam is set. The following settings are possible:                                                                                                    | ENCD EGEAR             | ENCD          | 639_CCENC<br>(_CAM) |
|                                    | "ENCD [0] = Cam gear cycle referred to position<br>encoder":= The cycle of the cam gear is<br>determined by the current position of the<br>position controller.                                                                                                    |                        |               |                     |
|                                    | "EGEAR [1] = Cam gear cycle referred to master<br>encoder":= The cycle of the cam gear is<br>determined by the external master encoder.                                                                                                    |                        |               |                     |

Table 5.44Cam gear setup

#### Synchronization of the cam gear

• With a positive edge on the input configured to "ENCAM (36) Start cam gear" or a positive edge of flag 75 in the iMotion sequence program, the cam gear is synchronized to the current position. With this positive edge the cycle of the cam gear is restarted (the cycle is set to zero).

#### Stopping the cam gear via iMotion or field bus:

- If the number of cams (parameter "662-CCNUM-Number of cams used") is set to zero, the cam gear is stopped.
- With a negative edge on the input configured to "ENCAM (36) Start cam gear" processing of the cam gear is stopped.
- If the cam gear was started not via a digital input, but via a positive edge of flag 75, a negative edge of flag 75 terminates processing of the cam gear.

#### Sending CAN telegrams

• The cam gear itself sends no CAN telegrams. By setting flag 98, flag 99, virtual output OV00 and virtual output OV01, a CAN event handling mechanism is produced. See also: Defining the action of a cam

2

1

#### Defining the action of a cam:

• When you double-click in the Action column of the Cam Gear setup screen the following dialog box opens up:

| <b>Action defir</b> | ned                                 |                             | ×             |
|---------------------|-------------------------------------|-----------------------------|---------------|
| Set Flag:           |                                     |                             | Cam:          |
| First               | flag                                |                             | 0             |
| 🗖 Seco              | ond flag                            |                             |               |
| Set Output:         |                                     |                             |               |
| 🔽 0S00              | 🗖 0S01                              | 🗖 0S02                      | 🗖 0S03        |
| 🗖 0E00              | 🗖 0E01                              | 🗖 0E02                      | 🗖 0E03        |
| Set virtual o       | utput:                              |                             |               |
|                     | □ 0∨01                              |                             |               |
| Note:               |                                     | [                           | Outputs       |
|                     | t to set the par<br>ontrolled via c | ameter of selec<br>am gear" | ted output to |
|                     |                                     |                             |               |
| <u>(</u>            | <u>]</u> k                          | <u>C</u> ancel              | <u>H</u> elp  |

Figure 5.82 Defining the action of a cam

- To set a flag for the iMotion program, select the "First flag" or "Second flag" and enter a number between 0 and 99.
- To set one or more outputs with a cam active, select the relevant output by clicking on it.
- Note that the selected output must be assigned to the cam gear (e.g.: OS03 = CCOUT (25)). The output is assigned in the Outputs screen.

| nt Output | s X                                               | l |
|-----------|---------------------------------------------------|---|
| Digital   | Digital UM8I40 virtual Analog UM2A0               |   |
|           |                                                   | L |
| 0S00      | C_RDY (20) = Controller ready for operation       |   |
| OS01      | ROT_0 (10) = Standstill                           |   |
| OS02      | CCOUT (25) = Drived by rotary switch gear Options |   |
| OS03      | OFF (0) = No function                             |   |
| 🔽 Ca      | ble rupture control OS03                          |   |
|           |                                                   |   |
|           | <u> </u>                                          |   |

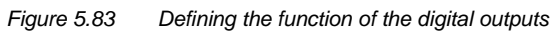

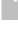

5 Software functions

1

## 2

3

4

5

A

EN

# Appendix A Overview of parameters

The following parameter overview contains all the parameters up to user level 01-MODE = 4 in the factory setting, in software version 3.20.

#### Abbreviations:

| R | Read level (LE), indicates the user level (01 -MODE) as from which the parameter is <b>displayed</b> .   |
|---|----------------------------------------------------------------------------------------------------|
| W | Write level (SE), indicates the user level (01 -MODE) as from which the parameter can be <b>edited</b> . |
| G | Dependent on device                                                                                      |

| Memory and d | lata types:                                                                                                 |
|--------------|----------------------------------------------------------------------------------------------------|
| Memory types | :                                                                                                    |
| RAM C V      | RAM control variable                                                                                        |
| RAM A V      | RAM actual value                                                                                            |
| FEPROM       | Flash-EPROM, retained after power-off                                                                       |
| Data types:  |                                                                                                    |
| USIGN8       | Integer, unsigned                                                                                           |
| USIGN16      | Integer, unsigned                                                                                           |
| USIGN32      | Integer, unsigned                                                                                           |
| INT8         | Integer, signed                                                                                             |
| INT16        | Integer, signed                                                                                             |
| INT32        | Integer, signed                                                                                             |
| INT32Q16     | 32-bit number with standardization 1/65536,<br>i.e. the Low word indicates the number of decimal<br>places. |
| FIXPOINT16   | Fixed point number with standardization 1/20, i.e. increment size 0.05                                      |
| FLOAT32      | 32-bit floating point number in IEEE format                                                                 |
| ERR-STRUC    | Error number (1 byte), error location (1 byte), error time (2 bytes)                                        |
| STRING       | ASCII characters, max. 100 bytes in bus operation incl. Zero terminator                                     |

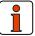

**Note:** The DRIVEMANAGER has a user-friendly print function which you can use at any time to print off your latest parameter list.

| No. | Name    | Unit      | Function                                              | Factory set. | Editable<br>online | R | w | Data<br>type | Memory<br>type |
|-----|---------|-----------|-------------------------------------------------------|--------------|--------------------|---|---|--------------|----------------|
| (_C | DNF) De | vice cor  | ifiguration                                           |              |                    | ! |   |              |                |
|     |         |           |                                                       |              |                    |   |   |              |                |
| 7   | AUT0    |           | Auto-Start                                            | OFF          |                    | 2 | 2 | USIGN8       | FEPROM         |
| 89  | NAMDS   |           | Designation of parameter setting (max. 27 characters) |              |                    | 1 | 2 | STRING       | FEPROM         |
| 150 | SAVE    |           | Back-up device setup                                  | READY        |                    | 2 | 2 | USIGN8       | RAM_CV         |
| 152 | ASTER   |           | Current application data set (ADS)                    | SCT_2        |                    | 1 | 2 | USIGN8       | FEPROM         |
| 260 | CLSEL   |           | Control location selector                             | TERM         |                    | 4 | 4 | USIGN8       | FEPROM         |
| 300 | CFCON   |           | Control mode                                          | SCON         |                    | 4 | 4 | USIGN8       | FEPROM         |
| 690 | PMFS    |           | Power stage, switching frequency                      | 8KHZ         |                    | 3 | 4 | USIGN8       | FEPROM         |
|     |         |           |                                                       |              |                    |   |   |              |                |
| (_C | AM) Ele | ctronic ( | cam gear                                              |              | •                  |   |   | ·            |                |
|     |         |           |                                                       |              |                    |   |   |              |                |
| 640 | CCEVS   |           | Event selector for cam gear                           | 0000000H     |                    | 4 | 4 | USIGN32      | FEPROM         |
| 641 | CCEPM   | U         |                                                       | OFF          |                    | 1 | 4 | USIGN8       | FEPROM         |
| 642 | CCOVR   |           |                                                       | 00H          |                    | 4 | 4 | USIGN8       | FEPROM         |
| 643 | CCPOS   | incr      |                                                       | 0            |                    | 4 | 4 | INT32        | FEPROM         |
| 644 | CCACT   |           |                                                       | 00H          |                    | 4 | 4 | USIGN8       | FEPROM         |
| 645 | CCORN   |           |                                                       | FF00FF00H    |                    | 4 | 4 | USIGN32      | RAM_CV         |
| 646 | CCLPO   |           |                                                       | 0            |                    | 4 | 7 | USIGN8       | RAM_AV         |
| 647 | CCNOM   |           |                                                       | 0            |                    | 4 | 4 | USIGN8       | FEPROM         |
| 648 | CCCYC   |           |                                                       | 0            |                    | 4 | 4 | INT32        | FEPROM         |
| 649 | CCCFG   |           |                                                       | CYCLE        |                    | 4 | 4 | USIGN8       | FEPROM         |
| 650 | CCFRM   | incr      |                                                       | 0            |                    | 4 | 4 | USIGN16      | FEPROM         |
|     |         |           |                                                       |              |                    |   |   |              |                |
| (_C | rrl) Co | ntrol se  | tting                                                 | -            |                    |   |   |              | -              |
|     |         |           |                                                       |              |                    |   |   |              |                |
| 460 | PCG     | rpm       | Position control: P-controller gain                   | 4.000        |                    | 1 | 3 | FL0AT32      | FEPROM         |
| 462 | PDMX    | incr      | Position control: Maximum tracking error              | 65536        |                    | 3 | 3 | INT32        | FEPROM         |
| 800 | TCG     | V/A       | Torque control: PI controller gain                    | 32.445.202   |                    | 4 | 4 | FLOAT32      | FEPROM         |
| 802 | TCTLG   | ms        | Torque control: PI controller lag time                | 2            |                    | 4 | 4 | FLOAT32      | FEPROM         |
| 810 | SCG     | Nm min    | Speed control: PI controller gain                     | 0.035        |                    | 4 | 4 | FLOAT32      | FEPROM         |

| No.  | Name     | Unit     | Function                                                     | Factory set. | Editable online | R | w     | Data<br>type | Memory<br>type |
|------|----------|----------|--------------------------------------------------------------|--------------|-----------------|---|-------|--------------|----------------|
| 811  | SCGFA    |          | Speed control: PI controller gain scaling factor             | 100.00       |                 | 1 | 3     | FIXPT16      | FEPROM         |
| 812  | SCTLG    | ms       | Speed control: PI controller lag time                        | 21           |                 | 1 | 3     | FLOAT32      | FEPROM         |
| 816  | SCTF     | ms       | Speed control: Reference input variable filter time constant | 0            |                 | 1 | 4     | FLOAT32      | FEPROM         |
| 818  | ECTF     | ms       | Speed control: Actual speed filter time constant             | 0.6          |                 | 1 | 3     | FLOAT32      | FEPROM         |
| (_El | NC) Enc  | oder     |                                                              |              |                 |   |       |              |                |
| 430  | ECTYP    |          | Assistance parameters for setting the encoder type           | R1           |                 | 3 | 3     | USIGN8       | FEPROM         |
| 431  | CFENC    |          | Encoder type                                                 | R            |                 | 3 | 3     | USIGN8       | FEPROM         |
| 432  | ECLNC    |          | Encoder, incremental encoder lines per revolution            | 2048         |                 | 3 | 3     | USIGN16      | FEPROM         |
| 433  | ECNPP    |          | Encoder, number of resolver pole pairs                       | 1            |                 | 3 | 3     | USIGN8       | FEPROM         |
| 434  | ECOFF    |          | Encoder, offset                                              | 0000H        |                 | 4 | 4     | USIGN16      | FEPROM         |
| 675  | ECCON    |          | Encoder, correction of track signals, mode                   | OFF          |                 | 4 | 4     | USIGN8       | FEPROM         |
| (_EF | RR) Erro | or messa | ages                                                         |              |                 |   |       |              |                |
|      |          |          |                                                              |              |                 |   |       |              |                |
| 74   | ERES     |          | Reset device errors                                          | STOP         |                 | 4 | 4     | USIGN8       | RAM_CV         |
| 94   | TERR     | min      | Time between power-on and last error                         | 0            |                 | 1 | 7     | USIGN16      | RAM_AV         |
| 95   | ERR1     |          | Last error                                                   | - 0.0h       |                 | 1 | 7     | ERR_STRUC    | FEPROM         |
| 96   | ERR2     |          | Second-last error                                            | - 0.0h       |                 | 2 | 7     | ERR_STRUC    | FEPROM         |
| 97   | ERR3     |          | Third-last error                                             | - 0.0h       |                 | 2 | 7     | ERR_STRUC    | FEPROM         |
| 98   | ERR4     |          | Fourth-last error                                            | - 0.0h       |                 | 2 | 7     | ERR_STRUC    | FEPROM         |
| 423  | ERPAR    |          | Faulty parameter in self-test                                | 0            |                 | 4 | 15    | USIGN16      | RAM_AV         |
| 524  | R-EXT    |          | Response to external error message                           | STOP         |                 | 4 | 4     | USIGN8       | FEPROM         |
| 539  | R-FLW    |          | Response to tracking error                                   | WARN         |                 | 2 | 3     | USIGN8       | FEPROM         |
| (_IN | ) Contr  | ol input | S                                                            | I<br>T       | <u> </u>        |   | I<br> |              | 1              |
| 180  | FISA0    |          | Function selector analog standard input ISA00                | ANALG        |                 | 1 | 2     | USIGN8       | FEPROM         |

| No. | Name  | Unit | Function                                      | Factory<br>set. | Editable<br>online | R | w | Data<br>type | Memory<br>type |
|-----|-------|------|-----------------------------------------------|-----------------|--------------------|---|---|--------------|----------------|
| 181 | FISA1 |      | Function selector analog standard input ISA01 | OFF             |                    | 1 | 2 | USIGN8       | FEPROM         |
| 188 | AFIL0 |      | Filter for analog channel ISA00               | 0               |                    | 4 | 4 | USIGN8       | FEPROM         |
| 189 | AFIL1 |      | Filter for analog channel ISA01               | 0               |                    | 4 | 4 | USIGN8       | FEPROM         |
| 192 | IADB0 |      | Backlash range ISA00                          | 0.00            |                    | 4 | 4 | FIXPT16      | FEPROM         |
| 193 | IADB1 |      | Backlash range ISA01                          | 0.00            |                    | 4 | 4 | FIXPT16      | FEPROM         |
| 210 | FIS00 |      | Function selector standard input<br>ISD00     | START           |                    | 1 | 2 | USIGN8       | FEPROM         |
| 211 | FIS01 |      | Function selector standard input ISD01        | OFF             |                    | 1 | 2 | USIGN8       | FEPROM         |
| 212 | FIS02 |      | Function selector standard input<br>2         | OFF             |                    | 1 | 2 | USIGN8       | FEPROM         |
| 213 | FIS03 |      | Function selector standard input ISD03        | OFF             |                    | 1 | 2 | USIGN8       | FEPROM         |
| 214 | FIE00 |      | Function selector external input<br>IED00     | OFF             |                    | 1 | 2 | USIGN8       | FEPROM         |
| 215 | FIE01 |      | Function selector external input<br>IED01     | OFF             |                    | 1 | 2 | USIGN8       | FEPROM         |
| 216 | FIE02 |      | Function selector external input<br>IED02     | OFF             |                    | 1 | 2 | USIGN8       | FEPROM         |
| 217 | FIE03 |      | Function selector external input<br>IED03     | OFF             |                    | 1 | 2 | USIGN8       | FEPROM         |
| 218 | FIE04 |      | Function selector external input<br>IED04     | OFF             |                    | 1 | 2 | USIGN8       | FEPROM         |
| 219 | FIE05 |      | Function selector external input<br>IED05     | OFF             |                    | 1 | 2 | USIGN8       | FEPROM         |
| 220 | FIE06 |      | Function selector external input<br>IED06     | OFF             |                    | 1 | 2 | USIGN8       | FEPROM         |
| 221 | FIE07 |      | Function selector external input<br>IED07     | OFF             |                    | 1 | 2 | USIGN8       | FEPROM         |
| 222 | FIF00 |      | Function selector virtual fixed input 0       | OFF             |                    | 1 | 2 | USIGN8       | FEPROM         |
| 223 | FIF01 |      | Function selector virtual fixed input 1       | OFF             |                    | 1 | 2 | USIGN8       | FEPROM         |
| 224 | FIS04 |      | Function selector standard input ISD04        | OFF             |                    | 1 | 2 | USIGN8       | FEPROM         |
| 311 | RNA1  | Nm   | Maximum value ISA1 at +10V for torque control | 10              |                    | 3 | 3 | INT32Q16     | FEPROM         |
| 312 | RNA1  | rpm  | Maximum value ISA1 at +10V for speed control  | 3000            |                    | 3 | 3 | INT32Q16     | FEPROM         |
| 821 | RNA0  | Nm   | Maximum value ISA0 at +10V for torque control | 10              |                    | 3 | 3 | INT32Q16     | FEPROM         |

| No.   | Name           | Unit    | Function                                                | Factory set. | Editable<br>online | R | w | Data<br>type | Memory<br>type |
|-------|----------------|---------|---------------------------------------------------------|--------------|--------------------|---|---|--------------|----------------|
| 822   | RNA0           | rpm     | Maximum value ISA0 at +10V for speed control            | 3000         |                    | 3 | 3 | INT32Q16     | FEPROM         |
| (_K   | PAD) Ke        | yPad K  | P200                                                    |              |                    |   |   |              |                |
|       |                |         |                                                         |              |                    |   |   |              |                |
| 1     | MODE           |         | User level of KP200                                     | 1            |                    | 1 | 1 | USIGN8       | RAM_CV         |
| 360   | DISP           |         | Parameter for continuous actual value display of KP200  | 400          |                    | 2 | 2 | USIGN16      | FEPROM         |
| 361   | BARG           |         | Parameter for bar graph display of KP200                | 170          |                    | 2 | 2 | USIGN16      | FEPROM         |
| 362   | PSW2           |         | Password for user level 2 of KP200                      | 0            |                    | 2 | 2 | USIGN16      | FEPROM         |
| 363   | PSW3           |         | Password for user level 3 of KP200                      | 0            |                    | 3 | 3 | USIGN16      | FEPROM         |
| 364   | PSW4           |         | Password for user level 4 of KP200                      | 0            |                    | 4 | 4 | USIGN16      | FEPROM         |
| 367   | PSWCT          |         | Password for Control menu of KP200                      | 0            |                    | 3 | 3 | USIGN16      | FEPROM         |
| 368   | PNUM           |         | Parameter number display of KP200 on/off                | ON           |                    | 4 | 4 | USIGN8       | FEPROM         |
| 369   | CTLFA          |         | Multiplier of incremental value in<br>CTRL menu (KP200) | 10000        |                    | 4 | 4 | USIGN16      | FEPROM         |
| (_LII | M) Limita      | ations  | 1                                                       |              |                    |   |   | <br>         |                |
| 410   | SPD0H          | rpm     | rpm Hysteresis, standstill recognition                  | 0            |                    | 1 | 2 | INT32Q16     | FEPROM         |
| 411   | SPD_0          | rpm     | rpm Speed limit value 0                                 | 10           |                    | 1 | 2 | INT32Q16     | FEPROM         |
| 803   | TCMMX          | Nm      | Limitation: Maximum torque                              | 2            |                    | 1 | 3 | FLOAT32      | FEPROM         |
| 805   | SCALE          |         | Limitation: Torque scaling factor                       | 100          |                    | 4 | 4 | USIGN8       | RAM_CV         |
| 813   | SCSMX          | rpm     | Limitation: Maximum speed                               | 3000         |                    | 1 | 3 | FL0AT32      | FEPROM         |
| (_M   | OT) Moto       | or data |                                                         |              |                    |   |   |              |                |
| 153   | CFMOT          |         | Motor type                                              | PS           |                    | 4 | 5 | USIGN8       | FEPROM         |
| 157   | MOSN           | rpm     | Motor speed, nominal value                              | 3000         |                    | 1 | 5 | USIGN16      | FEPROM         |
| 158   | M<br>MOCN<br>M | A       | Motor current, nominal value                            | 1            |                    | 1 | 5 | FLOAT32      | FEPROM         |
| 160   | MOJNM          | kgmm    | Motor moment of inertia                                 | 0.00074      |                    | 4 | 5 | FLOAT32      | FEPROM         |
| 330   | MOPTC          |         | Type of PTC evaluation                                  | OFF          |                    | 2 | 3 | USIGN8       | FEPROM         |

#### Appendix A Overview of parameters

| No.  | Name      | Unit     | Function                                                                                                    | Factory<br>set. | Editable<br>online | R | w  | Data<br>type | Memory<br>type |
|------|-----------|----------|----------------------------------------------------------------------------------------------------|-----------------|--------------------|---|----|--------------|----------------|
| 334  | MOTMX     |          | Maximum motor temperature                                                                                                    | 150             |                    | 4 | 4  | USIGN16      | FEPROM         |
| 337  | MOPCO     |          | Motor PTC Selection of connection                                                                                                    | Х3              |                    | 4 | 5  | USIGN8       | FEPROM         |
| 840  | MOFN<br>M | Vs       | Motor parameter: Rated flux                                                                                                    | 0.207139        |                    | 4 | 5  | FLOAT32      | FEPROM         |
| 842  | MOR_S     | Ohm      | Motor parameter: Stator resistance                                                                                                    | 1.875           |                    | 4 | 5  | FLOAT32      | FEPROM         |
| 843  | MOR_R     | Ohm      | Motor parameter: Rotor resistance                                                                                                    | 2               |                    | 4 | 5  | FLOAT32      | FEPROM         |
| 844  | MONPP     |          | Motor parameter: Number of pole pairs                                                                                                    | 3               |                    | 4 | 5  | USIGN8       | FEPROM         |
| 850  | MOL_M     | Н        | Motor parameter: Magnetizing inductance                                                                                                    | 0.0058          |                    | 4 | 5  | FLOAT32      | FEPROM         |
| 851  | MOL_S     | Н        | Motor parameter: Leakage inductance<br>ASM/Stator inductance SM                                                                                                    | 0.0058          |                    | 4 | 5  | FLOAT32      | FEPROM         |
| 852  | MOMN<br>M | Nm       | Motor torque, nominal value                                                                                                    | 1               |                    | 1 | 5  | FLOAT32      | FEPROM         |
| 853  | MOMM<br>X | Nm       | Motor torque, maximum value                                                                                                    | 2               |                    | 1 | 5  | FLOAT32      | FEPROM         |
| 854  | M0I2T     |          | i^2xt limitation of motor                                                                                                    | 0               |                    | 4 | 4  | FLOAT32      | FEPROM         |
| 856  | MOSMX     | rpm      | Motor speed, maximum value                                                                                                    | 3000            |                    | 1 | 5  | USIGN16      | FEPROM         |
| 857  | MOTYP     |          | Motor type                                                                                                    |                 |                    | 1 | 4  | STRING       | FEPROM         |
|      |           |          |                                                                                                    |                 |                    |   |    |              |                |
| (_OF | PT) Optio | n module | es a la companya de la companya de l |                 |                    |   |    |              |                |
| 148  | TXEV1     |          | Event to send 1st status identifier                                                                                                    | 0001H           |                    | 4 | 4  | USIGN16      | FEPROM         |
| 149  | TXEV2     |          | Event to send 2nd status identifier                                                                                                    | 0000H           |                    | 4 | 4  | USIGN16      | FEPROM         |
| 489  | CLBDR     |          | CANIust baud rate                                                                                                    | 500             |                    | 3 | 3  | USIGN8       | FEPROM         |
| 492  | CACNF     |          | CANIust reference transfer mode                                                                                                    | 4               |                    | 4 | 4  | USIGN8       | FEPROM         |
| 570  | CAMOD     |          | Function selection option module<br>CANIust                                                                                                    | SLAVE           |                    | 4 | 4  | USIGN8       | FEPROM         |
| 571  | CLADR     |          | CANIust device address                                                                                                    | 0               |                    | 4 | 4  | USIGN8       | FEPROM         |
| 572  | CASTA     |          | CAN bus status word                                                                                                    | 0000H           |                    | 4 | 15 | USIGN16      | RAM_AV         |
| 573  | CACTR     |          | CAN bus control word                                                                                                    | 0000H           |                    | 4 | 4  | USIGN16      | RAM_CV         |
| 574  | CAWDG     |          | CAN bus watchdog time ( $0 = 0FF$ )                                                                                                    | 0               |                    | 3 | 3  | USIGN8       | FEPROM         |
| 575  | CASCY     | ms       | Sampling time for status message                                                                                                    | 80              |                    | 3 | 3  | USIGN16      | FEPROM         |
| 576  | OP1RV     |          | Software version option module slot 1                                                                                                    | 0.00            |                    | 3 | 7  | FIXPT16      | RAM_AV         |
| 577  | OP2RV     |          | Software version option module slot 2                                                                                                    | 0.00            |                    | 3 | 7  | FIXPT16      | RAM_AV         |
| 578  | OPTN2     |          | Assignment of option module slot 2                                                                                                    | NONE            |                    | 4 | 15 | USIGN8       | RAM_AV         |
| 579  | OPTN1     |          | Assignment of option module slot 1                                                                                                    | NONE            | 1                  | 4 | 15 | USIGN8       | RAM_AV         |

| No.           | Name      | Unit      | Function                                          | Factory set. | Editable online | R | w  | Data<br>type | Memory<br>type |
|---------------|-----------|-----------|---------------------------------------------------|--------------|-----------------|---|----|--------------|----------------|
| 580           | COADR     |           | CANopen device address                            | 0            |                 | 4 | 4  | USIGN8       | FEPROM         |
| 581           | COBDR     |           | CANopen baud rate                                 | 500          |                 | 3 | 3  | USIGN8       | FEPROM         |
| 582           | PBADR     |           | Profibus DP device address                        | 0            |                 | 4 | 4  | USIGN8       | FEPROM         |
| 583           | IOEXT     |           | States of external I/Os                           | 0000H        |                 | 1 | 15 | USIGN16      | RAM_AV         |
| 584           | TXMAP     |           | Mapping parameter for status identifier 2         | 0000000H     |                 | 4 | 4  | USIGN32      | FEPROM         |
| 585           | RXMAP     |           | Mapping parameter for control<br>identifier 2     | 0000000H     |                 | 4 | 4  | USIGN32      | FEPROM         |
| 586           | TXMPC     |           | Number of mapped send parameters                  | 0            |                 | 4 | 4  | USIGN8       | FEPROM         |
| 587           | RXMPC     |           | Number of mapped receive parameters               | 0            |                 | 4 | 4  | USIGN8       | FEPROM         |
| (_ <b>0</b> L | IT) Contr | rol outpu | ts                                                | <br>         |                 |   |    |              |                |
| 203           | 0AFI0     |           | Filter constant for analog output<br>OSD00        | 4            |                 | 3 | 3  | USIGN8       | FEPROM         |
| 205           | F0A0      |           | Analog selector for digital output<br>OSD00       | SPEED        |                 | 1 | 2  | USIGN8       | FEPROM         |
| 206           | OAOMN     |           | Lower frequency limit for analog output channel 0 | 0            |                 | 3 | 3  | INT16        | FEPROM         |
| 207           | OAOMX     |           | Upper frequency limit for analog output channel 0 | 100          |                 | 3 | 3  | INT16        | FEPROM         |
| 231           | REF_R     | Nm        | Reference-reached window for torque control       | 1            |                 | 1 | 2  | INT32Q16     | FEPROM         |
| 232           | REF_R     | rpm       | Reference-reached window for speed control        | 20           |                 | 1 | 2  | INT32Q16     | FEPROM         |
| 233           | REF_R     | incr      | Reference-reached window for position control     | 100          |                 | 1 | 2  | USIGN32      | FEPROM         |
| 240           | F0S00     |           | Function selector standard output<br>OSD00        | C_RDY        |                 | 1 | 2  | USIGN8       | FEPROM         |
| 241           | F0S01     |           | Function selector standard output<br>OSD01        | ACTIVE       |                 | 1 | 2  | USIGN8       | FEPROM         |
| 242           | F0S02     |           | Function selector standard output<br>OSD02        | OFF          |                 | 1 | 2  | USIGN8       | FEPROM         |
| 243           | F0E00     |           | Function selector external output<br>OED00        | OFF          |                 | 1 | 2  | USIGN8       | FEPROM         |
| 244           | F0E01     |           | Function selector external output<br>OED01        | OFF          |                 | 1 | 2  | USIGN8       | FEPROM         |
| 245           | F0E02     |           | Function selector external output<br>OED02        | OFF          |                 | 1 | 2  | USIGN8       | FEPROM         |

| No.  | Name    | Unit      | Function                                                    | Factory<br>set. | Editable<br>online | R | w | Data<br>type | Memory<br>type |
|------|---------|-----------|-------------------------------------------------------------|-----------------|--------------------|---|---|--------------|----------------|
| 246  | F0E03   |           | Function selector external output<br>0ED03                  | OFF             |                    | 1 | 2 | USIGN8       | FEPROM         |
| 247  | FOS03   |           | Function selector standard output OSD03                     | OFF             |                    | 1 | 2 | USIGN8       | FEPROM         |
| 248  | FOV00   |           | Function selector virtual output<br>0V00                    | OFF             |                    | 1 | 2 | USIGN8       | FEPROM         |
| 249  | FOV01   |           | Function selector virtual output<br>0V01                    | OFF             |                    | 1 | 2 | USIGN8       | FEPROM         |
| 465  | BRAKE   |           | Actuation mode for motor brake                              | HOLD2           |                    | 1 | 2 | USIGN8       | FEPROM         |
| 467  | THTDC   | ms        | Time between engagement of brake<br>and shut-off of control | 100             |                    | 1 | 2 | USIGN16      | FEPROM         |
| 804  | TCAVM   | Nm        | Threshold value for actual torque value monitoring          | 4.099.991       |                    | 3 | 3 | INT32Q16     | FEPROM         |
| 814  | SCAVM   | rpm       | Threshold value for actual speed monitoring                 | 3000            |                    | 3 | 3 | INT32Q16     | FEPROM         |
| (_PE | AS) Pos | itioning, | basic setting                                               |                 | •                  |   |   | •            |                |
| 704  | POVMX   |           | Maximum achievable process speed                            | 16384           |                    | 4 | 4 | USIGN32      | FEPROM         |
| 715  | POEGW   |           | Quick jog speed                                             | 20              |                    | 4 | 4 | USIGN32      | FEPROM         |
| 716  | POSGW   |           | Slow jog speed                                              | 5               |                    | 4 | 4 | USIGN32      | FEPROM         |
| 718  | POSWP   |           | Positive software limit switch                              | 0               |                    | 4 | 4 | INT32        | FEPROM         |
| 719  | POSWN   |           | Negative software limit switch                              | 0               |                    | 4 | 4 | INT32        | FEPROM         |
| 720  | POWIN   |           | Reference-reached window                                    | 100             |                    | 4 | 4 | USIGN16      | FEPROM         |
| 734  | POQPN   |           | Source of program number                                    | 0               |                    | 4 | 4 | USIGN8       | FEPROM         |
| 735  | POPKD   |           | Coding of program number                                    | FIX             |                    | 4 | 4 | USIGN8       | FEPROM         |
| 761  | POTPO   |           | Polarity of Touchprobe                                      | POS             |                    | 4 | 4 | USIGN8       | FEPROM         |
| 762  | POTNP   |           | Polarity of zero pulse probe                                | POS             |                    | 4 | 4 | USIGN8       | FEPROM         |
| 763  | PORTA   |           | Indexing table application                                  | OFF             |                    | 4 | 4 | USIGN8       | FEPROM         |
| 764  | PONAR   |           | Number of angle units per revolution                        | 1               |                    | 4 | 4 | INT32        | FEPROM         |
| 765  | POTPT   | ms        | Timeout of "target position reached" monitor                | 500             |                    | 4 | 4 | USIGN16      | FEPROM         |
| 770  | POTBS   |           | Start condition for driving set selection via terminal      | REFR            |                    | 4 | 4 | USIGN8       | FEPROM         |
| 788  | POWIT   | ms        | Time in reference-reached window until display              | 0               |                    | 4 | 4 | USIGN16      | FEPROM         |
| (_PP | AR) Pos | itioning, | parameters                                                  |                 |                    | - |   |              |                |
| 727  | POTAB   |           | Position table                                              | 0               |                    | 4 | 4 | INT32        | FEPROM         |
| 728  | POVAR   |           | Variables                                                   | 0               |                    | 4 | 4 | INT32        | FEPROM         |
| 729  | POMER   |           | Flags                                                       | 0               |                    | 4 | 4 | USIGN8       | FEPROM         |

| No.  | Name    | Unit      | Function                                                          | Factory set. | Editable<br>online | R | w | Data<br>type | Memory<br>type |
|------|---------|-----------|-------------------------------------------------------------------|--------------|--------------------|---|---|--------------|----------------|
| 730  | POZAH   |           | Numerator                                                         | 0            |                    | 4 | 4 | USIGN16      | RAM_CV         |
| 745  | POAPO   |           | Current program set number of active process program              | 0            |                    | 4 | 4 | USIGN16      | RAM_CV         |
| 775  | FSM75   |           | Function selector flag M75                                        | 0FF          |                    | 1 | 2 | USIGN8       | FEPROM         |
| 776  | FSM76   |           | Function selector flag M76                                        | 0FF          |                    | 1 | 2 | USIGN8       | FEPROM         |
| 777  | FSM77   |           | Function selector flag M77                                        | 0FF          |                    | 1 | 2 | USIGN8       | FEPROM         |
| 778  | FSM78   |           | Function selector flag M78                                        | 0FF          |                    | 1 | 2 | USIGN8       | FEPROM         |
| 779  | FSM79   |           | Function selector flag M79                                        | 0FF          |                    | 1 | 2 | USIGN8       | FEPROM         |
| (PPF | AG) Pos | itioning, | program                                                           | •            |                    |   |   |              |                |
| 744  | POAPR   |           | Number of active process program                                  | 0            |                    | 4 | 7 | USIGN8       | RAM_AV         |
| 746  | POENA   |           | Enable positioning software                                       | 0FF          |                    | 4 | 4 | USIGN8       | FEPROM         |
| 751  | POCMD   |           | Direct command input in manual mode                               |              |                    | 4 | 4 | STRING       | RAM_CV         |
| 758  | POTKD   |           | Coding of table index                                             | BIN          |                    | 4 | 4 | USIGN8       | FEPROM         |
| 759  | POQTI   |           | Source of table index                                             | 0            |                    | 4 | 4 | USIGN8       | RAM_CV         |
| (_PF | AM) Pos | itioning, | acceleration profiles                                             |              |                    |   |   |              | 1              |
| 552  | POSMX   |           | Velocity for reference input via SIO, fixed pos., bus             | 20           |                    | 4 | 4 | INT32        | FEPROM         |
| 553  | POACC   |           | Startup acceleration for reference input via SIO, fixed pos., bus | 10           |                    | 4 | 4 | USIGN32      | FEPROM         |
| 554  | PODEC   |           | Braking acceleration for reference input via SIO, fixed pos., bus | 10           |                    | 4 | 4 | USIGN32      | FEPROM         |
| 561  | OIREF   | incr      | Target position of online interpolator                            | 0            |                    | 4 | 4 | INT32        | RAM_CV         |
| 562  | OISMX   | incr/ms   | Max. process speed of online<br>interpolator                      | 1092         |                    | 4 | 4 | INT32Q16     | RAM_CV         |
| 563  | OIACC   | incr/mss  | Max. linear startup acceleration of online interpolator           | 4            |                    | 4 | 4 | INT32Q16     | RAM_CV         |
| 564  | OIDEC   | incr/mss  | Max. linear braking acceleration of online interpolator           | 4            |                    | 4 | 4 | INT32Q16     | RAM_CV         |
| 565  | OIJTM   | ms        | Smoothing time of online interpolator                             | 0            |                    | 4 | 4 | USIGN16      | RAM_CV         |
| 566  | OICTR   |           | Control/status word of online<br>interpolator                     | 0000H        |                    | 4 | 4 | USIGN16      | RAM_CV         |
| 705  | POBEP   |           | Acceleration mode in positive direction                           | LIN          |                    | 4 | 4 | USIGN8       | FEPROM         |
| 706  | POBEN   |           | Acceleration mode in negative direction                           | LIN          |                    | 4 | 4 | USIGN8       | FEPROM         |
| 707  | POLAP   |           | Startup acceleration rate in positive direction                   | 10           |                    | 4 | 4 | USIGN32      | FEPROM         |
| 708  | POLAN   |           | Startup acceleration rate in negative direction                   | 10           |                    | 4 | 4 | USIGN32      | FEPROM         |

#### Appendix A Overview of parameters

| No.   | Name       | Unit        | Function                                                      | Factory set. | Editable<br>online | R | w | Data<br>type | Memory<br>type |
|-------|------------|-------------|---------------------------------------------------------------|--------------|--------------------|---|---|--------------|----------------|
| 709   | POBLP      |             | Braking acceleration rate in positive direction               | 10           |                    | 4 | 4 | USIGN32      | FEPROM         |
| 710   | POBLN      |             | Braking acceleration rate in negative direction               | 10           |                    | 4 | 4 | USIGN32      | FEPROM         |
| (_PF  | (R) Positi | tioning, ho | oming                                                         |              |                    |   |   |              |                |
| 717   | PONKR      |             | Zero correction                                               | 0            | Τ                  | 4 | 4 | INT32        | FEPROM         |
| 722   | PORTY      |             | Homing mode type                                              | 1            | 1                  | 4 | 4 | USIGN8       | FEPROM         |
| 723   | PORPO      |             | Polarity of reference cam                                     | POS          | 1                  | 4 | 4 | USIGN8       | FEPROM         |
| 724   | PORV1      |             | Homing speed 1                                                | 100          | 1                  | 4 | 4 | USIGN32      | FEPROM         |
| 725   | PORV2      |             | Homing speed 2                                                | 20           | 1                  | 4 | 4 | USIGN32      | FEPROM         |
| 726   | PORV3      |             | Homing speed 3                                                | 4            | 1                  | 4 | 4 | USIGN32      | FEPROM         |
| 792   | POZP       |             | Zero search                                                   | ON           | 1                  | 2 | 2 | USIGN8       | FEPROM         |
| (_P\$ | RD) Pos    | Mod star    | ndardizations                                                 |              |                    |   |   |              |                |
| 700   | POWGZ      |             | Travel standardization numerator                              | 1            | 1                  | 4 | 4 | USIGN32      | FEPROM         |
| 701   | POWGN      |             | Travel standardization denominator                            | 1            | 1                  | 4 | 4 | USIGN32      | FEPROM         |
| 711   | POAVE      |             | Velocity standardization                                      | 1            | 1                  | 4 | 4 | INT32Q16     | FEPROM         |
| 712   | POABE      |             | Acceleration standardization                                  | 1            | 1                  | 4 | 4 | INT32Q16     | FEPROM         |
| 721   | POSIG      | [           | Preceding sign of direction of rotation                       | POS          | 1                  | 4 | 4 | USIGN8       | FEPROM         |
| 766   | POWUN      |             | Standardized unit for positioning travel of<br>PosMod         |              |                    | 4 | 4 | STRING       | FEPROM         |
| 767   | POSUN      |             | Standardized unit for velocity of PosMod                      |              | 1                  | 4 | 4 | STRING       | FEPROM         |
| 768   | POAUN      |             | Standardized unit for acceleration of<br>PosMod               |              |                    | 4 | 4 | STRING       | FEPROM         |
| 819   | NAUNS      |             | Standardization assistant: Dimension unit: travel             | incr         |                    | 2 | 2 | USIGN8       | FEPROM         |
| 823   | NAUNV      |             | Standardization assistant: Dimension unit: velocity           | incr/s       |                    | 2 | 2 | USIGN8       | FEPROM         |
| 824   | NAUNA      |             | Standardization assistant: Dimension unit: acceleration       | incr/s/s     |                    | 2 | 2 | USIGN8       | FEPROM         |
| 825   | NAZS       |             | Standardization assistant: Travel standardization numerator   | 65536        |                    | 2 | 2 | FLOAT32      | FEPROM         |
| 826   | NANS       |             | Standardization assistant: Travel standardization denominator | 65536        |                    | 2 | 2 | FLOAT32      | FEPROM         |
| 827   | NABAS      |             | Standardization assistant: Reference page                     | incr         |                    | 2 | 2 | USIGN8       | FEPROM         |
| 828   | NARND      | U           | Standardization assistant: Revolutions of load or motor       | 1            |                    | 2 | 2 | FLOAT32      | FEPROM         |
| 829   | NAGZ1      |             | Standardization assistant: Transmission ratio, drive          | 1            |                    | 2 | 2 | USIGN32      | FEPROM         |

| No.  | Name      | Unit      | Function                                              | Factory<br>set. | Editable<br>online | R | w  | Data<br>type | Memory<br>type |
|------|-----------|-----------|-------------------------------------------------------|-----------------|--------------------|---|----|--------------|----------------|
| 855  | NAGZ2     |           | Standardization assistant: Transmission ratio, output | 1               |                    | 2 | 2  | USIGN32      | FEPROM         |
| 858  | NART      |           | Standardization assistant: Indexing table travel      | 1               |                    | 2 | 2  | FL0AT32      | FEPROM         |
| (_RE | F) Refer  | ence str  | ucture                                                |                 |                    |   |    |              |                |
| 280  | RSSL1     |           | Reference selector 1                                  | RA0             |                    | 4 | 4  | USIGN8       | FEPROM         |
| 281  | RSSL2     |           | Reference selector 2                                  | RCON            |                    | 4 | 4  | USIGN8       | FEPROM         |
| 282  | RA0       |           | Analog reference ISA0                                 | 0               |                    | 4 | 15 | INT32Q16     | RAM_AV         |
| 283  | RA1       |           | Analog reference ISA1                                 | 0               |                    | 4 | 15 | INT32Q16     | RAM_CV         |
| 284  | RSI0      |           | Reference of LustBus                                  | 0               |                    | 4 | 4  | INT32Q16     | RAM_CV         |
| 286  | RDIG      |           | Digital reference input                               | 0               |                    | 4 | 15 | INT32Q16     | RAM_AV         |
| 287  | R0PT1     |           | Reference value of option slot 1                      | 0               |                    | 4 | 6  | INT32Q16     | RAM_AV         |
| 288  | ROPT2     |           | Reference value of option slot 2                      | 0               |                    | 4 | 6  | INT32Q16     | RAM_CV         |
| 289  | SADD1     |           | Offset for reference selector 1                       | 0               |                    | 1 | 1  | USIGN8       | FEPROM         |
| 290  | SADD2     |           | Offset for reference selector 2                       | 0               |                    | 1 | 1  | USIGN8       | FEPROM         |
| 291  | REF1      |           | Reference of reference selector 1                     | 0               |                    | 4 | 15 | INT32Q16     | RAM_AV         |
| 292  | REF2      |           | Reference of reference selector 2                     | 0               |                    | 4 | 15 | INT32Q16     | RAM_AV         |
| 293  | REF3      |           | REF1 + REF2                                           | 0               |                    | 4 | 15 | INT32Q16     | RAM_AV         |
| 295  | REF5      |           | Reference after ramp generator                        | 0               |                    | 4 | 15 | INT32Q16     | RAM_AV         |
| 296  | REF6      |           | Reference after smoothing                             | 0               |                    | 4 | 15 | INT32Q16     | RAM_AV         |
| 624  | TBSEL     |           | Selection fixed speed/position                        | 0               |                    | 3 | 3  | USIGN8       | RAM_CV         |
| (_RF | IX) Fixe  | d referen | ice values                                            |                 |                    | I |    | I            |                |
| 270  | RFIX1     | rpm       | Fixed speed 1                                         | 0               |                    | 3 | 3  | INT32Q16     | FEPROM         |
| 271  | RFIX2     | rpm       | Fixed speed 2                                         | 0               |                    | 3 | 3  | INT32Q16     | FEPROM         |
| 272  | RFIX3     | rpm       | Fixed speed 3                                         | 0               |                    | 3 | 3  | INT32Q16     | FEPROM         |
| 273  | RFIX4     | rpm       | Fixed speed 4                                         | 0               |                    | 3 | 3  | INT32Q16     | FEPROM         |
| 274  | RFIX5     | rpm       | Fixed speed 5                                         | 0               |                    | 3 | 3  | INT32Q16     | FEPROM         |
| 275  | RFIX6     | rpm       | Fixed speed 6                                         | 0               |                    | 3 | 3  | INT32Q16     | FEPROM         |
| 276  | RFIX7     | rpm       | Fixed speed 7                                         | 0               |                    | 3 | 3  | INT32Q16     | FEPROM         |
| 277  | RFIX8     | rpm       | Fixed speed 8                                         | 0               |                    | 3 | 3  | INT32Q16     | FEPROM         |
| (_SI | 0) Serial | interfac  | e RS232                                               |                 |                    |   |    | I            |                |
|      |           |           |                                                       |                 |                    |   |    |              |                |
| 81   | SBAUD     | 1/s       | LustBus transfer rate                                 | 57600           |                    | 4 | 4  | USIGN8       | FEPROM         |
| 82   | SADDR     |           | LustBus device address                                | 1               |                    | 4 | 4  | USIGN8       | FEPROM         |
| 83   | SDMMY     |           | LustBus dummy parameter                               | 0               |                    | 4 | 4  | USIGN8       | RAM_CV         |
| 84   | SWDGT     | S         | LustBus watchdog time setting                         | 0.00            |                    | 4 | 4  | FIXPT16      | FEPROM         |

#### Appendix A Overview of parameters

| No.  | Name    | Unit      | Function                                               | Factory set. | Editable<br>online | R | w  | Data<br>type | Memory<br>type |
|------|---------|-----------|--------------------------------------------------------|--------------|--------------------|---|----|--------------|----------------|
| 85   | SERR    |           | LustBus error status word                              | 00H          |                    | 4 | 4  | USIGN8       | RAM_AV         |
| 494  | SCTL2   |           | Control word to set ext. outputs via SIO               | 0            |                    | 4 | 4  | USIGN16      | RAM_CV         |
| 551  | SCTL1   |           | Control word of serial interface                       | 0            |                    | 4 | 4  | USIGN16      | RAM_CV         |
| (_SF | AM) Spe | ed acce   | leration rate profile                                  |              |                    |   |    |              |                |
|      |         |           |                                                        |              |                    |   |    |              |                |
| 52   | ACCR    | rpm/s     | Speed control: Acceleration ramp                       | 0            |                    | 1 | 2  | USIGN16      | FEPROM         |
| 102  | DECR    | rpm/s     | Speed control: Deceleration ramp                       | 0            |                    | 1 | 2  | USIGN16      | FEPROM         |
| 496  | STOPR   | rpm/s     | Stop ramp                                              | 0            |                    | 1 | 2  | USIGN16      | FEPROM         |
| 560  | JTIME   | ms        | Speed control: Smoothing time of sinusoidal ramp       | 0            |                    | 1 | 2  | USIGN16      | FEPROM         |
|      |         |           |                                                        |              |                    |   |    |              |                |
| (_ST | AT) Dev | ice statu | s<br>                                                  | 1            |                    | 1 | 1  |              | 1              |
| 90   | SREV    |           | Base standard version of modified software             | 1            |                    | 4 | 7  | FIXPT16      | RAM_CV         |
| 92   | REV     |           | Software version                                       | 3            |                    | 1 | 7  | FIXPT16      | FEPROM         |
| 106  | CRIDX   |           | Revision index as suffix to version number             | 97           |                    | 4 | 7  | USIGN8       | RAM_CV         |
| 127  | S_NR    |           | Serial number of device                                |              |                    | 3 | 7  | STRING       | FEPROM         |
| 130  | NAME    |           | Symbolic device name                                   |              |                    | 1 | 6  | STRING       | FEPROM         |
| 390  | TYPE    |           | Device type                                            | 30000        |                    | 1 | 15 | USIGN16      | RAM_AV         |
| 394  | A_NR    |           | Article number of device                               |              |                    | 3 | 7  | STRING       | FEPROM         |
| 757  | POSTI   |           | Status information of positioning and sequence control | 0            |                    | 4 | 7  | INT16        | RAM_AV         |
| ( 0) |         |           | - formations                                           |              |                    |   |    |              |                |
| (_51 | NC) Syn | cnronous  | s functions                                            |              |                    |   |    |              |                |
| 470  | FIEC2   |           | Position communication (X5): Function selector         | ECSIM        |                    | 3 | 3  | USIGN8       | FEPROM         |
| 471  | ECSLN   |           | Encoder simulation: Lines per revolution               | 1024         |                    | 3 | 3  | USIGN8       | FEPROM         |
| 473  | EC2TP   |           | Master encoder: Signal level                           | ΠL           |                    | 3 | 3  | USIGN8       | FEPROM         |
| 474  | EC2LN   |           | Master encoder: Lines per revolution                   | 2048         |                    | 4 | 4  | USIGN16      | FEPROM         |
| 475  | RSTEP   |           | Master encoder: Signal type                            | A/B          |                    | 3 | 3  | USIGN8       | FEPROM         |

EN

| No.                                                             | Name                                                                                 | Unit     | Function                                                                                                    | Factory set.                                                              | Editable<br>online | R                                         | w                                              | Data<br>type                                                                              | Memory<br>type                                                                                   |
|-----------------------------------------------------------------|--------------------------------------------------------------------------------------|----------|----------------------------------------------------------------------------------------------------|---------------------------------------------------------------------------|--------------------|-------------------------------------------|------------------------------------------------|-------------------------------------------------------------------------------------------|--------------------------------------------------------------------------------------------------|
| 476                                                             | RSDIR                                                                                |          | Master encoder: Direction selection where RSTEP=A/DIR                                                                                                    | NORM                                                                      |                    | 3                                         | 3                                              | USIGN8                                                                                    | FEPROM                                                                                           |
| 477                                                             | VRAEN                                                                                |          | Master encoder: Activation transmission ratio via ISA00                                                                                                    | OFF                                                                       |                    | 3                                         | 3                                              | USIGN8                                                                                    | FEPROM                                                                                           |
| 478                                                             | VRSMN                                                                                |          | Master encoder: Analog transmission ratio at -10V                                                                                                    | 1                                                                         |                    | 3                                         | 3                                              | USIGN16                                                                                   | FEPROM                                                                                           |
| 479                                                             | VRSMX                                                                                |          | Master encoder: Analog transmission ratio at +10V                                                                                                    | 2                                                                         |                    | 3                                         | 3                                              | USIGN16                                                                                   | FEPROM                                                                                           |
| 480                                                             | VRNOM                                                                                |          | Master encoder: Numerator of transmission ratio                                                                                                    | 1                                                                         |                    | 3                                         | 3                                              | INT32                                                                                     | FEPROM                                                                                           |
| 481                                                             | VRDEN                                                                                |          | Master encoder: Denominator of transmission ratio                                                                                                    | 1                                                                         |                    | 3                                         | 3                                              | USIGN32                                                                                   | FEPROM                                                                                           |
| 482                                                             | RCDE                                                                                 | U        |                                                                                                    | 0                                                                         |                    | 3                                         | 3                                              | INT32Q16                                                                                  | FEPROM                                                                                           |
| 483                                                             | RCEM                                                                                 | U        |                                                                                                    | 1                                                                         |                    | 3                                         | 3                                              | INT32Q16                                                                                  | FEPROM                                                                                           |
| 484                                                             | RCO                                                                                  | U        |                                                                                                    | 0                                                                         |                    | 3                                         | 3                                              | INT32Q16                                                                                  | FEPROM                                                                                           |
| 485                                                             | VRSET                                                                                |          | Synchronous application of transmission ratio                                                                                                    | OFF                                                                       |                    | 4                                         | 4                                              | USIGN8                                                                                    | RAM_CV                                                                                           |
|                                                                 |                                                                                      |          |                                                                                                    |                                                                           |                    |                                           |                                                |                                                                                           |                                                                                                  |
| (_S)                                                            | 'S) Syste                                                                            | em setup |                                                                                                    |                                                                           |                    |                                           |                                                |                                                                                           |                                                                                                  |
| (_S)<br>4                                                       | <b>'S) Syste</b><br>PROG                                                             | em setup | Reset device to factory setting                                                                                                    | 2                                                                         |                    | 4                                         | 4                                              | USIGN16                                                                                   | FEPROM                                                                                           |
| -                                                               |                                                                                      | em setup | Reset device to factory setting<br>Activate control initialization                                                                                                    | 2<br>OFF                                                                  |                    | 4                                         | 4                                              | USIGN16<br>USIGN8                                                                         | FEPROM<br>RAM_CV                                                                                 |
| 4                                                               | PROG                                                                                 | em setup |                                                                                                    |                                                                           |                    |                                           | <u> </u>                                       |                                                                                           | -                                                                                                |
| 4<br>15                                                         | PROG<br>PLRDY                                                                        | em setup | Activate control initialization                                                                                                    | OFF                                                                       |                    | 4                                         | 4                                              | USIGN8                                                                                    | RAM_CV                                                                                           |
| 4<br>15<br>151                                                  | PROG<br>PLRDY<br>ASTPR                                                               | em setup | Activate control initialization Original application data set                                                                                                    | OFF<br>SCT_2                                                              |                    | 4<br>1                                    | 4                                              | USIGN8<br>USIGN8                                                                          | RAM_CV<br>FEPROM                                                                                 |
| 4<br>15<br>151<br>392                                           | PROG<br>PLRDY<br>ASTPR<br>CFHSW                                                      | em setup | Activate control initialization<br>Original application data set<br>Hardware status word of system                                                                                                    | 0FF<br>SCT_2<br>0000H                                                     |                    | 4<br>1<br>4                               | 4<br>4<br>15                                   | USIGN8<br>USIGN8<br>USIGN16                                                               | RAM_CV<br>FEPROM<br>RAM_AV                                                                       |
| 4<br>15<br>151<br>392<br>393                                    | PROG<br>PLRDY<br>ASTPR<br>CFHSW<br>CFSSW                                             | m setup  | Activate control initialization<br>Original application data set<br>Hardware status word of system<br>Control structure status word of system<br>De-standardization values for Drive                                                                                                    | 0FF<br>SCT_2<br>0000H<br>0000H                                            |                    | 4<br>1<br>4<br>4                          | 4<br>4<br>15<br>15                             | USIGN8<br>USIGN8<br>USIGN16<br>USIGN16                                                    | RAM_CV<br>FEPROM<br>RAM_AV<br>RAM_AV                                                             |
| 4<br>15<br>151<br>392<br>393<br>399                             | PROG<br>PLRDY<br>ASTPR<br>CFHSW<br>CFSSW<br>NORMS                                    | m setup  | Activate control initialization<br>Original application data set<br>Hardware status word of system<br>Control structure status word of system<br>De-standardization values for Drive<br>Manager                                                                                                    | 0FF<br>SCT_2<br>0000H<br>0000H<br>0                                       |                    | 4<br>1<br>4<br>4<br>1                     | 4<br>4<br>15<br>15<br>15                       | USIGN8<br>USIGN8<br>USIGN16<br>USIGN16<br>FLOAT32                                         | RAM_CV<br>FEPROM<br>RAM_AV<br>RAM_AV<br>RAM_AV                                                   |
| 4<br>15<br>151<br>392<br>393<br>399<br>403                      | PROG<br>PLRDY<br>ASTPR<br>CFHSW<br>CFSSW<br>NORMS<br>STAT                            | m setup  | Activate control initialization<br>Original application data set<br>Hardware status word of system<br>Control structure status word of system<br>De-standardization values for Drive<br>Manager                                                                                                    | 0FF<br>SCT_2<br>0000H<br>0000H<br>0<br>0000H                              |                    | 4<br>1<br>4<br>4<br>1<br>4                | 4<br>4<br>15<br>15<br>15<br>15                 | USIGN8<br>USIGN8<br>USIGN16<br>USIGN16<br>FLOAT32<br>USIGN16                              | RAM_CV<br>FEPROM<br>RAM_AV<br>RAM_AV<br>RAM_AV<br>RAM_AV                                         |
| 4<br>15<br>151<br>392<br>393<br>399<br>403<br>495               | PROG<br>PLRDY<br>ASTPR<br>CFHSW<br>CFSSW<br>NORMS<br>STAT<br>IOSTA                   | m setup  | Activate control initialization<br>Original application data set<br>Hardware status word of system<br>Control structure status word of system<br>De-standardization values for Drive<br>Manager<br>Status word of system                                                                                                    | 0FF<br>SCT_2<br>0000H<br>0000H<br>0<br>0<br>0000H<br>0000H                |                    | 4<br>1<br>4<br>4<br>1<br>4<br>1           | 4<br>4<br>15<br>15<br>15<br>15<br>15           | USIGN8<br>USIGN8<br>USIGN16<br>USIGN16<br>FLOAT32<br>USIGN16<br>USIGN16                   | RAM_CV<br>FEPROM<br>RAM_AV<br>RAM_AV<br>RAM_AV<br>RAM_AV<br>RAM_AV                               |
| 4<br>15<br>151<br>392<br>393<br>399<br>403<br>495<br>670        | PROG<br>PLRDY<br>ASTPR<br>CFHSW<br>CFSSW<br>NORMS<br>STAT<br>IOSTA<br>ECCOA          | m setup  | Activate control initialization<br>Original application data set<br>Hardware status word of system<br>Control structure status word of system<br>De-standardization values for Drive<br>Manager<br>Status word of system<br>Encoder track A, offset correction                                                                                | 0FF<br>SCT_2<br>0000H<br>0000H<br>0<br>0000H<br>0000H<br>0                |                    | 4<br>1<br>4<br>1<br>4<br>1<br>4<br>1<br>4 | 4<br>4<br>15<br>15<br>15<br>15<br>6            | USIGN8<br>USIGN8<br>USIGN16<br>USIGN16<br>FLOAT32<br>USIGN16<br>USIGN16<br>INT32          | RAM_CV<br>FEPROM<br>RAM_AV<br>RAM_AV<br>RAM_AV<br>RAM_AV<br>RAM_AV<br>FEPROM                     |
| 4<br>15<br>151<br>392<br>393<br>399<br>403<br>495<br>670<br>671 | PROG<br>PLRDY<br>ASTPR<br>CFHSW<br>CFSSW<br>NORMS<br>STAT<br>IOSTA<br>ECCOA<br>ECCOB | m setup  | Activate control initialization<br>Original application data set<br>Hardware status word of system<br>Control structure status word of system<br>De-standardization values for Drive<br>Manager<br>Status word of system<br>Encoder track A, offset correction<br>Encoder track B, offset correction<br>Encoder track A, amplitude correction | 0FF<br>SCT_2<br>0000H<br>0000H<br>0<br>0000H<br>0000H<br>0<br>0<br>0<br>0 |                    | 4<br>1<br>4<br>1<br>4<br>1<br>4<br>4<br>4 | 4<br>4<br>15<br>15<br>15<br>15<br>15<br>6<br>6 | USIGN8<br>USIGN8<br>USIGN16<br>USIGN16<br>FLOAT32<br>USIGN16<br>USIGN16<br>INT32<br>INT32 | RAM_CV<br>FEPROM<br>RAM_AV<br>RAM_AV<br>RAM_AV<br>RAM_AV<br>RAM_AV<br>RAM_AV<br>FEPROM<br>FEPROM |

#### Appendix A Overview of parameters

| No.  | Name      | Unit       | Function                                            | Factory<br>set. | Editable<br>online | R | w  | Data<br>type | Memory<br>type |
|------|-----------|------------|-----------------------------------------------------|-----------------|--------------------|---|----|--------------|----------------|
| (_X) | (X) SC-D  | rives (in  | preparation)                                        |                 |                    |   |    |              |                |
|      |           |            |                                                     |                 |                    |   |    |              |                |
| 817  | SCJ       | kgmm       | SCD, overall moment of inertia of system with motor | 0               |                    | 4 | 4  | FLOAT32      | FEPROM         |
| (_PS | SET) Posi | tioning, 1 | fixed positions                                     |                 |                    |   |    |              |                |
|      |           |            |                                                     |                 |                    |   |    |              |                |
| 555  | PDPOS     |            | Driving sets: Target position                       | 0               |                    | 4 | 4  | INT32        | FEPROM         |
| 556  | PDMOD     |            | Driving sets: Mode (Absolute, Relative)             | 0               |                    | 4 | 4  | USIGN8       | FEPROM         |
| 557  | PDSPD     |            | Driving sets: Velocity                              | 0               |                    | 4 | 4  | INT32        | FEPROM         |
| 558  | PDACC     |            | Driving sets: Startup acceleration                  | 0               |                    | 4 | 4  | USIGN32      | FEPROM         |
| 559  | PDDEC     |            | Driving sets: Braking acceleration                  | 0               |                    | 4 | 4  | USIGN32      | FEPROM         |
| (_M  | ENU) Me   | nu contro  | DI, KP200                                           |                 |                    |   |    |              |                |
|      |           |            |                                                     |                 |                    |   |    |              |                |
| 8    | GROUP     |            | Subject area of KP200                               | _KPAD           |                    | 1 | 1  | USIGN8       | RAM_CV         |
| (_V/ | L) Actua  | il value   |                                                     |                 |                    |   |    |              |                |
|      |           |            |                                                     |                 |                    |   |    |              |                |
| 5    | SVSLD     |            | Progress indicator for data backup in FLASH memory  | 0               |                    | 1 | 15 | USIGN8       | RAM_AV         |
| 75   | CURNT     | A          | Effective value of phase current                    | 0               |                    | 1 | 15 | INT32Q16     | RAM_AV         |
| 76   | TORQE     | Nm         | Torque                                              | 0               |                    | 1 | 15 | INT32Q16     | RAM_AV         |
| 77   | SPEED     | rpm        | Actual speed                                        | 0               | 1                  | 1 | 15 | INT32Q16     | RAM_AV         |
| 78   | POS       |            | Position                                            | 0               |                    | 1 | 7  | INT32Q16     | RAM_AV         |
| 79   | DPOS      |            |                                                     | 0               |                    | 3 | 7  | INT32Q16     | RAM_AV         |
| 86   | TSYS      | min        | System time after power-up                          | 0               | 1                  | 3 | 15 | USIGN16      | RAM_AV         |
| 87   | тор       | h          | Operating hours meter                               | 20              |                    | 3 | 7  | USIGN16      | FEPROM         |
| 400  | ACTV      |            | Current actual value                                | 0               | 1                  | 1 | 15 | INT32Q16     | RAM_AV         |
| 405  | DCV       | ٧          | DC-link voltage                                     | 0.00            |                    | 1 | 15 | FIXPT16      | RAM_AV         |
| 406  | REFV      |            | Current reference value                             | 0               | 1                  | 1 | 15 | INT32Q16     | RAM_AV         |
| 407  | MTEMP     |            | Motor temperature in KTY84 evaluation               | 0.00            |                    | 1 | 15 | FIXPT16      | RAM_AV         |
| 416  | ISA0      | V          | Filtered input value ISA0                           | 0               |                    | 2 | 15 | INT32Q16     | RAM_AV         |
| 417  | ISA1      | V          | Filtered input value ISA1                           | 0               | 1                  | 2 | 15 | INT32Q16     | RAM_AV         |
| 425  | DTEMP     |            | Interior temperature                                | 0.00            |                    | 1 | 15 | FIXPT16      | RAM AV         |

EN

| No. | Name  | Unit | Function                                              | Factory set. | Editable<br>online | R | w  | Data<br>type | Memory<br>type |
|-----|-------|------|-------------------------------------------------------|--------------|--------------------|---|----|--------------|----------------|
| 427 | TEMP  |      | Heat sink temperature                                 | 0.00         |                    | 1 | 15 | FIXPT16      | RAM_AV         |
| 739 | PORTP |      | Indexing table position within the preset angle units | 0            |                    | 4 | 7  | INT32        | RAM_AV         |
| 753 | POOVR |      | Override                                              | 0            |                    | 4 | 7  | USIGN8       | RAM_AV         |
| 754 | POAIP |      | Current actual position in travel units               | 0            |                    | 4 | 7  | INT32        | RAM_AV         |
| 755 | POASP |      | Current reference position in travel units            | 0            |                    | 4 | 7  | INT32        | RAM_AV         |
| 756 | POADP |      | Current tracking error in travel units                | 0            |                    | 4 | 7  | INT32        | RAM_AV         |

# Appendix B Troubleshooting

Errors in operation are signalled as follows:

- CDD3000:
- Red LED (H1) flashes (flash code see Table A.2

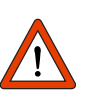

- Possible causes of the error and measures to remedy it are displayed in a window.
  - The display is backlit in red and indicates the error (1) and an error location number (2). The error location number provides detailed localization of the cause of the error.

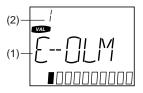

EN

5

2

3

4

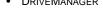

KEYPAD KP200:

CDD3000 Application Manual

#### **Error reaction**

When an error occurs the servocontroller responds with a specific function sequence. This is allocated to a corresponding **reaction number**.

| Reaction no. | Function                                                                                                    |
|--------------|----------------------------------------------------------------------------------------------------|
| 0            | Signal error only, no further reaction (warning).                                                                   |
| 1            | Signal error and disable power stage.                                                                               |
| 2            | Signal error, quick-stop and wait for cancellation of start signal.                                                 |
| 3            | Signal error, disable power stage and secure against restarting <sup>1)</sup> .                                     |
| 4            | Signal error, quick-stop, wait for cancellation of start signal and secure against restarting <sup>1)</sup> .       |
| 5            | Signal error, disable power stage and wait for error reset; error reset only possible by complete cutting of power. |

1) Only relevant with programmed autostart function.

Table A.1 Error reaction

#### LEDs

At the top right of the servocontroller there are three status LEDs coloured red (H1), yellow (H2) and green (H3).

| Device status                               | Red LED (H1)   | Yellow LED (H2) | Green LED (H3) |
|---------------------------------------------|----------------|-----------------|----------------|
| Power on                                    | О              | О               | •              |
| Servocontroller ready (ENPO set)            | О              | •               | •              |
| Control enabled                             | О              | *               | •              |
| Error                                       | ✤ (flash code) | О               | •              |
| Warning (in "ready" condition)              | ٠              | •               | •              |
| Warning (in "control enabled"<br>condition) | •              | *               | •              |

 $\bigcirc$  LED off,  $\bigcirc$  LED on, % LED flashing

Table A.2 Meanings of LEDs

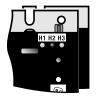

#### Error messages

If an error occurs in operation it is indicated by a flash code from LED H1 (red) on the servocontroller. If a KP200 is connected the KP200 indicates the error type as an abbreviation. When the DRIVEMANAGER is active the error is additionally reported in plain text.

1

2

3

4

5

Α

EN

| Flash<br>code of<br>red LED<br>H1 | Display<br>KeyPad   | Reaction<br>No. | Explanation                       | Cause/Remedy                                                                                                    |
|-----------------------------------|---------------------|-----------------|-----------------------------------|----------------------------------------------------------------------------------------------------|
| 1x                                | Various<br>messages | 0-5             | see Table A.4                     |                                                                                                    |
| 2x                                | E-0FF               | 1               | Undervoltage shut-off             | Check power supply. Also occurs briefly in response to normal power-off.                                                                                                    |
| 3x                                | E-0C                | 3               | Current overload shut-off         | Short-circuit, ground fault: Check cabling of connections,<br>check motor coil, check neutral conductor and grounding<br>(see also section 3, Installation).<br>Device setup not correct: Check parameters of control<br>circuits. Check ramp setting. |
| 4x                                | E-0V                | 3               | Voltage overload shut-off         | Voltage overload from mains: Check mains voltage. Restart<br>device.<br>Voltage overload resulting from feedback from motor<br>(regenerative operation): Slow down braking ramps. If not<br>possible, use a braking resistor.                          |
| 5x                                | E-OLM               | 3               | Motor protection shut-off         | Motor overloaded (after I x t monitoring): Slow down process cycle rate if possible. Check motor dimensioning.                                                                                                    |
| 6x                                | E-0LI               | 3               | Device protection shut-off        | Device overloaded: Check dimensioning. Possibly use a larger device.                                                                                                    |
| 7x                                | E-OTM               | 3               | Motor temperature too high        | Motor PTC correctly connected?<br>Motor PTC evaluation correctly set?<br>Motor overloaded?<br>Allow motor to cool down. Check dimensioning.                                                                                                    |
| 8x                                | E-OTI               | 3               | Overheating in<br>servocontroller | Ambient temperature too high: Improve ventilation in switch<br>cabinet.<br>Load too high during driving/braking: Check dimensioning.<br>Possibly use a braking resistor.                                                                               |

Table A.3 E

Error messages/flash code

CDD3000 Application Manual

| Bus | DM/KP | Error<br>location<br>no. | Meaning                                                                                                    | Comment |
|-----|-------|--------------------------|----------------------------------------------------------------------------------------------------|---------|
| 0   |       |                          | No error                                                                                                    |         |
| 1   | E-CPU | 0                        | Processor faulty or wrong software version                                                                                                    | 1       |
| 2   | E-0FF | 1                        | Undervoltage in DC link ( $\leq$ 212/425 V), also applied on normal power-off.                                                                                        |         |
| 3   | E-0C  | 19                       | Max. permissible output current exceeded (software shut-off)                                                                                                    |         |
| 3   | E-0C  | 34                       | Current overload shut-off of servo resulting from fast lxt, effective to 5 Hz output frequency                                                                        |         |
| 3   | E-0C  | 35                       | Short-circuit detected during self-test                                                                                                    |         |
| 3   | E-0C  | 41                       | Max. permissible output current exceeded (hardware shut-off)                                                                                                    |         |
| 4   | E-0V  | 1                        | Overvoltage in DC link                                                                                                    |         |
| 5   | E-OLM | 1                        | Current overload shut-off: IxIxt monitoring of motor, dependent on parameter MOI2T                                                                                    |         |
| 6   | E-0LI | 1                        | Current overload shut-off: Ixt monitoring of servo                                                                                                    |         |
| 7   | E-OTM | 1                        | Motor overheating                                                                                                    |         |
| 8   | E-0TI | 31                       | Servo heat sink overheating                                                                                                    |         |
| 8   | E-0TI | 32                       | Servo interior overheating                                                                                                    |         |
| 9   | E-PLS | 9                        | Plausibility check detected invalid parameter or program sequence                                                                                                    | 1       |
| 10  | E-PAR | 0                        | Invalid parameter setting                                                                                                    |         |
| 10  | E-PAR | 7                        | Value range infringement of a parameter setting detected. Parameter ERPAR contains number of incorrect parameter                                                      | 1       |
| 10  | E-PAR | 8                        | After reinitialization of the parameter list in the device startup phase an invalid parameter value was found. Parameter ERPAR contains the number of this parameter. | 1       |
| 10  | E-PAR | 9                        | Error initializing a parameter with its permanent memory value. Parameter ERPAR contains the number of the parameter.                                                 | 1       |
| 10  | E-PAR | 13                       | The combination of function selector settings for one of the analog inputs and the reference selector are mutually contradictory.                                     | 1       |
| 10  | E-PAR | 16                       | Error initializing factors for analog output to digital outputs.                                                                                                    | 1       |
| 10  | E-PAR | 48                       | Error initializing a variable                                                                                                    |         |
| 10  | E-PAR | 101                      | Setting of number of resolver pole pairs not possible                                                                                                    | 1       |
| 11  | E-FLT |                          | Global error in floating point calculation                                                                                                    | 1       |

Note:

1 = If this error is repeated please contact your local Service Partner

2 = See description of field bus (user manual)

Table A.4 Error messages

#### Appendix B Troubleshooting

| Bus | DM/KP | Error<br>location<br>no. | Meaning                                                                   | Comment |
|-----|-------|--------------------------|---------------------------------------------------------------------------|---------|
| 12  | E-PWR | 6                        | No power stage, or power stage unknown: No valid power stage ID detected  | 1       |
| 12  | E-PWR | 8                        | No power stage, or power stage unknown: No valid power stage ID detected  | 1       |
| 13  | E-EXT | 1                        | Error request received via digital input with function E-EXT              |         |
| 14  | E-USR | 1                        | Error executing a customer-specific software function                     |         |
| 15  | E-0P1 |                          | Error in option module at slot 1 (X8), further information in user manual | 2       |
| 16  | E-0P2 |                          | Error in option module at slot 2 (X9), further information in user manual | 2       |
| 18  | E-SIO | 11                       | SIO watchdog tripped (LustBus)                                            |         |
| 19  | E-EEP |                          | Error accessing EEPROM                                                    | 1       |
| 21  | E-SC  | 20                       | Error in auto-tuning                                                      |         |
| 25  | E-HWE | 47                       | Hardware limit switches interchanged                                      |         |
| 26  | E-0L5 | 1                        | I x t shut-off below 5 Hz to protect power stage                          |         |
| 30  | E-ENC | 1                        | Encoder wire break detection                                              |         |
| 30  | E-ENC | 123                      | Hiperface: Communication error signalled by encoder                       |         |
| 30  | E-ENC | 124                      | Hiperface: Communication error signalled by dSMC                          |         |
| 30  | E-ENC | 125                      | Hiperface: Unknown encoder type                                           |         |
| 30  | E-ENC | 126                      | Hiperface: Error signalled by encoder (but communication is OK)           |         |
| 30  | E-ENC | 127                      | Hiperface: Communication parameters not found                             |         |
| 30  | E-ENC | 131                      | Error in commutation finding                                              |         |
| 31  | E-TIM |                          | Runtime monitor error                                                     | 1       |
| 32  | E-FLW | 1                        | Position tracking error                                                   |         |
| 32  | E-FLW | 24                       | Speed tracking error                                                      |         |
| 33  | E-WDG | 11                       | Watchdog for RS232 (LustBus) triggered                                    |         |
| 34  | E-VEC |                          | Initialization error                                                      | 1       |
| 35  | E-BRK | 1                        | Monitoring unit for brake output (OSD03) signals error                    |         |
| 36  | E-POS | 210                      | Pos. hardware limit switch approached                                     |         |
| 36  | E-POS | 211                      | Neg. hardware limit switch approached                                     |         |
| 36  | E-POS | 212                      | Pos. software limit switch approached                                     |         |
| 36  | E-POS | 213                      | Neg. software limit switch approached                                     |         |

#### Note:

1 = If this error is repeated please contact your local Service Partner

2 = See description of field bus (user manual)

Table A.4 Error messages

EN

| Bus | DM/KP | Error<br>location<br>no. | Meaning                                                                                                | Comment |
|-----|-------|--------------------------|----------------------------------------------------------------------------------------------------|---------|
| 36  | E-POS | 214                      | Positioning job with no defined reference point                                                        |         |
| 36  | E-POS | 215                      | Error accessing optional hardware                                                                      |         |
| 36  | E-POS | 216                      | Selected program not available                                                                         |         |
| 36  | E-POS | 217                      | Jump to non-existent record number                                                                     |         |
| 36  | E-POS | 218                      | Called subroutine not available                                                                        |         |
| 36  | E-POS | 219                      | Position outside positioning range                                                                     |         |
| 36  | E-POS | 220                      | Division by zero                                                                                       |         |
| 36  | E-POS | 221                      | Max. subroutine nesting depth exceeded                                                                 |         |
| 36  | E-POS | 223                      | Target position not reached                                                                            |         |
| 36  | E-POS | 224                      | No feed hold (only positioning commands)                                                               |         |
| 36  | E-POS | 225                      | Selection (Auto/Homing/Jog) not permitted                                                              |         |
| 36  | E-POS | 226                      | <b>ProgPos:</b> Index overflow in indexed addressing, <b>TabPos:</b> Table index faulty (1<=Index<=31) |         |
| 36  | E-POS | 232                      | Error reading a parameter in sequence program                                                          |         |
| 36  | E-POS | 233                      | Error writing a parameter in sequence program                                                          |         |
| 36  | E-POS | 234                      | Error executing a positioning command with positioning travel by Touchprobe                            |         |
| 36  | E-POS | 235                      | Impermissible command in this status                                                                   |         |
| 36  | E-POS | 236                      | Hardware limit switches interchanged                                                                   |         |
| 37  | E-FLH |                          | Error in data flash memory                                                                             | 1       |
| 38  | E-HW  | 45                       | Hardware limit switch left (all control modes)                                                         |         |
| 38  | E-HW  | 46                       | Hardware limit switch right (all control modes)                                                        |         |
| 39  | E-HWE | 47                       | Hardware limit switches interchanged (all control modes)                                               |         |
| 40  | E-WRN | 59                       | Torque limit (TCMMX) automatically limited                                                             |         |
| 40  | E-WRN | 60                       | Cycle time of status report via field bus too short                                                    |         |
| 40  | E-WRN | 61                       | Position reference / travel standardization outside value range                                        |         |
| 40  | E-WRN | 62                       | Speed limit (SCSMX) automatically limited                                                              |         |
| 40  | E-WRN | 63                       | Position reference / velocity or acceleration standardization outside value range                      |         |
| 40  | E-WRN | 64                       | Power failure detected                                                                                 |         |
| 40  | E-WRN | 101                      | Encoder wire break detected (offline), no encoder connected                                            |         |
| 40  | E-WRN | 179                      | Overflow of error counter in CAN controller                                                            |         |

#### Note:

1 = If this error is repeated please contact your local Service Partner

2 = See description of field bus (user manual)

Table A.4Error messages

|                                   | Helpline                                                                                                    |                                                                                      |                                                                                            |  |
|-----------------------------------|----------------------------------------------------------------------------------------------------|--------------------------------------------------------------------------------------|--------------------------------------------------------------------------------------------|--|
|                                   | If you have any technical queries about project planning or commissioning of the drive device, please contact our Helpline. |                                                                                      |                                                                                            |  |
|                                   | You can reach<br>MonThur.:<br>Fri.:<br>E-mail:<br>Fax:                                                                      | n us:<br>8 a.m 4.30 p.m.<br>8 a.m 4 p.m.<br>helpline@lust-tec.de<br>+49 6441/966-137 | Tel. +49 6441/966-180<br>Tel. + 49 6441/966-180                                            |  |
|                                   | Service repa                                                                                                    | lirs                                                                                 |                                                                                            |  |
|                                   | If you need further assistance, our specialists at the LUST Service Center will be glad to help.                            |                                                                                      |                                                                                            |  |
|                                   | Fri.:                                                                                                    | ch us:<br>8 a.m 4.30 p.m.<br>8 a.m 4 p.m.<br>service@lust-tec.de<br>+49 6441/966-211 | Tel. +49 6441/966-171<br>Tel. + 49 6441/966-171                                            |  |
| Resetting errors (after           | Resetting errors with reaction number 1 to 4:                                                                               |                                                                                      |                                                                                            |  |
| eliminating the cause)            | <ul> <li>In control</li> </ul>                                                                                              | via terminals:                                                                       | rising edge at <b>input ENPO</b><br>(Attention: control is shut off!)<br>or:               |  |
|                                   |                                                                                                    |                                                                                      | with input Ixxx, to which the<br>function FIxxx = RSERR (Reset<br>Error) is assigned.      |  |
|                                   | <ul> <li>In control</li> </ul>                                                                                              | via KeyPad: press                                                                    | stop/return key on KeyPAD for approx. 3 seconds                                            |  |
|                                   | <ul> <li>In control</li> </ul>                                                                                              | via DRIVEMANAGER:                                                                    | click on "Reset error" button.                                                             |  |
|                                   | <ul> <li>In control</li> </ul>                                                                                              | via field bus:                                                                       | set "Reset error" bit in bus control word.                                                 |  |
| Starting the drive after an error | <ul> <li>With prog<br/>– In er<br/>the e         – In er</li> </ul>                                                         | error is reset.                                                                      | ction:<br>ne drive automatically restarts when<br>e drive does not restart until the start |  |

LUST

Α

EN

#### Resetting errors with reaction number 5:

Errors with reaction number 5 are serious device errors. They can only be reset by switching all supply voltages (mains, possibly 24V) off and back on again.

#### Errors in power switching

| Error                                                   | Cause                                                                                                    | Remedy                                                                       |
|---------------------------------------------------------|----------------------------------------------------------------------------------------------------|------------------------------------------------------------------------------|
| Power on. Servocontroller shows no reaction (LEDs off). | If switching is too frequent,<br>the device protects itself by<br>means of high-resistance<br>isolation from the system. | After a rest phase of a few minutes the device is ready to start once again. |

## User errors in KEYPAD operation

| Error | Cause                                                                  | Remedy                                                 |
|-------|------------------------------------------------------------------------|--------------------------------------------------------|
| ATT1  | Parameter cannot be changed at current user level or is not editable.  | Select user level 1-MODE higher.                       |
| ATT2  | Motor must not be controlled via the CTRL menu.                        | Cancel start signal from a different control location. |
| ATT3  | Motor must not be controlled via the CTRL menu because of error state. | Reset error.                                           |
| ATT4  | New parameter value impermissible                                      | Change value.                                          |
| ATT5  | New parameter value too high                                           | Reduce value.                                          |
| ATT6  | New parameter value too low                                            | Increase value.                                        |
| ATT7  | Card must not be read in current state.                                | Reset start signal.                                    |
| ERROR | Invalid password                                                       | Enter correct password.                                |

Table A.5 KEYPAD user errors

#### User errors in SMARTCARD operation

| Error     | Meaning                                                                          | Remedy        |
|-----------|----------------------------------------------------------------------------------|---------------|
| ERR91     | SMARTCARD write-protected                                                        |               |
| ERR92     | Error in plausibility check                                                      |               |
| ERR93     | SMARTCARD not readable, wrong servocontroller type                               |               |
| ERR94     | SMARTCARD not readable, parameter not compatible                                 | Use different |
| ERR96     | Connection to SMARTCARD broken                                                   | SMARTCARD     |
| ERR97     | SMARTCARD DATA invalid (checksum)                                                |               |
| ERR98     | Insufficient memory on SMARTCARD                                                 |               |
| ERR99     | Selected area not present on SMARTCARD, no parameters transferred from SMARTCARD |               |
| Table A.6 | SMARTCARD errors                                                                 |               |

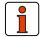

Note:

KeyPad user errors can be reset with **Start/Enter**. SMARTCARD user errors can be reset with **Stop/Return**. 1

2

3

A

EN

Appendix B Troubleshooting

# LUST Appendix C Index

### Α

| 4-152  |
|--------|
| . 4-77 |
| 4-126  |
| . 5-92 |
| 4-125  |
| . 2-10 |
| . 2-10 |
| 5-4    |
|        |
| . 3-20 |
| . 4-74 |
| . 5-73 |
| . 4-75 |
| . 5-14 |
| . 5-14 |
| 4-141  |
|        |

### В

| Backlash                       | 4-11, 4-15, 4-19, 5-5 |
|--------------------------------|-----------------------|
| Block diagram of control struc | cture 4-14            |
| Brake types                    | 5-33                  |
| Bus systems                    | 5-99                  |

### С

| Calculation 4                       | -151 |
|-------------------------------------|------|
| Calculation aids 4                  | -150 |
| Cam gear 5                          | -116 |
| CANLust 5                           | -101 |
| CANopen 5                           | -103 |
| CARD menu                           | 3-13 |
| CDD3000 inputs and outputs          | 3-19 |
| CDD3000 reference and actual values | 3-18 |
| CDD3000 status                      | 3-17 |
| Change acceleration mode 4          | -126 |

| Changing motor in the DriveManager | 5-67       |
|------------------------------------|------------|
| Commissioning                      | 3-20       |
| Conditional step commands          | 4-114      |
| Configuration options, ISA0 / ISA1 | 5-5        |
| Control mode / reference transfer  | 5-102      |
| Control structure                  | 4-14, 5-50 |

### D

| Danger (symbols)                    |      |
|-------------------------------------|------|
| Delete program 4                    |      |
| Device and terminal view            | 2-2  |
| Device data                         | 5-94 |
| Device status                       | 3-17 |
| Diagnosis                           | 5-97 |
| Digital inputs                      | 5-10 |
| Digital inputs, user module UM8I40  | 5-21 |
| Digital outputs, user module UM8I40 | 5-46 |

### Ε

| Electronic gearing                       | 4-5         |
|------------------------------------------|-------------|
| Emergency off system                     | 1-10        |
| Emergency stop                           | 3-17, 4-21  |
| Encoder                                  | 4-33        |
| Encoder configuration                    | 5-72        |
| Encoder lines                            | 5-106       |
| Encoder setup                            | 5-68        |
| Encoder simulation                       | 5-105       |
| Encoder simulation connection and signal |             |
| description                              | 5-107       |
| Encoder types                            | 5-74        |
| Encoder, optical, e.g.                   | 4-153       |
| Error messages                           | . 5-97, A-3 |
| Error reaction                           |             |
| Errors in power switching                | A-8         |

C-1

### F

| Flux Control       ±10 V reference input       4-18         external position control       4-13         Fixed speeds       4-24         Position control       5-51         Pulse input       4-31         Reference and control via field bus       4-39         Functions/options of the analog inputs       5-7 | Field bus       5-9         Filter time constants, analog inputs       5-         Filtering       5-         Find commutation       5-7         First commissioning       4-         First commissioning, example       4-14         Fixed speeds       4-2         Flag       3-15, 4-9         Flags event table       4-9 | ·6<br>·4<br>·9<br>·3<br>·4<br>?9<br>·3<br>·4<br>?7 |
|----------------------------------------------------------------------------------------------------|----------------------------------------------------------------------------------------------------|----------------------------------------------------|
|                                                                                                    | Flux Control       4-1         ±10 V reference input       4-1         external position control       4-1         Fixed speeds       4-2         Position control       5-5         Pulse input       4-3         Reference and control via field bus       4-3                                                             | 8<br>3<br>24<br>51<br>51                           |

### G

| GPOC | 5-73 |
|------|------|
|      |      |

### Η

| Hall sender            | . 2-2, 5-75, 5-80 |
|------------------------|-------------------|
| Helpline               | A-7               |
| Holding brake          | 5-24, 5-32, 5-42  |
| Homing mode            | 4-75              |
| How to use this Manual | 0-1               |
| HTL master encoder     | 5-111             |

### I

| iMotion      | 5-110<br>31, 5-73<br>4-6<br>4-78<br>4-130<br>1-1 |
|--------------|--------------------------------------------------|
| Input status | . 4-141                                          |
| Inputs       | 5-3                                              |

### J

| Jerk limitat | tion with smoothing time JTIME |   | 4-21  |
|--------------|--------------------------------|---|-------|
| Jog mode     | -                              | 4 | I-101 |

### L

| Layout of a positioning system |       |
|--------------------------------|-------|
| Limit switches, hardware       | 5-17  |
| Limit switches, software       | 4-91  |
| Limit values                   | 5-59  |
| Linear drive                   | 4-74  |
| Linear motors                  | 5-90  |
| Lines per revolution           | 5-72  |
| Loop control                   | 5-48  |
| Low Voltage Directive          | . 1-9 |

### Μ

| Machinery Directive      | 1-9         |
|--------------------------|-------------|
| Manual mode              | 4-75        |
| Manual mode / Jog mode   | 4-101       |
| Master encoder           | 5-109       |
| Measures for your safety | 1-7         |
| Motor and encoder        | 5-65        |
| Motor setup              | 5-66        |
| Multi-turn encoder       | . 2-2, 4-75 |

### 0

| Optical encoder 5-65,                      | 5-77  |
|--------------------------------------------|-------|
| Option modules                             | 5-95  |
| Outputs                                    | 5-24  |
| Overlapping time                           | 5-34  |
| Overview of functions, positioning control | 4-73  |
| Overview of parameters                     | . A-1 |

### Ρ

| Parameter Editor       3-8         Pictograms       0-2         Position resolution       4-77         Positioning       4-102         free programmable       4-6, 4-72 |
|----------------------------------------------------------------------------------------------------|
| Reference, control via field bus 4-43                                                                                                    |
| with fixed positions                                                                                                    |
| Positioning controller CDD3000                                                                                                    |
| Positioning sets                                                                                                    |
| Positioning with or without program<br>resumption4-128                                                                                                    |
| Positioning with resumption                                                                                                    |
| Positioning with resumption 4-120, 4-133                                                                                                    |
| Possible modules                                                                                                    |
| Power stage                                                                                                    |
| Pre-control 5-41, 5-55                                                                                                    |
| Preset solutions                                                                                                    |
| Procedure                                                                                                    |
| Commissioning 3-20                                                                                                    |
| Process data                                                                                                    |
| Process program 4-98                                                                                                    |
| Profibus                                                                                                    |
| Program Editor                                                                                                    |
| Program examples 4-144                                                                                                    |
| Program selection coding 4-92                                                                                                    |
| Properties of the CDD3000 4-73                                                                                                    |
| Protection 2-10                                                                                                    |
| Pulse direction signals 5-110                                                                                                    |

### Q

| Quick stop |  | 4-21, | 4-95 |
|------------|--|-------|------|
|------------|--|-------|------|

### R

| Read from/write to SmartCard | 3-13  |
|------------------------------|-------|
| Reference window             | 5-62  |
| Relative positioning         | 4-131 |
| Repairs                      | 1-9   |
| Reset error                  | 5-97  |
| Resolver excitation          | 5-88  |
| Responsibility               | 1-10  |

### S

| 0                                            |
|----------------------------------------------|
| Safety 1-7                                   |
| Saving                                       |
| Setting with KeyPad 3-16                     |
| Settings in file 3-15                        |
| Settings in the device 3-14                  |
| Saving settings 3-14                         |
| Selection of preset solutions in the         |
| DriveManager 4-3                             |
| Sequence program 4-142                       |
| Service repairs A-7                          |
| Servo drive CDD3000 2-1                      |
| Servocontroller specification 2-10           |
| Set and start timer 4-126                    |
| Set commands 4-120                           |
| Set digital output 4-120                     |
| Set field parameter 4-125                    |
| Set logical flag 4-121                       |
| Set numerator 4-124                          |
| Set parameter 4-125                          |
| Set table position 4-124                     |
| Set variable 4-122                           |
| Setting                                      |
| Temperature monitoring 5-69                  |
| Settings of the CDD3000 digital outputs 5-26 |
| Single-turn 5-72                             |
| Slots 5-95                                   |
| Smoothing 4-112, A-12                        |
| Specification of control connections 2-11    |
| Specification UM-8I40 2-13                   |
| Speed threshold 5-43                         |
| Standardization of the analog inputs 5-7     |
| Standardization tab 4-78                     |
| Standards 1-9                                |
| Standstill window 5-62                       |
| Status of a timer 4-118                      |
| Strength, mechanical 2-10                    |
| Submodes of the position controller 4-75     |
| Subroutines 4-114                            |
| Switch-on 5-14                               |
| Synchronism 4-130                            |

EN

### **T** Tab

| Acceleration profile 4                  | -50 |
|-----------------------------------------|-----|
| Analog inputs                           |     |
| CANLust 5-                              |     |
| CANopen 5-1                             |     |
| Control 5                               |     |
| Control - Extended 5                    | -53 |
|                                         | -94 |
|                                         | -10 |
| Digital outputs 5                       | -25 |
|                                         | -46 |
| ÷ .                                     | -44 |
| Encoder simulation                      | 105 |
| Field bus5                              | -96 |
|                                         | -26 |
|                                         | -93 |
|                                         | -47 |
| Jog mode 4                              | -49 |
|                                         | -64 |
|                                         | -60 |
| Master encoder 4-33, 5-                 | 109 |
| Motor                                   |     |
|                                         | -68 |
| •                                       | -56 |
| Power stage 5                           | -52 |
| Profibus                                | 100 |
|                                         | -17 |
| Reference 4-10, 4                       | -15 |
|                                         | -95 |
| Speed profile 4-20, 4-25, 4             | -35 |
| Standardization 4-45, 4                 |     |
|                                         | -93 |
| Tolerances 5                            | -61 |
| Virtual Inputs5                         | -23 |
| Virtual Outputs 5                       |     |
|                                         | -97 |
| Target position 4-6, 4                  | -58 |
| - · · · · · · · · · · · · · · · · · · · | -10 |
| Temperatures                            | -93 |
| Terminal expansion UM8140 4             |     |
| Terminal view                           |     |
| Time response 4                         |     |
| Tolerances 5                            |     |
| Torque control 4-7, 4                   |     |
| Torque scaling                          | 5-6 |

| Torque threshold                | 5-44              |
|---------------------------------|-------------------|
| Touch protection                | 2-10              |
| Touchprobe commands             | 4-136             |
| Track signal correction         | 5-72              |
| Tracking error                  | 5-63              |
| Transmission ratio              | 4-34, 5-109, A-14 |
| Travel optimized positioning of |                   |
| an indexing table               | 4-133             |
| Travel resolution               | 4-151             |
| Troubleshooting                 | A-1               |
| TTL encoder                     | 5-74              |

### U

| -                           |         |
|-----------------------------|---------|
| Unconditional step commands | . 4-114 |
| User control structure      | 3-1     |
| User errors                 |         |
| KeyPad operation            | A-8     |
| SmartCard operation         | A-9     |
| User screen                 |         |
| Actual values               | 5-92    |
| Bus systems                 | 5-99    |
| Encoder/Encoder simulation  | . 5-104 |
| Inputs                      | 5-3     |
| Limit values and tolerances | 5-59    |
| Loop control                | 5-48    |
| Motor and encoder setup     | 5-65    |
| Outputs                     | 5-24    |
|                             |         |

### V

| Velocity resolution       | 4-151 |
|---------------------------|-------|
| Virtual (digital) inputs  | 5-23  |
| Virtual (digital) outputs | 5-47  |

### W

| Wait comman  | ds   | <br> |      | •••• | •••• | •••• | ••• |      | ••  | 4-141 |
|--------------|------|------|------|------|------|------|-----|------|-----|-------|
| Waiting time | •••• | <br> | •••• | •••• | •••  | •••• | ••• | •••• | ••• | 4-141 |

### Ζ

| Zero pulse |  | 4-88, | 5-106 |
|------------|--|-------|-------|
|------------|--|-------|-------|

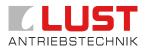

#### Lust Antriebstechnik GmbH

Gewerbestrasse 5-9 • 35633 Lahnau • Germany Tel. +49 (0) 64 41 / 9 66-0 • Fax +49 (0) 64 41 / 9 66-137 info@lust-tec.de • www.lust-antriebstechnik.de

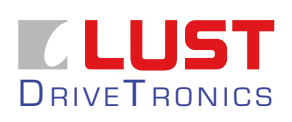

#### Lust DriveTronics GmbH

Heinrich-Hertz-Str. 18 • 59423 Unna • Germany Tel. +49 (0) 23 03 / 77 9-0 • Fax +49 (0) 23 03 / 77 9-3 97 info@lust-drivetronics.de • www.lust-drivetronics.de

ID.-No: 0931.22B.1-00 • 12/2005 We reserve the right to make technical changes.